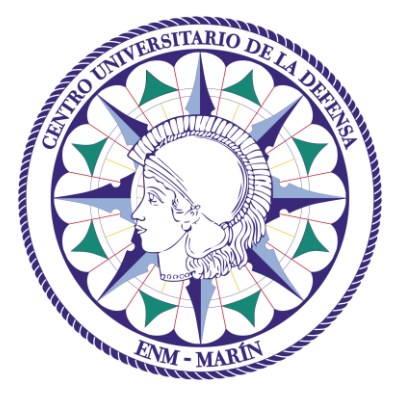

# Centro Universitario de la Defensa en la Escuela Naval Militar

## **TRABAJO FIN DE GRADO**

# *Estudio de funcionalidades del SIG de uso militar Carta Digital y su aplicación a la BRIMAR*

### **Grado en Ingeniería Mecánica**

**ALUMNO:** Rafael Montojo García

**DIRECTORES:** Mercedes Solla Carracelas

**CURSO ACADÉMICO:** 2019-2020

# Universida<sub>de</sub>Vigo

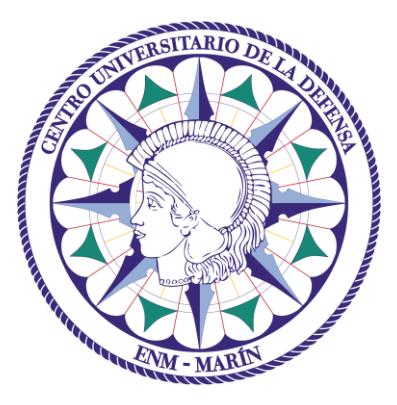

# Centro Universitario de la Defensa en la Escuela Naval Militar

## **TRABAJO FIN DE GRADO**

# *Estudio de funcionalidades del SIG de uso militar Carta Digital y su aplicación a la BRIMAR*

## **Grado en Ingeniería Mecánica**

Intensificación en Tecnología Naval Infantería de Marina

Universida<sub>de</sub>Vigo

## **RESUMEN**

Los Sistemas de Información Geográfica constituyen una herramienta fundamental como ayuda a la decisión en el proceso de planeamiento de las operaciones militares. En particular, la Infantería de Marina, por las características particulares de las operaciones anfibias, requiere de un análisis geográfico de gran precisión que actualmente se apoya en el software de Carta Digital, heredado del Ejército de Tierra y operado por el Centro Geográfico del Ejército de Tierra. Sin embargo, en la Infantería de Marina su uso es limitado y existe una falta de conocimiento en cuanto a su potencial como recurso de gran interés en el planeamiento. Es por ello que los oficiales de este cuerpo deben adquirir los conocimientos específicos que permitan el aprovechamiento de esta herramienta, para así poder integrarla en el proceso de planeamiento táctico de las operaciones. En este Trabajo Fin de Grado se realizará un estudio de las funcionalidades, así como aplicabilidad y beneficios, que aporta Carta Digital a la Brigada de Infantería de Marina en ánimo de dar un primer paso para la integración de esta aplicación en el programa de estudios de los futuros oficiales de Infantería de Marina de la Escuela Naval Militar.

#### **PALABRAS CLAVE**

Sistemas de Información Geográfica, Carta Digital, Brigada de Infantería de Marina, Integración Terreno-Enemigo, Planeamiento.

## **AGRADECIMIENTOS**

Este trabajo para mí representa el culmen de 5 años que, aun pudiendo ser más duros, desde luego no han podido ser más largos. Por lo tanto, en estos agradecimientos me gustaría incluir a esas personas que más allá de su obligación profesional han dado un paso al frente para apoyarme en este viaje.

Y para ello, como no, he de empezar por mi familia. Por mi Padre, siempre un guía espiritual en todo lo que hago y mi máxima aspiración como militar e Infante de Marina. Por mi Madre, que, a pesar de su descontento general con los riesgos inherentes a la profesión castrense, siempre está dispuesta a tomar mi bando en cualquier enfrentamiento, especialmente contra mi padre. Por mi hermana Ángeles, verdadera prueba de paciencia y amor fraternal, que siempre está ahí para recordarme las cualidades que verdaderamente son importantes en una persona. Y por mi hermano Juanito, que donde le veo me ví, y donde me veo se verá. Sin el apoyo de mi familia nunca hubiese llegado a donde estoy hoy, mucho menos a escribir este trabajo.

Por supuesto también mi agradecimiento a Lucía, mi novia, que estoy seguro de que en muchas ocasiones se ha visto sustituida por este TFG. Durante los últimos tres meses ha tenido que compartir hueco en mi corazón con este extraño, algo que me tocará a mí ahora que ella comienza el suyo.

Continúo mi agradecimiento con mi compañero de camareta y fiel amigo David Méndez que, tras haberme incluido en sus agradecimientos, es de buen proceder que reciproque su acción. A Pepe Martín-Consuegra, siempre ofreciendo su TFF como agravio comparativo para darme ánimos en mi trabajo. Y a Jaime Marañón, que, siendo el cuarto miembro de mi camareta, podría resultar ofendido de no aparecer en estas palabras.

Y para finalizar, como no podía ser de otra manera, agradecer a mi extraordinaria tutora, Mercedes. La que no te deja pasar ni una tilde mal puesta, la que se queda hasta horas intempestivas de la noche para corregir hasta el último rincón de tu trabajo. Sea esta memoria testigo de su esfuerzo y dedicación incondicional a sus alumnos.

Con todo, este trabajo se lo dedico a mi compañero y hermano Luis Gibert Guitart, fallecido apenas una semana antes de escribir estas palabras.

# <span id="page-8-0"></span>**CONTENIDO**

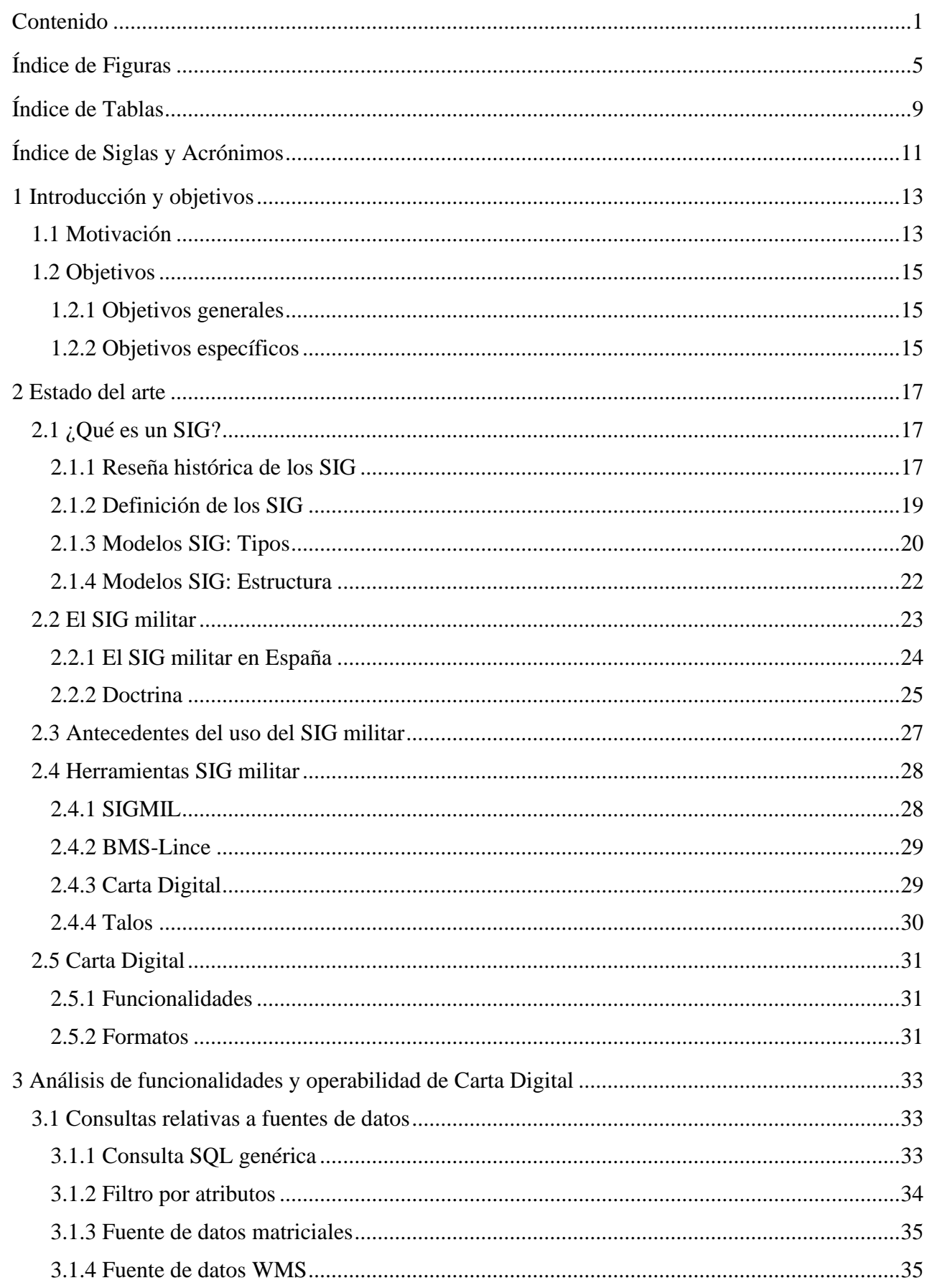

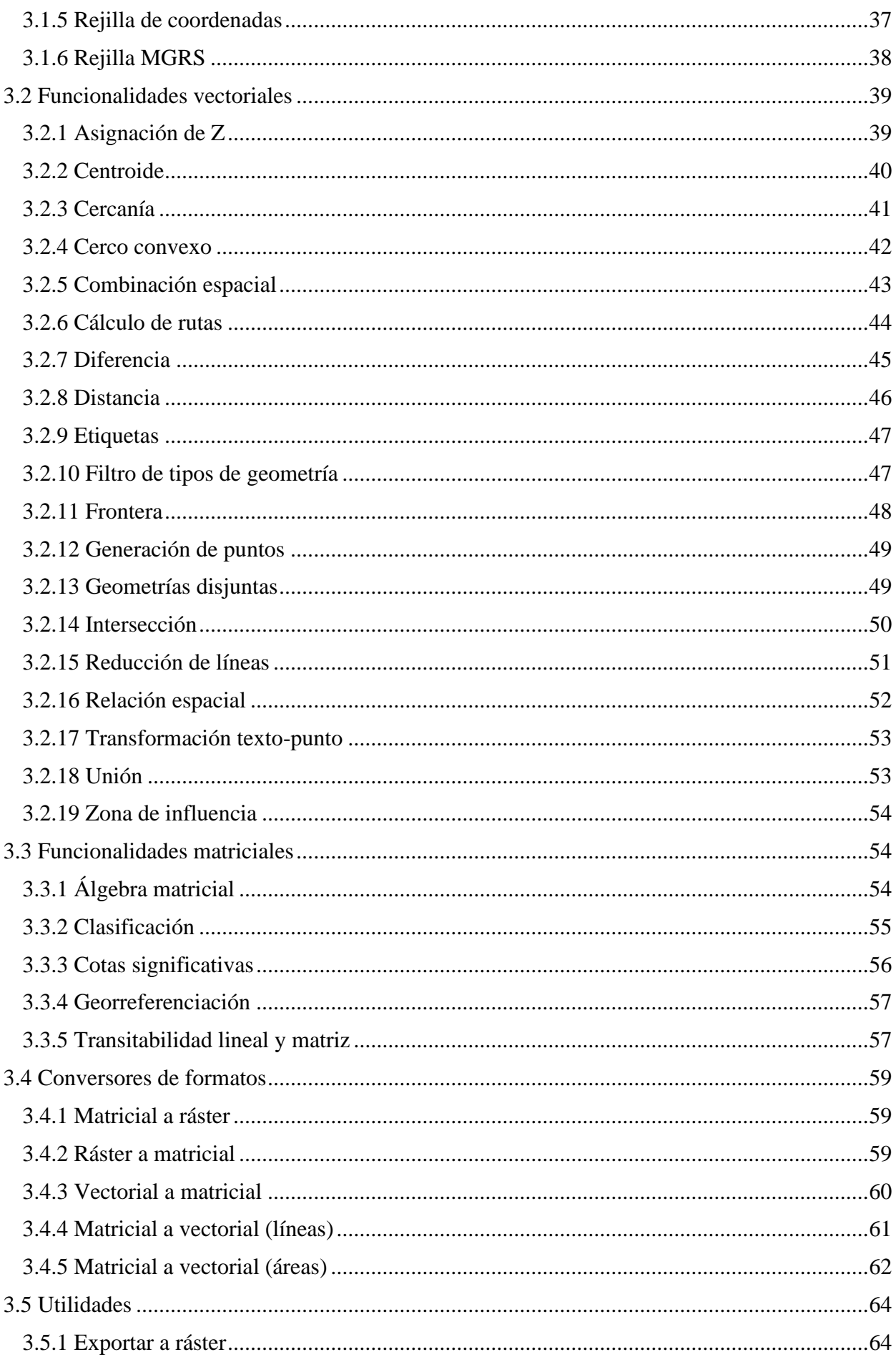

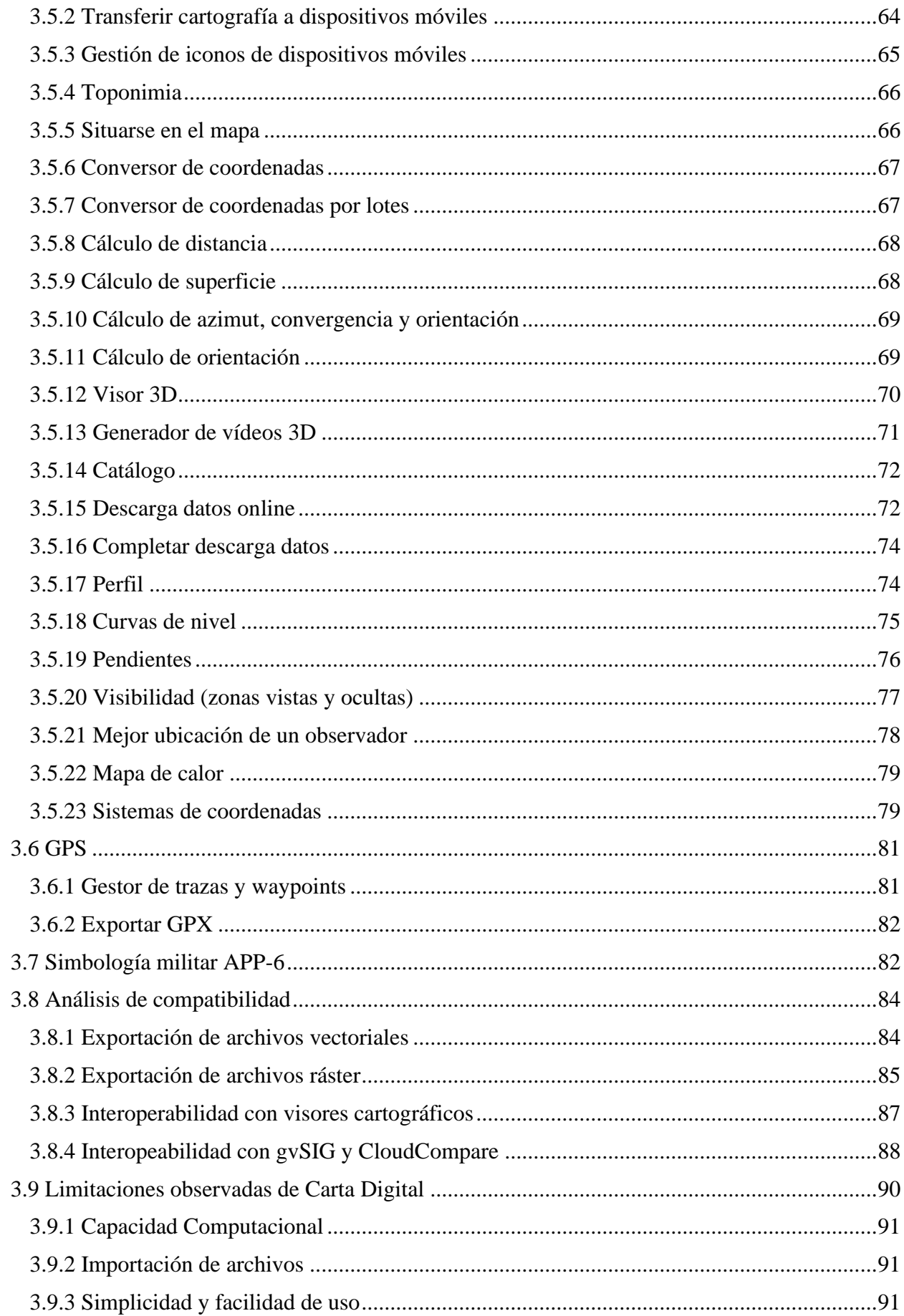

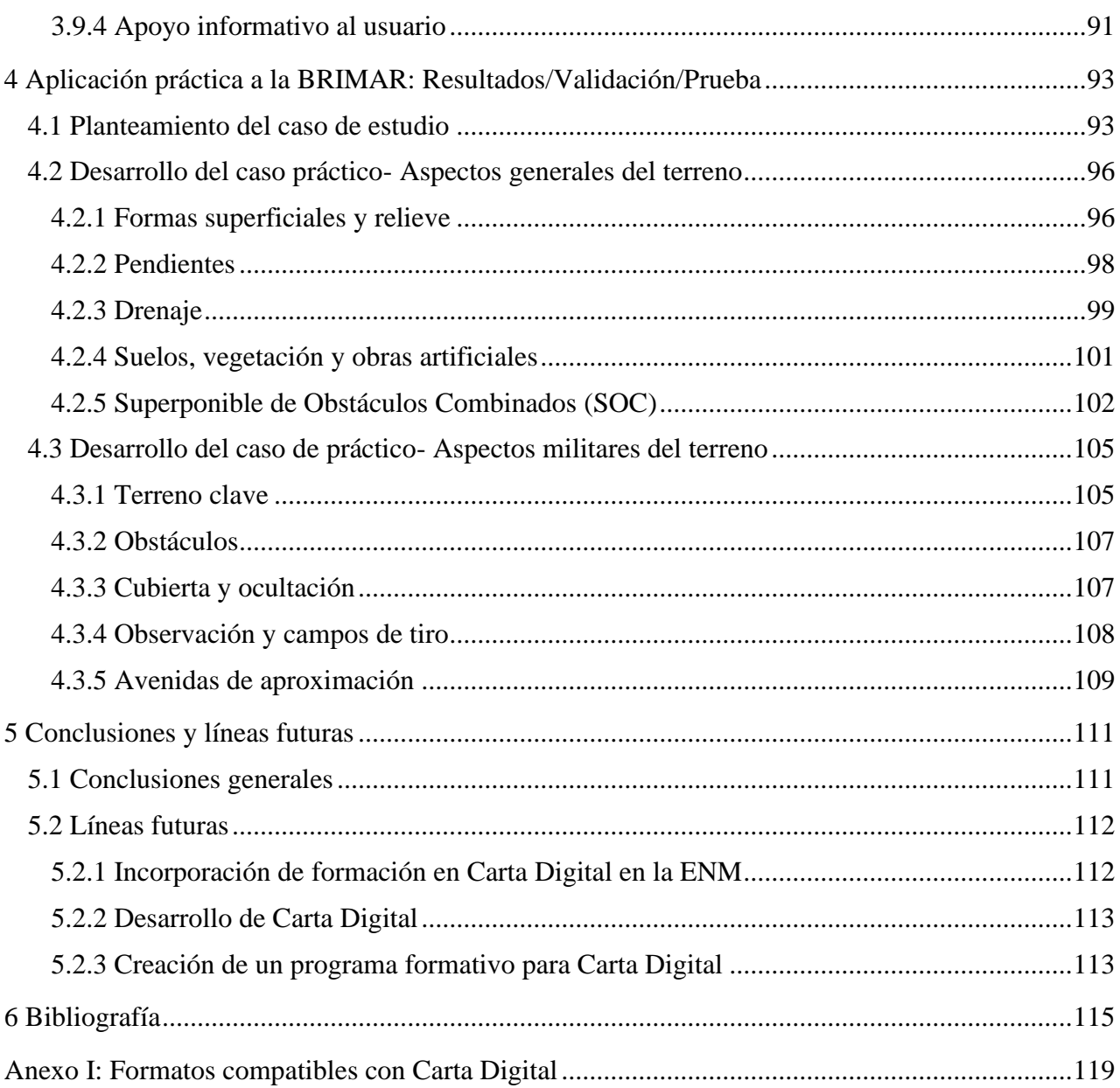

# <span id="page-12-0"></span>**ÍNDICE DE FIGURAS**

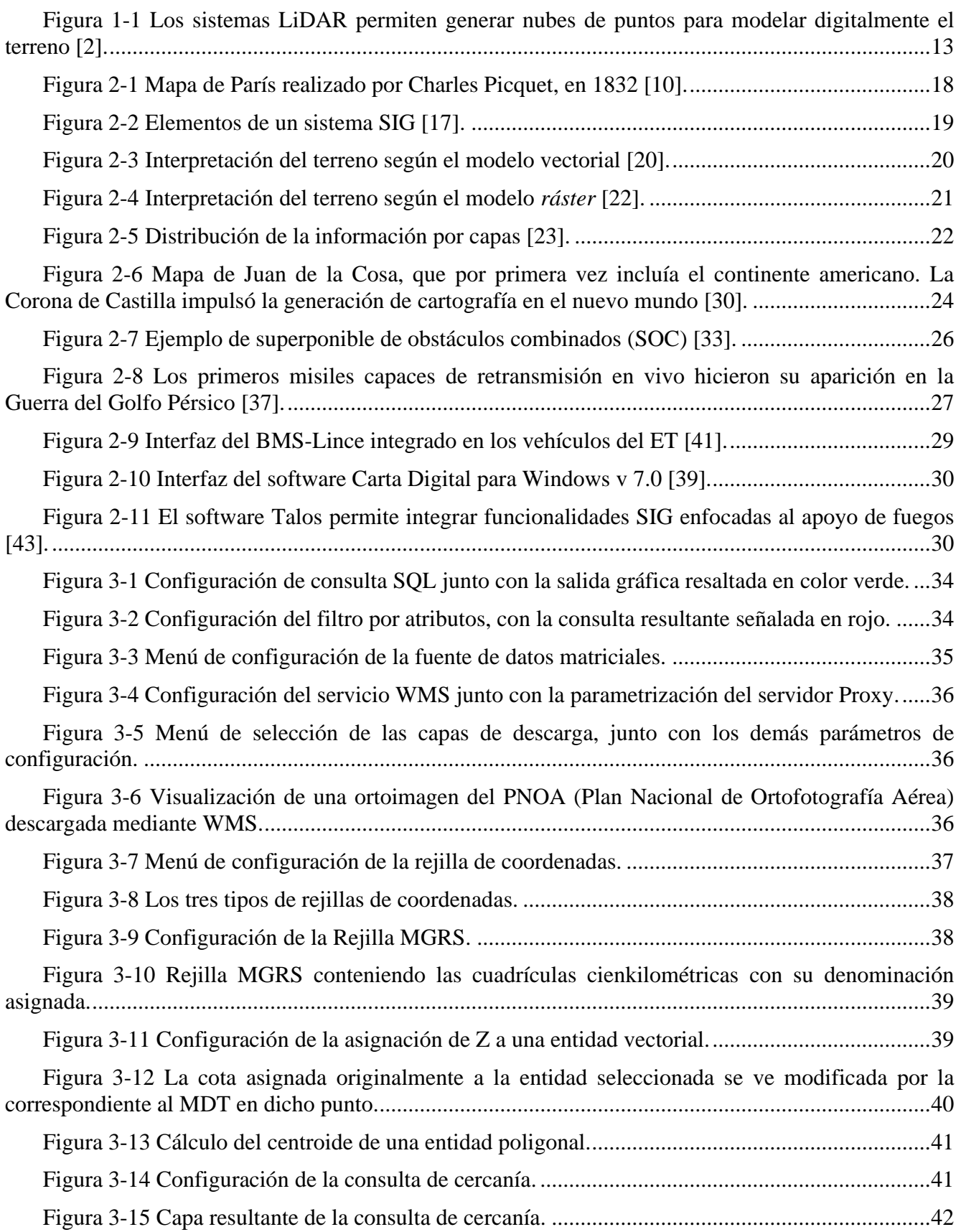

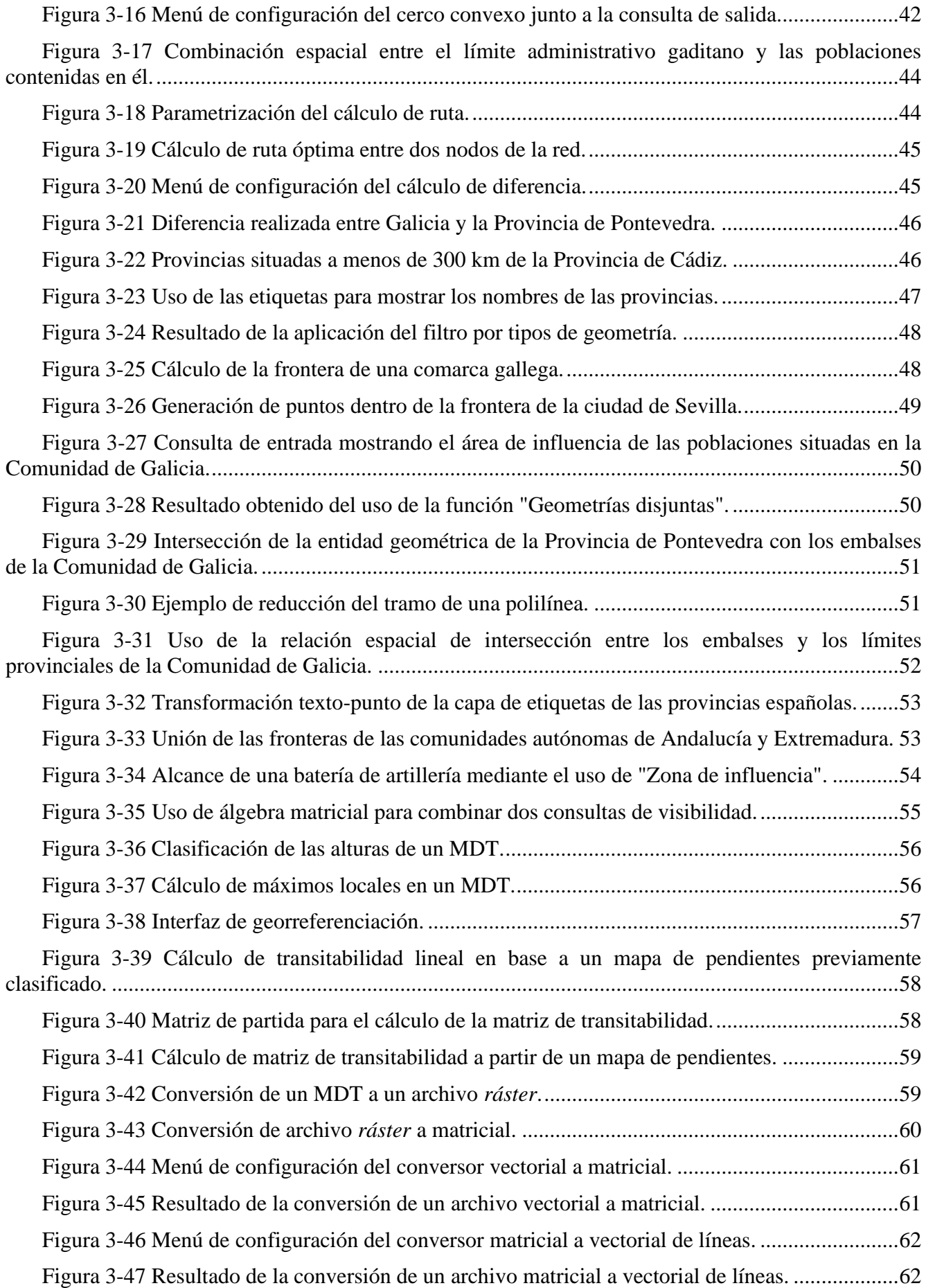

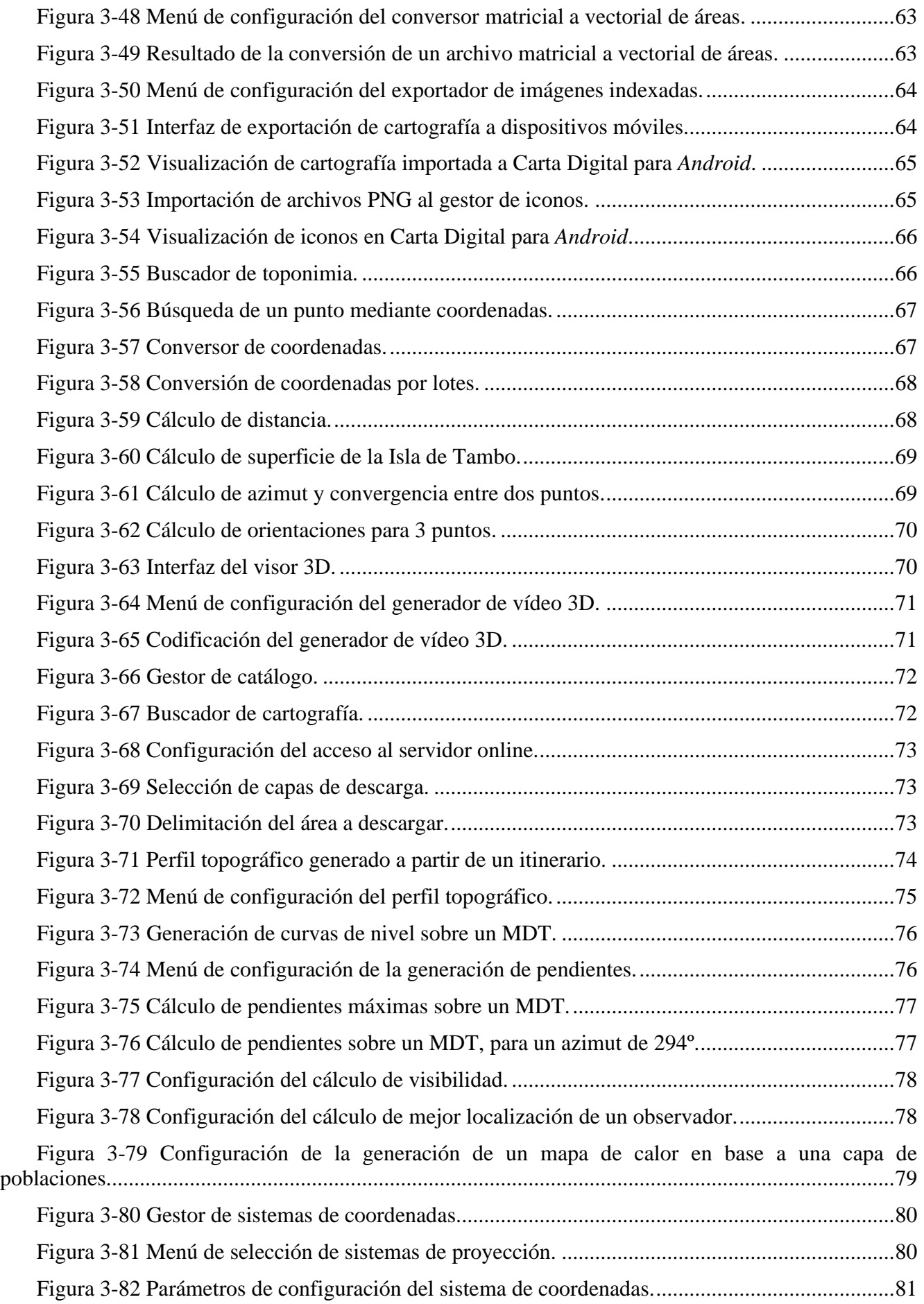

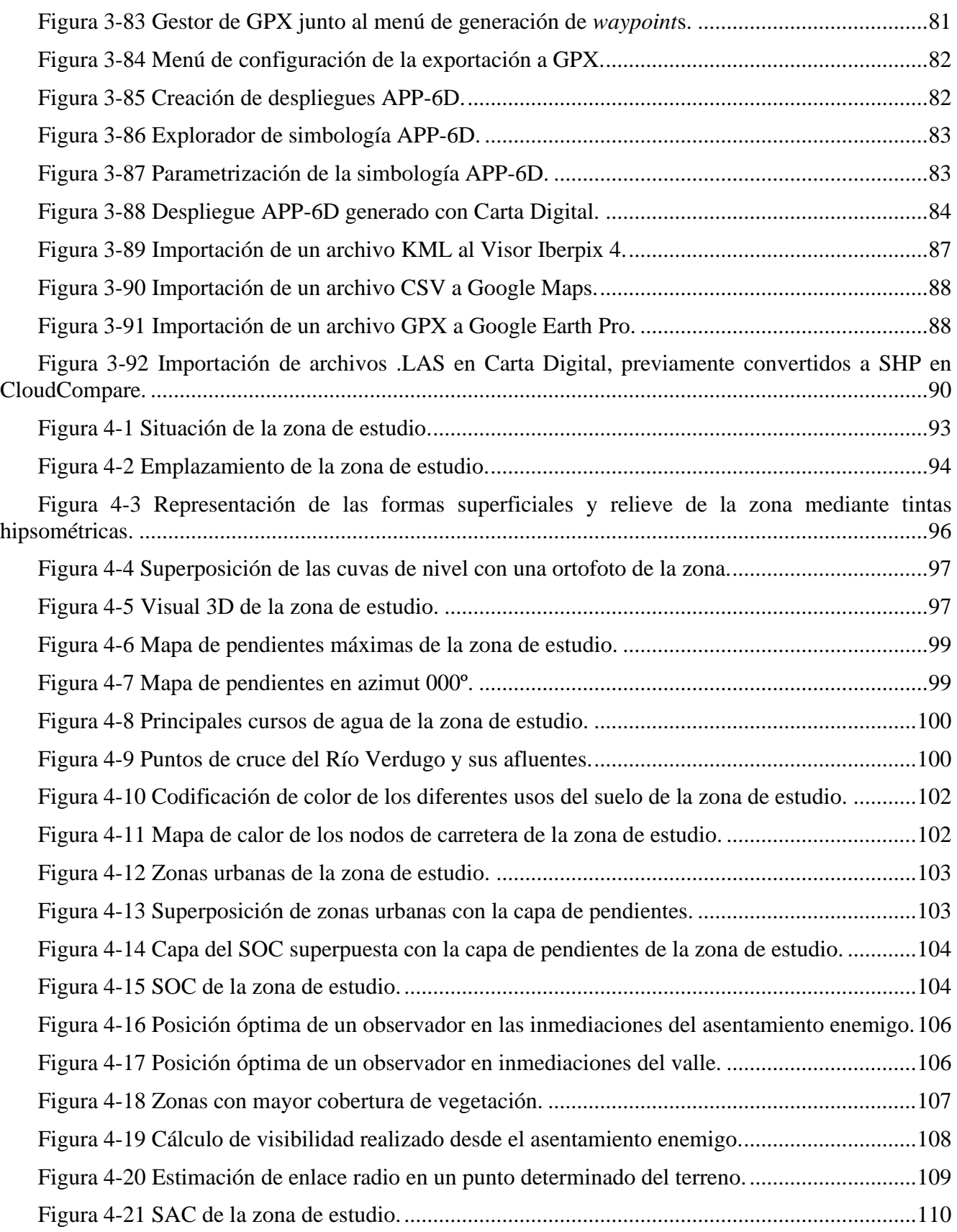

# <span id="page-16-0"></span>**ÍNDICE DE TABLAS**

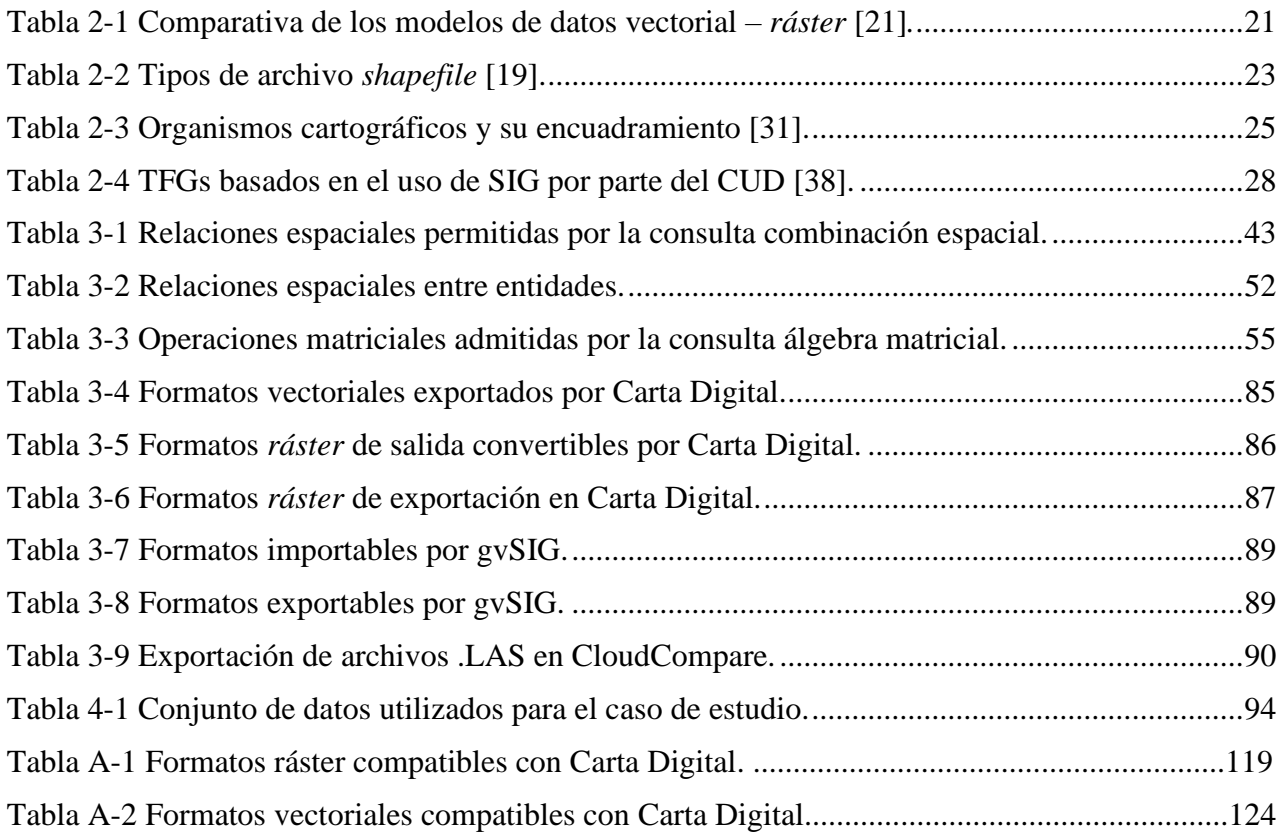

# <span id="page-18-0"></span>**ÍNDICE DE SIGLAS Y ACRÓNIMOS**

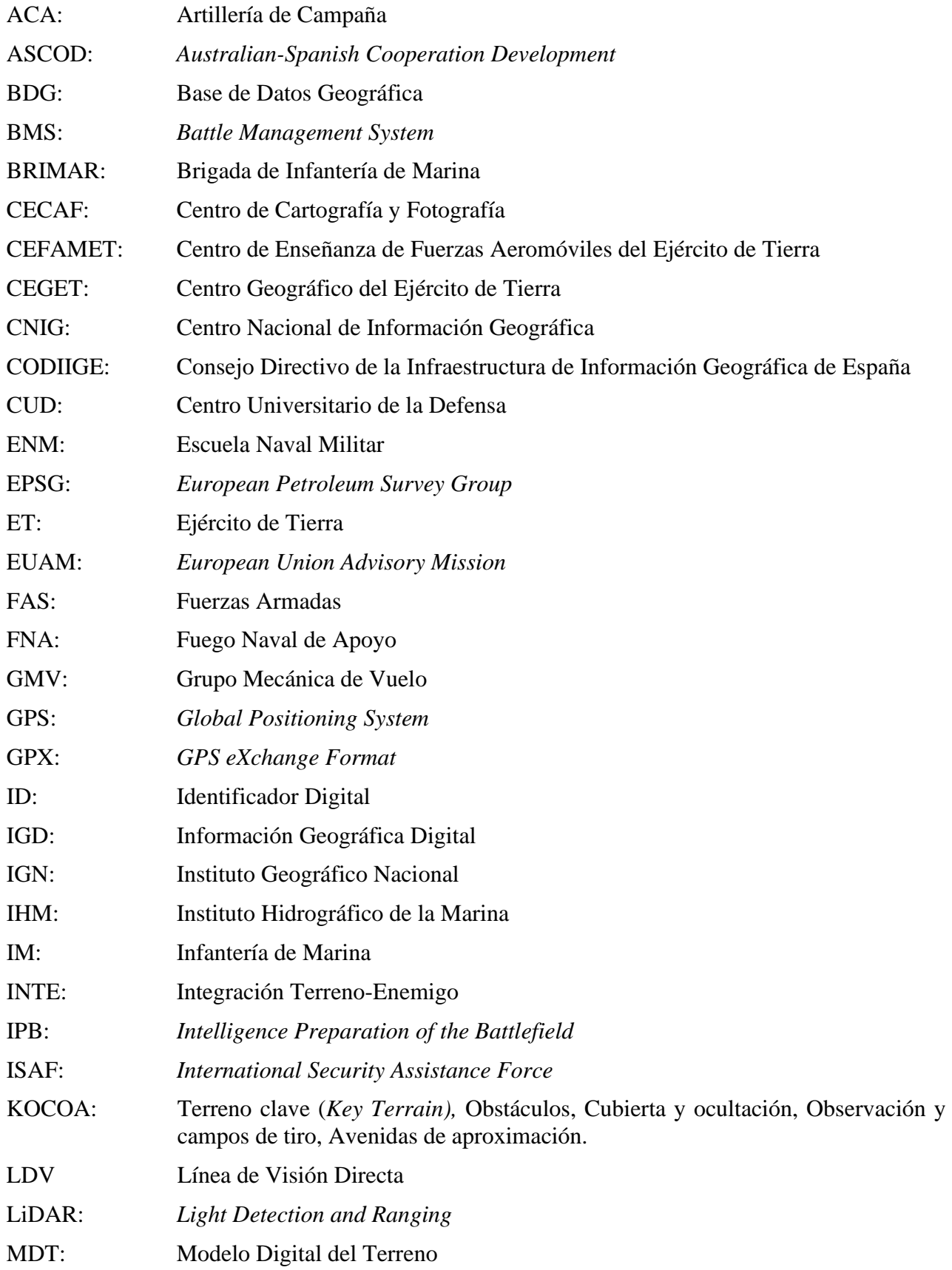

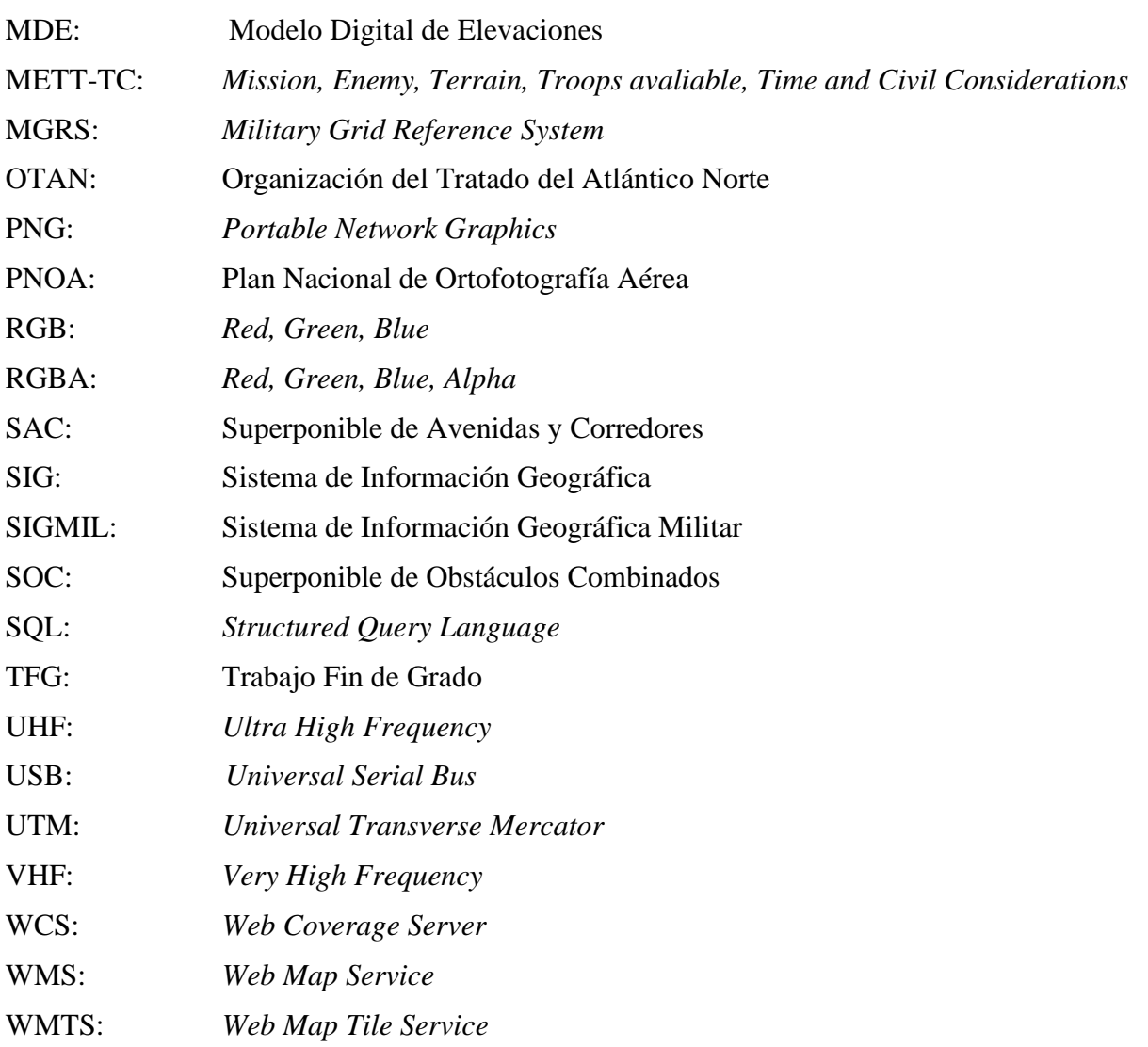

### **1 INTRODUCCIÓN Y OBJETIVOS**

#### <span id="page-20-1"></span><span id="page-20-0"></span>**1.1 Motivación**

La constante evolución sociocultural del mundo moderno, así como la innovación tecnológica y procedimental, genera cambios constantes en el ámbito bélico. Esto propicia que los conflictos actuales en poco se parezcan a aquéllos vividos hace escasos años. Sin embargo, hay ciertos aspectos que mantienen su importancia y que, por mucho que la apariencia de los conflictos varíe, siguen reinando como principios subyacentes del arte de la guerra.

Entre estos elementos esenciales distinguimos el estudio del terreno como parte esencial del planeamiento y conducción de las operaciones militares. La publicación doctrinal del Ejército de Tierra *OR7-018, Integración Terreno-Enemigo y otros factores,* define el enemigo y el terreno como "*Dos de los factores de la situación de los que el jefe precisa mayor volumen de información"* [1]*.* Por lo tanto, la recopilación de información relativa a las características geográficas del espacio de batalla supone un aspecto de vital importancia en las operaciones militares.

Es por ello que los gobiernos de las grandes potencias militares del mundo, junto a sus fuerzas armadas, guardan como una de sus prioridades la de mantener la capacidad de realizar un estudio eficiente y preciso del terreno. Así, podemos encontrarnos sistemas de fotografía satelital, cámaras de alta capacidad embarcadas en aeronaves, sistemas LiDAR (*Light Detection And Ranging*) (ver [Figura](#page-20-2)  [1-1\)](#page-20-2) y una larga lista de recursos enfocados a la obtención de información geográfica para uso militar.

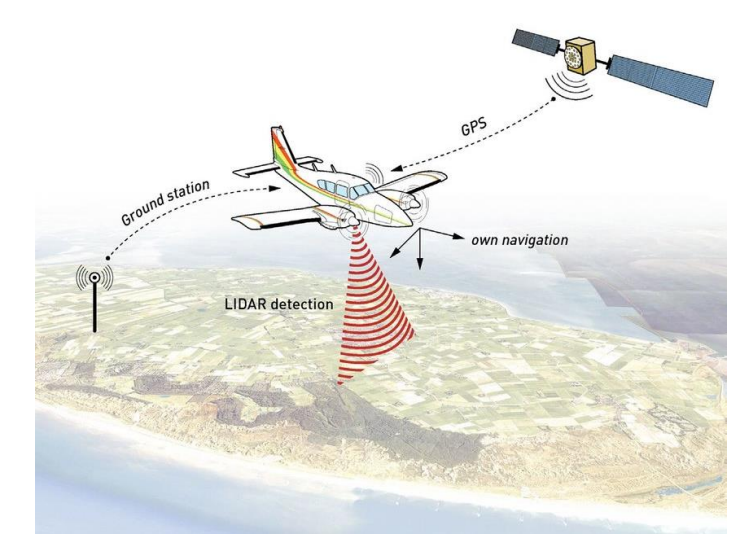

<span id="page-20-2"></span>**Figura 1-1 Los sistemas LiDAR permiten generar nubes de puntos para modelar digitalmente el terreno [2].**

La llegada de sensores de mayores prestaciones y el aumento en la capacidad de recopilación de datos requiere el desarrollo de sistemas enfocados a la organización, análisis y presentación de la información obtenida para su explotación. Es así como surgen los Sistemas de Información Geográfica (SIG), definidos como "sistemas de hardware, software y procedimientos elaborados para facilitar la obtención, gestión, manipulación, análisis, modelado, representación y salida de datos espacialmente referenciados, para resolver problemas complejos de planificación y gestión" [3]. Por lo tanto, incorporando estas funcionalidades a un sistema de mando y control llegamos al concepto de SIG Militar, concepto que se desarrollará más adelante.

La Brigada de Infantería de Marina (BRIMAR), por su naturaleza como un sistema de combate polivalente, requiere el uso de los SIG como una de las herramientas integradas en el planeamiento y conducción de las operaciones militares. En particular, el ámbito de operación de esta unidad encuadrado en las operaciones anfibias requiere si acaso un estudio más detallado del terreno. Tanto es así, que una de las publicaciones de referencia en el planeamiento de las operaciones anfibias, la *D-AF-03 (B) Planeamiento Anfibio* [4]*,* establece lo siguiente en cuanto a este tipo de operaciones:

> *"En Operaciones Anfibias y debido a las peculiaridades del espacio de batalla que define la AOA, toma mayor significado el concepto de IPOE (Intelligence Preparation of the Operating Environment ó análisis del entorno operativo) pues añade nuevos factores de estudio al tradicional INTE/IPB (integración terreno enemigo)."*

Al no contar con entidad suficiente para desarrollar un SIG propio, la BRIMAR ha heredado del Ejército de Tierra (ET) el software Carta Digital, desarrollado por el mismo. Carta Digital es un programa que constituye el software principal del Sistema de Información Geográfica Militar (SIGMIL), creado en el año 2000 por el ET [5]. Este software permite la posibilidad de generar bases de datos SIG, así como su manipulación e interpretación por las distintas unidades [6]. Es por ello que, debido a la relativa similitud existente entre la BRIMAR y las brigadas polivalentes del Ejército de Tierra, resulta apropiado para su uso en la Infantería de Marina (IM).

Sin embargo, es necesario apuntar que el ET cuenta con un órgano específico generador de cartografía militar, el Centro Geográfico del Ejército de Tierra (CEGET). Este organismo tiene como misión principal proporcionar a los usuarios militares la información y el apoyo geoespacial necesarios para el planeamiento y conducción de operaciones militares. Asimismo, es el órgano responsable del asesoramiento en los aspectos operativos, logísticos y técnicos en materia de geodesia y topografía [7]. La BRIMAR, en cambio, no dispone de una unidad específicamente dedicada a dicha tarea. La función de generar estos productos recae sobre la Compañía de Inteligencia, que asume este papel entre otras muchas funciones. Es por ello que, debido a las capacidades limitadas de esta compañía, en muchos casos es necesario recurrir al CEGET para obtener los productos necesarios para la ejecución de las operaciones militares. Esta dependencia funcional supone una limitación para la operatividad de la BRIMAR puesto que, a pesar de contar con los recursos informáticos necesarios (Carta Digital), no dispone del personal cualificado necesario para poder emplearlos con absoluta independencia.

A lo anteriormente expuesto se le suma que Carta Digital es un SIG privado y de uso restringido a miembros de las Fuerzas Armadas (FAS). El colectivo reducido de personal cualificado que tiene acceso a este sistema ha frenado el desarrollo de todo su potencial o, al menos, ha supuesto una falta de difusión de conocimientos específicos de este ámbito dentro de la IM. La consecuencia principal de esto es que actualmente no existe material formativo disponible para el personal que desee formarse en el uso de esta herramienta. Resulta incongruente el hecho de que una unidad encargada de llevar a cabo operaciones que por su naturaleza requieren un estudio mucho más detallado de los factores asociados al terreno cuente con semejante falta de conocimiento e independencia en el uso de los SIG.

En cuanto a la Escuela Naval Militar (ENM), la falta de una base de conocimiento en el uso de este programa, y la inexistencia de recursos docentes específicos, ha provocado que actualmente los alumnos de IM se formen en el uso de otro SIG de ámbito civil abierto al público: gvSIG [8]. Esta formación se lleva a cabo en la asignatura de Fundamentos de Topografía impartida por parte del Centro Universitario de la Defensa (CUD), la cual actualmente no contempla formación específica en Carta Digital. A esto se le suma que las asignaturas de Topografía I y II, impartidas por el Departamento de Táctica Anfibia y Sistemas de Armas, no contemplan en su guía docente la formación en ningún SIG. Sería conveniente, por lo tanto, familiarizar a los futuros oficiales en el uso del software específico con el que entrarán en contacto al egresar de la ENM.

Asimismo, resulta evidente también la necesidad de establecer una base de conocimiento sobre la compatibilidad que existe entre estos dos sistemas (SIG militar y SIG civil), así como el potencial que presenta Carta Digital como herramienta de apoyo a la toma de decisiones en una unidad como la BRIMAR. Es entonces objeto de este Trabajo Fin de Grado (TFG) profundizar en las posibilidades que puede ofrecer el uso extendido de dicho programa a la BRIMAR, buscar el nivel de interoperabilidad existente entre el software civil y militar, y ver qué funcionalidades puede aportar el software comercial al SIGMIL.

#### <span id="page-22-1"></span><span id="page-22-0"></span>**1.2 Objetivos**

#### *1.2.1 Objetivos generales*

El objetivo general de este TFG se centra en buscar qué funcionalidades aporta Carta Digital al proceso de planeamiento como herramienta de apoyo a la toma de decisiones. Dicho estudio se realizará enfocando su uso a la unidad expedicionaria de la Infantería de Marina, la BRIMAR. Los objetivos intermedios se pueden concretar como: (1) Obtener el nivel de formación necesario en el uso de Carta Digital y analizar qué funcionalidades resultan ventajosas para su uso óptimo por la BRIMAR atendiendo a la doctrina promulgada por esta; (2) aplicar los conocimientos adquiridos para la ejecución de un caso práctico de planeamiento de la BRIMAR; (3) establecer el nivel de interoperabilidad, e incluso intercambiabilidad, entre este programa con sus homólogos del ámbito civil.

#### <span id="page-22-2"></span>*1.2.2 Objetivos específicos*

- Familiarizarse con el programa militar Carta Digital (al no haber tenido contacto con este anteriormente ni en las asignaturas de grado de ingeniería ni en las asignaturas técnicomilitares contempladas en el plan de estudios de los futuros oficiales de Infantería de Marina de la Escuela Naval Militar).
- Análisis de todas las funcionalidades de Carta Digital e identificación de funcionalidades concretas que ofrezcan un servicio práctico al proceso de planeamiento en base a la doctrina.
- Identificación de los formatos de entrada admitidos por el programa, así como su clasificación según su naturaleza vectorial o *ráster*.
- Identificación de los formatos de salida de los productos y compatibilidad con otros programas de elaboración y producción cartográfica.
- Planteamiento y resolución de un ejemplo práctico de planeamiento aplicable a la BRIMAR.
- Análisis del nivel de interoperabilidad existente entre Carta Digital y otros SIG del ámbito civil, realizando una comparativa del tipo de archivos utilizados y producidos por cada uno. Se incluyen en este punto la interoperabilidad con visores cartográficos, como pueden ser Google Earth, Google Maps o Iberpix.
- Análisis de las limitaciones de Carta Digital como herramienta de ayuda al planeamiento militar.

## **2 ESTADO DEL ARTE**

#### <span id="page-24-2"></span><span id="page-24-1"></span><span id="page-24-0"></span>**2.1 ¿Qué es un SIG?**

#### *2.1.1 Reseña histórica de los SIG*

Gran parte de la información utilizada en cualquier disciplina se encuentra georreferenciada. Es decir, que dicha información se puede asociar a una posición geográfica concreta y por lo tanto permite en mayor o menor medida un análisis geoespacial [9]. Por ello, existe una necesidad transversal de análisis de este atributo en campos de aplicación tan extensos como pueden ser los comportamientos demográficos, los negocios, los gobiernos y la tecnología o sectores tan específicos como la gestión de comunicaciones del transporte, catástrofes naturales, inteligencia, defensa, etc.

Es por ello que el avance de las tecnologías de computación en las últimas décadas ha propiciado el desarrollo de sistemas que permitan gestionar toda esta información de una manera rápida y eficiente. Dentro de este contexto aparecen los primeros SIG, cuyo principal objetivo era expandir las barreras intrínsecas al uso de mapas y planos impresos para la interpretación de la información geográfica.

Sin embargo, las primeras aproximaciones a los SIG son anteriores a la era digital. El primer análisis geoespacial de entidad considerable se produjo en el ámbito de la epidemiología y tuvo como principal objetivo el estudio de los brotes de cólera en París. Este estudio, titulado "*Efectos del cóleramorbus en París y comunas rurales del departamento del Sena*", fue desarrollado por el geógrafo Charles Picquet, en 1832 [10]. Picquet produjo un mapa de los 48 distritos de la ciudad de París codificados con diferentes tonalidades de color en base al número de muertes causadas por el cólera por cada 1.000 habitantes (ver [Figura 2-1\)](#page-25-0) [11].

Posteriormente, el doctor británico John Snow, considerado como el padre de la epidemiología, desarrolló la metodología promulgada por Picquet estableciendo la relación existente entre los brotes de cólera y los cursos de agua contaminados en la ciudad de Londres. Desmintió así la creencia popular que dictaba que el cólera se contagiaba por la inhalación de vapores en el aire, contribuyendo enormemente a su contención [12].

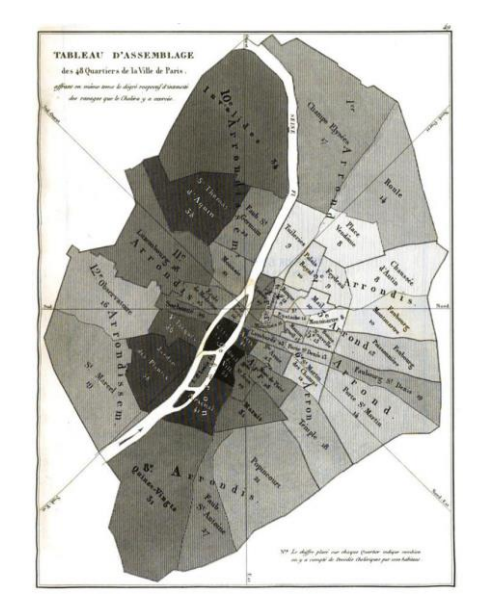

**Figura 2-1 Mapa de París realizado por Charles Picquet, en 1832 [10].**

<span id="page-25-0"></span>Estos pioneros asentaron las primeras bases del estudio geoespacial y consiguieron demostrar la gran utilidad y potencial que esta disciplina presentaba. Aunque su trabajo no implicaba el uso de un sistema de información geográfica, bien es cierto que gracias a ellos comenzó a despertar el interés por este campo de investigación que más adelante motivaría el desarrollo de los primeros SIG.

Este momento llega más de un siglo después, en 1960, cuando el Dr. Roger Tomlinson creó lo que se denominó el primer SIG. Su uso se destinó al departamento forestal y desarrollo rural del gobierno de Canadá, lo cual le otorgó la mayor condecoración civil otorgada por el gobierno canadiense, la orden de Canadá (*The Order of Canada*), en 2001. Al Dr. Tomlinson se le considera el padre de los SIG, puesto que fue pionero en la recopilación, análisis y manipulación de la información geográfica con medios informáticos [13].

Desde entonces hasta hoy en día, los SIG no solo se han convertido en herramientas dentro de ese contexto de gran importancia de la información geográfica, sino que su contribución dentro del panorama relativo a la geografía ha sido vital para impulsar esta y hacerla llegar hasta su lugar actual [9]. Tanto es así que existe una extensa lista de disciplinas e industrias que fundamentan gran parte de su funcionamiento en el estudio de la información geográfica digital (IGD). M. F. Goodchild, de la Universidad de Santa Bárbara [14], sintetiza algunas de las utilidades que presentan los SIG en la industria moderna:

- Empresas de servicios públicos como pueden ser proveedoras de electricidad, agua, gas natural, servicios telefónicos, etc. Estas empresas se caracterizan por contar con una gran cantidad de clientes, cada uno de los cuales cuenta con una conexión directa a la red de distribución. Por lo tanto, existe una necesidad de mantener un registro dónde se localiza cada cliente, así como los elementos de infraestructura necesarios para proporcionar el servicio.
- Transporte, ya sea el servicio de red de infraestructuras ofrecido por el gobierno de una entidad geopolítica como el servicio proporcionado por una empresa de transporte. En este caso los SIG facilitan el registro del estado de la infraestructura (carreteras, señales, zonas de concentración de accidentes, etc.), así como sistemas de navegación para vehículos, geolocalización de transportes y mercancía, planeamiento de rutas óptimas, etc.
- Agronomía. El uso de los SIG en este ámbito engloba la planificación de cosechas, la producción agrícola, el uso eficiente de fertilizantes y pesticidas, etc.
- Servicios forestales. Incluye tareas como ordenación forestal y aprovechamiento de la madera, organización de los espacios forestales para sus diferentes usos, planificación de infraestructura en bosques, etc.

#### *2.1.2 Definición de los SIG*

<span id="page-26-0"></span>Llegados a este punto resulta conveniente definir con exactitud qué es un SIG. C. D. Tomlin ofrece una definición muy amplia, considerando un SIG como cualquier elemento que permite analizar, representar e interpretar hechos relativos a la superficie terrestre [15], mientras que el desarrollador de software SIG Victor Olaya entra más en detalle definiendo un SIG como aquel que permite [9]:

- Lectura, edición, almacenamiento y, en términos generales, gestión de datos espaciales.
- Análisis de dichos datos. Esto puede incluir desde consultas sencillas hasta la elaboración de modelos complejos, y puede llevarse a cabo tanto sobre la componente espacial de los datos (la localización de cada valor o elemento) como sobre la componente temática (el valor alfanumérico o atributo).
- Generación de resultados tales como mapas, informes, gráficos, etc.

Esta definición, centrada en las capacidades que debe mostrar un SIG, puede completarse con la enumeración de los diferentes componentes que integran un sistema SIG. Estos elementos son [16]:

- Datos: en particular IGD que se pretende leer, analizar, modificar y en general gestionar.
- Procedimientos: para facilitar dicha gestión, análisis y manipulación.
- Recursos humanos: que sean capaces de operar el software según los procedimientos establecidos y asegurar la correcta integración y funcionamiento de los elementos del sistema.
- Hardware: el soporte físico sobre el que opera el sistema. Puede ser desde un PC de uso individualizado a equipos en red especializados y con gran capacidad de computación.
- Software: es el conjunto de programas especializados en la gestión de la IGD, que facilitan de manera específica su gestión, así como la generación de productos.

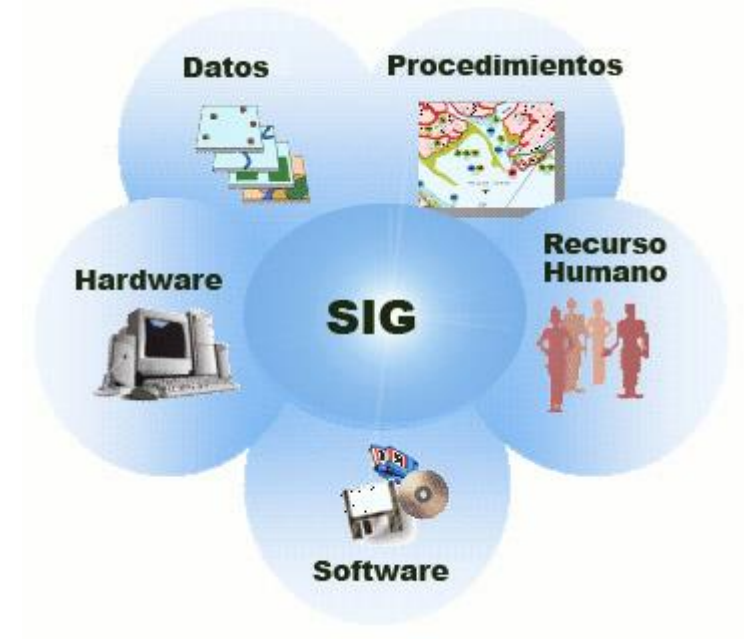

**Figura 2-2 Elementos de un sistema SIG [17].**

<span id="page-26-1"></span>Según esta división vemos que el programa Carta Digital no es un SIG propiamente dicho, sino una de las aplicaciones software integrada en uno de estos sistemas. A pesar de ello, y por razones de conveniencia, durante el desarrollo de la presente memoria las aplicaciones SIG serán referidas tanto por el término SIG como por el término software indistintamente.

#### *2.1.3 Modelos SIG: Tipos*

<span id="page-27-0"></span>Debido a la naturaleza multidisciplinar de la información geográfica, existen diversas maneras de asignar formatos a los diferentes datos que gestionan los SIG. Sin embargo, toda la IGD debe reunir unas características que la califiquen como tal, que son [18]:

- 1. La posición a la que está referenciada cada elemento de información (lo que se denomina información georreferenciada). La manera más común de georreferenciar es mediante sistemas de coordenadas cartográficas.
- 2. La entidad geográfica asignada al elemento de información, también conocida como unidad de observación. Son los elementos geográficos sobre los que se realizan las mediciones.
- 3. Los diferentes atributos asignados a los datos, es decir, la característica (información temática) que buscamos medir en cada entidad geográfica localizada en unas coordenadas.

Por lo tanto, un elemento de información geográfica podría ser la temperatura (atributo) en un prado (unidad de observación: área o polígono) situada en unas coordenadas geográficas (X, Y, Z).

A pesar de estas características comunes, antes de poder utilizar la IGD es necesario definir cómo se va a transformar la realidad geográfica en datos que puedan ser interpretados. Los modelos de datos son una serie de reglas y pasos que permiten la representación de dicha realidad sobre un ordenador [19]. De acuerdo a esta definición, existen dos modelos de datos principales: el modelo *ráster* y el modelo vectorial. También existe un tercero denominado modelo digital del terreno (MDT), que en ciertos aspectos se puede incluir dentro del modelo vectorial.

El modelo vectorial se basa en el uso de tres elementos básicos: puntos, líneas y polígonos. A cada uno de estos elementos se le atribuyen pares de coordenadas que definen su posición en el espacio. De esta manera, los puntos requieren únicamente un par de coordenadas al carecer de dimensión, y no tienen ningún atributo físico asignable a ellos. Las líneas se obtienen mediante la conexión de puntos, constan de una dimensión y tienen el atributo físico de longitud. Finalmente, la unión de varias líneas en un ciclo cerrado da lugar a la formación de polígonos que, al disponer de dos dimensiones, tienen el atributo de área.

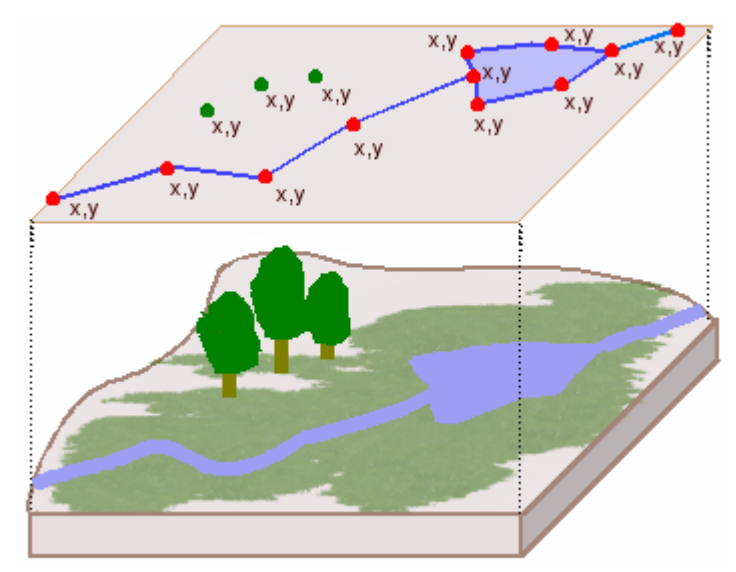

**Figura 2-3 Interpretación del terreno según el modelo vectorial [20].**

<span id="page-27-1"></span>Las unidades de observación del modelo vectorial se utilizan para modelar tanto elementos reales como abstractos. De esta manera, la combinación de puntos, líneas y polígonos da lugar a la representación de entidades como ríos, carreteras, lagos y parcelas, pero también curvas de nivel, divisiones administrativas, etc.

Una característica de este modelo de datos es que requiere una base de datos geográfica (BDG) doble, puesto que se maneja tanto la información espacial de los elementos como sus atributos o información temática. El uso de un identificador digital (ID) permite a la denominada base de datos híbrida relacionar cada objeto con sus atributos [21].

El modelo *ráster*, a diferencia del modelo vectorial, basa su funcionamiento en una rejilla formada por elementos del mismo tamaño, denominados píxeles. Las diferentes áreas se dividen en filas y columnas, dando lugar a estos elementos. Cabe matizar que no se guarda información sobre la localización de cada píxel, sino que esta viene implícita en el ordenamiento de la rejilla. De esta manera, cada píxel contiene su orden dentro de la rejilla, así como los diferentes atributos que se asocien a su posición y el área que representa.

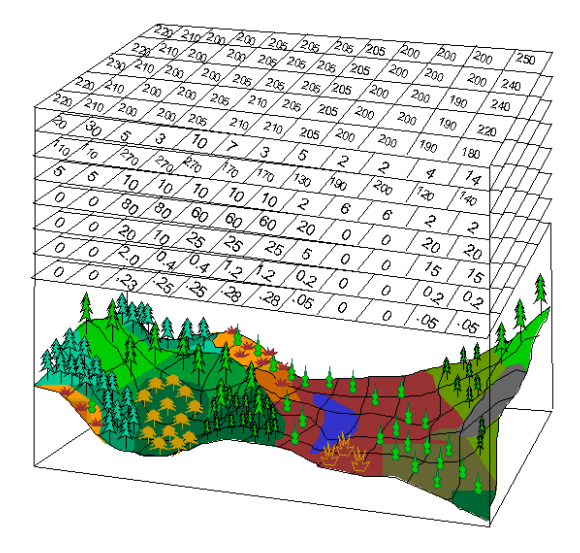

**Figura 2-4 Interpretación del terreno según el modelo** *ráster* **[22].** 

<span id="page-28-0"></span>Para la cuantificación de los atributos, el modelo *ráster* calcula el valor medio de una cierta magnitud en el área cubierta por el píxel y le asigna este valor. Por ello, el tamaño del píxel es un valor fundamental a la hora de definir la precisión y detalle (resolución) de los datos representados. Un tamaño de píxel excesivamente grande conlleva una pérdida de información, mientras que un tamaño excesivamente pequeño da lugar a tamaños de archivo excesivamente grandes. Es necesario entonces establecer un compromiso entre estos dos extremos, adecuando la resolución a la precisión necesaria sin excederla [19].

| <b>Cualidad</b>             |        | Ráster Vectorial |
|-----------------------------|--------|------------------|
| Precisión gráfica           |        | $^{+}$           |
| Cartografía tradicional     |        | $^{+}$           |
| Volumen de datos            |        | $^{+}$           |
| Topología                   |        | $^{+}$           |
| Operaciones de cálculo      | $^{+}$ |                  |
| Actualización               | $^{+}$ |                  |
| Variación espacial continua | $^{+}$ |                  |
| Integración                 | $^+$   |                  |

<span id="page-28-1"></span>**Tabla 2-1 Comparativa de los modelos de datos vectorial –** *ráster* **[21]***.*

En cuanto al MDT, existe cierta discrepancia en términos de su clasificación. Al consistir en una nube de puntos se puede considerar como un sistema vectorial. Sin embargo, debido a su particularidad tanto de uso como de estructura, se puede incluso considerar como un modelo aparte. En este TFG, debido a las posibilidades de análisis y representación que presentan los MDT y que carecen los modelos vectoriales, se considerarán como un modelo aparte.

#### *2.1.4 Modelos SIG: Estructura*

<span id="page-29-0"></span>Se puede observar que los modelos de datos *ráster* y vectoriales atienden a una división horizontal del espacio y están diseñados para representar información de manera similar a como lo hacen los mapas cartográficos tradicionales. Una de las grandes ventajas de los SIG es su capacidad para integrar el contenido de diferentes BDG para su análisis combinado.

Para ello, los SIG estructuran la información en capas, donde cada capa representa una variable o aspecto del terreno, y las cuales se pueden enfocar como un conjunto de datos asociados a un área. Este concepto se puede aproximar al de un mapa en la medida en la que este puede representar una cantidad de información limitada [9]. Sin embargo, superponer la información que contienen dos mapas sobre una misma porción del terreno es una tarea compleja. Además, resulta aparatoso debido a la saturación del espacio impreso, dificultando su lectura y claridad. En este sentido, los SIG permiten integrar información de diferente naturaleza escogiendo en cada momento qué datos se desean visualizar y cómo representarlos. Asimismo, esta integración de datos permite hacer operaciones de análisis espacial.

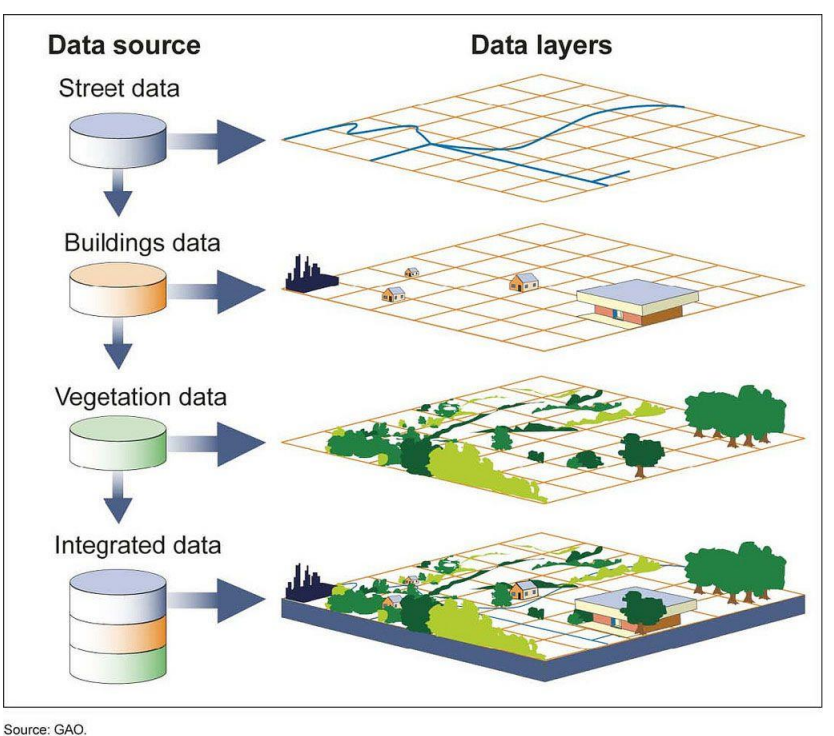

**Figura 2-5 Distribución de la información por capas [23].**

<span id="page-29-1"></span>La representación de la información en cada una de las capas se hace formateando los datos de manera que el SIG pueda interpretarlos. Como es lógico, los diferentes formatos atienden al modelo de datos utilizado en la recopilación de la información [19]:

• Los modelos vectoriales requieren tres tipos de archivo para la correcta representación de la información, a los cuales se les denomina colectivamente como s*hapefiles*. Estos comprenden los archivos de extensión .shp, .shx y .dbf, necesarios para la representación de la característica geométrica, su índice y los atributos asociados a ella, respectivamente. La [Tabla 2-2](#page-30-1) resume los tres formatos obligatorios junto al resto de formatos soportados por el modelo vectorial.

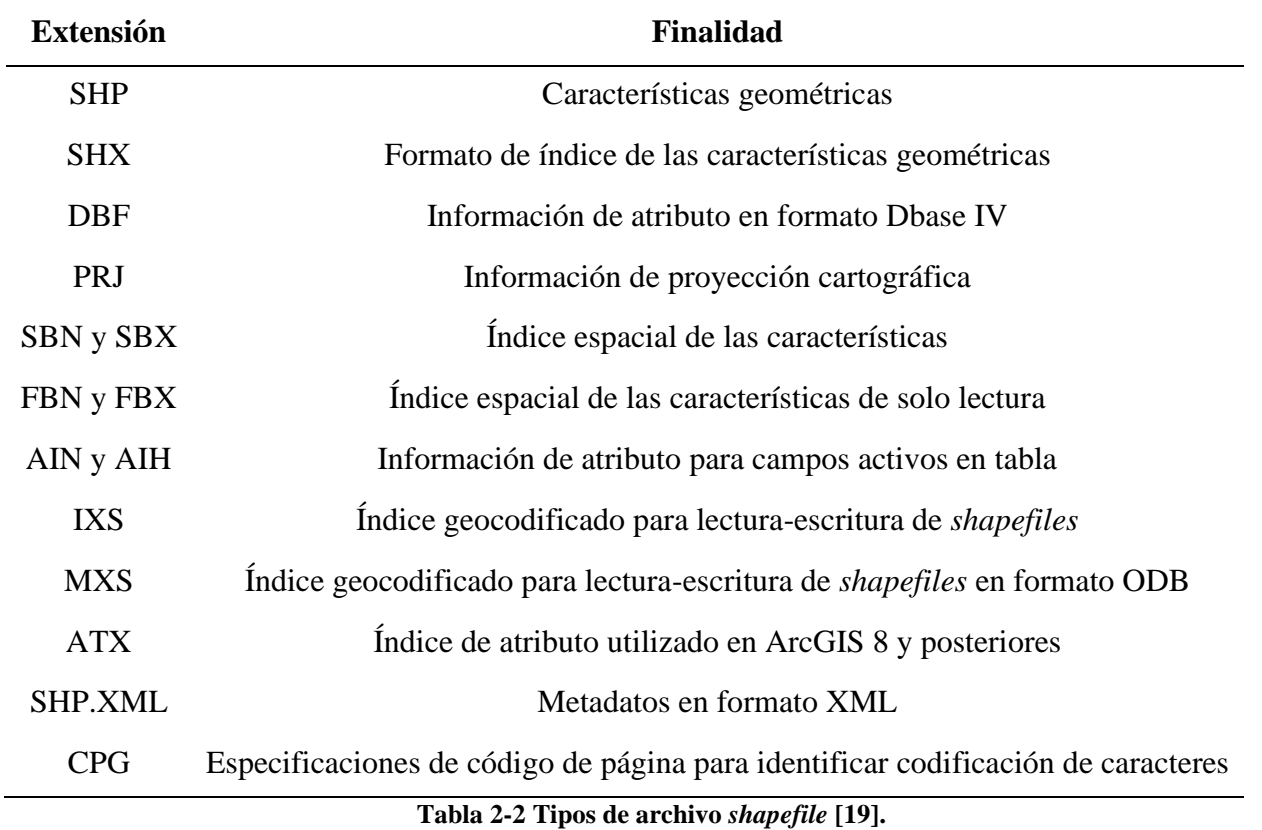

<span id="page-30-1"></span>• El modelo *ráster* utiliza formatos de uso mucho más extenso al coincidir con los utilizados en fotografía digital. Con el avance de la tecnología, las imágenes *ráster* cada vez cuentan con mayor resolución y tamaño en memoria, por lo que se recurre a la compresión de estos archivos para hacer más manejable su uso. Entre los formatos más conocidos encontramos JPEG, PNG o TIFF. Sin embargo, estos últimos no contienen información georreferenciada y por lo tanto no pueden ser utilizados por un SIG. Existen métodos para georreferenciar este tipo de archivos, aunque este pequeño inconveniente se puede solventar simplemente utilizando formatos que sí contengan este tipo de información. Algunos formatos que permiten esto son MrSID, ECW o DRG.

#### <span id="page-30-0"></span>**2.2 El SIG militar**

A pesar de haber visto que el primer SIG fue desarrollado para usos del ámbito civil, uno de los campos que mayor impacto ha tenido en su desarrollo ha sido la defensa. De hecho, existe la teoría de que la creación de los SIG no vino de la mano de Roger Tomlinson, sino por iniciativas llevadas a cabo por el gobierno de los Estados Unidos durante la Guerra Fría [24]. Sin embargo, debido a la ausencia de información al respecto, y su clasificación de seguridad, esta teoría no ha sido desarrollada al completo.

Independientemente de quién fue el responsable de la creación de los SIG, resulta evidente la aplicación práctica que estos sistemas tienen dentro de este ámbito. Sin ir más lejos, las unidades de combate en operaciones utilizan la evaluación del terreno para obtener productos de inteligencia relativos a la orografía, la meteorología, etc., necesarios para el despliegue de sistemas de combate y maniobra de las unidades. Además, también son de gran interés los datos sobre cobertura vegetal, redes de carreteras, líneas de comunicación, etc., siempre con la precisión necesaria para permitir un uso eficiente del teatro de operaciones [25].

Atendiendo a estos criterios, podemos definir el SIG militar como el que busca almacenar, analizar y actualizar información militar geográfica necesaria para la toma de decisiones y posterior resolución del comandante y sus asesores a nivel estratégico, operativo y táctico. Además, debe ofrecer las siguientes aplicaciones [26]:

- Análisis de cambios temporales en los escenarios geográficos.
- Establecer bases de datos de objetivos militares.
- Actualización y análisis de posibles zonas de objetivos.
- Análisis en tres dimensiones de líneas de operaciones.
- Localización de objetivos.
- Proporcionar información y evaluar, conforme a parámetros establecidos, posibles sitios para la detección y obtención de agua, despliegue de instalaciones logísticas y administrativas, posibles ubicaciones para el despliegue de armas pesadas para la infantería y artillería, etc.
- Integración a sistemas de mando y control para el apoyo a la toma de decisiones en el campo táctico, operativo y estratégico.

#### *2.2.1 El SIG militar en España*

<span id="page-31-0"></span>El desarrollo y recopilación de información geográfica en España es una tarea que desde sus inicios han compartido diferentes instituciones. Sin embargo, es destacable la labor que han desempeñado los diferentes ejércitos en esta tarea. Ya en el siglo XVI, la Casa de Contratación de Sevilla dirigía la colonización del nuevo mundo, lo cual implicaba la confección de las primeras cartas completas de la Tierra (ver [Figura 2-6\)](#page-31-1). Posteriormente, destacaron hitos como la publicación en 1789 del "Atlas Marítimo de España" de Vicente Tofiño [27], la publicación de las cartas de la expedición de Malaspina, y una serie de actividades que desembocaron en la creación del Instituto Geográfico de la Marina (IHM) en 1943 [28]. La Armada Española, sin embargo, no ha sido la única generadora de información geográfica a nivel nacional. En 1810, el Teniente General Joaquín Blaque Joyes crea el cuerpo de Estado Mayor, parcialmente dedicado al archivo y desarrollo de productos cartográficos de uso militar. La creación de este cuerpo fue el embrión del hoy día Centro Geográfico del Ejército de Tierra (CEGET), conocido como tal desde 1998 [5]. El Ejército del Aire, a su vez, tuvo una entrada más tardía en este campo. En 1920, antes incluso de la creación del Ejército del Aire como institución, se establece el Servicio Geográfico y Laboratorio Meteorológico de Aviación Militar. Este fue el origen oficial de las actividades aéreo-foto-cartográficas en España, esenciales en la generación de información cartográfica de gran extensión, y actualmente desarrolladas dentro de esta institución por el Centro Cartográfico y Fotográfico (CECAF), creado en 1979 [29].

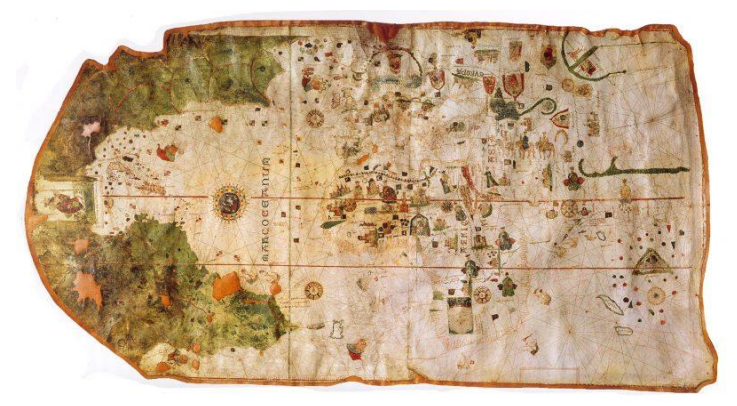

**Figura 2-6 Mapa de Juan de la Cosa, que por primera vez incluía el continente americano. La Corona de Castilla impulsó la generación de cartografía en el nuevo mundo [30].** 

<span id="page-31-1"></span>Por lo tanto, hoy en día, el IHM, el CEGET y el CECAF constituyen las tres agencias militares de producción de información geográfica. Como es lógico, esta función no ha sido delegada únicamente en los tres ejércitos, y se trabaja conjuntamente con agencias ajenas al Ministerio de Defensa. El Real

Decreto 1545/2007 establece las responsabilidades de los organismos generadores de cartografía, resumidos en la [Tabla 2-3](#page-32-1) [31].

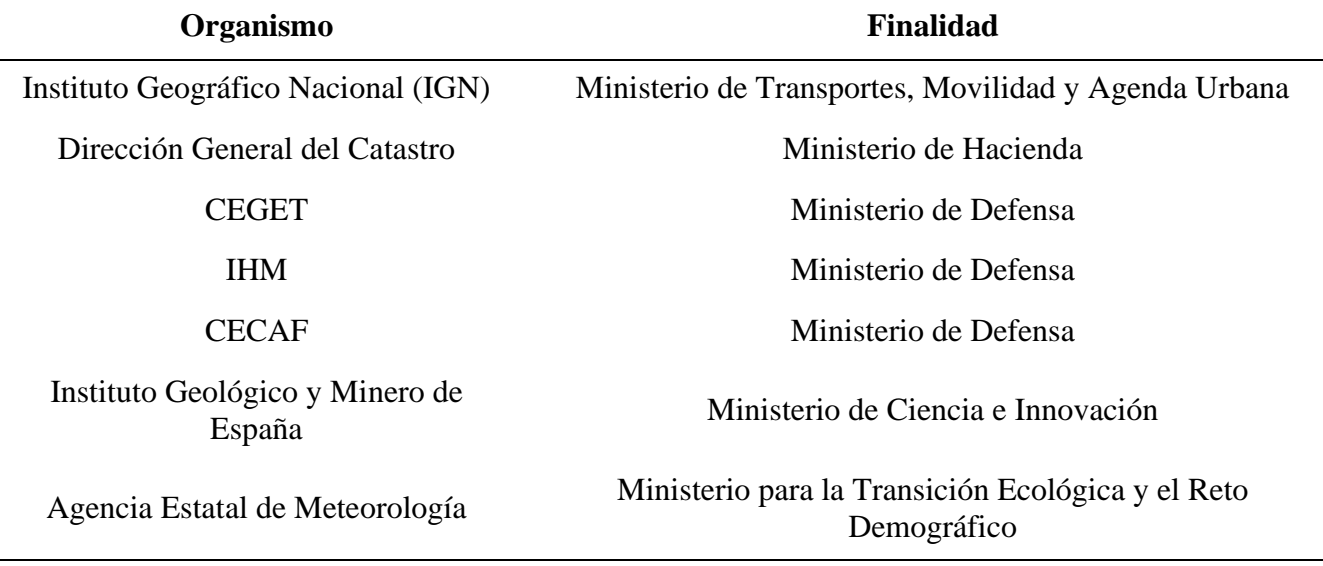

**Tabla 2-3 Organismos cartográficos y su encuadramiento [31].**

<span id="page-32-1"></span>Habiendo definido las diferentes agencias nacionales productoras de cartografía, cabe destacar que el impulsor del desarrollo del SIG Militar en España, tal y como lo conocemos hoy en día, ha sido el ET a través del CEGET. Esta unidad está pensada para proporcionar a los usuarios militares la información y el apoyo geoespacial necesarios para el planeamiento y conducción de operaciones militares. Asimismo, es el órgano responsable del asesoramiento en los aspectos operativos, logísticos y técnicos en materia de geodesia y topografía.

Con el fin de dar a conocer la Cartografía Digital realizada por el CEGET, en el año 1994 se diseñó una aplicación llamada "Carta Digital de España", la cual permitía una gestión de la Cartografía en soporte digital y formato vectorial. En el año 1996 comienza el desarrollo del denominado Mapa Militar Digital de España, el cual permitía por primera vez ver ficheros *ráster* y vectoriales. Posteriormente, en el año 2000, se completa la Fase I de desarrollo del Sistema de Información Geográfica Militar (SIGMIL), y en base a ella se desarrolla el programa Carta Digital v. 2.5 (actualmente v. 8.1) [5].

Es importante aclarar que el término SIGMIL hace referencia al nombre propio del SIG desarrollado por el ET, no al concepto general de SIG Militar.

Considerando ahora la estructura orgánica de la Infantería de Marina, su pequeña entidad no contempla una agencia específicamente dedicada a la recopilación, análisis o producción de la IGD (como es el caso del CEGET). Esto no quiere decir que no se desempeñen las mismas funciones, simplemente que se hacen a una escala más reducida. Aunque el uso del software Carta Digital no está extendido, encontramos unidades que incorporan su uso a los procedimientos establecidos, como es el caso de la Compañía de Inteligencia integrada en el Batallón de Cuartel General de la BRIMAR.

#### *2.2.2 Doctrina*

<span id="page-32-0"></span>Cualquier operación militar, ya sea a nivel táctico, operacional o estratégico, contempla en mayor o menor medida el terreno como factor a tener en cuenta durante el planeamiento. Existen publicaciones completas dedicadas exclusivamente al análisis de este, como es el caso de la *FM 5-33 Terrain Analysis,* promulgada por el ejército de tierra estadounidense [32], o la *ATP 2-01.3 Intelligence preparation of the battlefield* [33]. Dentro del marco de la Organización del Tratado del Atlántico Norte (OTAN), también encontramos publicaciones como la *AIntP-17 Joint Intelligence Preparation of the Operating Environment* [34], que versan sobre la preparación de inteligencia del

espacio al nivel estratégico. Enfocando en la IM Española, vemos que su doctrina está adaptada directamente del ET, ratificando la *OR7-018 Integración terreno-enemigo y otros factores* [1] como documentación informativa de uso propio bajo el nombre de *I-RIM-202* [35].

Esto no supone en ningún caso que el terreno no se contemple en otras publicaciones, simplemente que estas se encuentran entre las que más desarrollan este aspecto. A pesar de haber sido promulgadas por diferentes entidades militares, hay elementos comunes, si no idénticos, a todas ellas, que se discutirán a continuación.

El terreno es considerado como una de las variables de la misión (entendiendo misión como la realización de una operación con un fin o propósito). Entre estas distinguimos la misión (en este caso el cometido asignado a una unidad junto a su finalidad), el enemigo, el terreno y el tiempo atmosférico, las fuerzas disponibles, el tiempo disponible y las consideraciones civiles [33]. Estas variables dan lugar a las siglas METT-TC, y sirven como un resumen de los diferentes aspectos a tener en cuenta por el mando durante el planeamiento y ejecución de una operación.

Durante el proceso de planeamiento el análisis del terreno se ve reflejado principalmente en la denominada integración terreno-enemigo (INTE). Este es un proceso sistemático, cíclico y dinámico donde se integran el terreno, el enemigo, la meteorología y otros factores. La primera etapa del INTE es la evaluación del espacio de batalla, proceso que se subdivide en [36]:

- Delimitación del espacio de batalla.
- Estudio del terreno.
- Estudio de la meteorología.
- Estudio de otros factores.

Dentro de la etapa de estudio del terreno, la *I-RIM-202* identifica dos etapas. La primera consiste en el estudio de los aspectos generales del terreno, proceso que trata de descubrir el grado de dificultad para el movimiento que los accidentes del terreno confieren al mismo. Dicho trabajo consiste en la representación gráfica de la información sobre dichos accidentes agrupándola por capas temáticas. Los aspectos del terreno a considerar son, entre otros, las pendientes, los drenajes, el relieve, los tipos de suelo, etc. El producto generado a partir de este estudio es el Superponible de Obstáculos Combinados (SOC), que refleja qué zonas no presentan ninguna dificultad para el movimiento (GO), cuáles son practicables con limitaciones (SLOW GO) y cuáles directamente no lo son (NO GO).

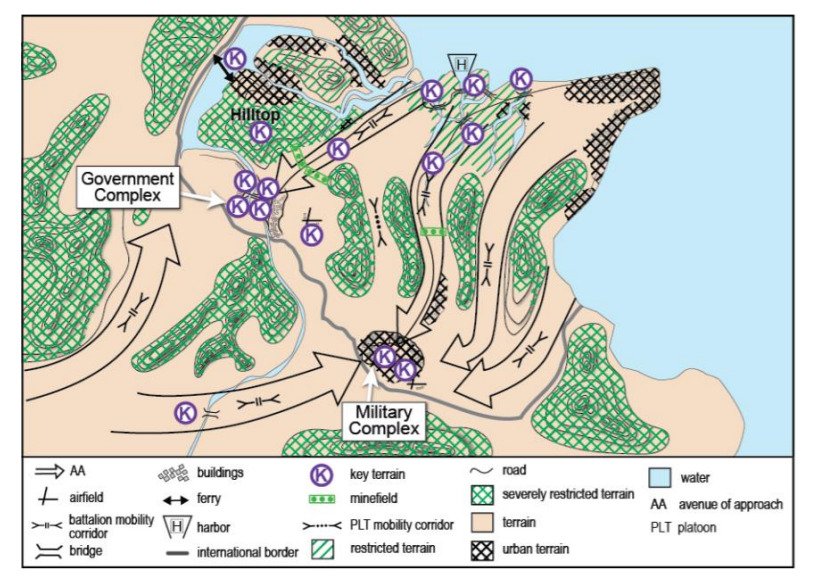

**Figura 2-7 Ejemplo de superponible de obstáculos combinados (SOC) [33].**

<span id="page-33-0"></span>La segunda etapa analiza los aspectos militares del terreno. En este caso se busca determinar los efectos del terreno sobre las operaciones militares. Los factores a considerar son la observación y los campos de tiro, la cubierta y ocultación, los obstáculos, el terreno clave y las avenidas de aproximación, dando lugar al famoso acrónimo KOCOA por sus siglas en inglés. Este proceso genera como producto un Superponible de Avenidas y Corredores (SAC) que indica cuáles son las zonas del terreno por las que el enemigo puede maniobrar.

Como podemos ver, la utilidad de los SIG en esta fase resulta más que evidente. La propia publicación hace referencia al interés que su uso presenta, ya que permiten la automatización de los análisis y proporcionan productos de gran calidad. Es por ello que el desarrollo de este TFG se centrará en la aplicación de Carta Digital a esta parte del proceso de planeamiento.

#### <span id="page-34-0"></span>**2.3 Antecedentes del uso del SIG militar**

El uso de SIG militar ha tenido un crecimiento exponencial en las últimas décadas. Son muchos los ejemplos tanto de su integración procedimental en conflictos como de líneas de investigación y desarrollo de sus capacidades. En este apartado se presentan algunos de estos casos de estudio.

Quizá la operación que más destacó por el uso de SIG es la llevada a cabo en el conflicto aliadoiraquí durante la Guerra del Golfo Pérsico en 1990-91 [25] [35]. Tanto es así que Neil Smith, de la Universidad de Rutgers, resume el conflicto como la primera guerra SIG a gran escala. En su artículo *Historia y filosofía de la geografía: guerras reales, guerras teóricas* [36] explica cómo por primera vez los SIG alcanzaron una integración total en el desarrollo de las operaciones. Durante esta operación, denominada Escudo del Desierto, diversas agencias estatales estadounidenses proporcionaron datos digitalizados del área de operaciones a las unidades involucradas en el conflicto. Por otro lado, una empresa californiana desarrolló el software necesario para la manipulación de la resultante IGD. Todo ello permitió el uso de herramientas SIG con terminales portátiles, integrándolos así en unidades tanto terrestres como aéreas. Durante esta guerra se desarrollaron las primeras bombas inteligentes, las cuales utilizaban IGD no solo para localizar objetivos en tiempo real sino también para fotografiarlos mientras lo hacían. Sobre el terreno, los mandos de unidades acorazadas se desplazaban por el desierto con la ayuda de simulaciones 3D del entorno que les rodeaba. En definitiva, la tecnología SIG otorgó al conflicto una eficiencia operacional sin precedentes, atribuyéndose a estos sistemas unas 200.000 bajas iraquíes.

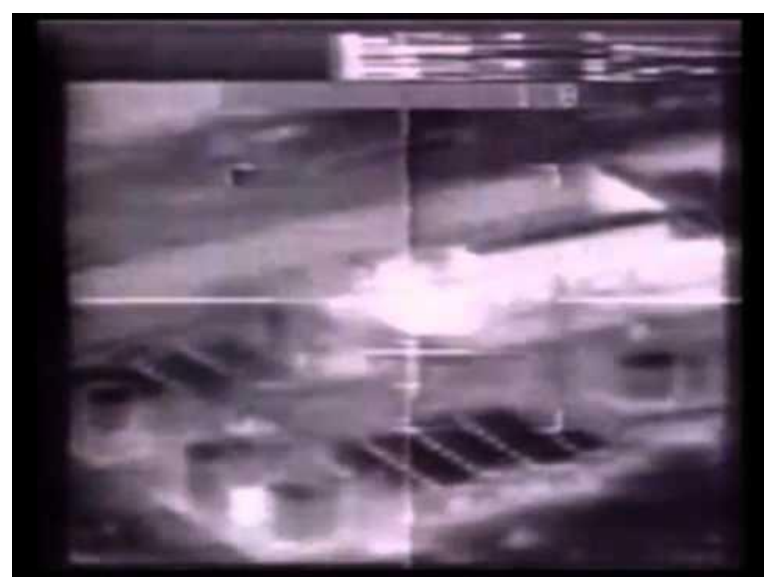

**Figura 2-8 Los primeros misiles capaces de retransmisión en vivo hicieron su aparición en la Guerra del Golfo Pérsico [37].**

<span id="page-34-1"></span>Dentro del ámbito de las Fuerzas Armadas Españolas también encontramos casos de uso de los SIG en los conflictos en los que España se ha visto involucrada. El CEGET ha dado apoyo geográfico a unidades nacionales e internacionales en operaciones como la EUAM *(European Union Advisory*  *Mission)* para la reconstrucción de la ciudad de Móstar (Bosnia-Herzegovina) (1996), ha participado en dos rotaciones distintas de la operación Libre Hidalgo en el Líbano (2007 y 2008) y ha realizado distintos trabajos topográficos en Afganistán para la misión ISAF (*International Security Assistance Force*) (2008) [5].

Existen, además, en el ámbito académico-militar, varios casos de estudio que emplean SIG. Estos han despertado cierto interés por parte de oficiales alumnos dentro de la ENM, principalmente dentro del ámbito de la IM. La [Tabla 2-4](#page-35-2) muestra algunos ejemplos de TFG realizados desde la implantación del título de grado como parte del plan de estudios para los futuros oficiales de las FAS.

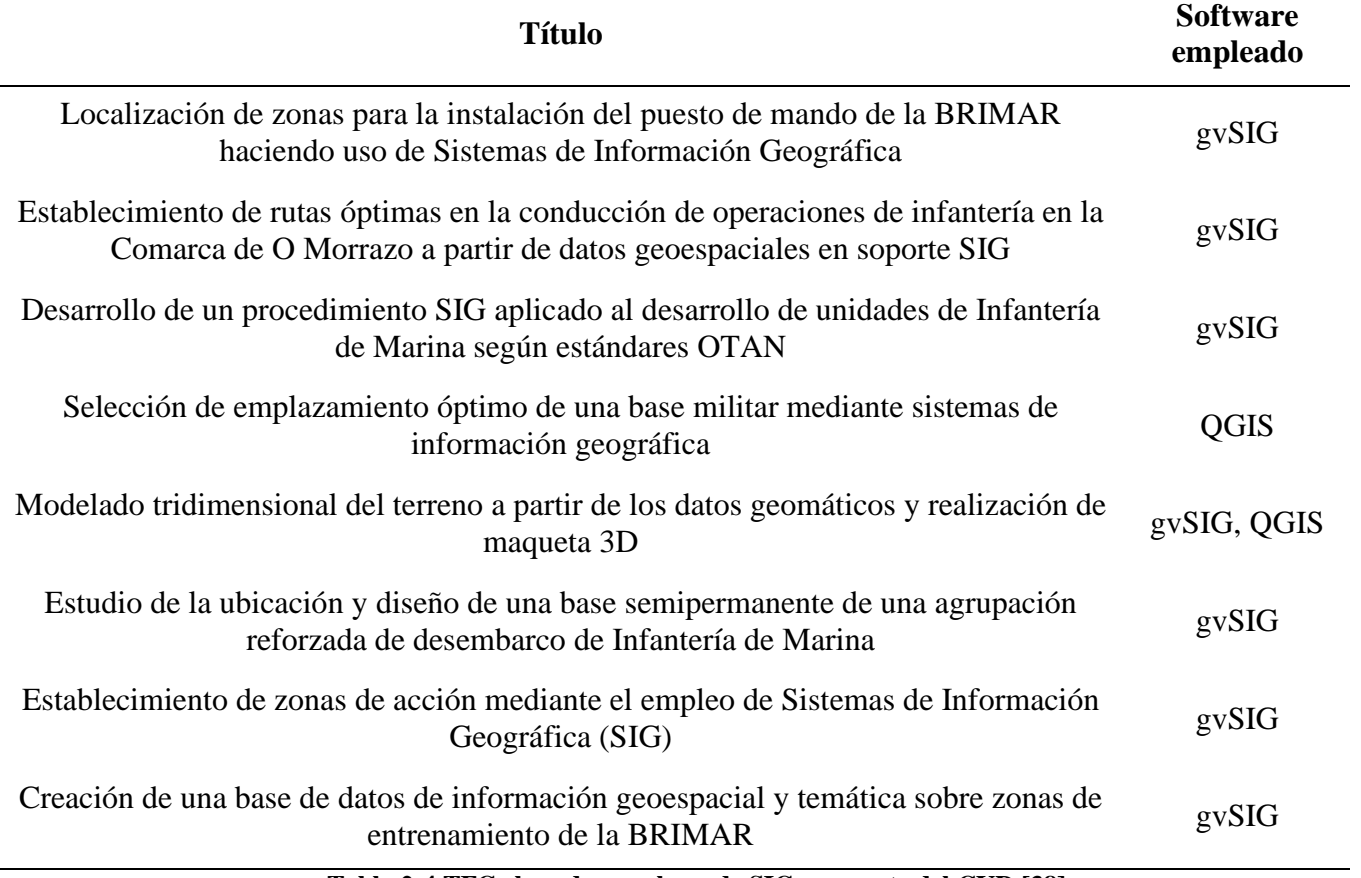

**Tabla 2-4 TFGs basados en el uso de SIG por parte del CUD [38].**

<span id="page-35-2"></span>Tal y como se observa en la [Tabla 2-4,](#page-35-2) ninguno de ellos utiliza el software Carta Digital, basándose en el uso de otros programas gratuitos como gvSIG y QGIS para obtener las funcionalidades deseadas. De ahí el interés de este TFG, puesto que existe una falta de conocimiento de este software militar en el ámbito de la docencia.

#### <span id="page-35-0"></span>**2.4 Herramientas SIG militar**

El abanico de herramientas y sistemas utilizados para defensa en el ámbito de la geografía es extenso y muy variado. Esto se debe a que en mayor o menor medida casi todos los sistemas de mando y control y adquisición de inteligencia utilizan algún tipo de IGD. Dentro del ámbito de las Fuerzas Armadas Españolas, destacan los sistemas de información geográfica militar descritos a continuación.

#### *2.4.1 SIGMIL*

<span id="page-35-1"></span>Como ya se ha mencionado anteriormente, se trata de un conjunto de funcionalidades geográficas desarrolladas por el CEGET y agrupadas en distintos componentes. Su integración en los sistemas de mando y control permite dotarlos de las funcionalidades SIG necesarias [6]. Estas librerías permiten un ágil entorno de trabajo que facilita la comunicación entre procesos y equipos en base al sistema
operativo *Windows*. Ello le confiere un carácter modular para que pueda ser empleado en diferentes ordenadores y sistemas militares. Véase un ejemplo: el simulador de helicópteros del Centro de Enseñanza de las Fuerzas Aeromóviles del Ejército de Tierra (CEFAMET) tiene una serie de elementos mecánicos y un software. Este software, entre otras cosas, requiere unas funcionalidades geográficas como son cargar cartografía en diferentes formatos, disponer de coordenadas para los cálculos de vuelo o visualizar el terreno en tres dimensiones. Es aquí donde interviene SIGMIL, que proporciona todas esas posibilidades geográficas, sobre todo en lo que a integración de datos se refiere [39].

### *2.4.2 BMS-Lince*

El software BMS-Lince (*Battle Management System*) es un sistema integrable en vehículos, desarrollado por las empresas Tales e Indra, que permite el intercambio de datos en tiempo real como ayuda al proceso de planeamiento y conducción de las operaciones terrestres. Su funcionamiento se basa en las funcionalidades modulares proporcionadas por SIGMIL, que lo dota de las capacidades SIG necesarias. Habiendo sido instalado principalmente en los vehículos ASCOD (*Australian-Spanish COoperation Development*) "Pizarro" y los carros de combate "Leopardo 2E", ofrece a las dotaciones vehiculares una visión detallada de su alrededor, permitiendo así la reacción informada ante cualquier situación. Además, el sistema está orientado a maximizar las capacidades de interoperabilidad de diferentes vehículos de la OTAN, algo esencial en el carácter combinado de las operaciones en el exterior [40].

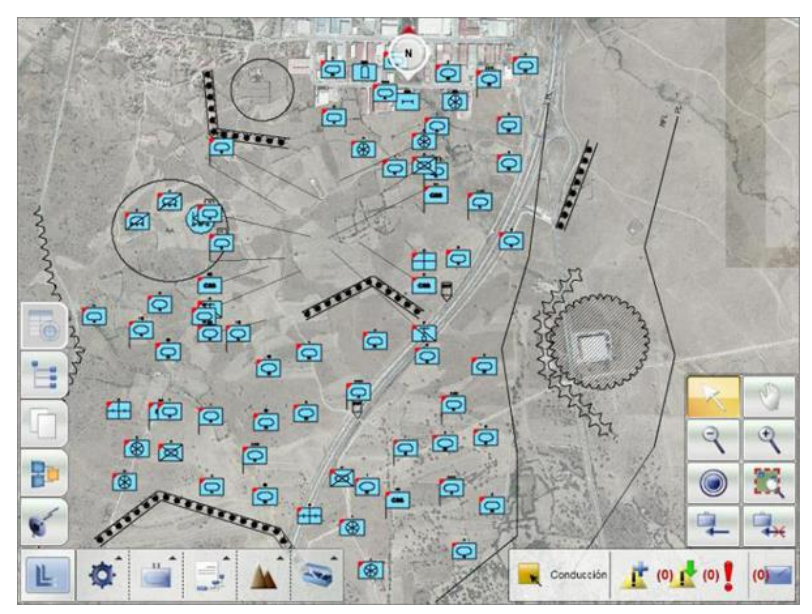

**Figura 2-9 Interfaz del BMS-Lince integrado en los vehículos del ET [41].**

## *2.4.3 Carta Digital*

Carta Digital es otra de las herramientas que basan su funcionamiento en las capacidades ofrecidas por SIGMIL. Este software no busca la generación de cartografía a gran escala, pero da la posibilidad de generar bases de datos SIG y de poder trabajar con dichas BDG [6]. Puesto que el desarrollo de este TFG se basa en el uso de este programa, sus funcionalidades serán detalladas más adelante en el apartado [2.5](#page-38-0) [Carta Digital](#page-38-0) y en el capítulo [3](#page-40-0) [Análisis de funcionalidades](#page-40-0) y operabilidad de Carta [Digital.](#page-40-0)

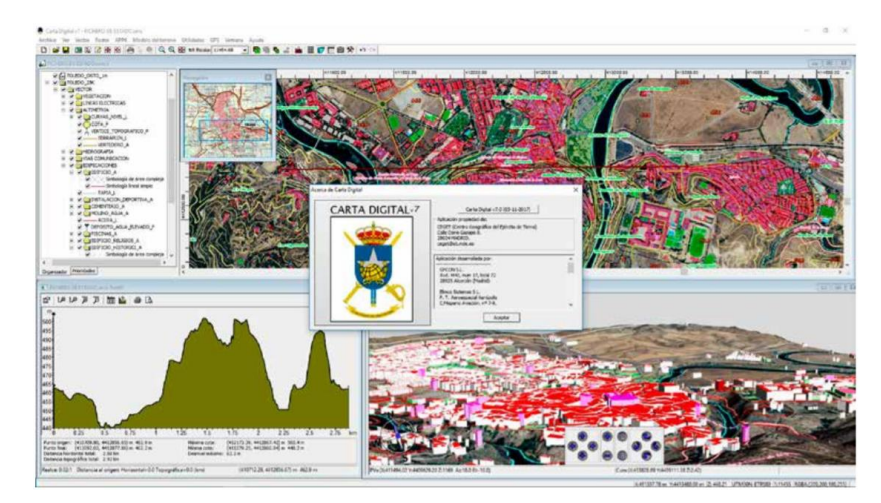

**Figura 2-10 Interfaz del software Carta Digital para Windows v 7.0 [39].**

#### *2.4.4 Talos*

TALOS es un sistema de mando y control distribuido a dos niveles de mando, que permite realizar la coordinación y ejecución del apoyo de fuegos integrado en la maniobra terrestre de ambos niveles (brigada y batallones), para su uso por el ET y por la Armada. Los apoyos de fuegos incluyen: artillería de campaña (ACA), morteros, fuego naval de apoyo (FNA) y el apoyo aéreo, en apoyo a la operación terrestre [42]. Su desarrollador, Grupo Mecánica del Vuelo (GMV), especifica las siguientes funcionalidades:

- Posicionamiento automático.
- Visualización de las entidades sobre visor cartográfico (SIGMIL). Permite definir superponibles sobre la cartografía para representar las posiciones de los elementos que intervienen en la operación (unidades propias y enemigas, instalaciones, objetivos, etc.).
- Utilización y conversión de coordenadas y sistemas geodésicos.
- Funcionalidades SIG más habituales: pendientes, perfiles, distancias, superficies, volúmenes, coberturas, zonas vistas-ocultas, etc.
- Mensajería en forma de chat, con mensajes predefinidos o texto libre.
- Gestión de usuarios (genéricos) y roles asociados y asignación de funcionalidades a roles.
- Controla distintos materiales simultáneamente: el sistema es capaz de combinar acciones de fuego de distintos materiales de artillería y/o morteros desde un mismo puesto de mando, realizando los cálculos para procesar órdenes de fuego.

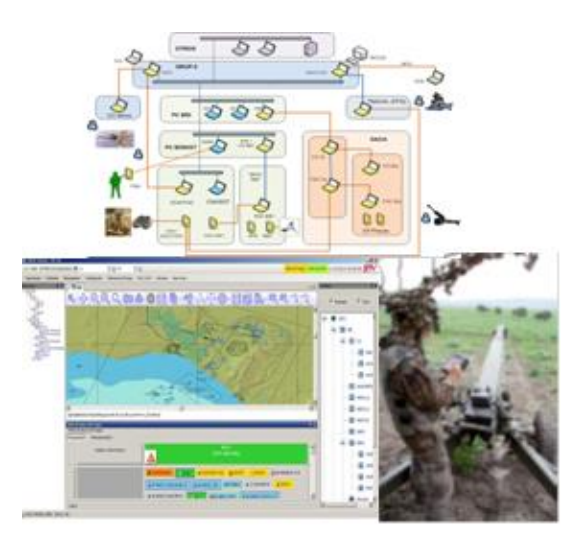

**Figura 2-11 El software Talos permite integrar funcionalidades SIG enfocadas al apoyo de fuegos [43].** 

# <span id="page-38-0"></span>**2.5 Carta Digital**

## *2.5.1 Funcionalidades*

La Carta Digital, como ya hemos dicho, es un SIG de uso específico militar basado en la librería de funcionalidades SIGMIL, desarrollada por la Jefatura de Programas y Coordinación encuadrada en el CEGET. Esta plataforma por lo tanto presenta funcionalidades comunes a los SIG comerciales, pero además contiene características específicas enfocadas al análisis de IGD de particular relevancia en operaciones militares. Este software permite [6]:

- Importación de formatos vectoriales como *shape*, mdb de geomedia, etc.
- Exportación a dichos formatos vectoriales.
- Importación de formatos *ráster* geotiff, jpg, etc.
- Importación de modelos digitales de terreno.
- Cálculo de pendientes.
- Generación de simbología militar.
- Impresión personalizada.
- Conexión a bases de datos de Oracle.
- Generación de vistas en 3D.
- Cálculo de zonas vistas y ocultas.
- Gestión de bases de datos vectoriales.
- Edición de datos vectoriales.
- Navegación con GPS (*Global Positioning System*).
- Generación de consultas vectoriales o *ráster*, etc.

#### *2.5.2 Formatos*

Uno de los aspectos que tiene mayor importancia en el funcionamiento interoperable de este programa es el tipo de formatos de trabajo admitidos. Carta Digital acepta una gran variedad de formatos de entrada, tanto vectoriales como *ráster,* otorgándole una gran versatilidad a la hora de usar fuentes diversas de IDG. El [Anexo I: Formatos compatibles con Carta Digital](#page-126-0) recoge todos los distintos formatos que pueden ser importados por el programa, clasificados entre formatos *ráster* y formatos vectoriales.

# **3 ANÁLISIS DE FUNCIONALIDADES Y OPERABILIDAD DE CARTA DIGITAL**

<span id="page-40-0"></span>El contenido de este capítulo se centra en probar de manera sistemática las diferentes funcionalidades presentadas por Carta Digital. Se realizará también un estudio de su efectividad en el desempeño de cada una, así como un análisis del interés que pueden presentar estas como herramienta de apoyo a la decisión.

En ánimo de mostrar de la manera más clara posible el uso y ejecución de cada una de las funcionalidades se presenta, para cada una, un ejemplo de aplicación con IGD. En todos los casos los ejemplos son de elaboración propia, obteniendo los datos de entrada necesarios de diferentes fuentes abiertas.

## **3.1 Consultas relativas a fuentes de datos**

#### *3.1.1 Consulta SQL genérica*

SQL (*Structured Query Language)* es un conjunto de expresiones y sintaxis utilizado para realizar consultas y análisis de información presentada como bases de datos. En el contexto de las BDG, SQL permite acceso, actualización y creación de información simple que no participe en funcionalidades tipo redes, topología, terrenos, etc. [44].

Esta función en Carta Digital tiene como datos de configuración:

- Datos de entrada: selección de los datos sobre los que deseamos generar la consulta.
- Consulta: debe estar en el formato SQL, utilizando la sintaxis propia de este lenguaje.
- Tabla de referencia: permite establecer una tabla en cuyos campos se basará el programa para establecer los índices del resultado.
- Filtro espacial: permite seleccionar el área de un conjunto de datos sobre los cuales realizar la consulta.
- Validar: indica si los datos seleccionados son compatibles y si existe algún tipo de error en la sintaxis de la consulta.

El ejemplo de la [Figura 3-1](#page-41-0) muestra como, mediante esta función, se han seleccionado los polígonos de una zona determinada cuyo campo CODIIGE (Consejo Directivo de la Infraestructura de Información Geográfica de España) tiene un valor de 313 (zonas de bosques mixtos).

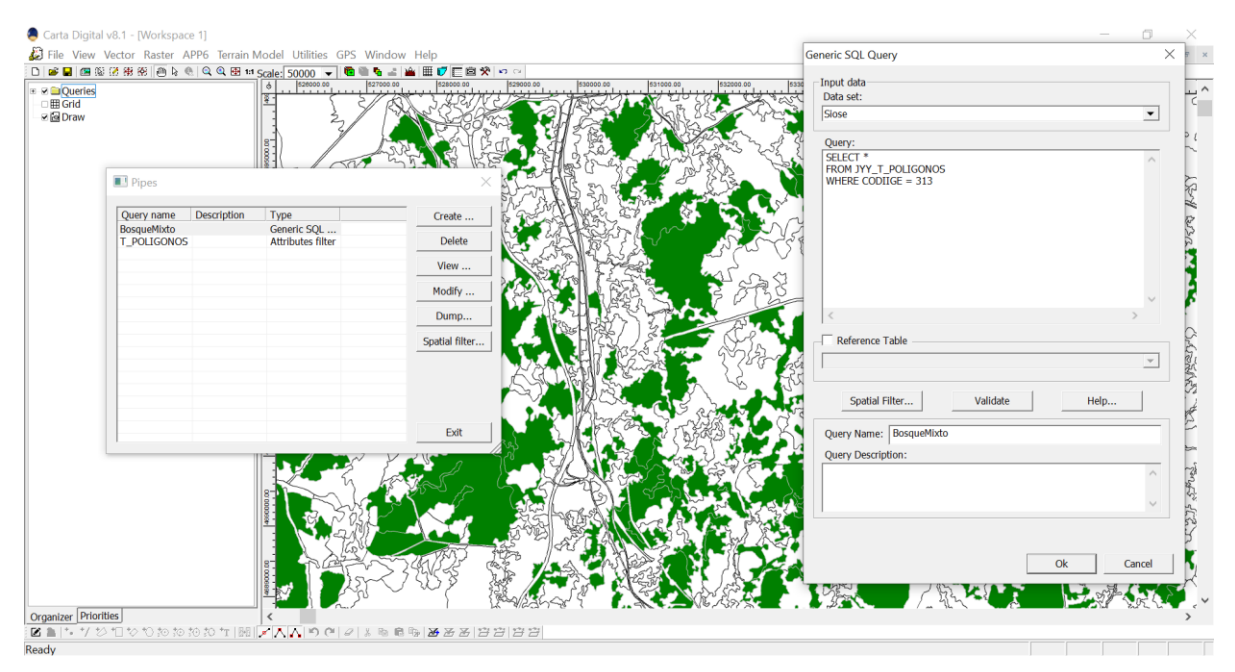

**Figura 3-1 Configuración de consulta SQL junto con la salida gráfica resaltada en color verde.**

#### <span id="page-41-0"></span>*3.1.2 Filtro por atributos*

El filtro por atributos permite clasificar o seleccionar un conjunto de entidades geográficas en función de ciertos valores de atributos asignados a ellas. Por lo tanto, al aplicar este filtro obtenemos un subconjunto de los datos de la capa original.

Este método de clasificación resulta muy útil cuando se busca estudiar solo un fragmento de la información que contiene una capa o base de datos. También permite reducir un archivo a la zona geográfica específica en la que nos interesa trabajar con la aplicación. La ventana de configuración del filtro permite establecer relaciones lógicas entre los atributos que se desean seleccionar. En la [Figura](#page-41-1)  [3-2](#page-41-1) se puede observar la configuración necesaria para obtener una comarca en particular dentro del mapa de división administrativa por comarcas de la Comunidad Autónoma de Galicia.

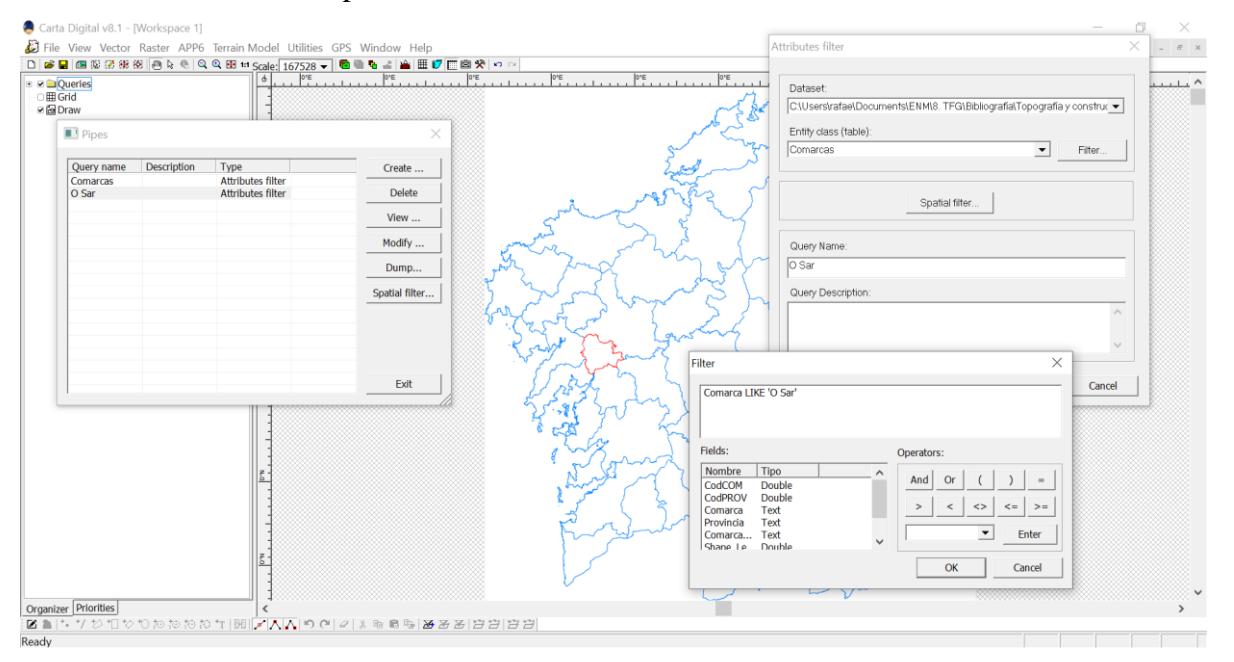

<span id="page-41-1"></span>**Figura 3-2 Configuración del filtro por atributos, con la consulta resultante señalada en rojo.**

## *3.1.3 Fuente de datos matriciales*

Esta función permite extraer los datos de una tabla y adaptarlos a la arquitectura de consultas (por ejemplo, una imagen). Para ello, el programa interpola los datos de la fuente de tal manera que coincidan con los datos de las unidades (píxeles) sobre la consulta. Existen tres métodos de interpolación:

- Aproximación al más cercano: Si el píxel solicitado no coincide con la malla de los datos de origen, se aproxima al píxel más cercano de la malla de origen.
- Interpolación bilineal: Si el píxel solicitado no coincide con la malla de los datos de origen, se promedia el valor de los cuatro píxeles más cercanos utilizando una interpolación bilineal.
- Alta calidad: Si la imagen final tiene un tamaño menor que la original, se utiliza un algoritmo de promediado de píxeles. En caso contrario utiliza la interpolación Lanczos para datos RGB (*Red Green Blue*) o RGBA (*Red Green Blue Alpha*) y Cubic B-Spline para modelos del terreno y otros archivos de datos.

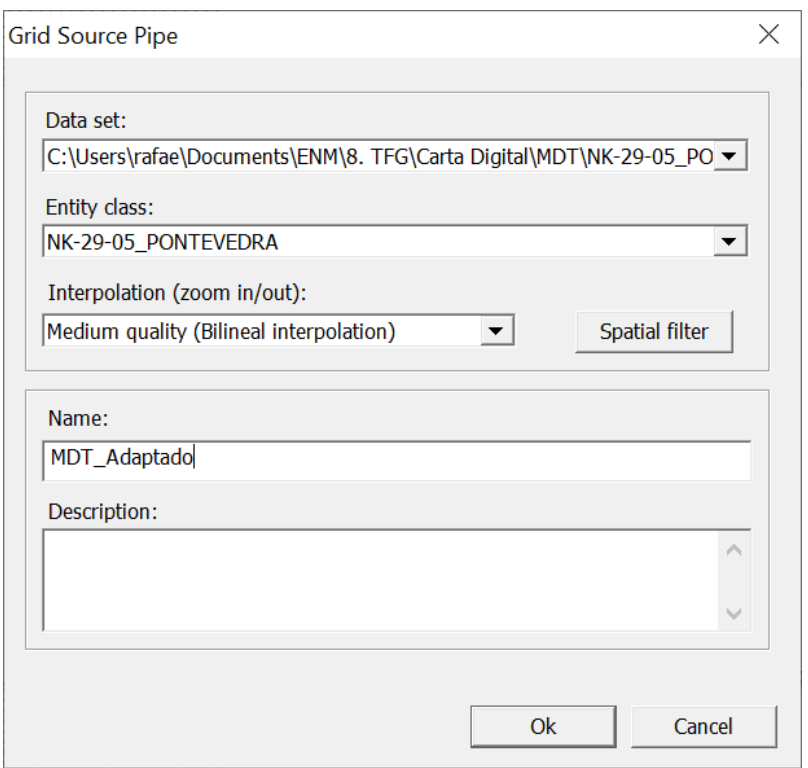

**Figura 3-3 Menú de configuración de la fuente de datos matriciales.**

## *3.1.4 Fuente de datos WMS*

El protocolo WMS (*Web Map Server)* permite el acceso a imágenes georreferenciadas mediante la conexión a un servidor web. Esta opción permite:

- Escoger el servicio (protocolo) que se desea usar: WMS, WMTS (*Web Map Tile Service*), WCS (*Web Coverage Service*).
- El tipo de mapas: cartografía, ortoimagen, multiservicio u otros.
- El nombre del servidor al que deseamos acceder.
- Posibilidad de utilizar un Proxy para establecer la conexión.
- Formatos de visualización: coordenadas, formato del archivo y color de fondo.

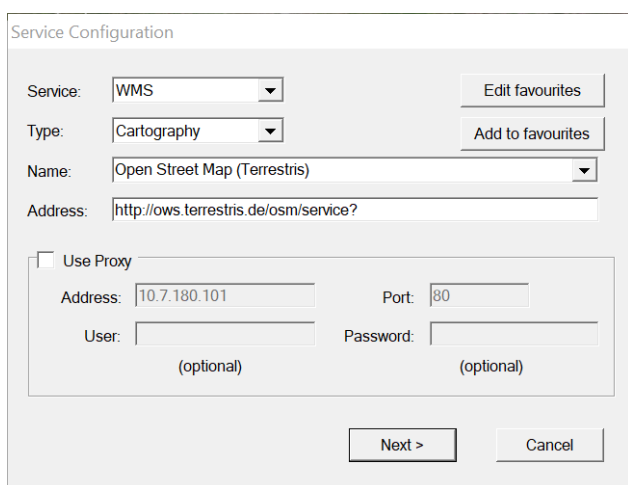

**Figura 3-4 Configuración del servicio WMS junto con la parametrización del servidor Proxy.**

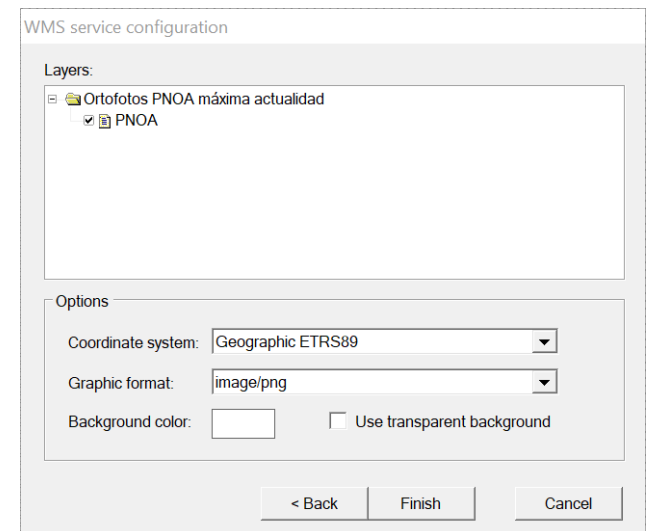

**Figura 3-5 Menú de selección de las capas de descarga, junto con los demás parámetros de configuración.**

Tal y como se puede observar en la [Figura 3-6,](#page-43-0) una vez realizada la descarga permite visualizar los productos solicitados.

<span id="page-43-0"></span>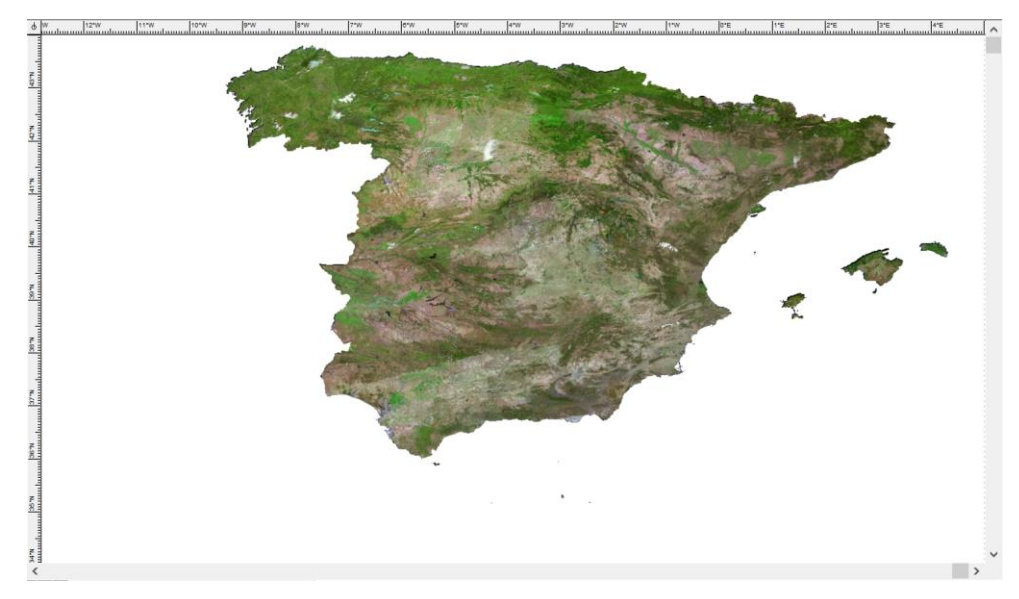

**Figura 3-6 Visualización de una ortoimagen del PNOA (Plan Nacional de Ortofotografía Aérea) descargada mediante WMS.**

## *3.1.5 Rejilla de coordenadas*

La consulta rejilla de coordenadas permite generar una malla regular referida a un sistema de coordenadas a elegir. El menú de configuración permite introducir:

- Sistema de coordenadas.
- El paso de malla (en diferentes unidades).
- La cantidad de puntos interpolados entre cada paso de malla.
- La aplicación de un filtro espacial, en caso de que deseemos generar la malla en una zona determinada.

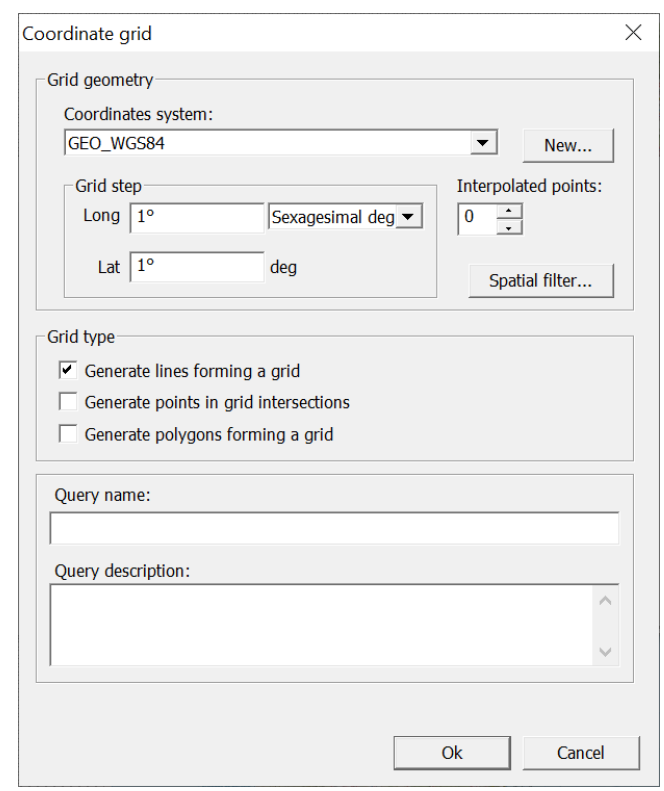

**Figura 3-7 Menú de configuración de la rejilla de coordenadas.**

Esta consulta puede generar tres tipos de resultado:

- Una malla linear, similar a la que encontramos en un plano tradicional.
- Una malla compuesta por puntos de intersección.
- Una malla con polígonos conformando una rejilla. Esta configuración tiene la particularidad que permite mostrar campos de la cuadrícula en forma de etiqueta sobre la rejilla. Su uso se mostrará en el siguiente apartado 3.1.6 Rejilla MGRS.

En la [Figura 3-8](#page-45-0) se muestran los tres tipos de rejillas superpuestos sobre un mismo plano. De izquierda a derecha se encuentran dispuestas la rejilla linear, la malla compuesta por puntos de intersección y la malla poligonal.

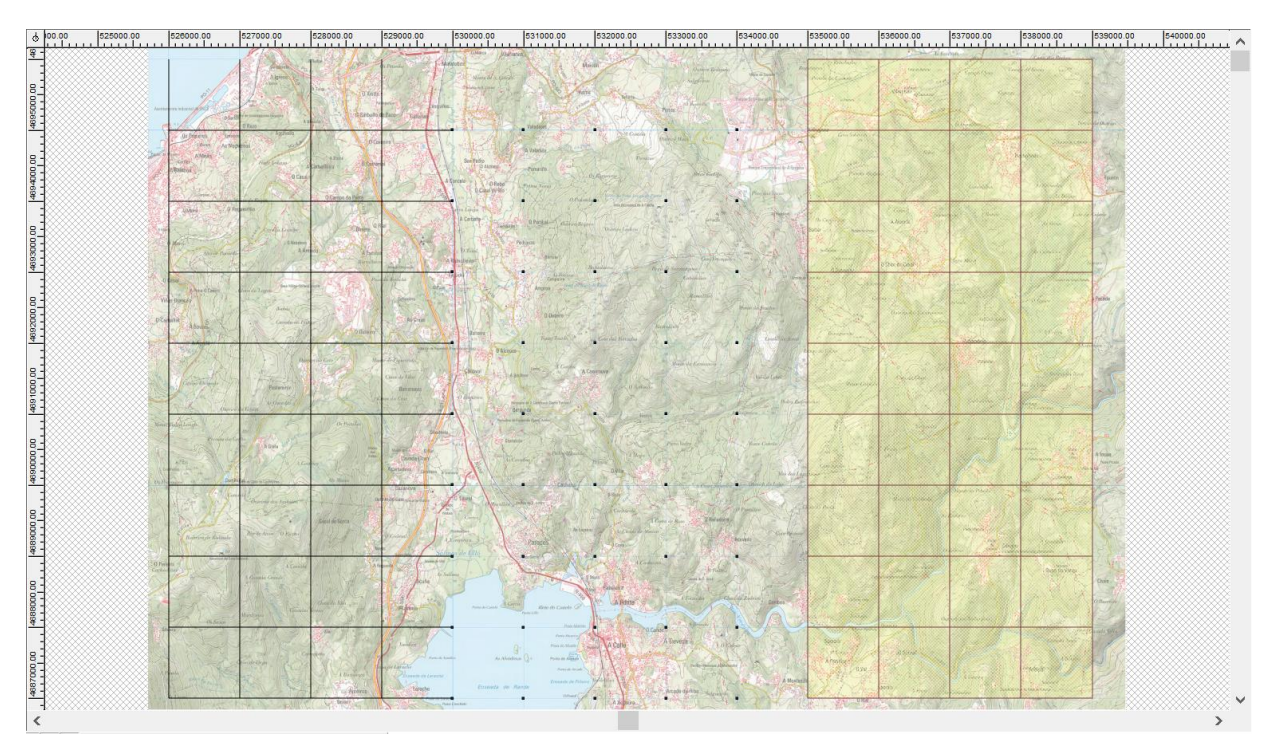

**Figura 3-8 Los tres tipos de rejillas de coordenadas.**

#### <span id="page-45-0"></span>*3.1.6 Rejilla MGRS*

La generación de la rejilla MGRS (*Military Grid Reference System)* permite visualizarla en el visor o servir de entrada tipo consulta. Los parámetros de esta función son:

- Tipo de rejilla: mediante zona/banda, cuadrados cienkilométricos o subdivisiones establecidas por el usuario.
- Geometría: permite establecer una rejilla lineal o poligonal. La rejilla poligonal guarda especial interés, ya que en sus campos están contenidas las zonas, bandas y cuadrados.
- Filtro espacial.

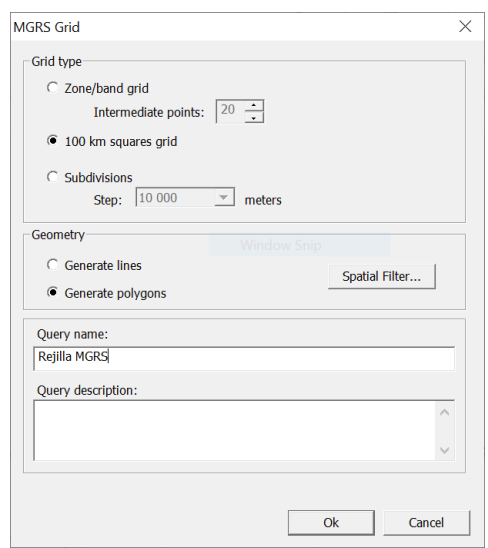

**Figura 3-9 Configuración de la Rejilla MGRS.**

Una vez creada la rejilla se puede mostrar los nombres de las diferentes subdivisiones mediante el uso de la función "etiquetas*",* siempre que se haya seleccionado generar polígonos en lugar de líneas en el apartado de geometría.

| alaman <mark>kew</mark> a kanan kemudian ing ke<br>NJ<br>ΝJ<br>vp<br>W<br>DJ<br>LJ.<br>PJ<br>UP<br>XP<br>$\mathbb{C}\mathbb{J}$<br>$\mathop{\rm K}\nolimits\mathop{\rm J}\nolimits$<br>$QJ$<br>$_{\rm TP}$<br>YP<br>BJ<br>MH<br>DH<br>$\mathop{\rm LH}\nolimits$<br>NH <sub>1</sub><br>$\mathbb{P}\mathcal{H}$<br>XN<br>$\rm CH$<br>$_{\rm QH}$<br>KH<br>TN<br>$_{\rm BH}$<br>XN.<br>MG<br>16<br>NO <sub>2</sub><br>VM<br>$_{\rm CG}$<br>PG-<br>$Q\hat{G}$<br>BG<br>KG<br>TM<br><b>SM</b><br>$\begin{array}{c}  {\rm spt} \\ \hline \end{array}$<br>$\mathbb{D}\mathbb{F}$<br>$\overline{\text{EF}}$<br>$\rm{MF}$<br>$_{\rm NF}$<br>WL.<br>LF<br>PF<br><b>SL</b><br>œ<br>$\mathop{\rm K}\nolimits\!\mathop{\rm F}\nolimits$<br>TL<br>YL<br>-isr<br>نحى<br>m<br>$\mathbb{P}\mathbb{E}$<br><b>VK</b><br>$\rm{w}\rm{K}$<br>DE<br>ME<br>${\rm NE}$<br>$_{\rm QE}$<br>$_{\rm CE}$<br>$\overline{\text{EE}}$<br>$\rm{XK}$<br>$\ensuremath{\mathsf{KE}}$<br>$_{\rm LE}$<br>lπk.<br>UK.<br><b>YR</b><br><b>P</b><br>$\overline{\sigma}_{\rm vR}$<br>u<br>UK<br>$\rm{W}\rm{K}$<br>xg<br>$1E$<br>ME<br>$_{\rm NE}$<br>$_{\rm CE}$<br>DE<br>$\mathbb{K}\mathbb{E}$<br>$\mathbb{P}\, \mathbb{E}$<br>$\mathbb{Q}\mathbf{E}$<br>TK<br>BE<br>$_{\rm EE}$<br>$\overline{\lambda} \overline{\text{K}}$ |                        |    |    |    |     |  |  |  |     |    |  |     |           |    |    |  |
|----------------------------------------------------------------------------------------------------|------------------------|----|----|----|-----|--|--|--|-----|----|--|-----|-----------|----|----|--|
|                                                                                                    | EJ                     |    |    |    |     |  |  |  |     |    |  |     |           |    |    |  |
|                                                                                                    |                        |    |    |    |     |  |  |  |     |    |  |     |           |    |    |  |
|                                                                                                    |                        |    |    |    |     |  |  |  |     |    |  |     |           |    |    |  |
|                                                                                                    | EH                     |    |    |    |     |  |  |  |     |    |  |     |           |    |    |  |
|                                                                                                    |                        |    |    |    |     |  |  |  |     |    |  |     |           |    |    |  |
|                                                                                                    |                        |    |    |    |     |  |  |  |     |    |  |     |           |    |    |  |
|                                                                                                    | $\mathbb{E}\mathbb{G}$ |    |    |    |     |  |  |  |     |    |  |     |           |    |    |  |
|                                                                                                    |                        |    |    |    |     |  |  |  |     |    |  |     |           |    |    |  |
|                                                                                                    |                        |    |    |    |     |  |  |  |     |    |  |     |           |    |    |  |
|                                                                                                    |                        |    |    |    |     |  |  |  |     |    |  |     |           |    |    |  |
|                                                                                                    |                        |    |    |    |     |  |  |  |     |    |  |     |           |    |    |  |
|                                                                                                    |                        |    |    |    |     |  |  |  |     |    |  |     |           |    |    |  |
|                                                                                                    |                        |    |    |    |     |  |  |  |     |    |  |     |           |    |    |  |
|                                                                                                    |                        |    |    |    |     |  |  |  |     |    |  |     |           |    |    |  |
|                                                                                                    |                        |    |    |    |     |  |  |  |     |    |  |     |           |    |    |  |
|                                                                                                    | <b>ED</b>              | DD | CD | BD | Yð. |  |  |  | TJ. | QD |  | ND. | <b>ND</b> | LD | KD |  |
|                                                                                                    |                        |    |    |    |     |  |  |  |     |    |  |     |           |    |    |  |
| A                                                                                                    |                        |    |    |    |     |  |  |  |     |    |  |     |           |    |    |  |
| MC<br>$\mathbb{L} \mathbb{C}$<br><b>SFH</b><br>DC.<br>$\mathop{\hbox{\rm EC}}$<br>UH<br>XH<br>$_{\rm CC}$<br>$_{\rm QC}$<br>$_{\rm KC}$<br>BC<br>-YH<br>TH:                                                                                                    |                        |    |    |    |     |  |  |  |     |    |  |     |           |    |    |  |
| ataman <mark>tawan</mark>                                                                                                    |                        |    |    |    |     |  |  |  |     |    |  |     |           |    |    |  |
|                                                                                                    |                        |    |    |    |     |  |  |  |     |    |  |     |           |    |    |  |
| <b>MB</b><br>NB<br>DB<br>EB<br>LB<br>$\mathbb{P}\mathbb{B}$<br>CB<br>QB<br>$_{\rm TG}$<br>KB<br>YG<br>$_{\rm BB}$                                                                                                    |                        |    |    |    |     |  |  |  |     |    |  |     |           |    |    |  |
| ᅑ                                                                                                    |                        |    |    |    |     |  |  |  |     |    |  |     |           |    |    |  |
| administrat <mark>es</mark>                                                                                                    |                        |    |    |    |     |  |  |  |     |    |  |     |           |    |    |  |
| VF<br>WF<br>EA<br>NA<br>$1\lambda$<br>МÃ<br>PA<br>$Q\overline{A_{12}}$<br>$\mathsf{UE}$<br>$\mathbb{X}\mathbb{F}$<br>TE<br>YF<br>BA<br>KA<br>CA                                                                                                    |                        |    |    |    |     |  |  |  |     |    |  |     |           |    |    |  |
|                                                                                                    |                        |    |    |    |     |  |  |  |     |    |  |     |           |    |    |  |
| 1898<br>Manazarta (1898)                                                                                                    |                        |    |    |    |     |  |  |  |     |    |  |     |           |    |    |  |
| NV<br>VE<br>$\mathbb{E}\mathbb{V}$<br>$_{\rm LV}$<br>MV.<br>UE<br><b>YE</b><br>$\mathbf{X}\mathbf{E}$<br>CV<br>DV<br>PV<br>BV<br>$_{\oslash\!\!\!\!\downarrow}$<br>TE<br>YE<br><b>KV</b>                                                                                                    |                        |    |    |    |     |  |  |  |     |    |  |     |           |    |    |  |
| Iš!                                                                                                    |                        |    |    |    |     |  |  |  |     |    |  |     |           |    |    |  |
| $\checkmark$                                                                                                    |                        |    |    |    |     |  |  |  |     |    |  |     |           |    |    |  |

**Figura 3-10 Rejilla MGRS conteniendo las cuadrículas cienkilométricas con su denominación asignada.**

## **3.2 Funcionalidades vectoriales**

#### *3.2.1 Asignación de Z*

Esta función permite dar un valor de cota (Z) a un conjunto de datos vectoriales en dos dimensiones. Para ello, existen dos opciones de configuración:

- Asignación de un valor constante de Z para cada punto.
- Asignación mediante los valores de Z de otra consulta matricial. La consulta matricial puede ser cualquiera que contenga un resultado numérico, como pueden ser los MDT, mapas de pendientes, etc.
- Adicionalmente permite la aplicación de un filtro espacial.

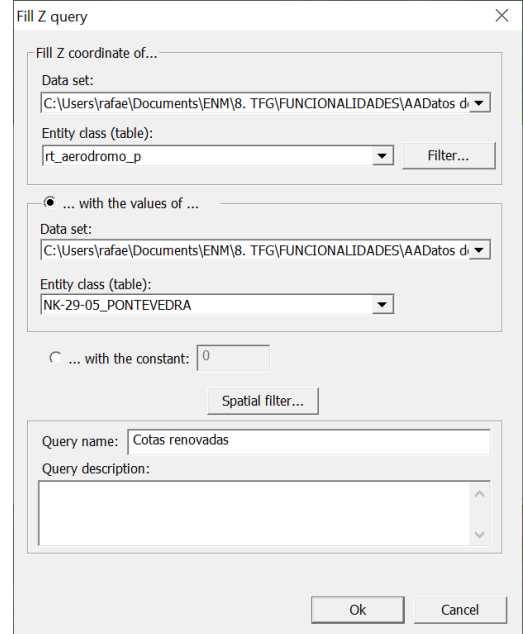

**Figura 3-11 Configuración de la asignación de Z a una entidad vectorial.**

En el ejemplo de aplicación de esta función [\(Figura 3-12\)](#page-47-0), haciendo uso del MDT de la Provincia de Pontevedra, se han completado las coordenadas planas (longitud y latitud) que venían predeterminadas en una capa de los aeródromos de la zona con valores de cota (altitud). La consulta resultante es la capa de puntos original con los valores de las cotas modificados.

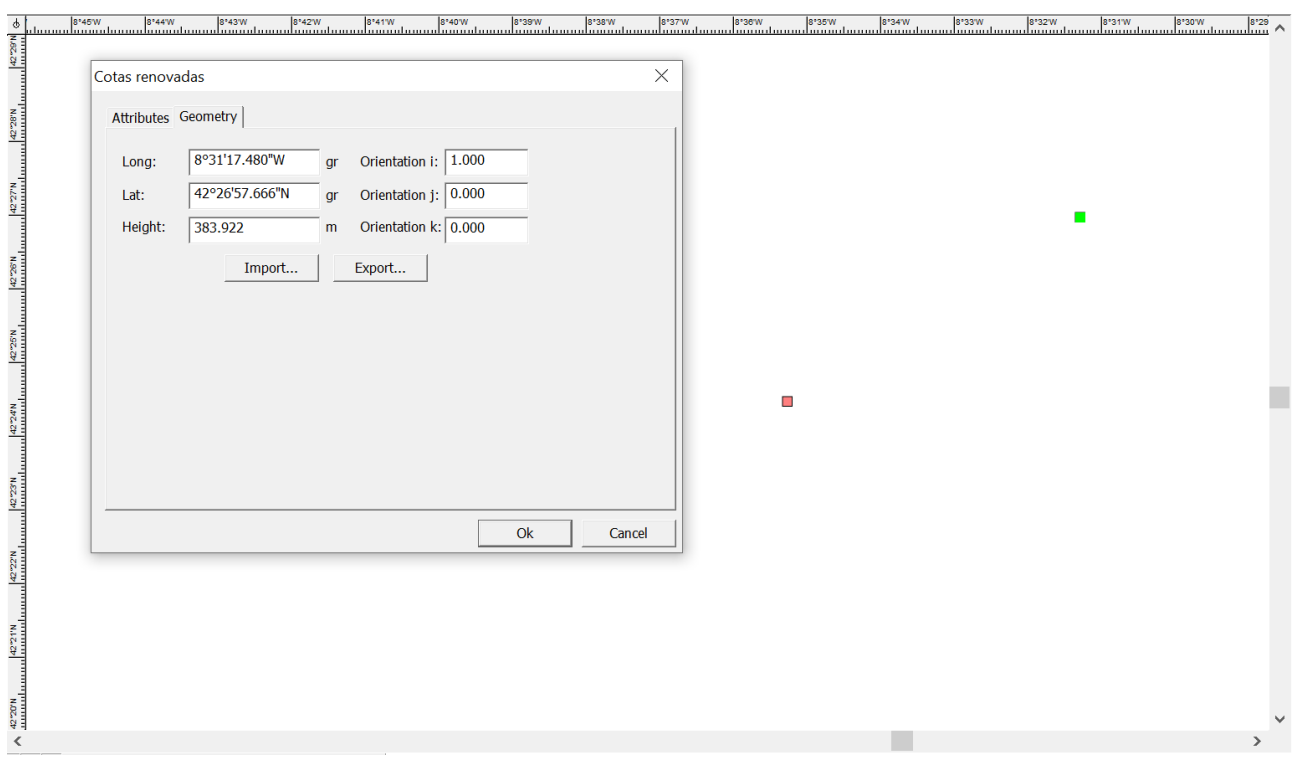

<span id="page-47-0"></span>**Figura 3-12 La cota asignada originalmente a la entidad seleccionada se ve modificada por la correspondiente al MDT en dicho punto.**

# *3.2.2 Centroide*

Carta Digital permite calcular el centroide de una entidad vectorial. Según la naturaleza de la entidad seleccionada, el valor de salida variará:

- Aquellas consultas que busquen hallar el centroide de una entidad poligonal serán resueltas mediante la obtención del centro de masas en geometría de la forma.
- Las consultas cuyos parámetros de entrada sean entidades lineales serán resueltas mediante la obtención de sus puntos medios.

El menú de configuración permite seleccionar:

- Entidad de entrada (debe ser una tabla o entidad vectorial).
- Filtro espacial y de atributos. En caso de no seleccionar ninguna de estas dos opciones, el programa calculará el centroide de todas las entidades contenidas en la capa.

En la [Figura 3-13](#page-48-0) podemos observar tanto el menú de configuración como la capa resultante, mostrando los centroides de cada una de las provincias de la Comunidad Autónoma de Galicia.

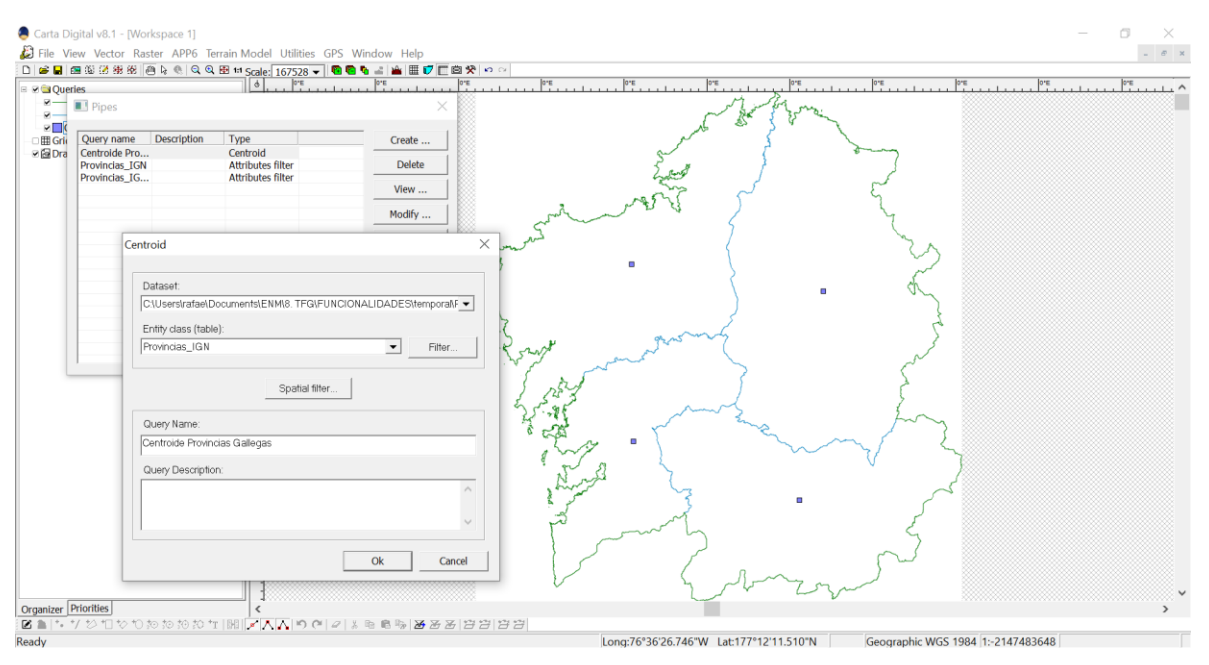

**Figura 3-13 Cálculo del centroide de una entidad poligonal.**

## <span id="page-48-0"></span>*3.2.3 Cercanía*

La consulta vectorial "Cercanía" permite seleccionar las entidades geométricas de una tabla que se encuentran más cercanas a la de referencia. El menú de configuración permite seleccionar los tipos de geometrías que se desean:

- Punto más cercano.
- Tramo de línea más cercano.
- El anillo poligonal más cercano.
- Cualquier geometría sin especificación.

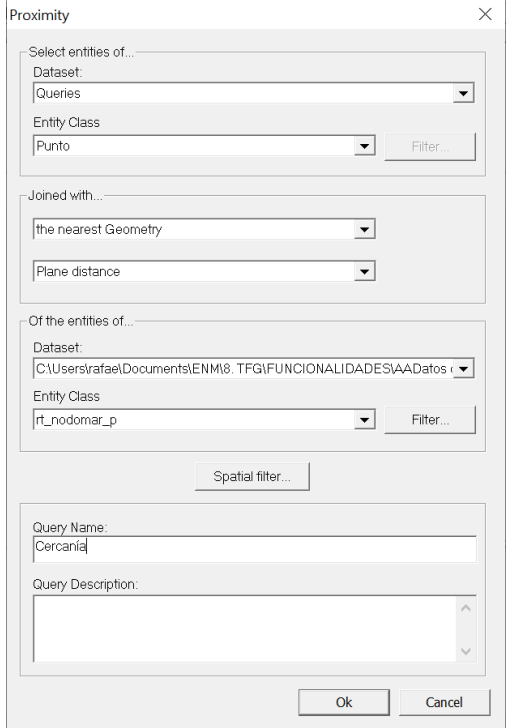

**Figura 3-14 Configuración de la consulta de cercanía.**

En este caso se ha obtenido el nodo de vía de circulación más cercano a una determinada estación ferroviaria. El cálculo se ha realizado teniendo en cuenta la distancia plana (distancia reducida), en lugar de la geodésica. En la [Figura 3-15](#page-49-0) se puede observar la estación ferroviaria en verde, el nodo más cercano en rojo y el resto de nodos de la malla en azul.

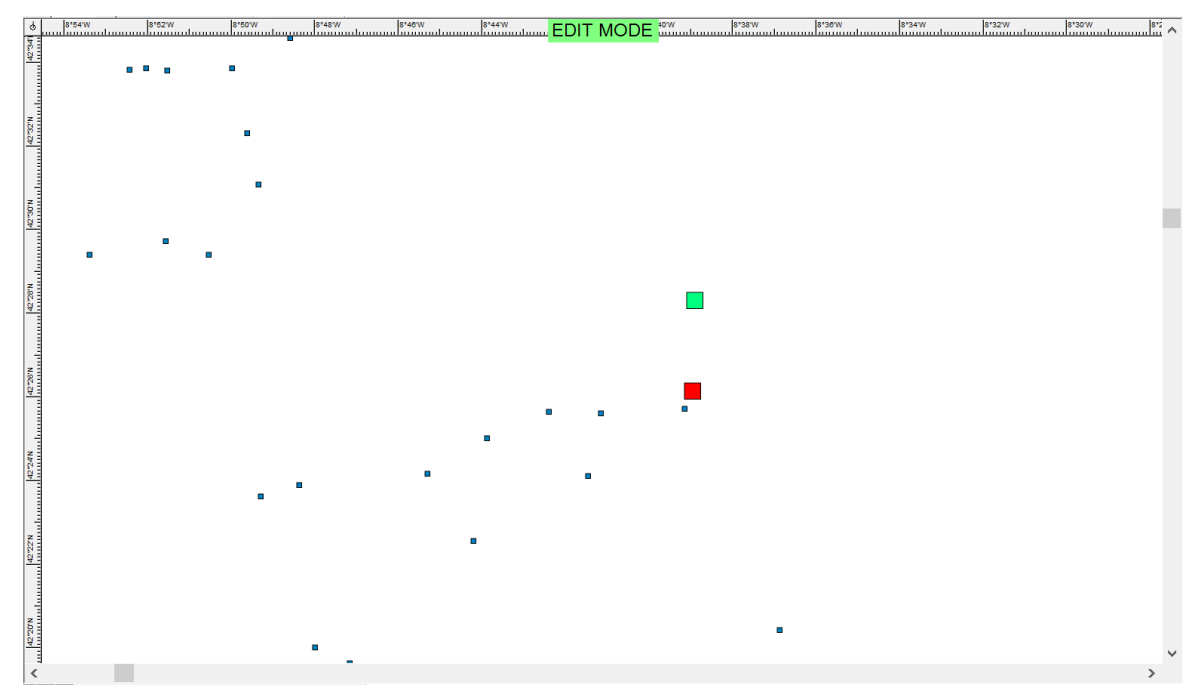

**Figura 3-15 Capa resultante de la consulta de cercanía.**

#### <span id="page-49-0"></span>*3.2.4 Cerco convexo*

El cerco convexo de una geometría es la línea que la rodea y cuyos ángulos entre segmentos son convexos. El menú de configuración únicamente requiere la entidad sobre la que queremos realizar el cálculo, junto a la posibilidad de aplicar un filtro de atributos o espacial. El resultado es una polilínea que rodea la geometría seleccionada.

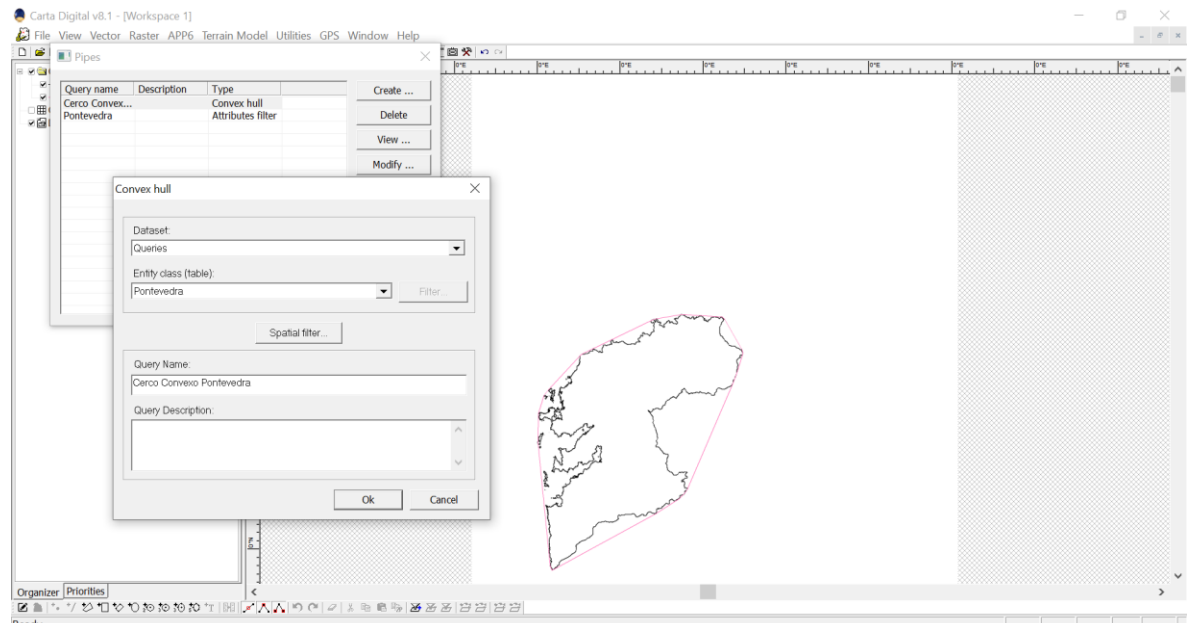

**Figura 3-16 Menú de configuración del cerco convexo junto a la consulta de salida.**

## *3.2.5 Combinación espacial*

Esta consulta tiene como entrada dos tablas o consultas vectoriales. Mediante un criterio de relación espacial, establece los pares de entidades que cumplen una determinada condición y genera una salida que las contiene. El conjunto de relaciones espaciales permitidas por el programa viene reflejado en la [Tabla 3-1.](#page-50-0)

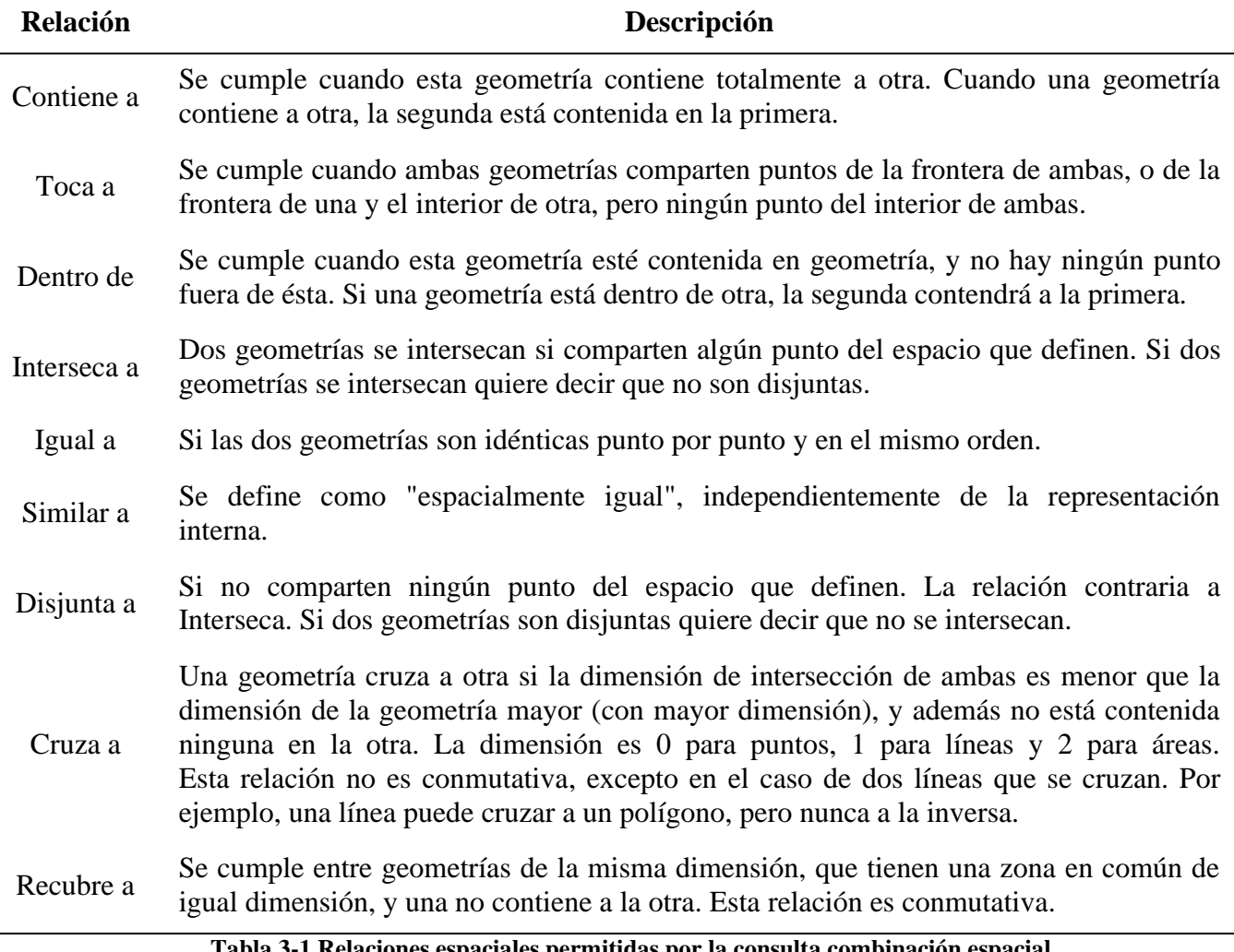

**Tabla 3-1 Relaciones espaciales permitidas por la consulta combinación espacial.**

<span id="page-50-0"></span>Para el ejemplo de esta función se han obtenido las poblaciones encuadradas en la Provincia de Cádiz. Como entrada se ha cargado un mapa de los límites administrativos de las provincias españolas, aplicando un filtro por atributo para seleccionar únicamente la provincia gaditana. A continuación, se ha cargado una capa con todas las poblaciones españolas, que se ha combinado espacialmente con la capa provincial. La relación espacial seleccionada es que la primera entidad contenga a la segunda. Por lo tanto, el resultado final (mostrado en la [Figura 3-17\)](#page-51-0) contiene el límite administrativo de la Provincia de Cádiz junto a las poblaciones contenidas en dicho polígono (entidad geográfica).

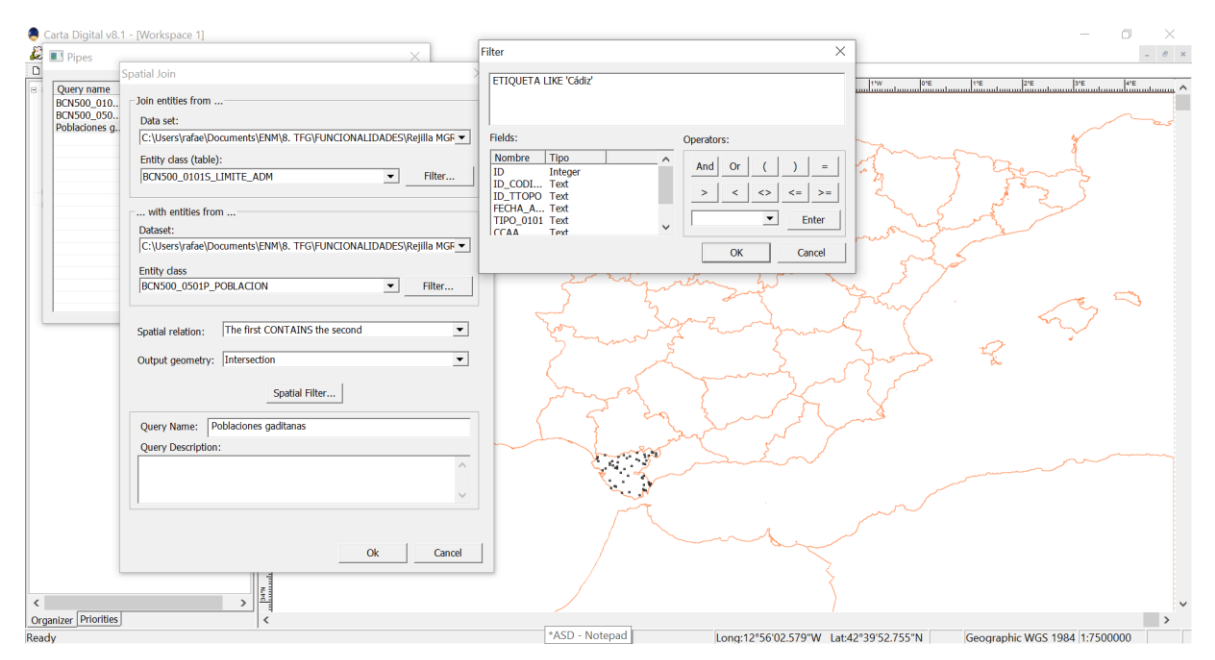

<span id="page-51-0"></span>**Figura 3-17 Combinación espacial entre el límite administrativo gaditano y las poblaciones contenidas en él.**

#### *3.2.6 Cálculo de rutas*

La función "Cálculo de rutas" permite establecer rutas óptimas entre dos puntos en una red. La capa vectorial o consulta de entrada debe estar compuesta por líneas cuyas intersecciones estén definidas y no existan saltos para que el cálculo se pueda realizar correctamente. La asignación de pesos de las conexiones se puede realizar en base a cualquier campo numérico que contengan las entidades lineales de la red. El menú de configuración consta de tres páginas de parametrización que permiten:

- Seleccionar los datos sobre los que realizar la consulta.
- Guardar la topología en una base de datos.
- Guardar los campos originales de las líneas, en lugar de generar una polilínea de salida.
- Aplicar filtros espaciales o de atributos.
- Parametrizar los pesos de las conexiones, ya sea por un valor constante o en base a algún atributo numérico.
- Establecer la direccionalidad de las conexiones.
- Establecer nodos de paso obligado y nodos excluidos en la ruta.

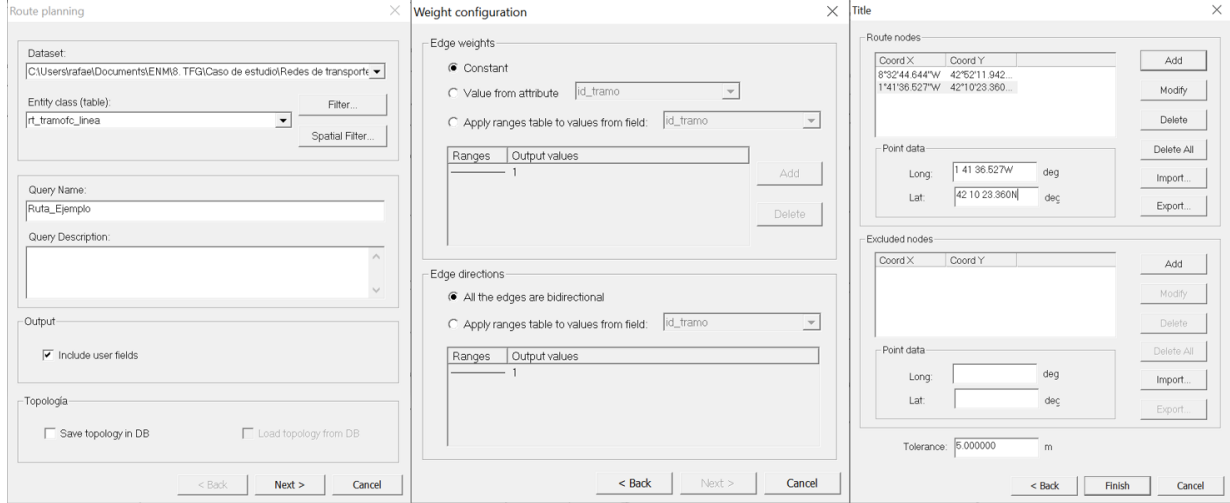

**Figura 3-18 Parametrización del cálculo de ruta.**

Una vez realizada la configuración, la capa resultante es una polilínea que representa la ruta óptima entre los puntos establecidos.

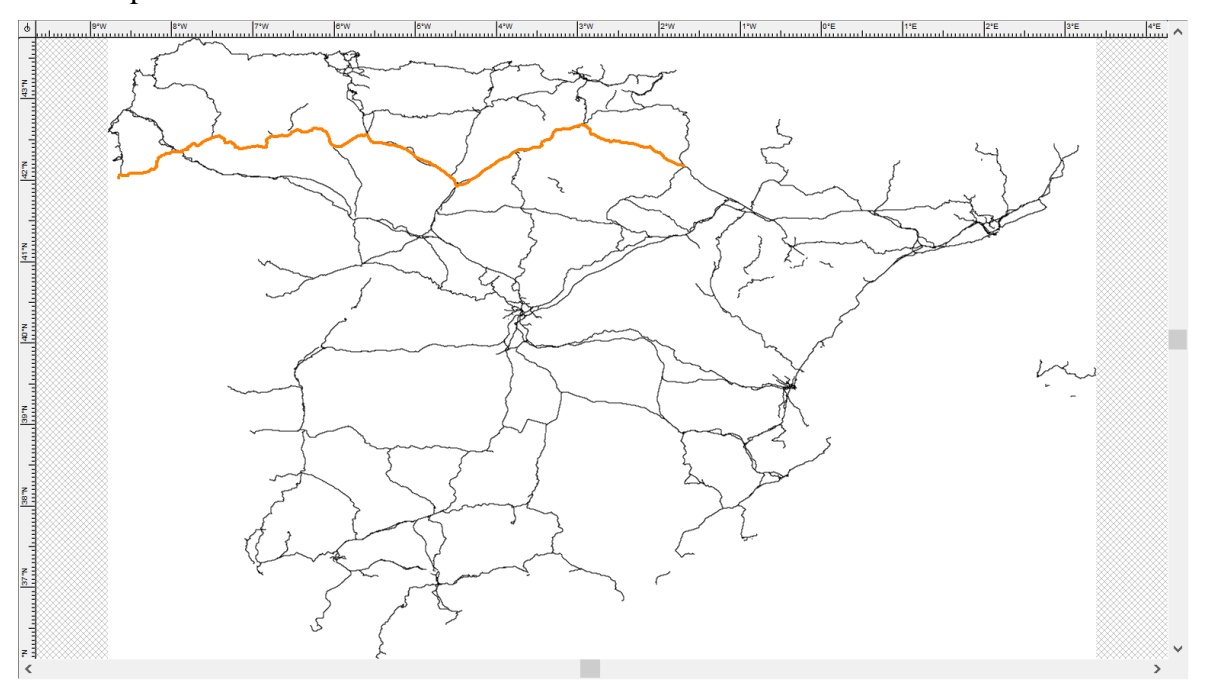

**Figura 3-19 Cálculo de ruta óptima entre dos nodos de la red.**

#### *3.2.7 Diferencia*

Esta consulta permite efectuar la diferencia espacial entre dos tablas o consultas. Los únicos parámetros de entrada de esta consulta son:

- Entidad de origen (es decir, el "minuendo" de la resta).
- Entidad de recorte (el "sustraendo" de la resta).
- Filtros, ya sean espaciales o de atributos, que queremos aplicar sobre las tablas o consultas de entrada.

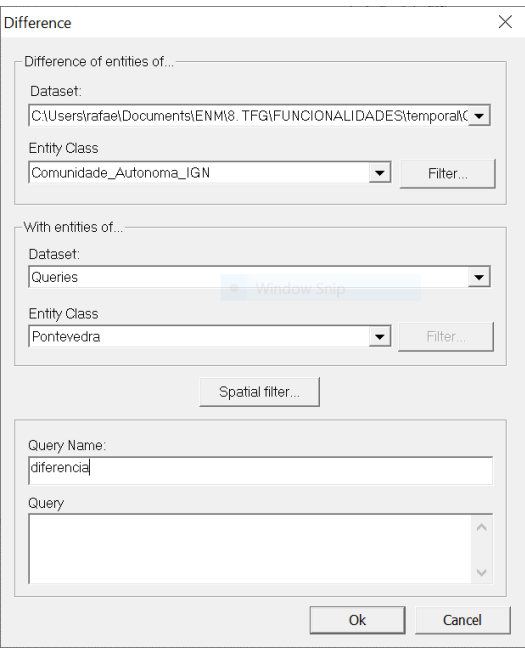

**Figura 3-20 Menú de configuración del cálculo de diferencia.**

En la [Figura 3-21](#page-53-0) se puede observar el resultado de restarle a la Comunidad Autónoma de Galicia la Provincia de Pontevedra mediante la función "Diferencia".

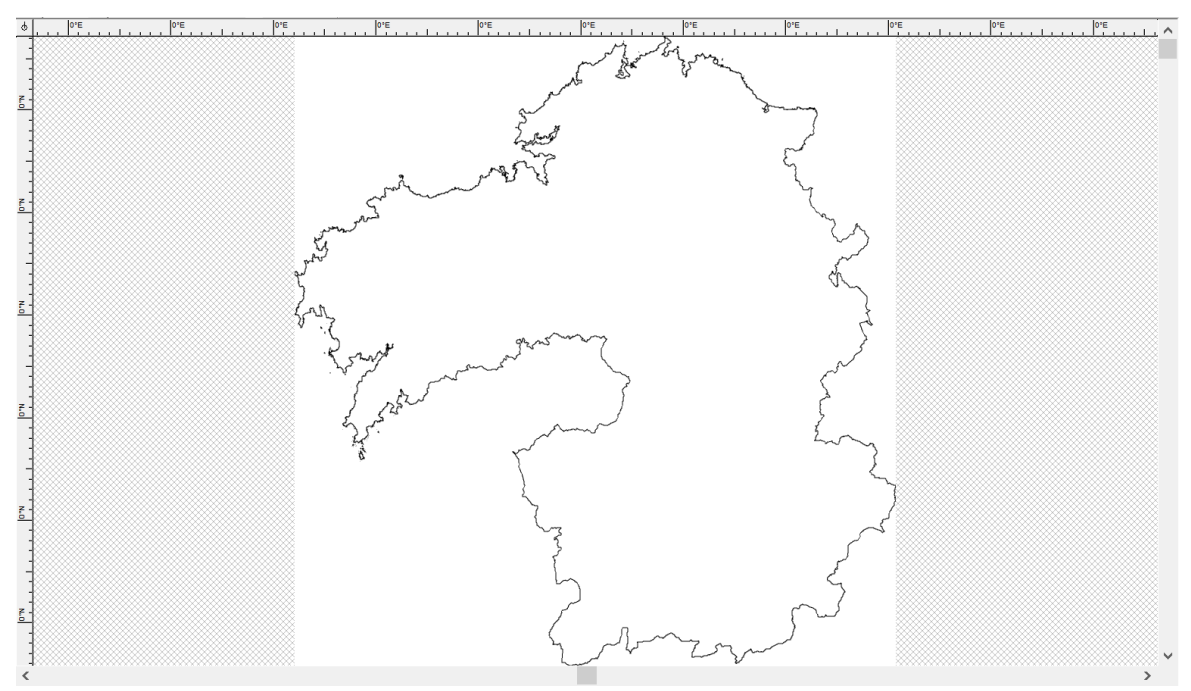

**Figura 3-21 Diferencia realizada entre Galicia y la Provincia de Pontevedra.**

#### <span id="page-53-0"></span>*3.2.8 Distancia*

Esta consulta permite obtener entidades de una tabla que cumplen una relación de distancia con las entidades de otra tabla. Sus datos de parametrización son:

- Las entidades de origen a ser evaluadas.
- El criterio de evaluación: distancia mayor, menor, igual, distinta, etc.
- El valor de la distancia.
- Entidad de destino.
- Aplicación de filtros espaciales o de atributos.

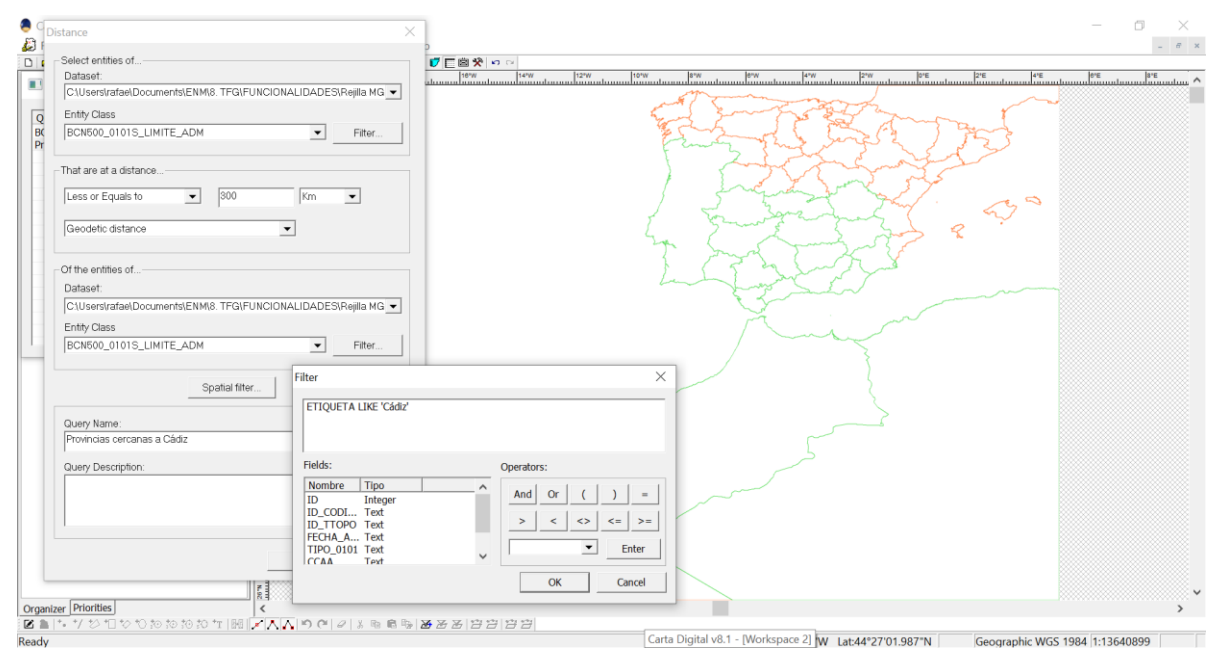

<span id="page-53-1"></span>**Figura 3-22 Provincias situadas a menos de 300 km de la Provincia de Cádiz.**

En este caso se han calculado las provincias que se encuentran a menos de 300 km de la Provincia de Cádiz (ver [Figura 3-22\)](#page-53-1).

#### *3.2.9 Etiquetas*

La consulta etiquetas permite mostrar dentro de cada entidad seleccionada su valor asignado a cierto atributo. El menú de configuración permite:

- Seleccionar los datos de entrada.
- Seleccionar el atributo que constituirá la etiqueta.
- Configurar una etiqueta compleja: permite establecer varios atributos para cada etiqueta.
- Establecer un número fijo de decimales en caso de que la etiqueta sea numérica.
- La posición de la etiqueta relativa a la forma geométrica.
- Aplicación de filtros espaciales o de atributos.

El resultado obtenido es una consulta con todas las etiquetas de las entidades seleccionadas.

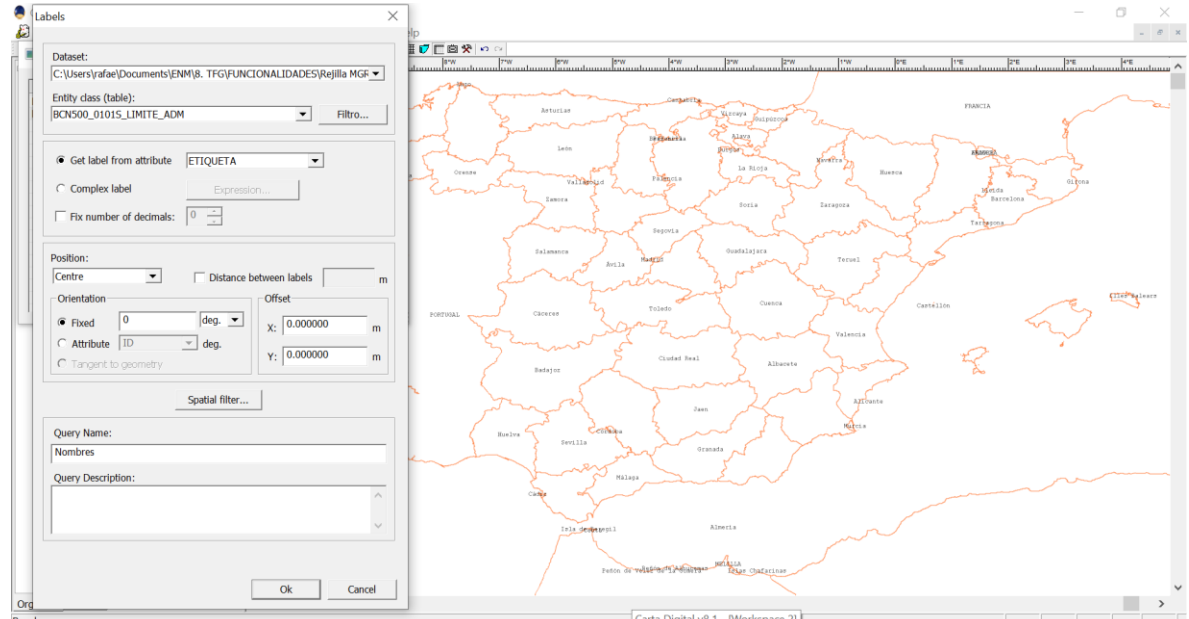

**Figura 3-23 Uso de las etiquetas para mostrar los nombres de las provincias.**

## *3.2.10 Filtro de tipos de geometría*

Esta consulta permite filtrar los elementos de una entidad vectorial en base a un tipo de geometría. Los diferentes tipos de geometría que pueden ser seleccionados son:

- Polígono.
- Polígono múltiple.
- Polígono 3D.
- Polígono múltiple 3D.

El resultado es una capa conteniendo la entidad vectorial de entrada filtrada. En el caso de la [Figura 3-24](#page-55-0) se han introducido puntos 3D (con valor de cotas) en una red de puntos 2D. Posteriormente se ha utilizado un filtro por tipo de geometría 2D, el cual ha generado el conjunto de puntos que no presentan valor de cota (en rojo), eliminando los puntos que sí que la tienen (en azul).

| D 2 国国英语形容 白 4 0 0 田 m Scale: 65150.; - 图 图 电 二 当 图 D 区 图 交 つ -<br>527000.00<br>626000.00<br>628000.00<br>629000.00<br>535000.00<br>538000.00<br>540000000<br><b>S30000.00</b> 531000 <b>FDIT</b><br>534000.00<br>538000.00<br>537000.00<br>539000.00<br>MODE 13050.00<br>B @ MDT02-ETRS89-HU29-0185-4-COB2<br>⊌ @ mapaBTN25_epsg25829_0185-4<br>X<br>Input Data<br>Data set:<br>C:\Users\rafae\Documents\ENM\8. TFG\Caso de estudio\Redes de transp =<br>Entity class (table):<br>rt_areactra_s<br>$\blacktriangledown$<br>Allowed geometry types:<br>Polygon<br>Multi-Polygon<br>3D Polygon<br>3D Multi-Polygon<br>Spatial Filter<br>Query Name:<br>Puntos 2D<br>Query Description:<br><b>Ok</b><br>Cancel | Carta Digital v8.1 - [Workspace 1]                                   | Ő                                              |
|----------------------------------------------------------------------------------------------------|----------------------------------------------------------------------|------------------------------------------------|
|                                                                                                    | File View Vector Raster APP6 Terrain Model Utilities GPS Window Help | $\ldots \quad \widetilde{\sigma} \quad \times$ |
|                                                                                                    | <b>E a</b> Queries                                                   |                                                |
|                                                                                                    | Geometry type filter                                                 |                                                |
|                                                                                                    |                                                                      |                                                |
|                                                                                                    |                                                                      |                                                |
|                                                                                                    |                                                                      |                                                |
|                                                                                                    |                                                                      |                                                |
|                                                                                                    |                                                                      |                                                |
|                                                                                                    |                                                                      |                                                |
|                                                                                                    |                                                                      |                                                |
|                                                                                                    |                                                                      |                                                |
|                                                                                                    |                                                                      |                                                |
|                                                                                                    | Organizer Priorities                                                 |                                                |
| X:523538.37 m Y:4689002.88 m Z: ------- UTM29N-WGS 1984 1:65150<br>RGBA:[0,0,0,0]                                                                                                    | Ready                                                                |                                                |

**Figura 3-24 Resultado de la aplicación del filtro por tipos de geometría.**

## <span id="page-55-0"></span>*3.2.11 Frontera*

La frontera de una geometría es una clase geométrica de una dimensión inferior. Esta consulta permite obtener la frontera de una tabla o consulta y devuelve, según la geometría seleccionada:

- El anillo, en caso de tratarse de un polígono.
- Los extremos de la polilínea, si esta es abierta.
- Entidad vacía, en caso de puntos o polilíneas cerradas.

En el caso de la [Figura 3-25](#page-55-1) se ha seleccionado la frontera de una comarca. El resultado se muestra sobre la capa original.

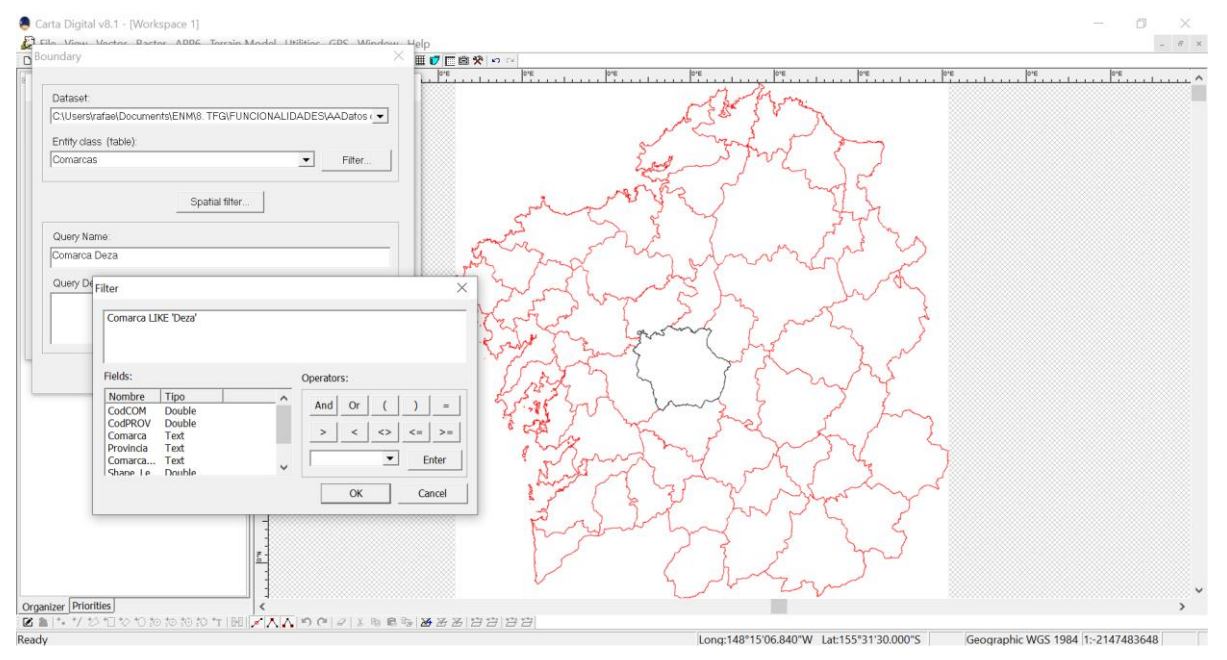

<span id="page-55-1"></span>**Figura 3-25 Cálculo de la frontera de una comarca gallega.**

## *3.2.12 Generación de puntos*

Esta consulta genera una red de puntos dentro de un polígono seleccionado. Dicha generación de puntos se realiza mediante los siguientes parámetros:

- Aleatorio.
- Cuadrícula.
- Tresbolillo.

El menú de configuración también permite modificar los siguientes parámetros:

- Densidad de puntos (puntos/ha).
- Separación entre puntos.
- Aplicación de un filtro espacial y filtro de atributos.

En este caso la consulta realizada ha generado puntos dentro del polígono que delimita la frontera de la ciudad de Sevilla (ver [Figura 3-26\)](#page-56-0).

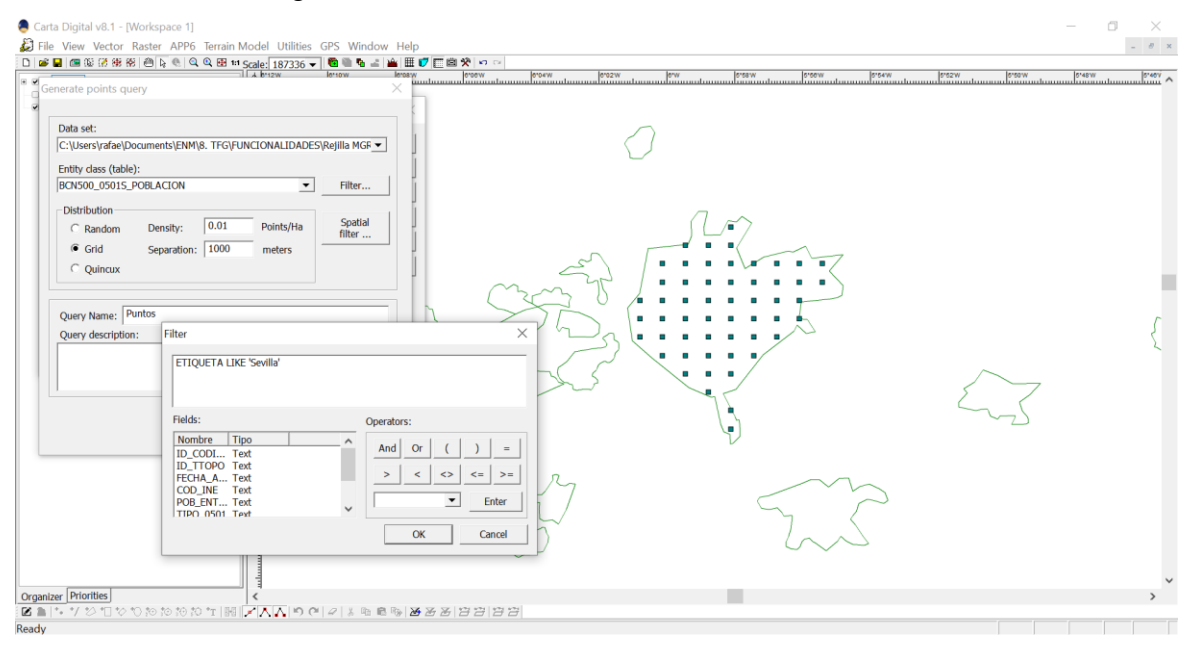

**Figura 3-26 Generación de puntos dentro de la frontera de la ciudad de Sevilla.**

#### <span id="page-56-0"></span>*3.2.13 Geometrías disjuntas*

Las geometrías disjuntas son aquellas que no tienen intersección entre ellas. Esta función tiene como parámetro de entrada una entidad o consulta. Las geometrías que no presentan intersección con ninguna otra las devuelve sin modificar, y aquellas que intersecan entre sí las une para constituir una única geometría. De esta manera el resultado final no presenta intersección alguna en todas sus geometrías.

En la [Figura 3-27](#page-57-0) se ha utilizado esta función sobre el área de influencia de todas las poblaciones situadas dentro de la Comunidad de Galicia. Inicialmente se puede observar la intersección entre las áreas de influencias (fijadas a 8 km). Una vez ejecutada la función (en la [Figura 3-28\)](#page-57-1), las intersecciones entre estas desaparecen dando lugar a una capa con el polígono resultante de eliminarlas.

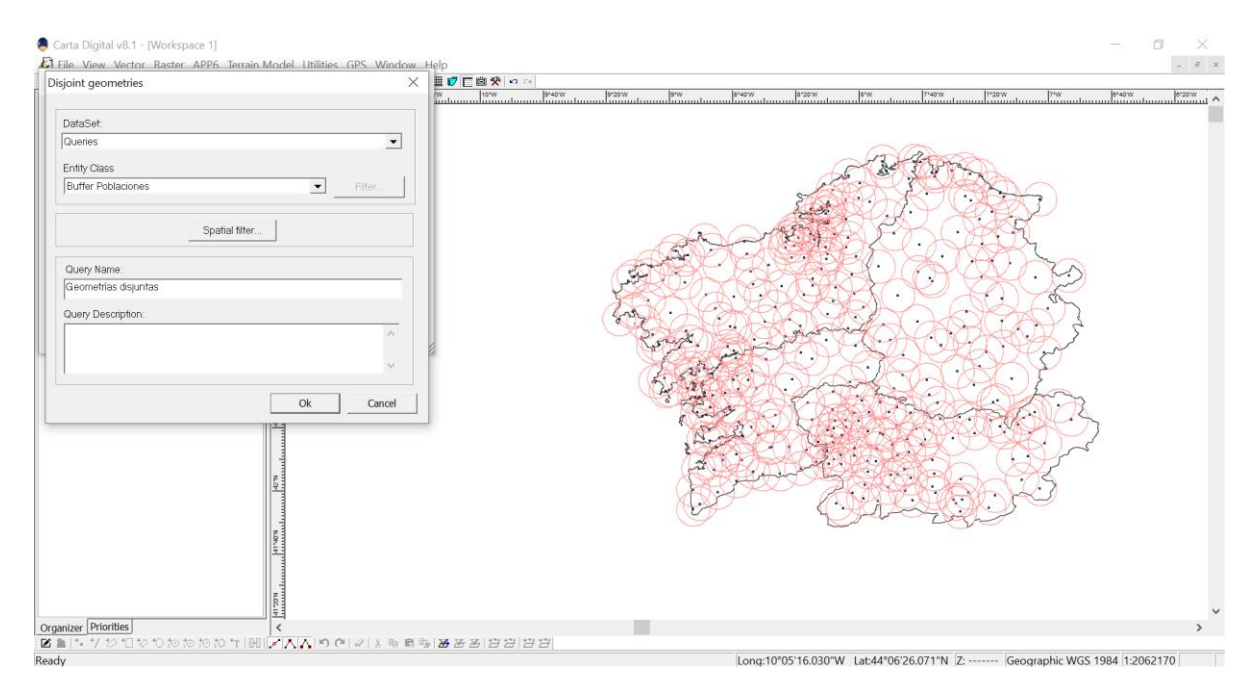

<span id="page-57-0"></span>**Figura 3-27 Consulta de entrada mostrando el área de influencia de las poblaciones situadas en la Comunidad de Galicia.**

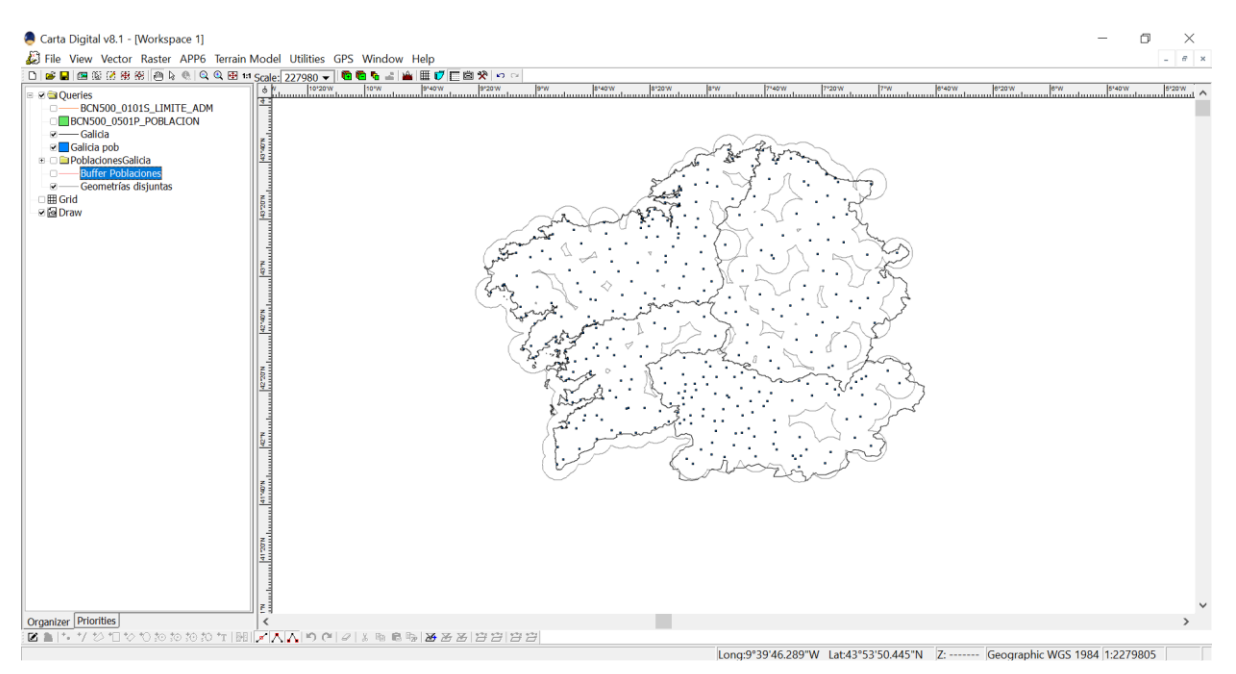

**Figura 3-28 Resultado obtenido del uso de la función "Geometrías disjuntas".**

#### <span id="page-57-1"></span>*3.2.14 Intersección*

Esta herramienta acepta dos entidades o consultas de entrada, y devuelve la intersección entre ellas. Los parámetros de configuración son:

- La entidad de entrada.
- La entidad con la que se desea intersecar.
- La aplicación de filtros de atributos a ambas entradas, así como filtro espacial.

En la [Figura 3-29](#page-58-0) se ha intersecado una capa de los embalses de la Comunidad Autónoma de Galicia con otra de la Provincia de Pontevedra. De esta manera, el resultado obtenido es una capa con los embalses situados dentro de la Provincia de Pontevedra, resaltados en negro.

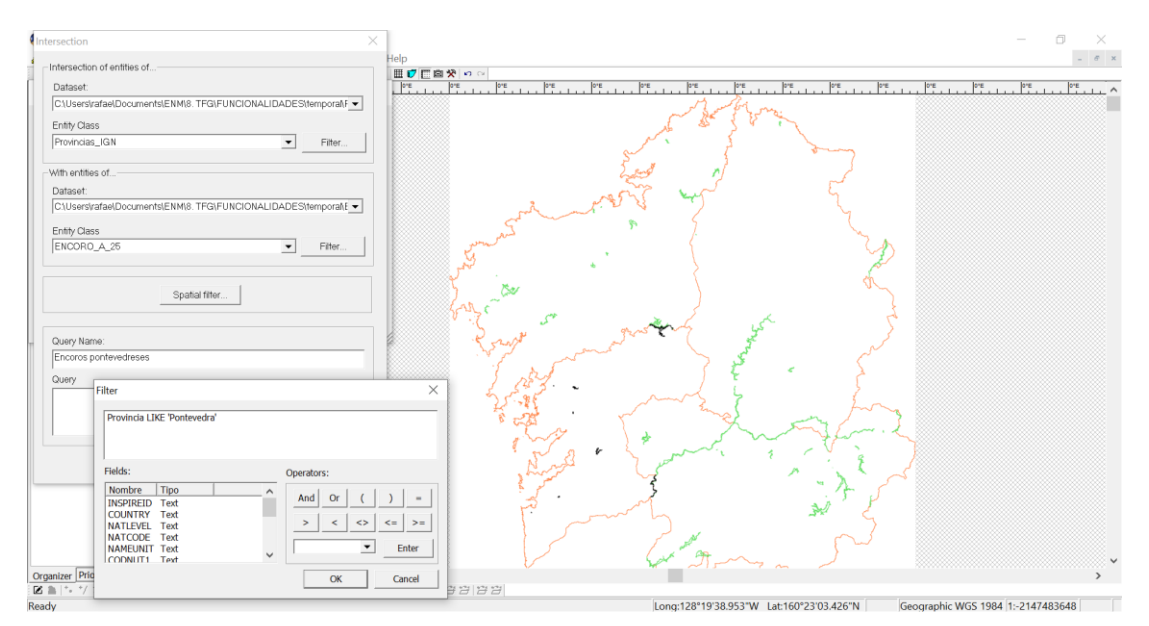

<span id="page-58-0"></span>**Figura 3-29 Intersección de la entidad geométrica de la Provincia de Pontevedra con los embalses de la Comunidad de Galicia.**

## *3.2.15 Reducción de líneas*

La reducción de líneas permite reducir el número de puntos que componen una polilínea. Esto se hace detectando y eliminando puntos muy próximos entre sí o aquellos que formen ángulos muy abiertos. Esta consulta resulta útil para suavizar líneas (por ejemplo, curvas de nivel) o eliminar ruidos en su definición.

El menú de configuración permite seleccionar:

- Datos de entrada.
- Clase de entidad.
- Criterios de recorte: por distancia entre puntos o ángulo formado.

En la [Figura 3-30](#page-58-1) se puede observar cómo ciertos puntos se han eliminado de la línea original (en verde), resultando en una polilínea simplificada (en negro).

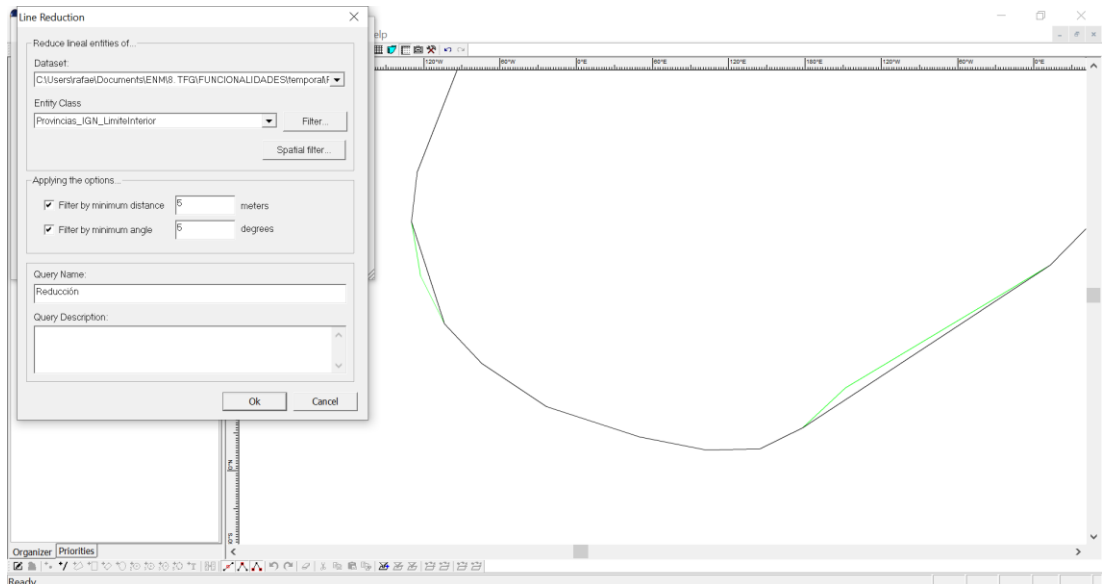

<span id="page-58-1"></span>**Figura 3-30 Ejemplo de reducción del tramo de una polilínea.**

## *3.2.16 Relación espacial*

Esta función compara dos tablas o consultas y devuelve una única que contiene los elementos de estas que guardan una relación concreta. El conjunto de relaciones que se pueden establecer está resumido en la [Tabla 3-2.](#page-59-0)

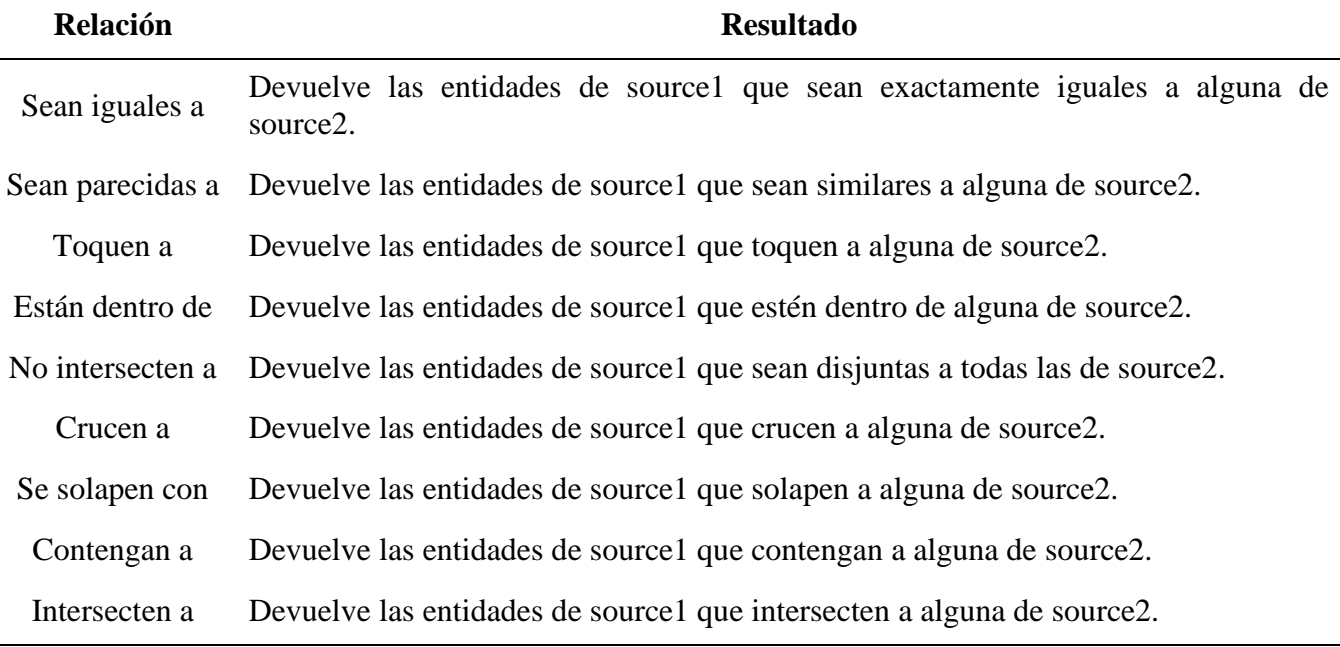

#### **Tabla 3-2 Relaciones espaciales entre entidades.**

<span id="page-59-0"></span>El menú de configuración permite introducir:

- El conjunto de datos de entrada.
- La relación espacial que se desea establecer.
- La entidad de comparación.
- La aplicación de filtros espaciales o de atributos.

En el ejemplo de la [Figura 3-31](#page-59-1) se han obtenido, mediante la relación "intersecten a", los embalses que cruzan la frontera entre dos provincias, señalados en negro. Un ejemplo es el Embalse de Portodemouros, que cruza la frontera entre las provincias de Pontevedra y La Coruña.

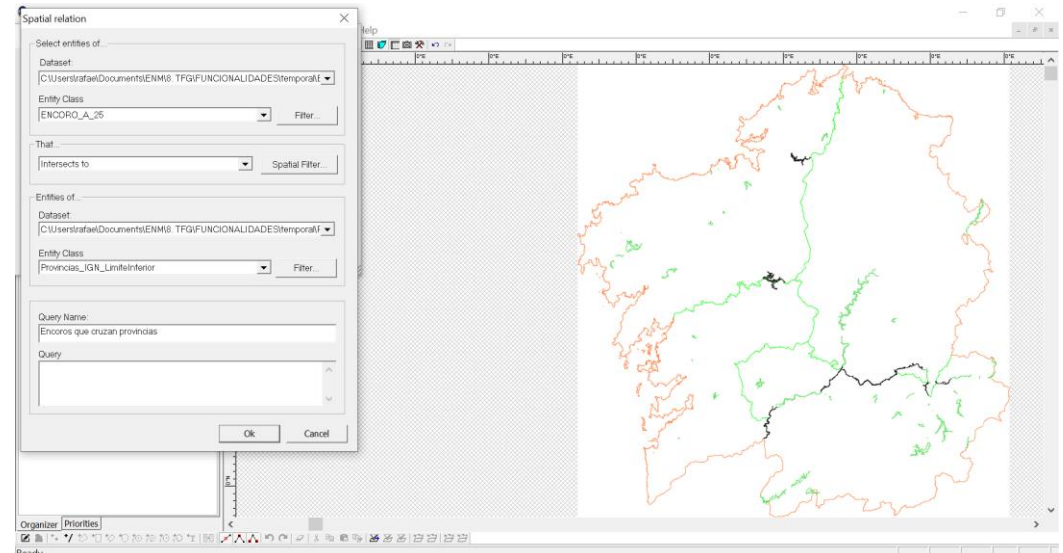

<span id="page-59-1"></span>**Figura 3-31 Uso de la relación espacial de intersección entre los embalses y los límites provinciales de la Comunidad de Galicia.**

#### *3.2.17 Transformación texto-punto*

La transformación texto-punto sustituye cadenas de texto por los puntos que marcan su posición. En el caso de que la posición del texto la marque un segmento, la función selecciona el punto inicial o final de este. La cadena de texto se almacena como un atributo del punto. El menú de configuración permite, adicionalmente, generar puntos de dos o tres dimensiones.

En la [Figura 3-32](#page-60-0) se han obtenido los puntos resultantes de los nombres de las provincias españolas.

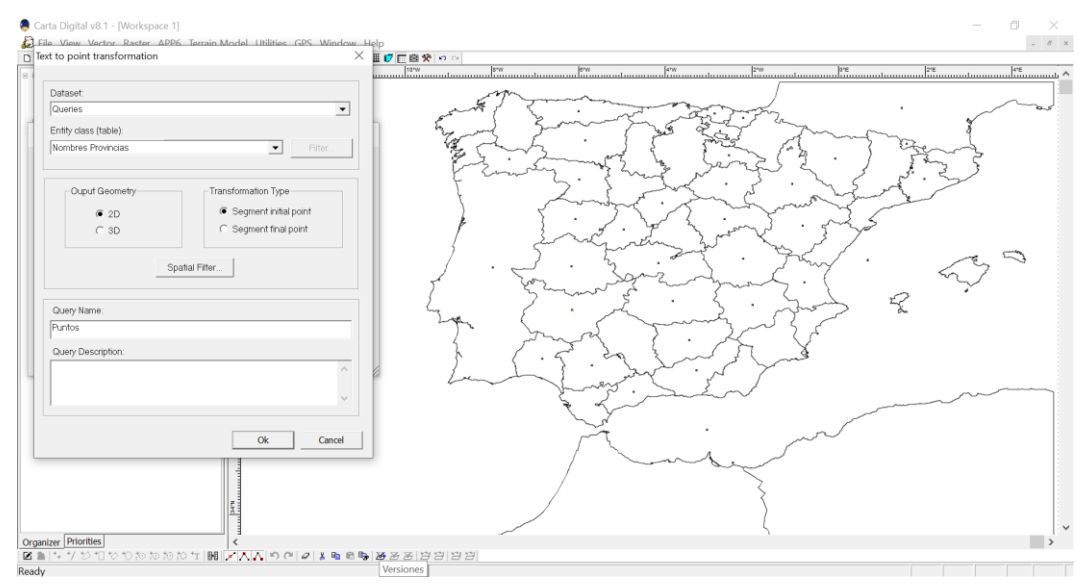

**Figura 3-32 Transformación texto-punto de la capa de etiquetas de las provincias españolas.**

#### <span id="page-60-0"></span>*3.2.18 Unión*

Esta herramienta acepta dos entidades o consultas de entrada y devuelve la unión de ambas. La primera entrada es tomada como referencia. El menú de configuración solo permite seleccionar las entidades a unir y el uso de un filtro espacial o de atributos.

En este caso se han unido dos consultas, siendo una la frontera de la Comunidad Autónoma de Andalucía y otra la frontera de la Comunidad Autónoma de Extremadura. La capa resultante es el polígono que engloba ambas comunidades (ver [Figura 3-33\)](#page-60-1).

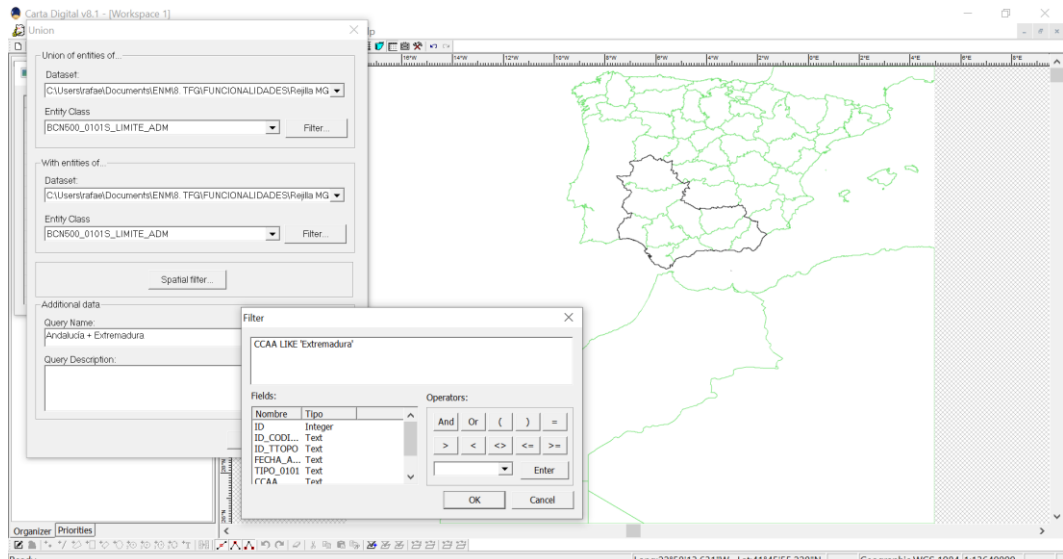

<span id="page-60-1"></span>**Figura 3-33 Unión de las fronteras de las comunidades autónomas de Andalucía y Extremadura.**

## *3.2.19 Zona de influencia*

Las zonas de influencia de diferentes entidades vectoriales resultan muy interesantes en el análisis del terreno. Esta función tiene una gran variedad de aplicaciones, desde visualizar alcances de sistemas de armas hasta identificar zonas óptimas sobre el terreno. El menú de configuración permite:

- Seleccionar los datos de entrada.
- Establecer el radio de la zona de influencia que deseamos establecer.
- La aplicación de un filtro espacial o de atributos.

La [Figura 3-34](#page-61-0) muestra cómo se puede obtener el radio de alcance de una batería de artillería situada en la ENM, Marín, asumiendo un alcance de 10 km.

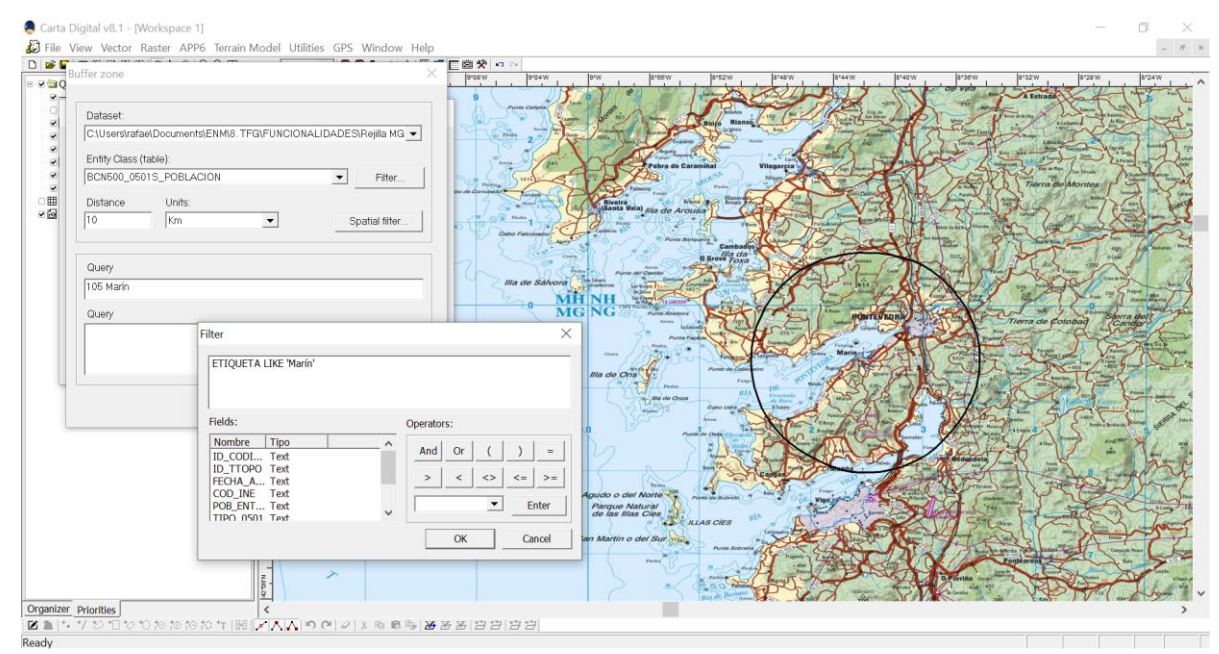

**Figura 3-34 Alcance de una batería de artillería mediante el uso de "Zona de influencia".**

# <span id="page-61-0"></span>**3.3 Funcionalidades matriciales**

## *3.3.1 Álgebra matricial*

Esta consulta permite realizar operaciones algebraicas de tres tipos:

- Aritméticas.
- Lógicas.
- Comparativas.

La operación se realiza píxel a píxel, y en función de la operación realizada el resultado es otra entidad matricial o matricial booleana (en caso de las operaciones lógicas).

Adicionalmente, el menú de configuración permite:

- Establecer las entradas matriciales.
- Elegir la operación.
- Aplicación de un filtro espacial.

La [Tabla 3-3](#page-62-0) resume las diferentes operaciones que se pueden realizar mediante esta función.

| <b>Operaciones Aritméticas</b>  | <b>Operaciones Lógicas</b> | <b>Operaciones de Comparación</b> |  |  |
|---------------------------------|----------------------------|-----------------------------------|--|--|
| Constante                       | <b>FALSO</b>               | $E1 = Constante$                  |  |  |
| Negativo $(E1)$                 | <b>VERDADERO</b>           | $E1 \nO$ Constante                |  |  |
| Inverso $(E1)$                  | NOT E1                     | E1>Constante                      |  |  |
| $E1$ – Constante                | E1 AND AND En              | $E1$ > = Constante                |  |  |
| E1/Constante                    | $E1$ OR $\ldots$ OR En     | $E1 <$ Constante                  |  |  |
| $E1-E2$                         | E1 XOR  XOR En             | $E1 \leq$ Constante               |  |  |
| E1/E2                           | E1 NAND  NAND En           | $E1 = E2$                         |  |  |
| $E1++En$ [+Constante]           | E1 NOR  NOR En             | $E1 \leq E2$                      |  |  |
| $E1^**En$ [*Constante]          |                            | E1>E2                             |  |  |
| Max(E1, , En[, Constante])      |                            | $E1>=E2$                          |  |  |
| Min $(E1, , En$ [, Constante])  |                            | E1 < E2                           |  |  |
| Promedio $(E1, , En)$           |                            | $E1 \le E2$                       |  |  |
| Normalización (E1, [Constante]) |                            |                                   |  |  |

**Tabla 3-3 Operaciones matriciales admitidas por la consulta álgebra matricial.**

<span id="page-62-0"></span>En la [Figura 3-35](#page-62-1) se han obtenido, mediante una operación de suma, la combinación de dos capas de visibilidad distintas. Para ello se ha calculado la visibilidad sobre un MDT desde dos puntos distintos, y se han seleccionado ambas consultas como entradas para la operación de suma. Una vez realizada la operación se han modificado las tintas hipsométricas de tal manera que valores iguales o mayores que uno se muestren en color verde y menores que uno en color rojo.

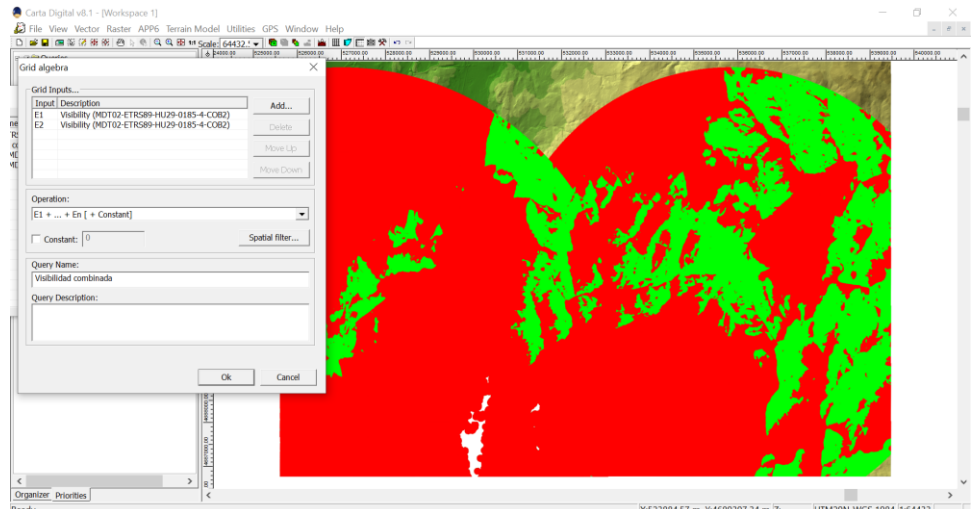

**Figura 3-35 Uso de álgebra matricial para combinar dos consultas de visibilidad.**

## <span id="page-62-1"></span>*3.3.2 Clasificación*

La consulta clasificación permite modificar de manera selectiva ciertos valores de una entrada matricial. Resulta de gran utilidad para configurar los pesos asignados a cada capa para el cálculo de transitabilidad.

En el caso de la [Figura 3-36](#page-63-0) se ha utilizado esta función para obtener las zonas del terreno que se encuentran entre los 200 y 300 m de cota, asignándoles el color verde y tiñendo de azul las zonas que no cumplen dicha condición.

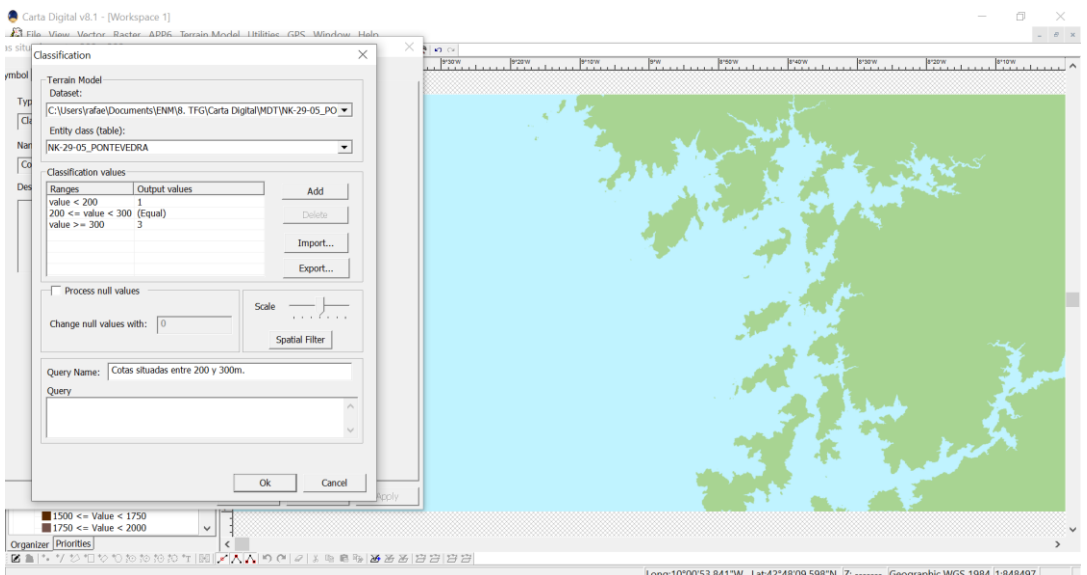

**Figura 3-36 Clasificación de las alturas de un MDT.**

#### <span id="page-63-0"></span>*3.3.3 Cotas significativas*

La función de cotas significativas permite obtener, dentro de un área del terreno, máximos y mínimos locales, así como collados. Aun estando pensada para trabajar con MDT, realmente se puede utilizar con cualquier tipo de datos matriciales numéricos.

El menú de configuración permite:

- Seleccionar el conjunto de datos origen.
- Establecer el tipo de cálculo (máximos, mínimos o collados) y el tamaño de la ventana de observación, la cual varía de 3x3 a 15x15 píxeles.
- La aplicación de un filtro espacial.

El resultado de la [Figura 3-37](#page-63-1) muestra todos los máximos locales obtenidos, señalados mediante simbología modificable.

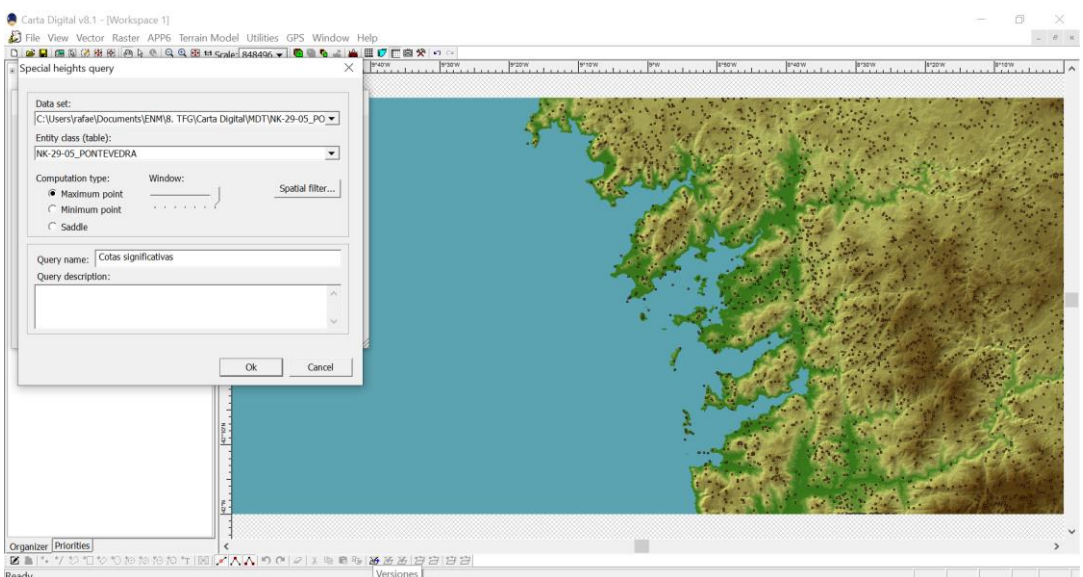

<span id="page-63-1"></span>**Figura 3-37 Cálculo de máximos locales en un MDT.**

## *3.3.4 Georreferenciación*

La georreferenciación es el proceso por el cual se le asigna a un determinado archivo información sobre su geolocalización. Un ejemplo de esto puede ser un archivo MDT cuyos puntos se encuentran situados en base a un sistema de coordenadas arbitrario, pero que no tienen información sobre su localización sobre el terreno en base a un sistema de coordenadas geográfico.

La función georreferenciación permite asignar un sistema de coordenadas a este tipo de archivos para poder integrarlos espacialmente con otras capas (información cartográfica). El menú de configuración permite las siguientes funciones:

- Abrir configuración de georreferenciación.
- Agregar imagen de referencia.
- Establecer el sistema de coordenadas.
- Insertar los puntos de control, ya sea mediante coordenadas sobre el terreno o seleccionándolos directamente sobre el visor.

La [Figura 3-38](#page-64-0) muestra el proceso de georreferenciación con dos puntos de control ya insertados, junto con la imagen de referencia (plano 1:25.000 de la zona) insertada en el visor cartográfico.

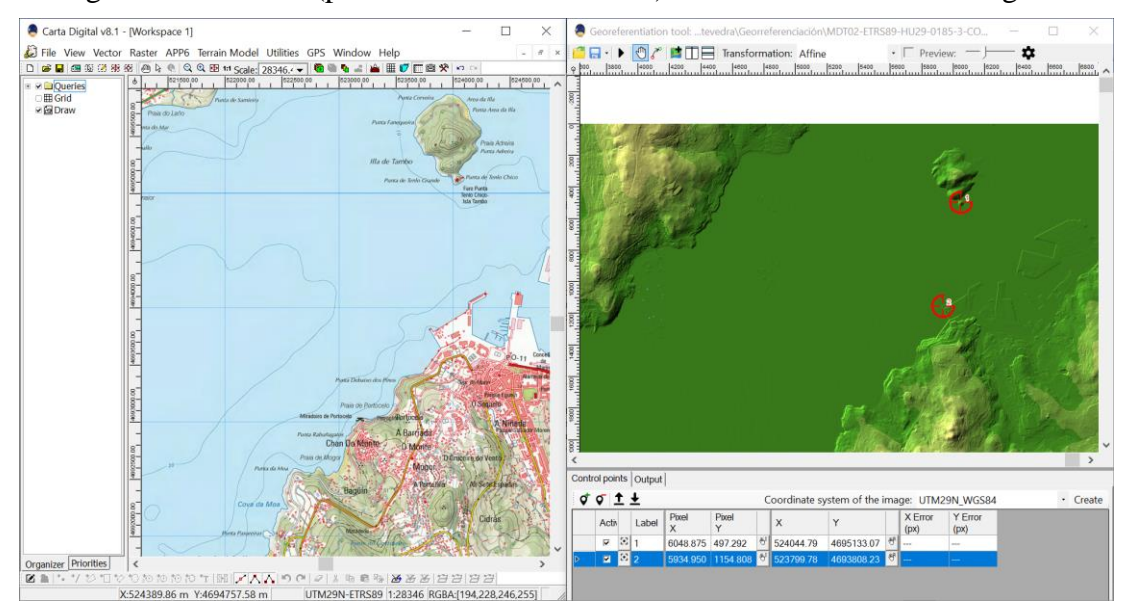

**Figura 3-38 Interfaz de georreferenciación.**

## <span id="page-64-0"></span>*3.3.5 Transitabilidad lineal y matriz*

La transitabilidad busca establecer la dificultad de paso de un cierto móvil por todos los puntos del terreno. Para ello, asigna un valor numérico a cada punto en función del "coste" que le supone al móvil transitar sobre él, en base a criterios previamente establecidos. Carta Digital fija estos criterios en:

- Factores propios del móvil.
- Factores ambientales.
- Factores del terreno.
- Otros factores.

Estos factores deben ser representados mediante capas matriciales, las cuales se integran mediante operaciones de álgebra matricial dando lugar a la denominada matriz de coste de paso. Los factores anteriormente mencionados deberán ser ponderados de acuerdo al impacto que tengan sobre la movilidad del móvil que se desee estudiar.

A partir de la matriz de coste de paso se pueden implementar las funciones de transitabilidad lineal y matriz. La primera calcula la ruta de menor coste entre un punto inicial y final, mientras que la segunda genera una matriz que indica el coste de paso de cada punto. Para el cálculo de la ruta se utilizan diversos criterios:

- Distancia euclidiana: permite el desplazamiento entre píxeles en todas las direcciones.
- Distancia manhattan: permite el desplazamiento entre píxeles en dirección del eje X e Y.
- Distancia diagonal: permite el desplazamiento entre píxeles en múltiplos de 45º.

En la [Figura 3-39](#page-65-0) se ha realizado una clasificación de un cálculo de pendientes (cuya configuración se muestra a la derecha) junto con el cálculo de transitabilidad lineal entre dos puntos (configuración a la izquierda). Se puede observar dos rutas diferentes, la azul muestra la ruta calculada sin el uso de las diagonales y la negra, al contrario.

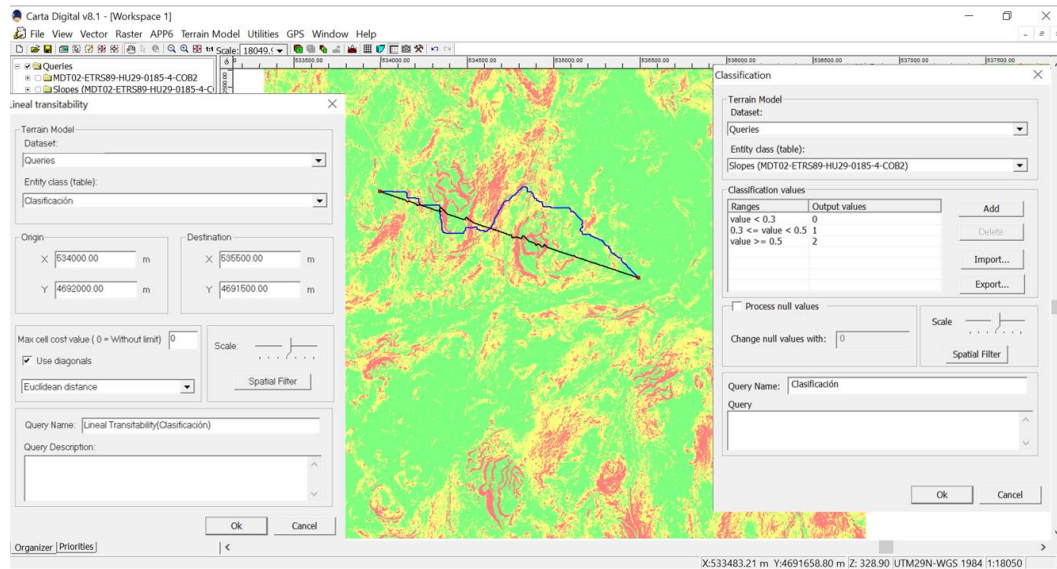

**Figura 3-39 Cálculo de transitabilidad lineal en base a un mapa de pendientes previamente clasificado.**

<span id="page-65-0"></span>En la [Figura 3-41,](#page-66-0) en cambio, se ha realizado el cálculo de la matriz de transitabilidad, que muestra mediante curvas hipsométricas las zonas de mayor coste para la realización de rutas, en base a un cálculo de pendientes mostrado en la [Figura 3-40.](#page-65-1)

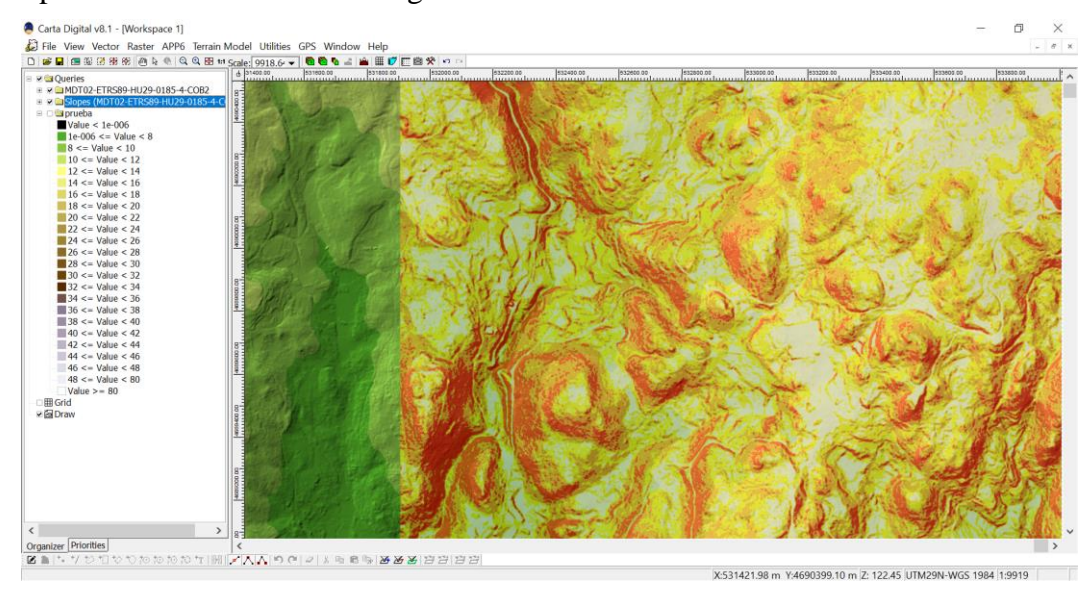

<span id="page-65-1"></span>**Figura 3-40 Matriz de partida para el cálculo de la matriz de transitabilidad.**

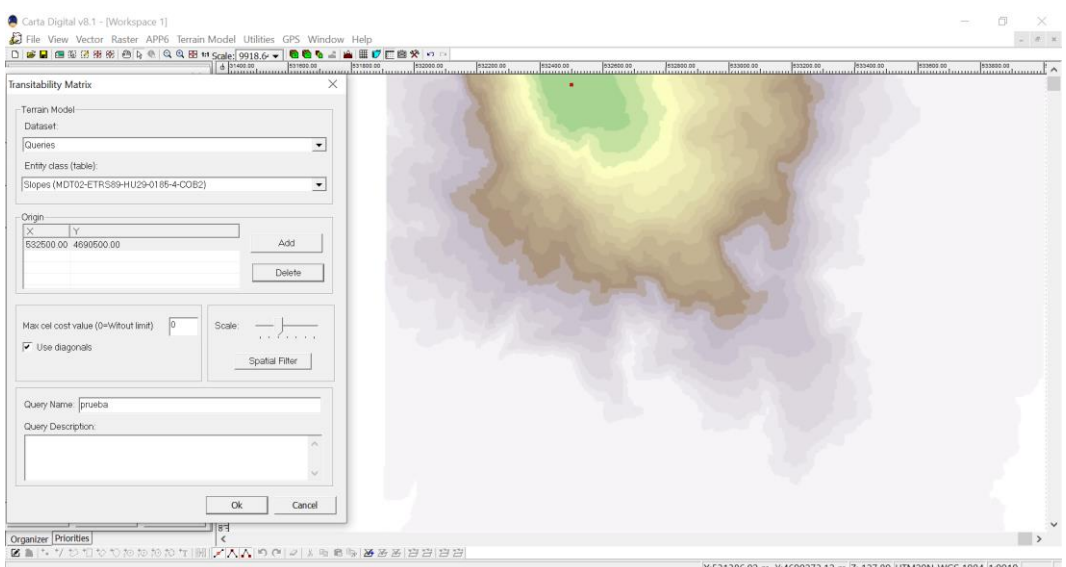

**Figura 3-41 Cálculo de matriz de transitabilidad a partir de un mapa de pendientes.**

#### <span id="page-66-0"></span>**3.4 Conversores de formatos**

#### *3.4.1 Matricial a ráster*

Carta Digital permite convertir tablas matriciales a *ráster* mediante el uso de alguno de los criterios de simbología que ofrece el programa. El menú de configuración permite:

- Seleccionar la matriz de entrada.
- Establecer la simbología.
- Aplicar un filtro espacial.

En el caso de la [Figura 3-42](#page-66-1) se ha convertido un MDT a *ráster* mediante el uso de un sombreado metálico preconfigurado en la matriz original. La exportación del archivo *ráster* se realizaría conforme a lo dispuesto en el apartado 3.4.6 Exportar a *ráster*.

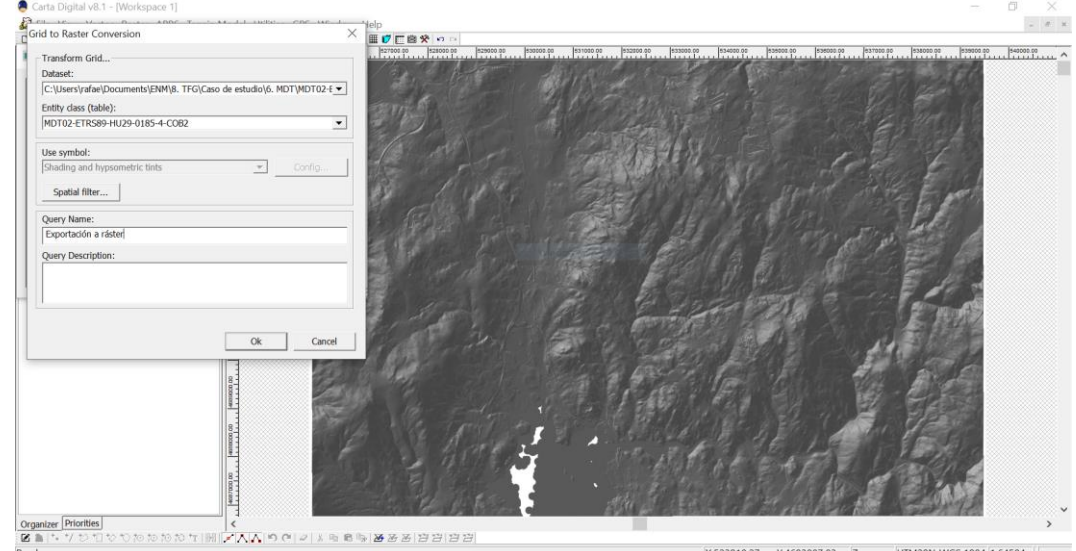

**Figura 3-42 Conversión de un MDT a un archivo** *ráster***.**

#### <span id="page-66-1"></span>*3.4.2 Ráster a matricial*

Este conversor tiene como entrada un archivo *ráster* y exporta una matriz que contiene información sobre el archivo en base a un criterio de color. El conversor ofrece diversas posibilidades:

- Convertir el valor RGBA en un valor de 32 bits.
- Devolver una de las componentes del color.
- Establecer la equivalencia entre valores de colores de entrada y valores asignados de salida. Este proceso, mediante el uso de una paleta, asocia el valor de cada color al más próximo definido en esta, y devuelve su valor equivalente.
- Establecer un filtro espacial.
- Generación de una paleta de colores de manera automática, que luego se puede editar manualmente.
- Importación y exportación de paletas de colores.

En la [Figura 3-43](#page-67-0) se puede observar tanto el menú de configuración como la comparativa entre el archivo *ráster* original (izquierda) como el archivo matricial de salida (derecha). Una vez realizada la conversión, la salida contiene los valores RGBA convertidos a los de salida.

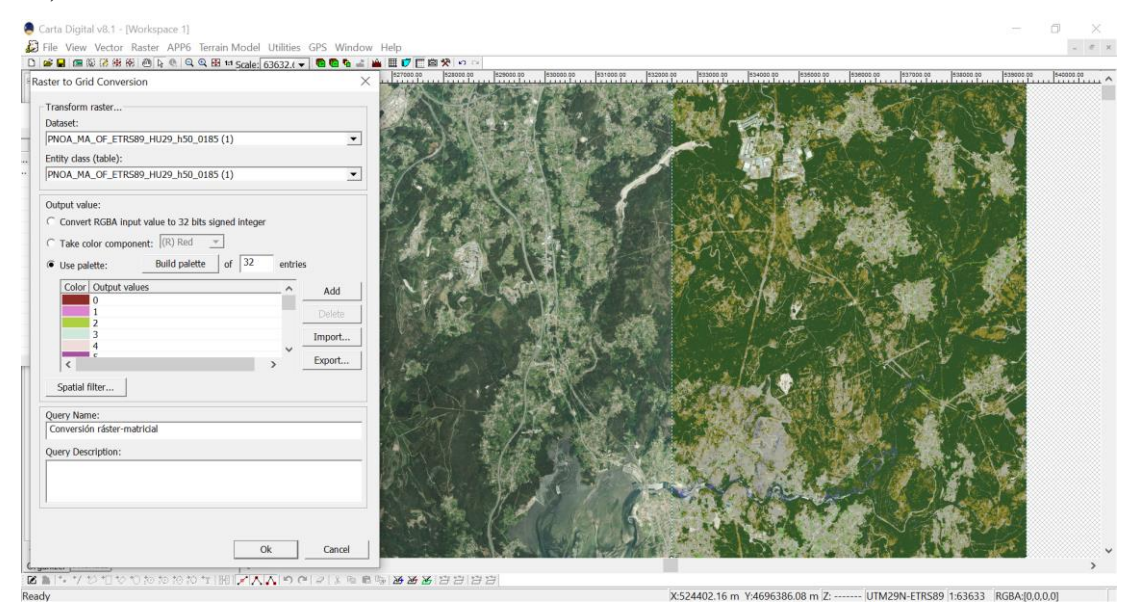

**Figura 3-43 Conversión de archivo** *ráster* **a matricial.**

## <span id="page-67-0"></span>*3.4.3 Vectorial a matricial*

Para realizar la conversión de una consulta vectorial a una capa matricial, el conversor permite asignar valores a cada una de las entidades. Este puede ser:

- Una constante.
- El valor de un campo numérico de la consulta.
- El valor de la aplicación de una tabla de rangos.

El programa también permite partir de una capa matricial de entrada. En caso de que esta opción no se active, se parte de una capa vacía y se le asigna un valor nulo a los puntos que no contengan ninguna entidad.

En el caso mostrado en la [Figura 3-44](#page-68-0) y la [Figura 3-45,](#page-68-1) se ha convertido una capa vectorial de batimetría en una capa matricial con tintas hipsométricas. Al no haberse utilizado una capa matricial de entrada, las zonas que no contienen puntos tienen un valor nulo.

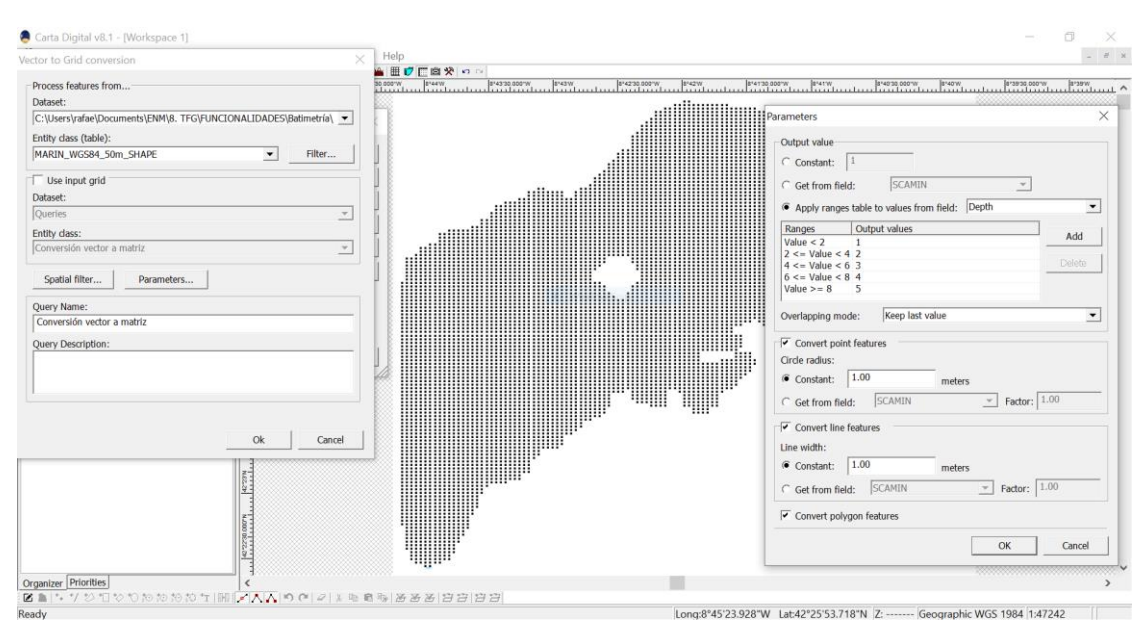

**Figura 3-44 Menú de configuración del conversor vectorial a matricial.**

<span id="page-68-0"></span>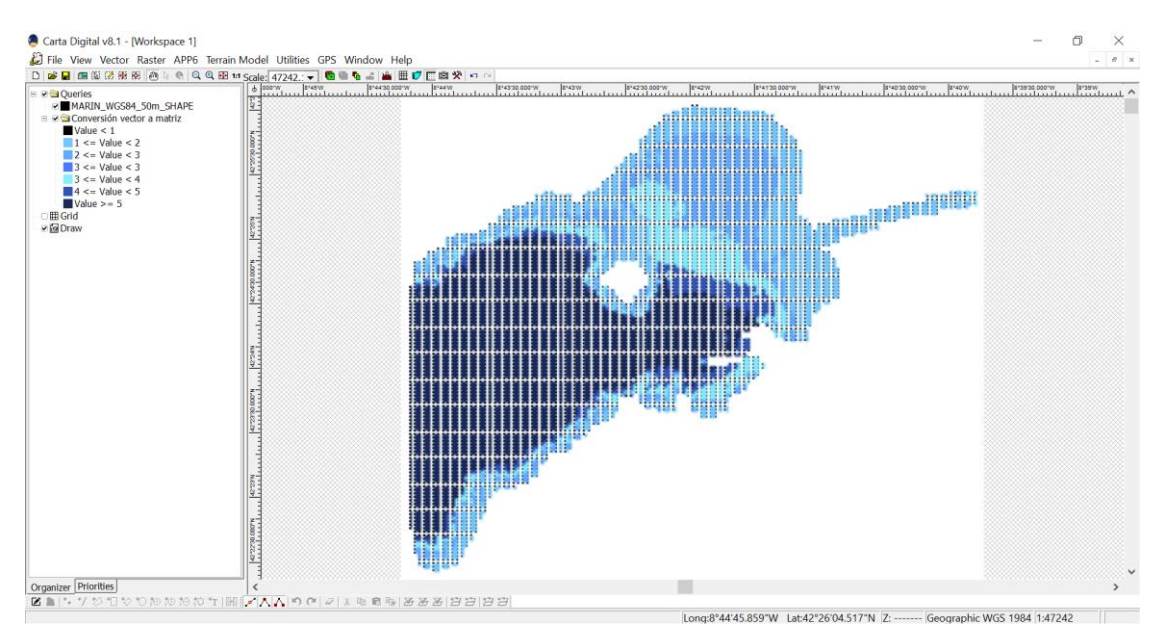

**Figura 3-45 Resultado de la conversión de un archivo vectorial a matricial.**

## <span id="page-68-1"></span>*3.4.4 Matricial a vectorial (líneas)*

Este conversor permite obtener entidades lineales a partir de capas matriciales. El paso intermedio se realiza mediante la generación de una capa *ráster* en base al análisis de modelos digitales del terreno u otras capas temáticas. Una vez creada, mediante el análisis de píxeles se obtienen entidades lineales en las fronteras de estos. La parametrización del proceso permite:

- Establecer la entidad matricial de entrada.
- Establecer el atributo y el valor numérico asignado de las entidades vectoriales de salida (líneas).
- Establecer el valor matricial de entrada.
- Establecer el factor de escala de la conversión, es decir, la resolución de las entidades de salida.
- Establecer un filtro espacial.

También se puede configurar un filtro de ruido, el cual ofrece las siguientes funciones:

- Filtro de píxeles blancos. Los ruidos presentes en las entidades lineales se denominan píxeles blancos. Esta función permite establecer el número de píxeles negros que deben rodear a un píxel blanco para que se incluya en la entidad de salida.
- Filtro de espacio entre líneas. Este filtro establece la distancia mínima a la que se unen dos líneas que se encuentran próximas entre sí.
- Filtro de líneas cortas. Establece la longitud máxima de una línea para que sea incluida en la capa de salida, eliminando aquellas cuya longitud caiga por debajo de dicho valor.

En la [Figura 3-46](#page-69-0) se ha utilizado el conversor para obtener las entidades lineales generadas en base a un MDT. El resultado de la [Figura 3-47](#page-69-1) muestra las líneas generadas, en negro.

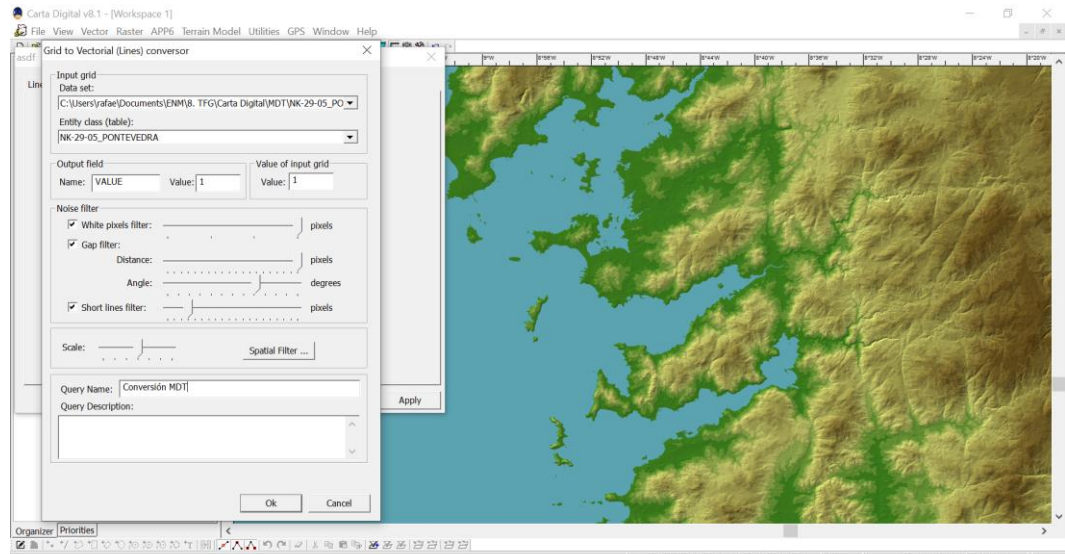

**Figura 3-46 Menú de configuración del conversor matricial a vectorial de líneas.**

<span id="page-69-0"></span>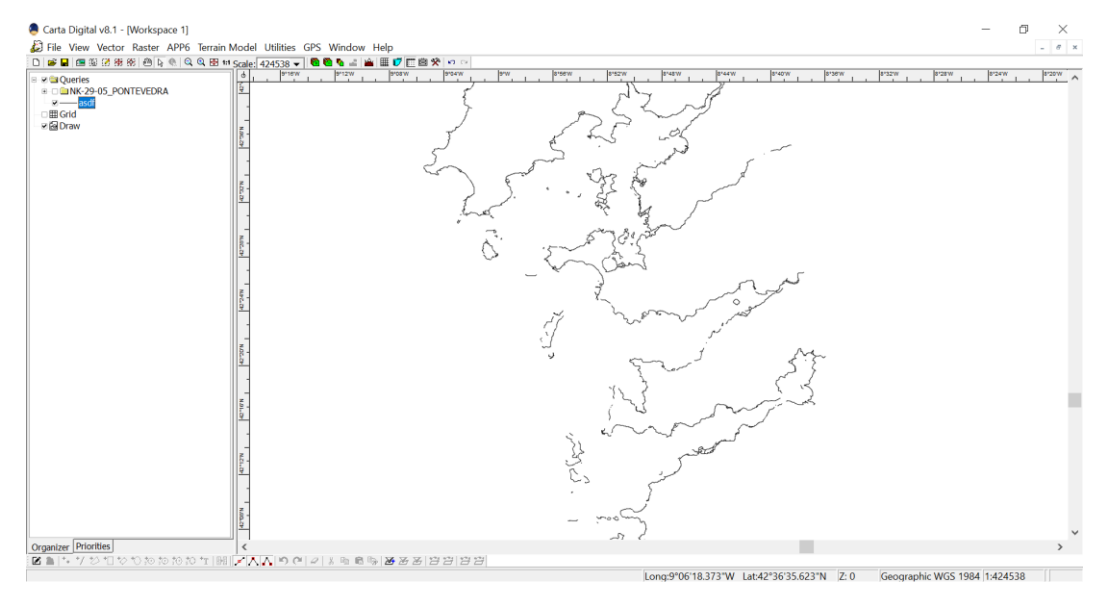

**Figura 3-47 Resultado de la conversión de un archivo matricial a vectorial de líneas.**

#### <span id="page-69-1"></span>*3.4.5 Matricial a vectorial (áreas)*

De manera similar al apartado anterior, el conversor de áreas permite generar una capa vectorial partiendo de una capa matricial, como puede ser un MDT. Sin embargo, el análisis del archivo *ráster* generado a partir del MDT o la capa temática da lugar a la formación de entidades poligonales en lugar de lineales.

Al igual que el conversor de líneas, el menú de configuración permite:

- Establecer los datos de entrada.
- Establecer el nombre del atributo de salida, así como si el valor se toma directamente de la matriz o de una clasificación.
- Establecer la resolución de salida (escala), así como un filtro espacial.

El filtro poligonal, en este caso, permite establecer el criterio de generación de los polígonos, que son:

- Sin filtro.
- Valor del perímetro mínimo.
- Valor del área mínima.
- Valor máximo de la relación perímetro/área.

En la [Figura 3-48](#page-70-0) se muestra la configuración de la conversión con los mismos datos de entrada del apartado anterior, en este caso sin la aplicación de ningún filtro poligonal. La [Figura 3-49](#page-70-1) muestra el resultado.

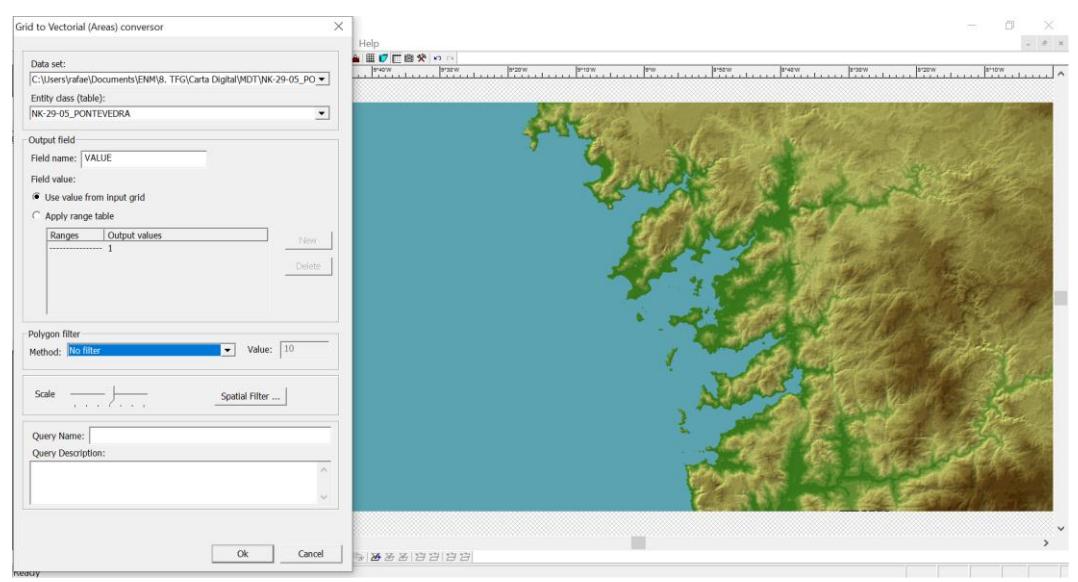

**Figura 3-48 Menú de configuración del conversor matricial a vectorial de áreas.**

<span id="page-70-0"></span>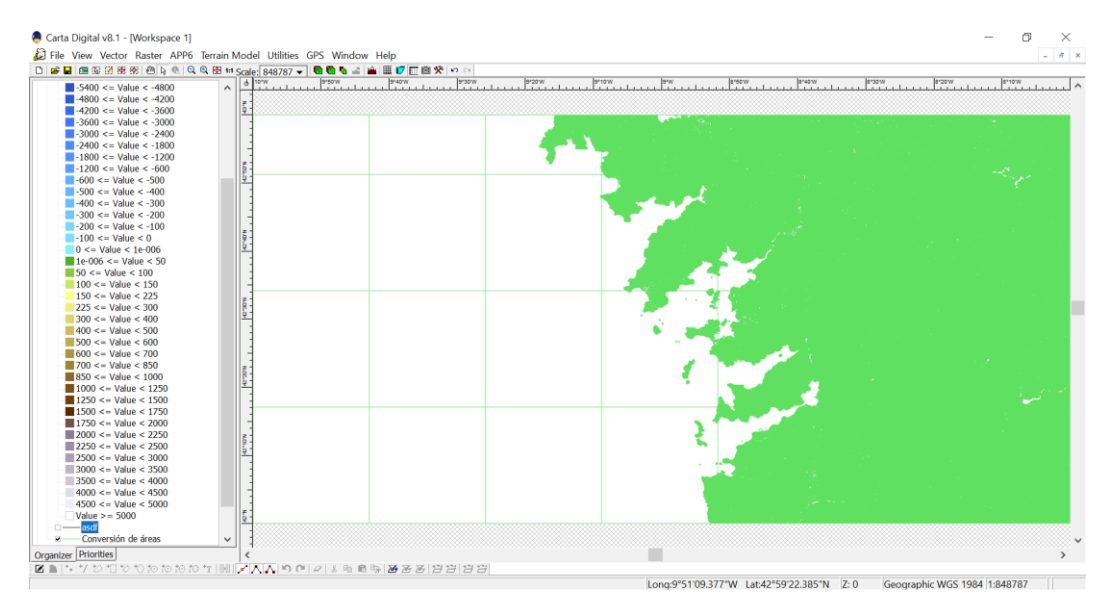

<span id="page-70-1"></span>**Figura 3-49 Resultado de la conversión de un archivo matricial a vectorial de áreas.**

## **3.5 Utilidades**

#### *3.5.1 Exportar a ráster*

Esta función permite exportar ficheros FRE (nativos) a otros formatos con paleta de colores. Los formatos de salida son TIFF, GeoTIFF, JPG y BMT. Simplemente basta con indicar el directorio dónde deseamos guardar el archivo a exportar, así como el formato de salida.

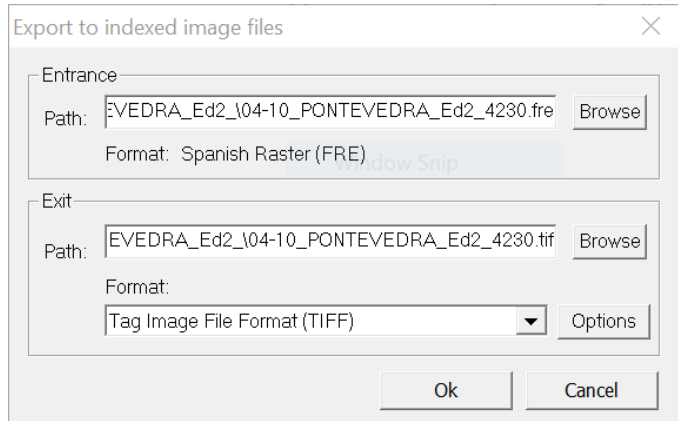

**Figura 3-50 Menú de configuración del exportador de imágenes indexadas.**

#### *3.5.2 Transferir cartografía a dispositivos móviles*

Carta Digital permite transferir cartografía en formato *ráster* desde el programa en su versión para *Windows* a otro dispositivo *Android.* Para ello, es necesario disponer de un dispositivo móvil o una *tablet* que trabaje en este sistema operativo y que tenga instalado la aplicación de "Carta Digital Android". La transferencia se realiza mediante una conexión USB (*Universal Serial Bus*) entre ambos dispositivos.

La interfaz de transferencia de cartografía permite:

- Convertir las capas al formato de transferencia (GeoTIFF) y transferirlas al dispositivo.
- Convertir las capas al formato de transferencia y almacenarlas en un directorio.
- Establecer la ruta de transferencia en caso de haber varios dispositivos conectados.

En la [Figura 3-51](#page-71-0) se muestra la interfaz de transferencia de un archivo a un dispositivo *Android*.

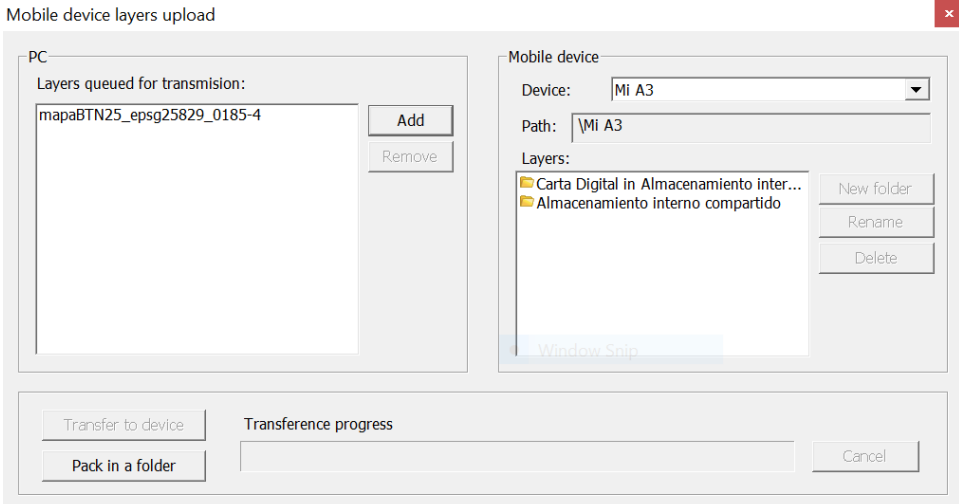

<span id="page-71-0"></span>**Figura 3-51 Interfaz de exportación de cartografía a dispositivos móviles.**
Una vez transferido el archivo, este puede ser visualizado en la aplicación del dispositivo móvil mediante la selección de capas activas, tal y como se muestra en la [Figura 3-52.](#page-72-0)

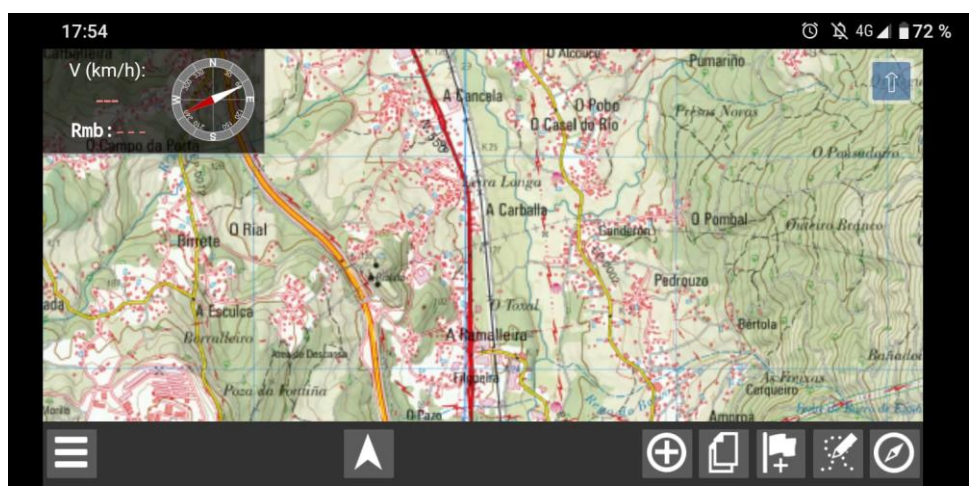

**Figura 3-52 Visualización de cartografía importada a Carta Digital para** *Android***.**

# <span id="page-72-0"></span>*3.5.3 Gestión de iconos de dispositivos móviles*

La aplicación Carta Digital para *Android* permite mostrar los *waypoint*s sobre el mapa mediante el uso de simbología. Aunque la aplicación cuenta con una serie de iconos definidos, se pueden añadir en base a la librería de simbología disponible en Carta Digital para *Windows.* Los iconos son archivos en formato PNG (*Portable Network Graphics)*.

El gestor de iconos cuenta con las siguientes funciones:

- Selección del dispositivo.
- Selección de los iconos a añadir.
- Eliminación de iconos.

Además, permite establecer las coordenadas del píxel de referencia, que es el punto del archivo PNG que se posiciona sobre las coordenadas del *waypoint* introducido en la aplicación.

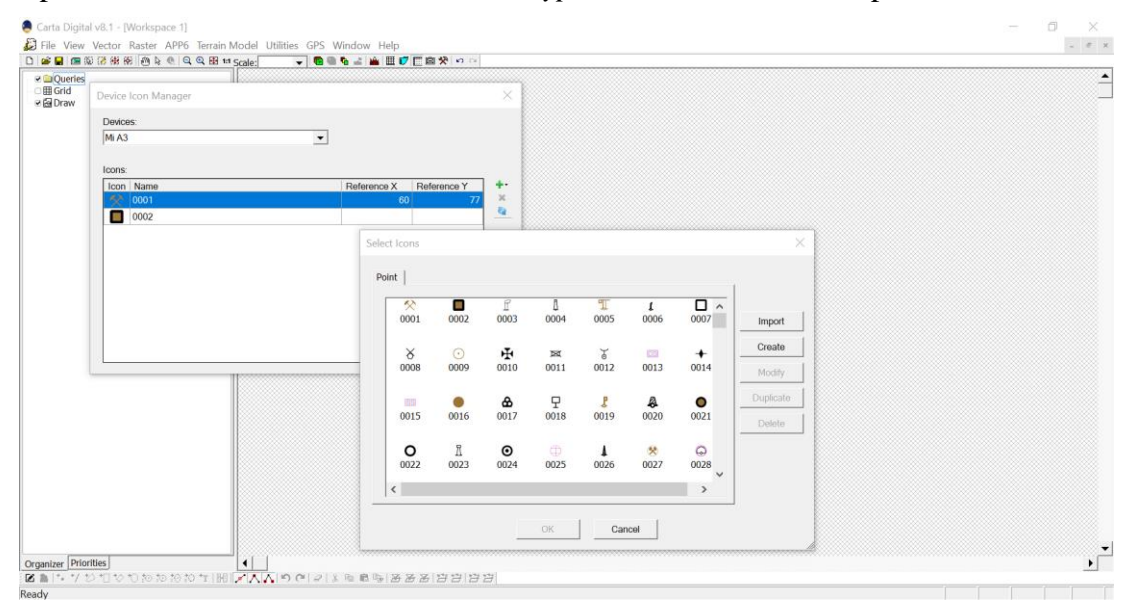

**Figura 3-53 Importación de archivos PNG al gestor de iconos.**

Una vez importados en la aplicación para dispositivos móviles, los *waypoint*s pueden ser representados con dicha simbología tal y como se muestra en la [Figura 3-54.](#page-73-0)

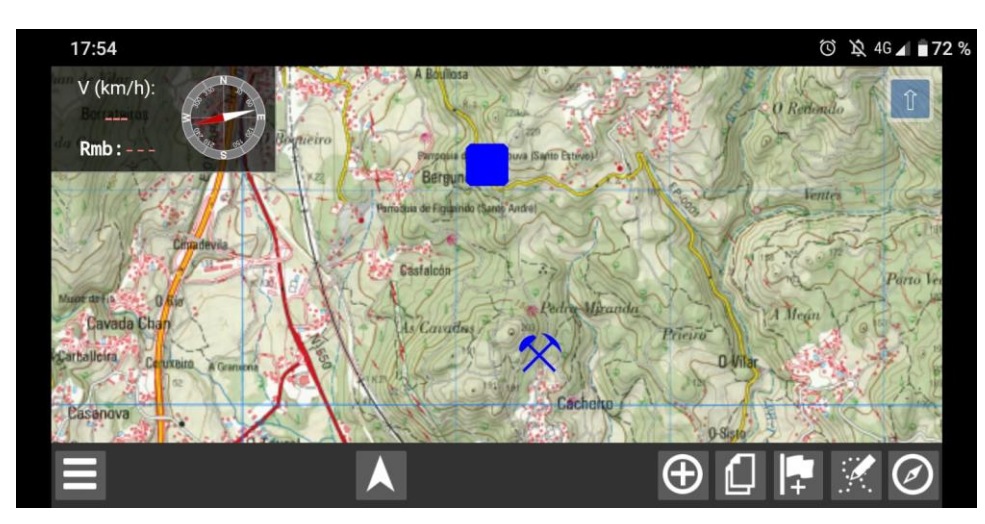

**Figura 3-54 Visualización de iconos en Carta Digital para** *Android***.**

#### <span id="page-73-0"></span>*3.5.4 Toponimia*

La herramienta de toponimia permite geolocalizar un topónimo en función de alguno de sus atributos. El menú de búsqueda permite:

- Introducir una búsqueda, basada en texto.
- Marcar sobre el visor la entidad obtenida.
- Establecer el sistema de coordenadas.
- Leer los atributos del topónimo.

La [Figura 3-55](#page-73-1) muestra el buscador de toponimia para un mapa vectorial de municipios de la Comunidad de Galicia.

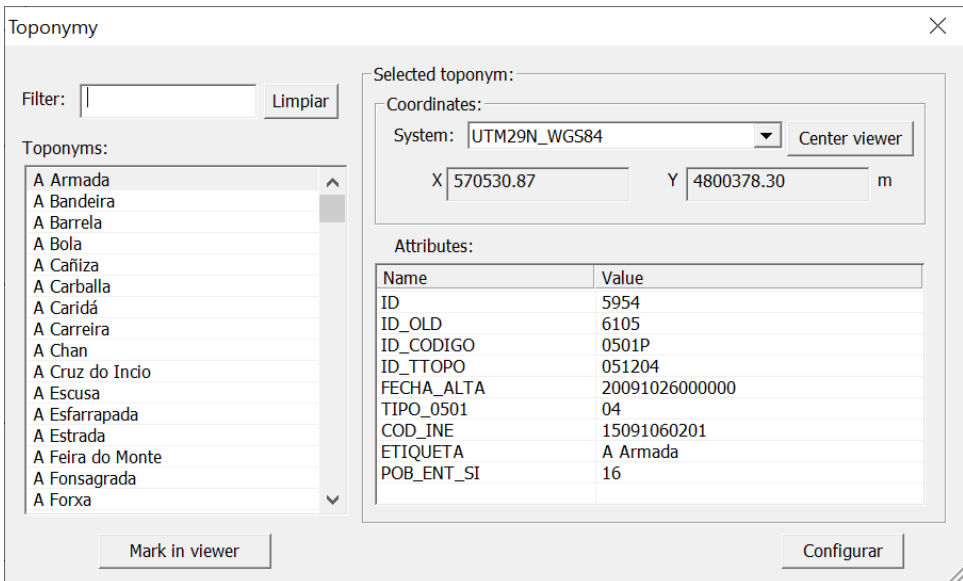

**Figura 3-55 Buscador de toponimia.**

#### <span id="page-73-1"></span>*3.5.5 Situarse en el mapa*

La opción *"*Ir a" permite desplazarse a un punto determinado mediante la inserción de coordenadas. Esta función permite introducir puntos en diferentes sistemas de coordenadas, incluyendo en formato MGRS. La opción *Establecer como punto de referencia* permite, si es posible, situarse sobre dicho punto cada vez que se cargue un nuevo mapa.

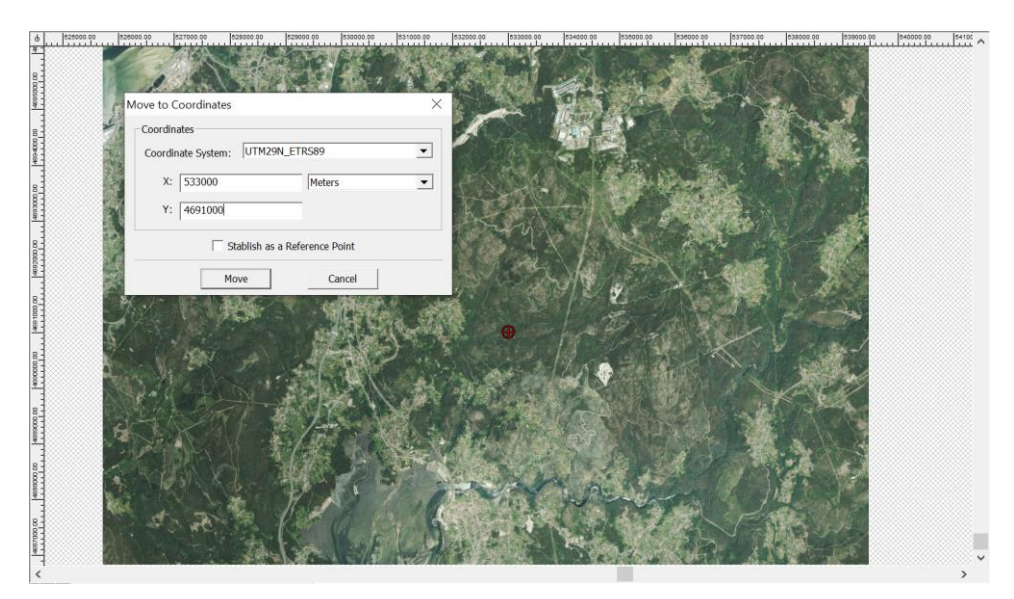

**Figura 3-56 Búsqueda de un punto mediante coordenadas.**

# *3.5.6 Conversor de coordenadas*

El conversor de coordenadas permite la transformación de coordenadas entre dos sistemas de coordenadas cualesquiera. Simplemente es suficiente con introducir el sistema de coordenadas de entrada, el de salida, e introducir las coordenadas deseadas. También es posible indicar las coordenadas de un punto sobre el plano, seleccionándolo sobre el visor cartográfico.

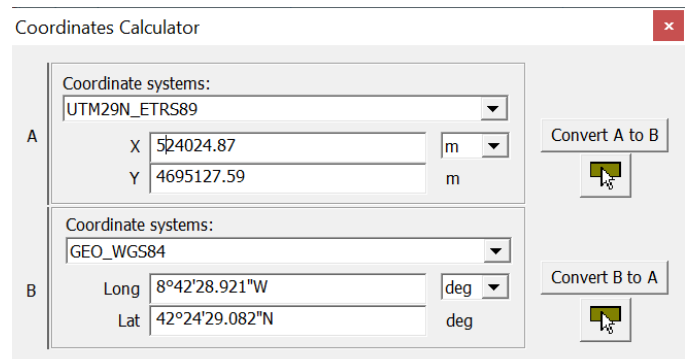

**Figura 3-57 Conversor de coordenadas.**

#### *3.5.7 Conversor de coordenadas por lotes*

Esta función permite convertir un número indefinido de coordenadas de un sistema de referencia a otro, en un solo paso. La inserción de las coordenadas se hace mediante columnas, pudiendo elegir el formato en el que estas se introducen. Más detalladamente, esta interfaz permite:

- Introducir los sistemas de coordenadas de origen y destino.
- Cargar un archivo de texto o introducir las coordenadas manualmente.
- Grabar la salida en un archivo.
- Establecer el separador de columnas para las componentes de las coordenadas.
- Establecer el separador decimal.

Esta función ofrece mayor escalabilidad que el "Conversor de coordenadas". En la [Figura 3-58](#page-75-0) se muestra la conversión de dos pares de coordenadas en un solo paso.

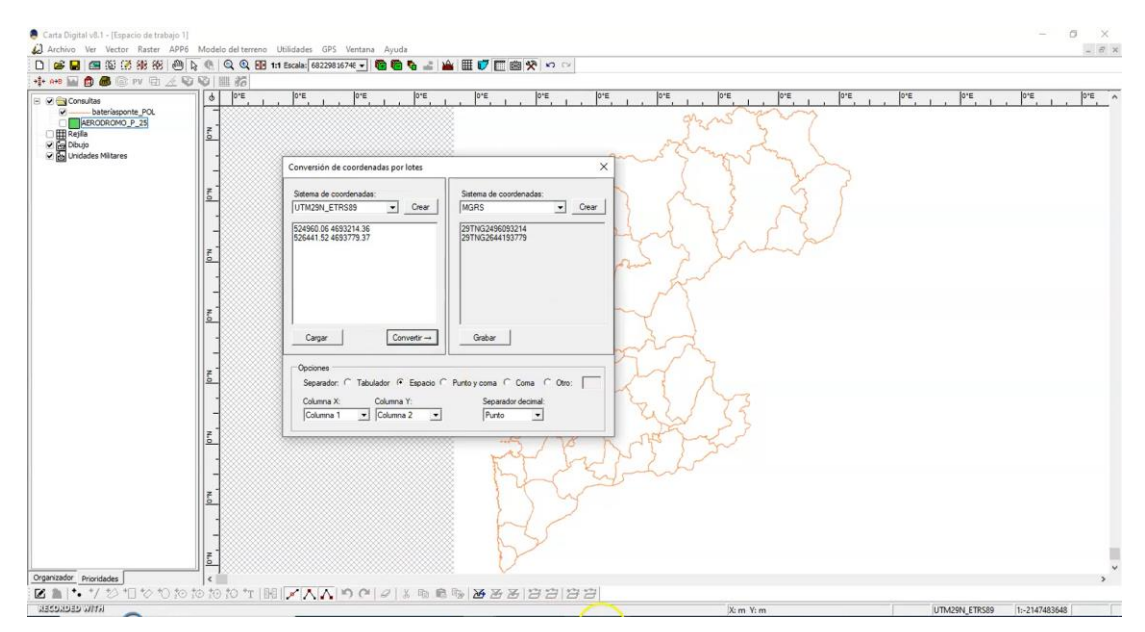

**Figura 3-58 Conversión de coordenadas por lotes.**

# <span id="page-75-0"></span>*3.5.8 Cálculo de distancia*

El cálculo de distancia permite obtener información sobre la distancia de un recorrido marcado por el usuario. En un diálogo se dará información simultánea de la dirección, la distancia parcial y acumulada hasta ese momento. Una vez finalizado el itinerario aparece automáticamente un diálogo que contiene información sobre la distancia horizontal, geométrica, topográfica, pendiente, desnivel, azimut y orientación para cada tramo parcial del itinerario.

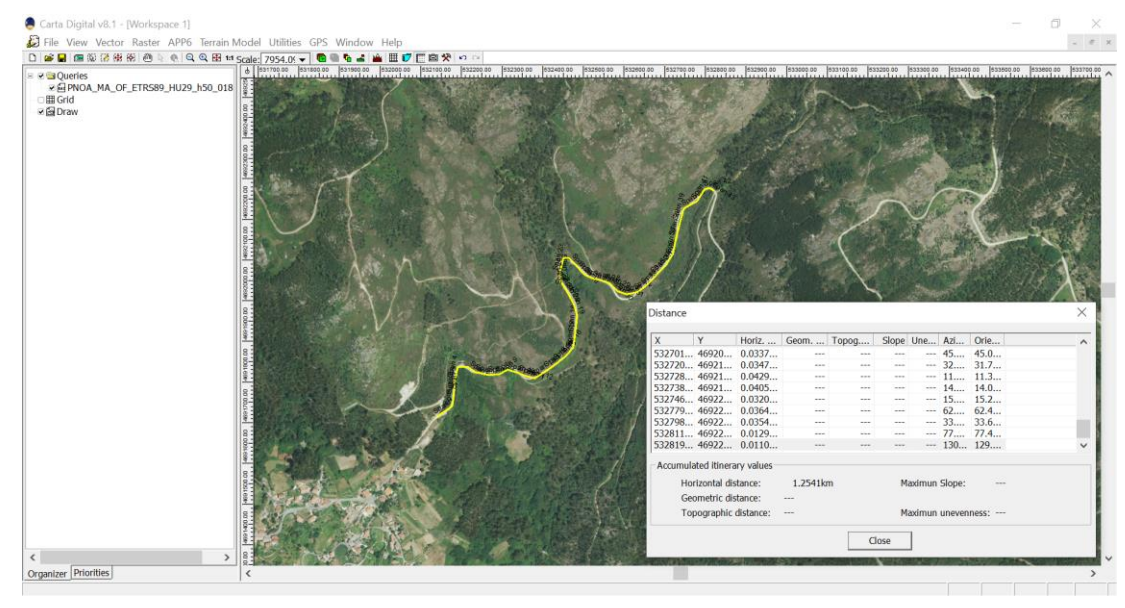

**Figura 3-59 Cálculo de distancia.**

# *3.5.9 Cálculo de superficie*

Similar al cálculo de distancia, esta opción permite calcular la superficie de un polígono delimitado manualmente. Una vez cerrado el polígono aparece una ventana emergente, en la esquina superior izquierda, indicando el área generada, tal y como se muestra en la [Figura 3-60.](#page-76-0)

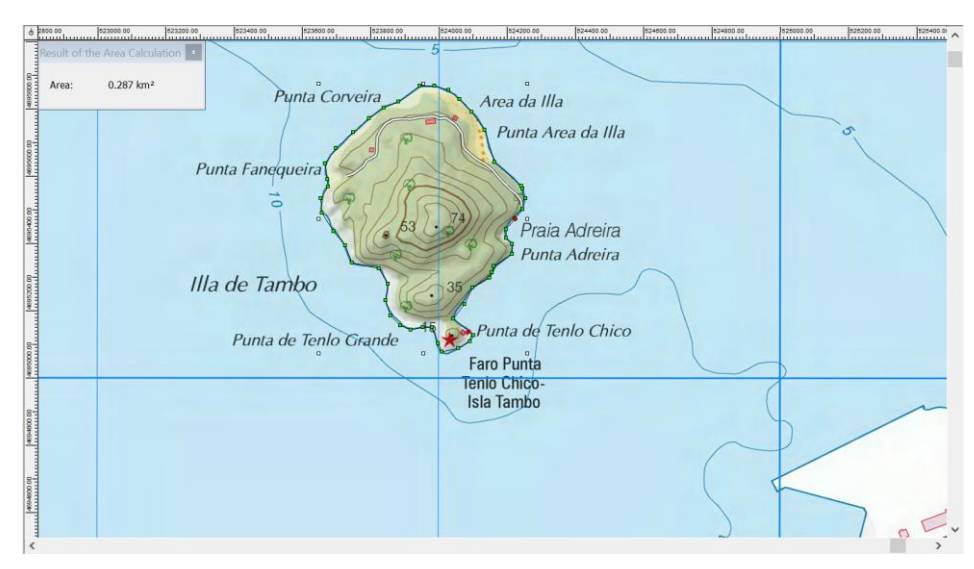

**Figura 3-60 Cálculo de superficie de la Isla de Tambo.**

#### <span id="page-76-0"></span>*3.5.10 Cálculo de azimut, convergencia y orientación*

El azimut se define como el ángulo que forma el norte geográfico con una determinada dirección (línea que une dos puntos cualesquiera), en sentido horario. Por otro lado, la orientación considera el norte de cuadrícula en lugar del norte geográfico. Al ángulo que forma el norte de cuadrícula con el norte geográfico se le denomina convergencia.

Carta Digital permite calcular de forma rápida e intuitiva estos valores*.* El cuadro de configuración permite elegir el sistema de coordenadas e introducir los dos puntos deseados, ya sea mediante sus coordenadas o seleccionándolos directamente sobre el visor cartográfico. El resultado calcula estos valores, tanto del punto A al B como del B al A.

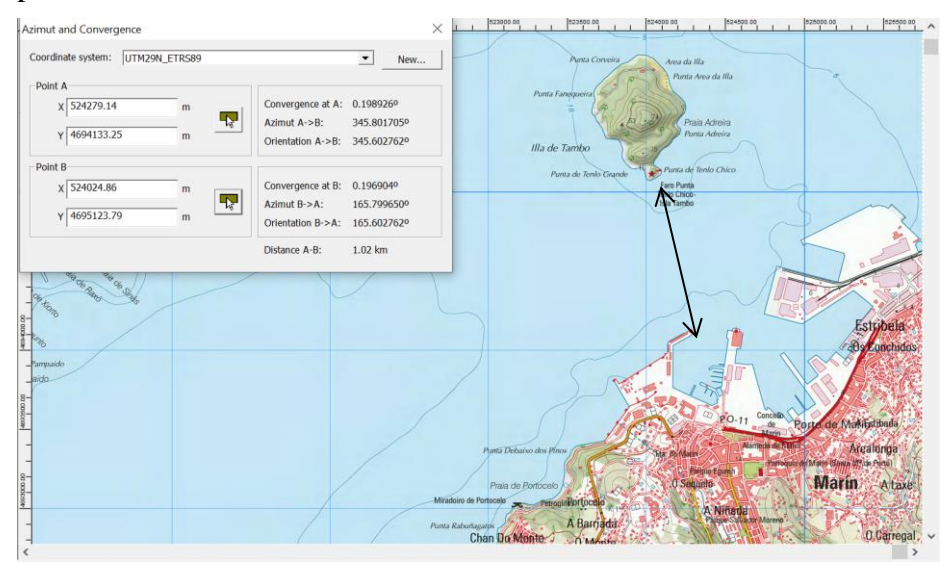

**Figura 3-61 Cálculo de azimut y convergencia entre dos puntos.**

# *3.5.11 Cálculo de orientación*

Esta función permite calcular la orientación de un punto. Consiste en una interfaz que permite:

- Establecer el sistema de coordenadas.
- Añadir puntos, ya sea seleccionando el punto sobre el visor o introduciendo las coordenadas manualmente.
- Indicar la longitud del vector y el azimut de este.

En la [Figura 3-62](#page-77-0) se puede observar tres puntos con sus vectores introducidos, así como su representación sobre un MDT.

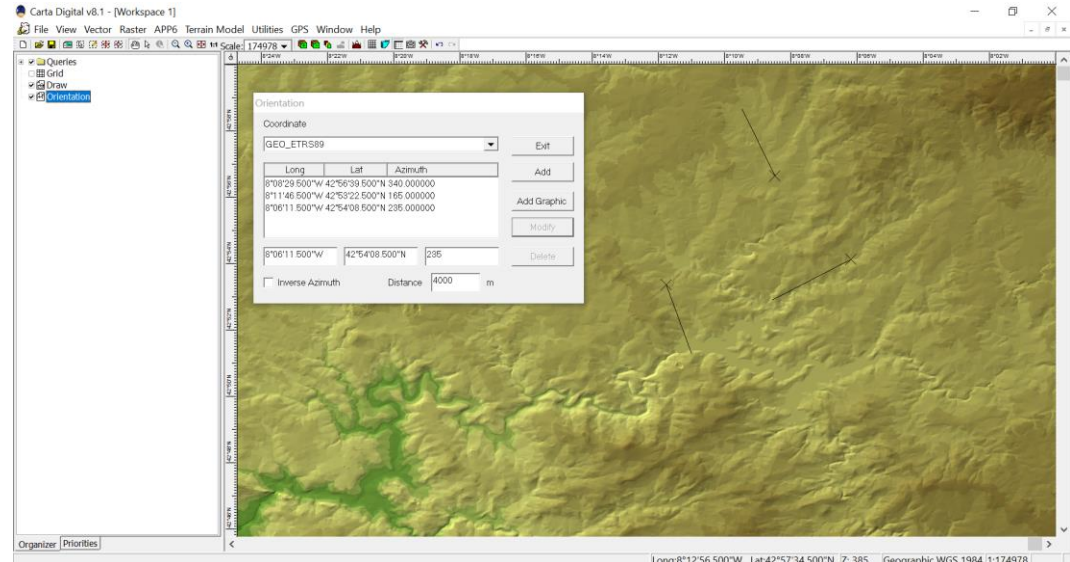

**Figura 3-62 Cálculo de orientaciones para 3 puntos.**

#### <span id="page-77-0"></span>*3.5.12 Visor 3D*

El visor 3D presenta una gran utilidad a la hora de visualizar de manera realista el relieve del terreno. Para su uso es necesario disponer de un MDT con información de las cotas. Una vez se dispone de esta información, se pueden superponer capas *ráster* para poder visualizarlas en relieve. Los datos de entrada de esta función se indican sobre el visor cartográfico, determinando la localización del punto de vista deseado y su azimut. Una vez activado el visor 3D, se pueden modificar ciertos parámetros:

- Datos relativos al punto de vista: altura, azimut, inclinación y posición.
- Datos relativos a la iluminación: posición, elevación e intensidad del foco de luz.
- Datos gráficos: permite opción de niebla, calidad de representación, variación de la escala Z, datos del cielo, etc.

En la [Figura 3-63](#page-77-1) se muestra un ejemplo de uso del visor.

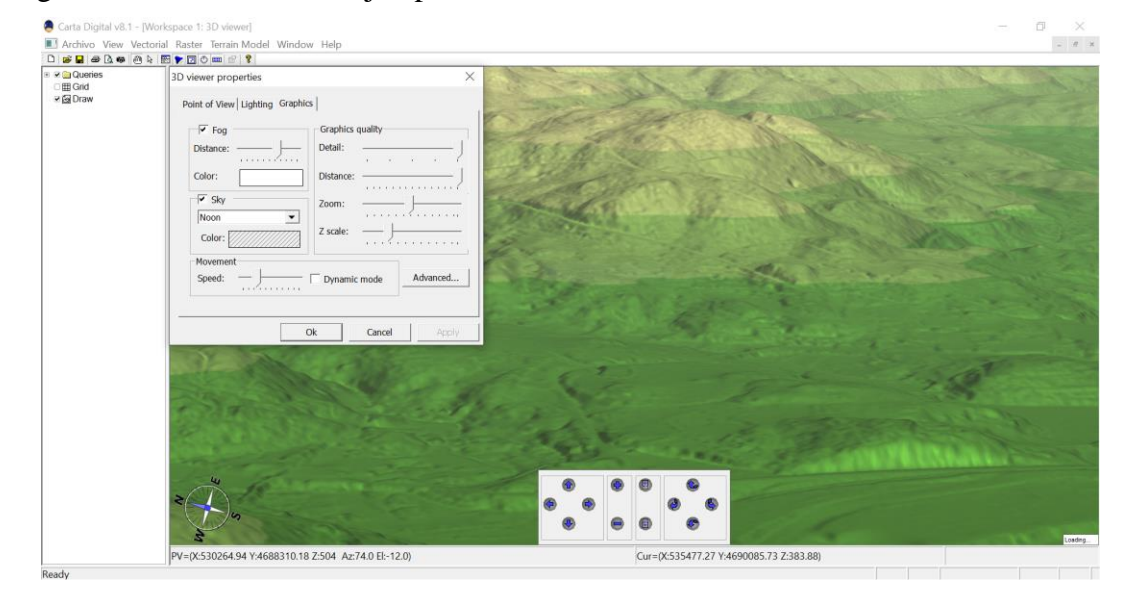

<span id="page-77-1"></span>**Figura 3-63 Interfaz del visor 3D.**

# *3.5.13 Generador de vídeos 3D*

Esta función permite generar vídeos 3D de acuerdo a ciertos parámetros de configuración. Estos parámetros son:

- El modo de vuelo: panorámico o ruta.
- La resolución de vídeo.
- La longitud de vídeo, ya sea en segundos o mediante parametrización del vuelo de la cámara.
- La altura de observación.
- Los fotogramas por segundo.
- El fichero de salida.
- Selección de puntos de recorrido del observador.

Estos parámetros se pueden observar en la [Figura 3-64.](#page-78-0)

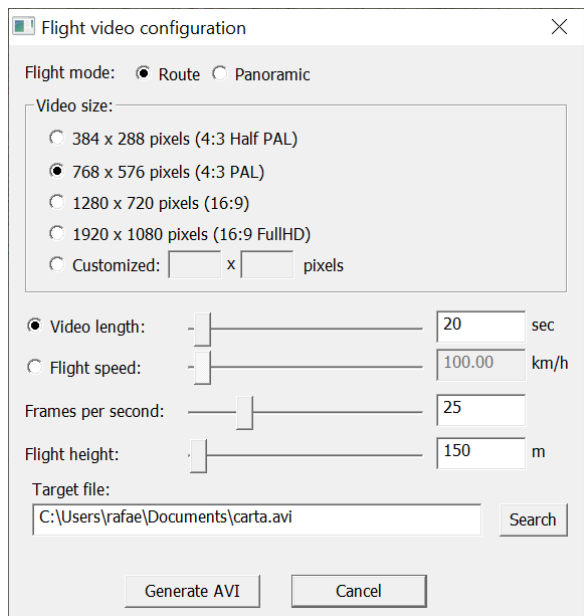

**Figura 3-64 Menú de configuración del generador de vídeo 3D.**

<span id="page-78-0"></span>Una vez seleccionados estos parámetros, se realiza la configuración de la codificación del vídeo.

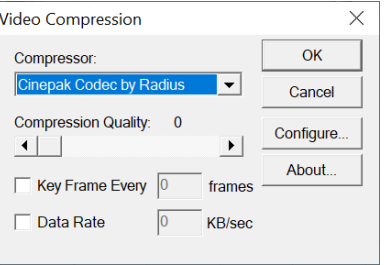

**Figura 3-65 Codificación del generador de vídeo 3D.**

Finalmente, los últimos parámetros de configuración son la orientación de la cámara, el foco de luz y factores ambientales como el cielo, niebla, etc., en definitiva, los mismos parámetros que los de configuración del visor 3D, expuestos en el punto anterior.

# *3.5.14 Catálogo*

El catálogo de la IGD hace referencia a la clasificación de esta en función de sus metadatos. Los metadatos dan información sobre los datos cartográficos, como puede ser la fecha de obtención, la agencia, el autor, la zona geográfica, etc. Este catálogo luego facilita la búsqueda e identificación de la información geográfica.

El gestor de catálogo permite importar, eliminar, modificar, y consultar los metadatos almacenados en la base de datos generada automáticamente por Carta Digital.

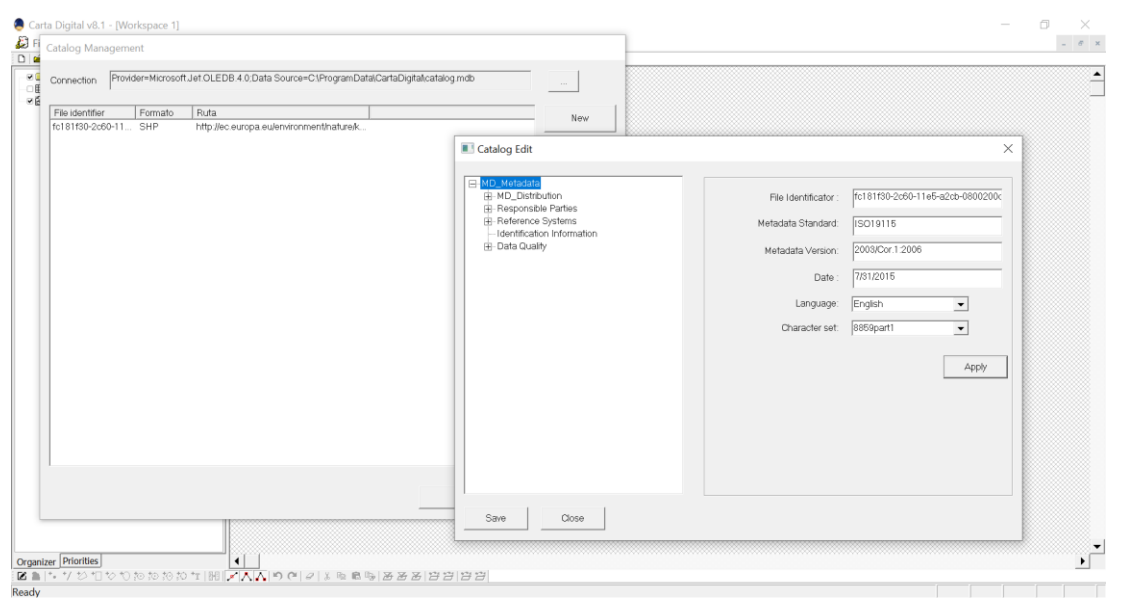

**Figura 3-66 Gestor de catálogo.**

Por otro lado, el buscador de cartografía permite a su vez extraer los metadatos de los ficheros guardados en la memoria del equipo y sincronizarlos con la base de datos del programa.

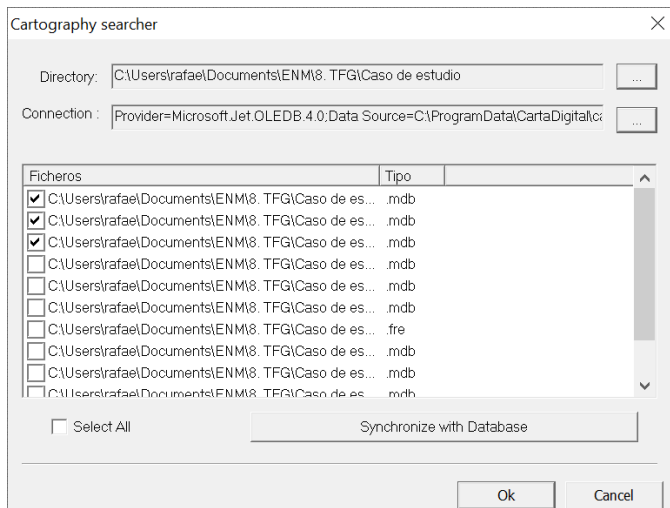

**Figura 3-67 Buscador de cartografía.**

#### *3.5.15 Descarga datos online*

Mediante el uso de WMS, Carta Digital permite descargar información cartográfica para disponer de su uso en ausencia de conexión a la red. Este proceso se realiza de manera similar al uso del WMS para el acceso a cartografía: es necesario establecer la configuración de servicio.

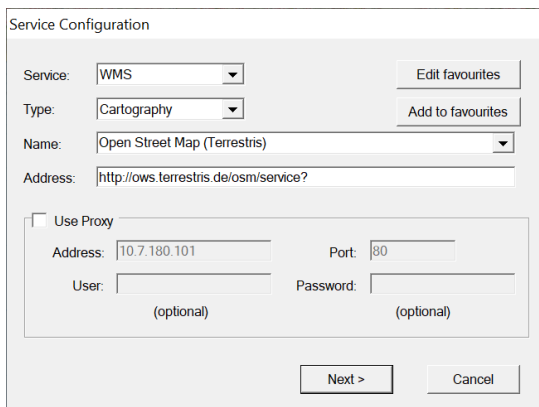

**Figura 3-68 Configuración del acceso al servidor online.**

Una vez realizado este paso, es necesario designar las capas que se desean descargar, configurando el sistema de coordenadas y el formato de descarga.

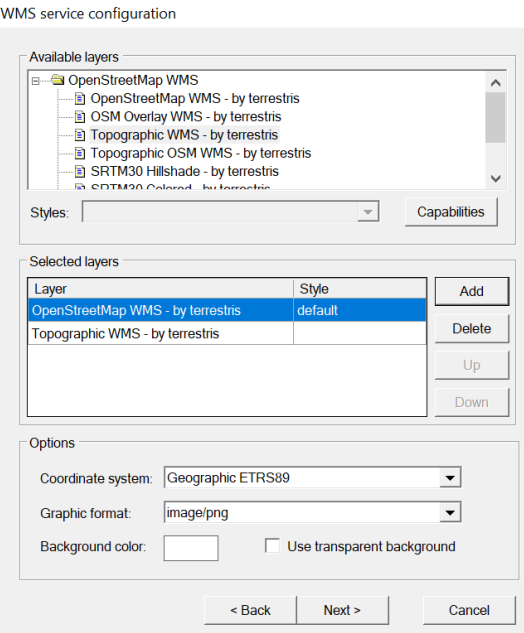

**Figura 3-69 Selección de capas de descarga.**

Finalmente, el menú de configuración pide determinar el área que se desea descargar (mediante la introducción de coordenadas) y la resolución de los datos.

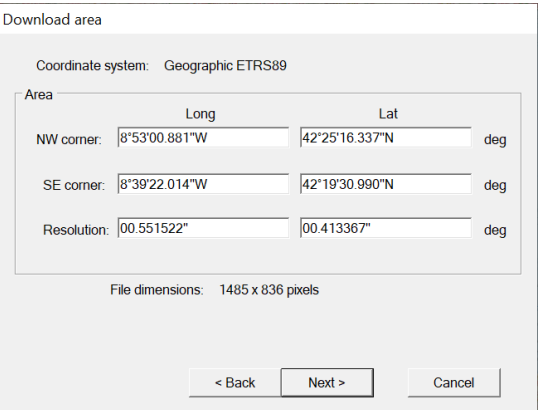

**Figura 3-70 Delimitación del área a descargar.**

#### *3.5.16 Completar descarga datos*

Esta herramienta permite completar una descarga fallida sin duplicar los elementos que ya se han descargado correctamente. Carta Digital genera un archivo histórico con toda la información relativa a la descarga, y permite a esta herramienta reintentar la descarga únicamente de los datos que han dado algún tipo de error.

No existe límite al número de veces que se puede utilizar esta función para completar una descarga; se pueden realizar todos los intentos necesarios hasta descargar la información deseada.

#### *3.5.17 Perfil*

Los perfiles topográficos, perfiles verticales o simplemente perfiles, son la representación de cortes del terreno en el plano vertical (XZ). Estos diagramas tienen en cuenta dos escalas: la primera, en el sentido longitudinal del perfil; la segunda, en su sentido vertical. En función de la relación existente entre estas dos escalas distinguimos dos tipos de perfiles [45]:

- Perfiles naturales, donde ambas escalas coinciden.
- Perfiles deformados, donde ambas escalas difieren.

Los perfiles recogen información sobre los desniveles, las pendientes, etc., y ofrecen una visualización gráfica que representa el itinerario a seguir. También se pueden utilizar para calcular zonas vistas y ocultas, calcular cotas, desniveles o distancias.

La función de perfil en Carta Digital permite establecer un itinerario mediante la creación de una línea por tramos (al igual que en el cálculo de distancia), y genera un perfil topográfico a partir de él. El perfil nos ofrece información sobre las coordenadas del punto de comienzo y final, elevación máxima, elevación mínima, distancia topográfica, etc., de manera similar a la función distancia, pero con el añadido de la representación gráfica del perfil. Como se puede observar en la [Figura 3-71](#page-81-0) toda la información mencionada aparece recogida junto a su representación en un único diálogo.

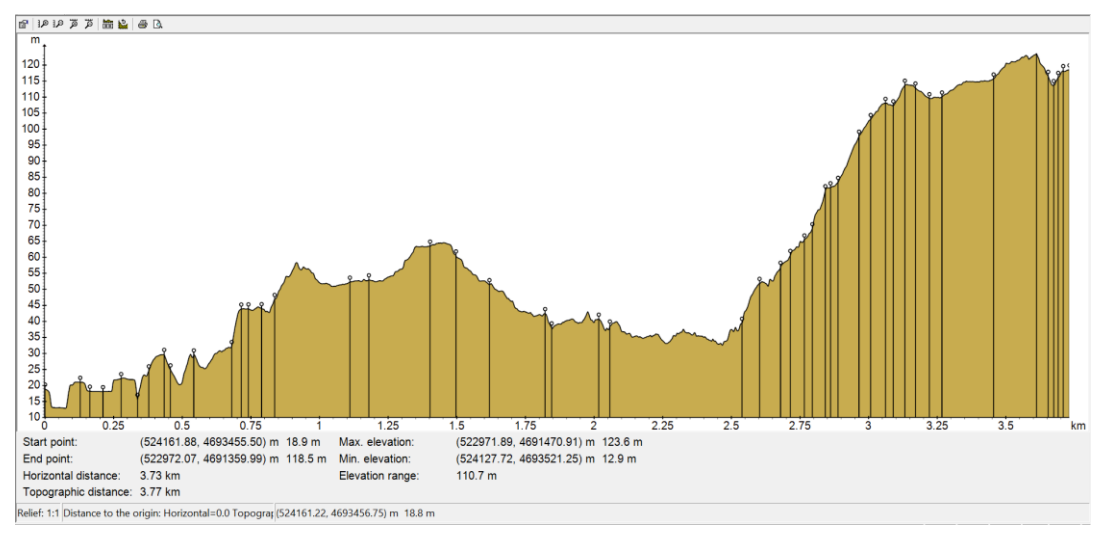

**Figura 3-71 Perfil topográfico generado a partir de un itinerario.**

<span id="page-81-0"></span>Además, el diálogo dispone de un panel de opciones (ver [Figura 3-72\)](#page-82-0) que permite variar parámetros de visualización:

- Zoom de las diferentes escalas.
- Sistema de coordenadas.
- Capas representadas en el perfil.
- Selección de campos en el panel de datos.

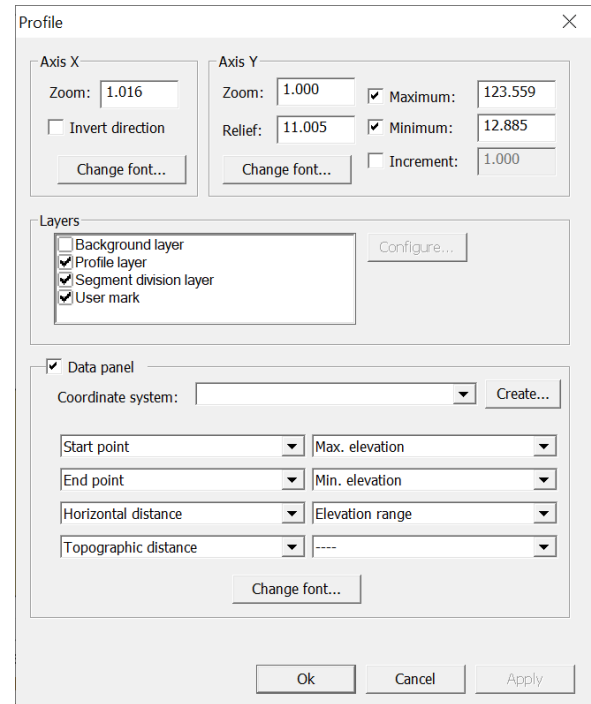

**Figura 3-72 Menú de configuración del perfil topográfico.**

#### <span id="page-82-0"></span>*3.5.18 Curvas de nivel*

Las curvas de nivel, sin tener una aplicación puramente táctica, son esenciales para la correcta interpretación del relieve. Las curvas de nivel vienen definidas por dos parámetros. El primero es la equidistancia, que dicta la diferencia de cota entre dos curvas de nivel contiguas. El segundo es el intervalo de las curvas directoras, que son curvas ligeramente resaltadas cada cierto intervalo de cota y que facilitan la lectura de estas.

De esta manera, curvas que se encuentren muy juntas entre sí supondrán una gran pendiente, mientras que zonas llanas vendrán representadas por curvas de nivel muy distanciadas entre sí.

La función "curvas de nivel" nos permite seleccionar una porción del terreno en la que deseamos generarlas. Para ello, naturalmente, es necesario disponer de un MDT o algún formato matricial con información de elevaciones de la zona deseada. Una vez seleccionada se accede a los parámetros de configuración, que son:

- Selección de datos de entrada.
- Selección de la equidistancia, tanto para curvas generales como directoras.
- Selección del origen de cotas.
- Variación de la escala, la cual permite suavizar las curvas de nivel.
- Aplicación de un filtro espacial.

En la [Figura 3-73](#page-83-0) se ha generado una capa de curvas de nivel sobre un MDT, con una equidistancia de 20 m para las líneas finas (en color negro) y de 100 m para las curvas directoras (en color rojo). El origen de cotas se ha establecido a 0.

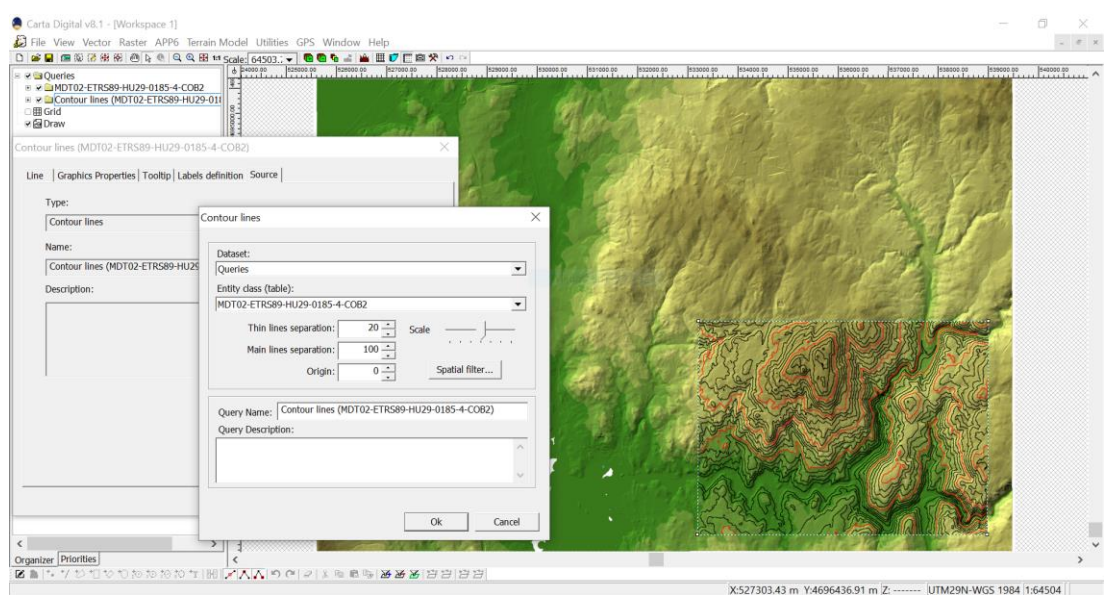

**Figura 3-73 Generación de curvas de nivel sobre un MDT.**

# <span id="page-83-0"></span>*3.5.19 Pendientes*

<span id="page-83-1"></span>La opción "Pendientes" en Carta Digital calcula de forma automática las pendientes de un MDT en base a ciertos parámetros. El menú de configuración permite elegir entre cálculo de pendientes máximas en cada punto (caracterizado por la ausencia de pendientes negativas) y cálculo de pendientes en una dirección particular, siendo las pendientes positivas aquellas que "ascienden" en la dirección marcada, y viceversa. También permite el uso de una escala para modificar la resolución de salida del cálculo realizado.

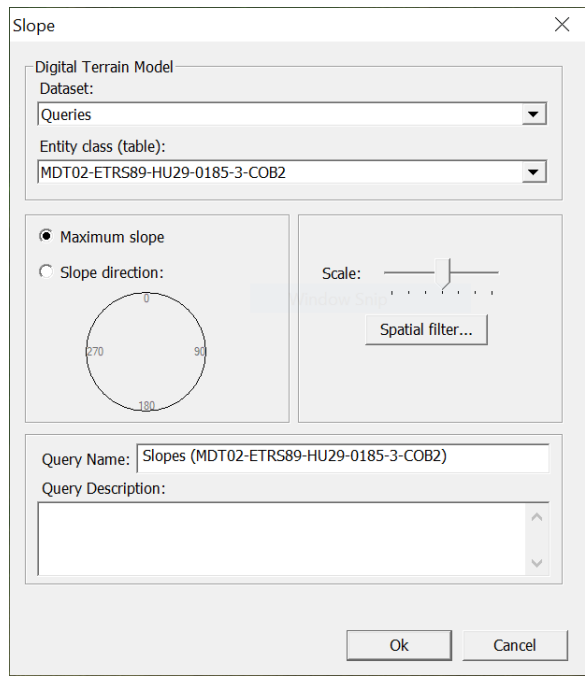

**Figura 3-74 Menú de configuración de la generación de pendientes.**

Se puede apreciar en la [Figura 3-75](#page-84-0) y la [Figura 3-76](#page-84-1) la diferencia entre el diagrama de pendientes máximas y el de pendientes orientadas a un azimut de 294º, respectivamente, para un mismo MDT. Cabe destacar que el código de color de las tintas hipsométricas se puede modificar.

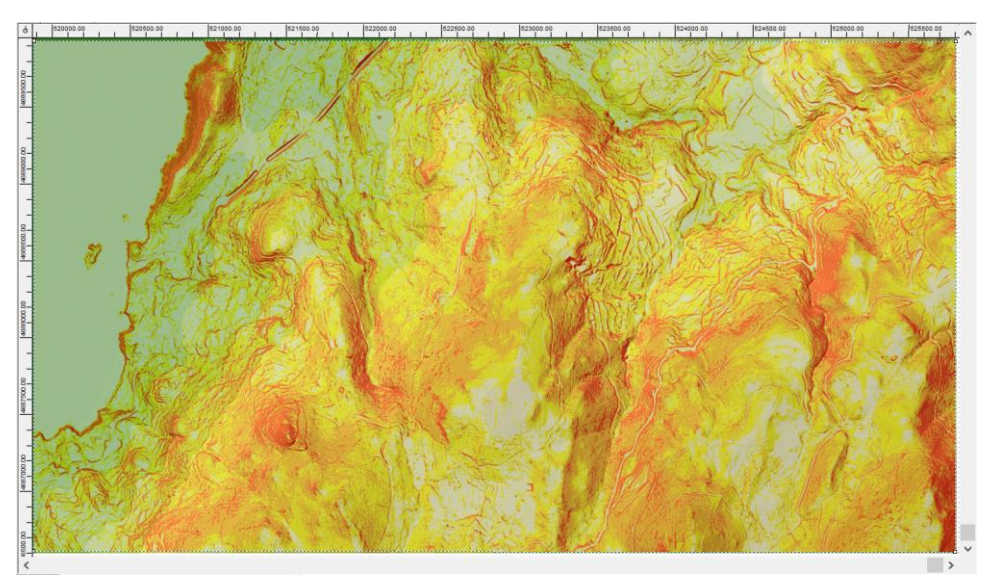

**Figura 3-75 Cálculo de pendientes máximas sobre un MDT.**

<span id="page-84-0"></span>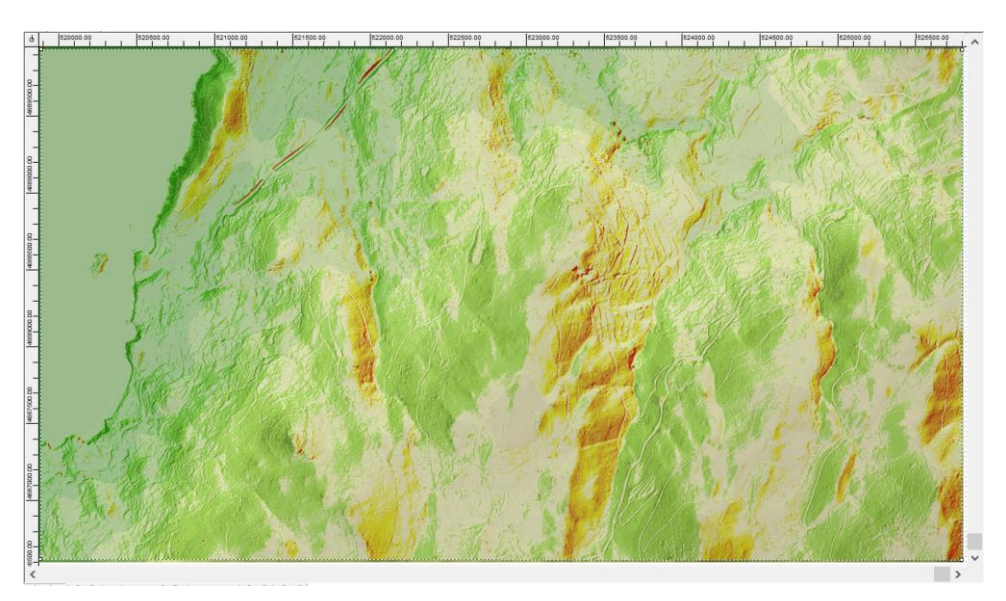

**Figura 3-76 Cálculo de pendientes sobre un MDT, para un azimut de 294º.**

#### <span id="page-84-1"></span>*3.5.20 Visibilidad (zonas vistas y ocultas)*

Carta Digital permite obtener un diagrama de zonas vistas y ocultas mediante su función "Visibilidad". Esta opción nos permite seleccionar el lugar del observador y el radio del círculo de visibilidad que nos interesa analizar. El menú de configuración permite:

- Seleccionar los datos de entrada.
- Configurar el punto de observación, incluidas sus coordenadas y su radio de observación.
- Establecer la altura del objetivo, la escala (resolución) de representación y la generación de las zonas vistas y ocultas.

Además, existen otros parámetros relativos al realismo del cálculo realizado. Estos incluyen:

- Incluir una capa de vegetación.
- Introducir una corrección por curvatura de la tierra, incluso incluyendo refracción atmosférica.
- Incluir en el cálculo la corrección de ondulación del geoide.

Todas estas opciones, así como el resultado obtenido del cálculo, se muestran en la [Figura 3-77.](#page-85-0)

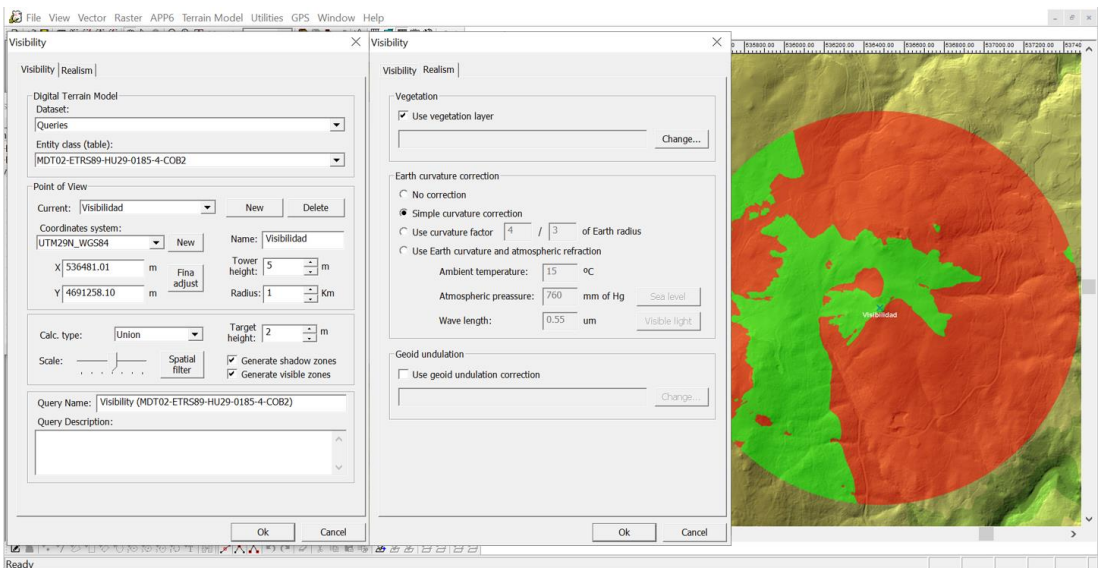

**Figura 3-77 Configuración del cálculo de visibilidad.**

# <span id="page-85-0"></span>*3.5.21 Mejor ubicación de un observador*

Resulta de gran interés estudiar las zonas observables desde un determinado punto. Sin embargo, muchas veces es conveniente escoger dentro de una determinada zona un emplazamiento óptimo que permita la observación máxima sobre un área determinada.

Mediante la función "Mejor ubicación del observador", podemos obtener la localización óptima seleccionando un área a observar y un área para colocar al observador. Una vez delimitadas, de la misma manera que se delimitan los polígonos, el menú de configuración permite:

- Seleccionar los datos de entrada.
- Seleccionar tanto la altura del objetivo como la del observador.
- Seleccionar la velocidad de cálculo (rapidez vs precisión).
- Establecer parámetros de realismo idénticos a los del apartado anterior.

La configuración de esta función, así como el resultado obtenido, se muestra en la [Figura 3-78.](#page-85-1)

<span id="page-85-1"></span>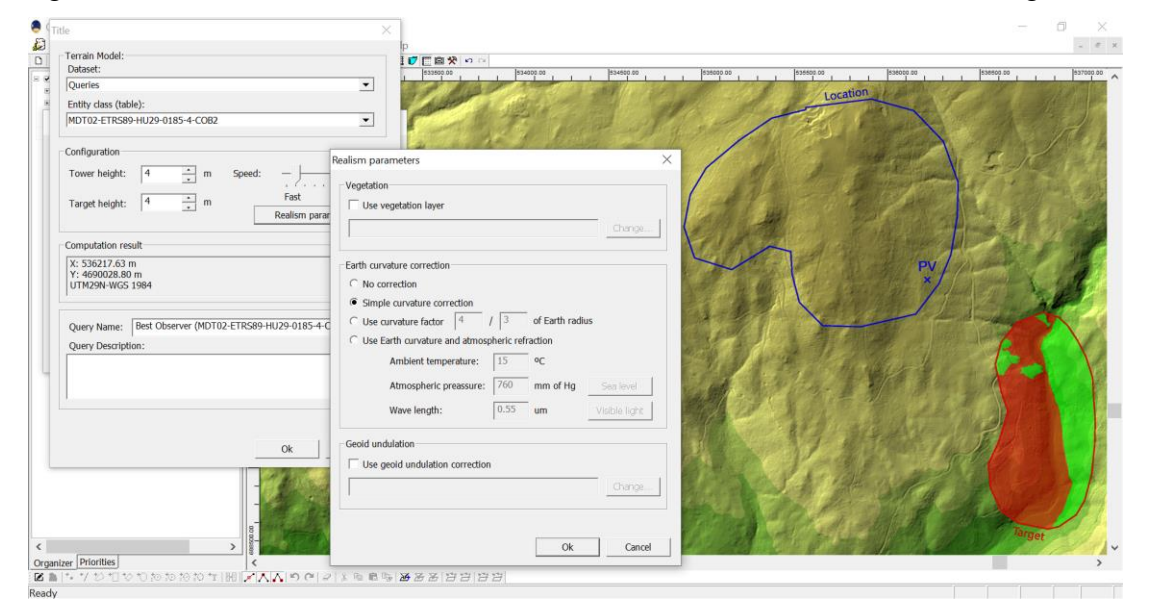

**Figura 3-78 Configuración del cálculo de mejor localización de un observador.**

Al igual que con la función de "visibilidad", las zonas observadas se representan en verde y las ocultas en rojo.

# *3.5.22 Mapa de calor*

El mapa de calor genera una representación gráfica de la densidad de una nube de puntos. Para ello, es necesario establecer el área de influencia de cada punto. Esta área se puede definir mediante las denominadas funciones Kernel, las cuales asignan a los píxeles un determinado valor en función de su cercanía a los puntos de la nube. El menú de configuración permite tres funciones Kernel:

- Triangular.
- Uniforme.
- Epanechnikov (parabólica).

También se puede ponderar los valores en base a cierto campo de los puntos de entrada, valores que se dividen entre una constante establecida por el usuario. En cuanto a la visualización del mapa, se puede modificar la paleta de colores de manera que sea necesaria una mayor o menor densidad de puntos para alcanzar el máximo rango de color.

En la [Figura 3-79](#page-86-0) se ha obtenido un mapa de calor en base a los núcleos de población de la Comunidad de Galicia. Los colores cálidos representan las zonas de mayor densidad y los fríos las de menos.

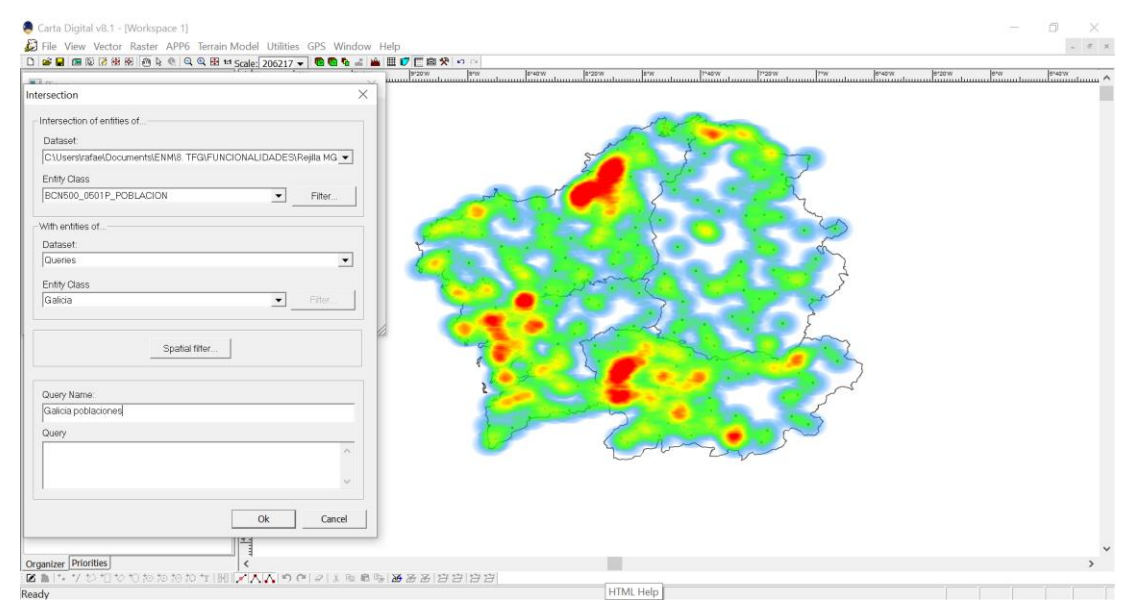

**Figura 3-79 Configuración de la generación de un mapa de calor en base a una capa de poblaciones.**

# <span id="page-86-0"></span>*3.5.23 Sistemas de coordenadas*

Un sistema de coordenadas es un conjunto de parámetros que permiten designar de manera única cualquier punto sobre la superficie terrestre. Carta Digital dispone de una serie de proyecciones preconfiguradas. Sin embargo, permite también la creación de otros sistemas de coordenadas. Para caracterizarlos son necesarios tres parámetros:

- Un sistema de proyección: la relación que se establece entre cada punto de la superficie terrestre y su equivalente sobre una superficie plana. Existen diversos sistemas: UTM (*Universal Transverse Mercator*), Lambert, Mercator, etc.
- Un sistema geodésico: el sistema geodésico establece los parámetros que definen el elipsoide de referencia para las coordenadas geográficas.

• Unidades de medida: que comprenden el tipo de coordenadas (elipsoidales, esféricas conformes, esféricas equivalentes, esféricas equidistantes, etc.) y las unidades en las que se expresan dichas coordenadas (metros, grados sexagesimales, etc.).

El gestor de sistemas de coordenadas de la [Figura 3-80](#page-87-0) muestra los que ya se encuentran precargados en la aplicación. Este nos permite ver los sistemas preconfigurados junto a su código EPSG (*European Petroleum Survey Group*). El menú permite modificar estos sistemas, eliminarlos, importar y exportar sistemas mediante un fichero de texto y crear un nuevo sistema. La creación de un nuevo sistema requiere insertar el tipo de proyección y los parámetros característicos de cada una.

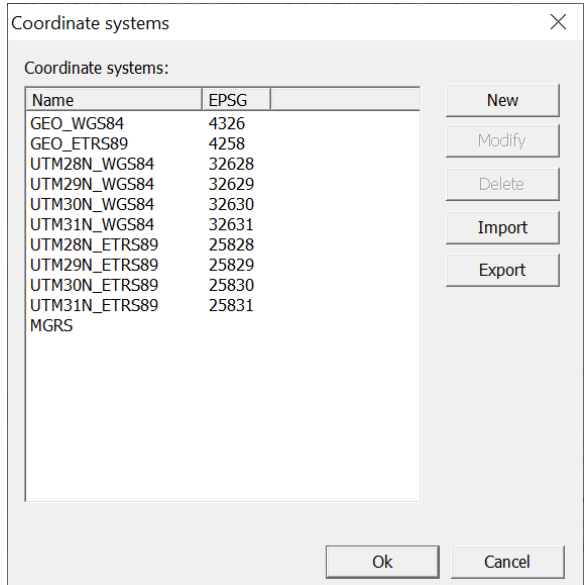

**Figura 3-80 Gestor de sistemas de coordenadas.**

<span id="page-87-0"></span>El primer paso para generar un nuevo sistema de coordenadas es seleccionar el tipo de proyección, de los mostradas en la [Figura 3-81.](#page-87-1)

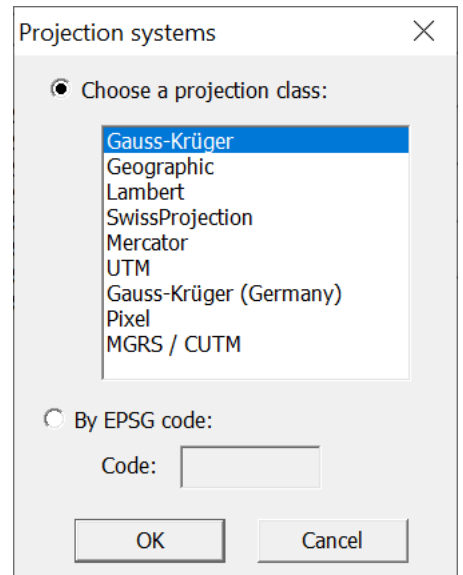

**Figura 3-81 Menú de selección de sistemas de proyección.**

<span id="page-87-1"></span>Si por ejemplo deseamos crear un sistema basado en MGRS es necesario insertar la zona, la banda, las unidades y los parámetros del sistema geodésico, tal y como se muestra en la [Figura 3-82.](#page-88-0)

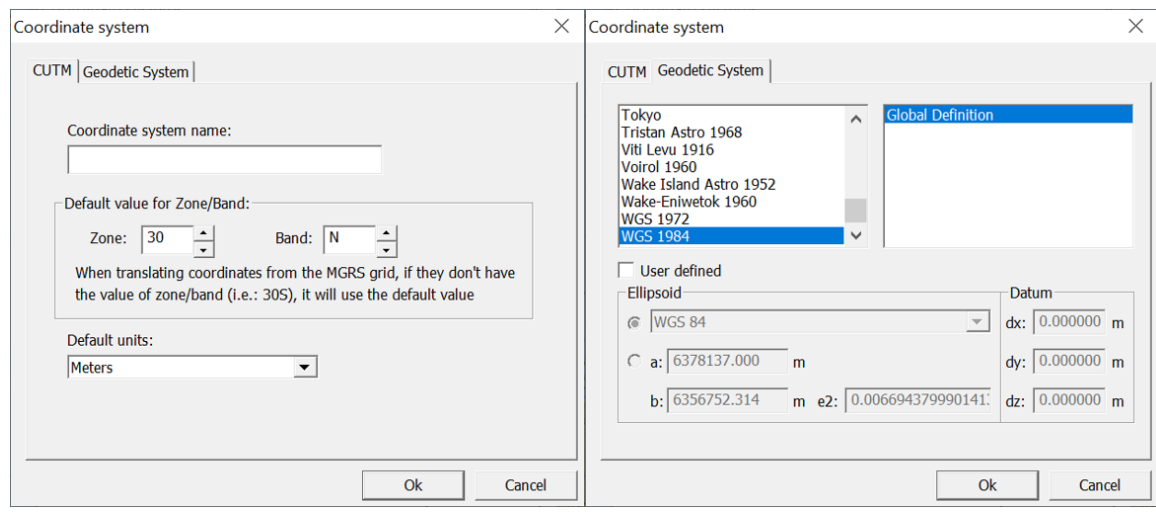

**Figura 3-82 Parámetros de configuración del sistema de coordenadas.**

# <span id="page-88-0"></span>**3.6 GPS**

# *3.6.1 Gestor de trazas y waypoints*

Carta Digital gestiona los datos GPS mediante dos tipos de puntos: los *waypoint*s y las trazas. Los *waypoint*s son puntos marcados sobre el terreno orientados a asistir a la navegación. Pueden contener información sobre su significado y se les puede asociar un nombre. Una serie de *waypoint*s da lugar a lo que se denomina una ruta, que consiste en una colección de elementos de paso por los que el usuario desea navegar para llegar a un destino final. Las trazas sin embargo marcan los puntos registrados por un dispositivo GPS durante su desplazamiento, dando lugar a lo que denominamos un recorrido seguido por el usuario.

El gestor de trazas y *waypoint*s permite la creación de *waypoint*s (mediante selección sobre el visor o introducción de coordenadas), trazas y rutas. Además, permite la opción de importar archivos tipo GPX (*GPS eXchange Format*) o SKYDOR, e incluso importar y exportar directamente desde un dispositivo GPS. La [Figura 3-83](#page-88-1) muestra el gestor de GPX junto con la representación de una traza (verde), *waypoint*s (azul) y ruta (rojo).

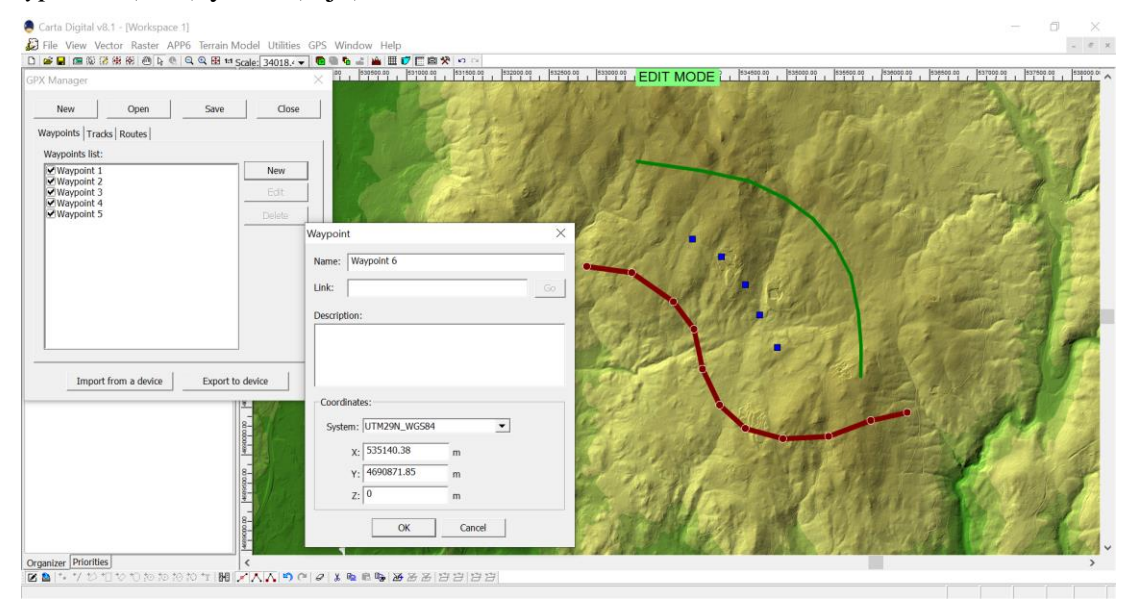

<span id="page-88-1"></span>**Figura 3-83 Gestor de GPX junto al menú de generación de** *waypoint***s.**

#### *3.6.2 Exportar GPX*

Seleccionando sobre la leyenda las diferentes tablas generadas por un *waypoint*, traza o ruta, podemos exportar los datos en un archivo GPX*.* En la [Figura 3-84](#page-89-0) se muestra la ventana de configuración que permite establecer una correspondencia entre los campos del GPX y los campos de la consulta que se quiere exportar.

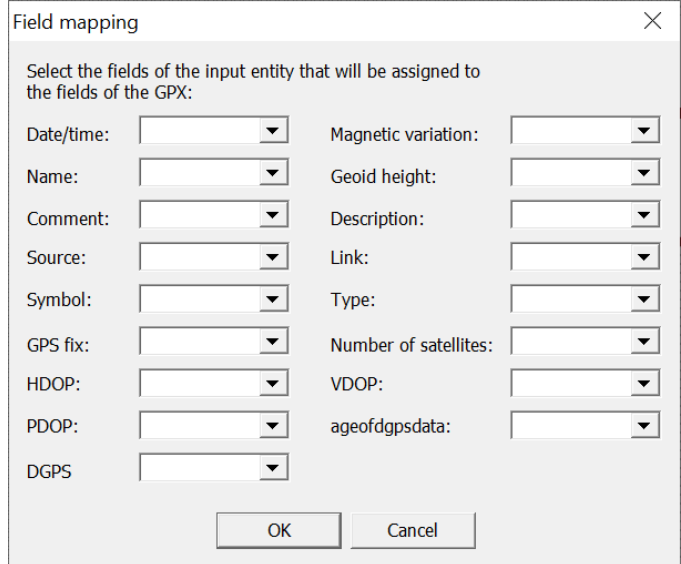

**Figura 3-84 Menú de configuración de la exportación a GPX.**

#### <span id="page-89-0"></span>**3.7 Simbología militar APP-6**

La publicación aliada *APP-6D. NATO Joint Military Simbology* [46] establece la simbología militar utilizada en el ámbito de la OTAN. Carta Digital dispone de un árbol de simbología basado en esta publicación que permite la importación de gráficos militares sobre el visor cartográfico.

Este proceso se realiza a través de la creación de despliegues, que son capas vectoriales que contienen un conjunto de simbología asociada al terreno. El generador de simbología de Carta Digital permite tanto abrir despliegues existentes como crear despliegues nuevos. La interfaz de creación de despliegues permite:

- Establecer el nombre del despliegue.
- Establecer el sistema de coordenadas de referencia.
- Establecer la escala de visualización del despliegue.

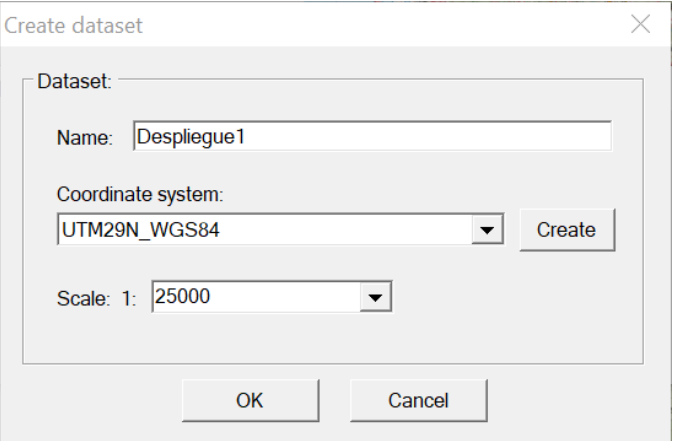

**Figura 3-85 Creación de despliegues APP-6D.**

Una vez creado el despliegue, se procede a añadir la simbología militar. Carta Digital dispone de un árbol de simbología junto con un buscador, mostrado en la [Figura 3-86.](#page-90-0) Estos permiten seleccionar el gráfico en base al cual se va a generar el símbolo militar.

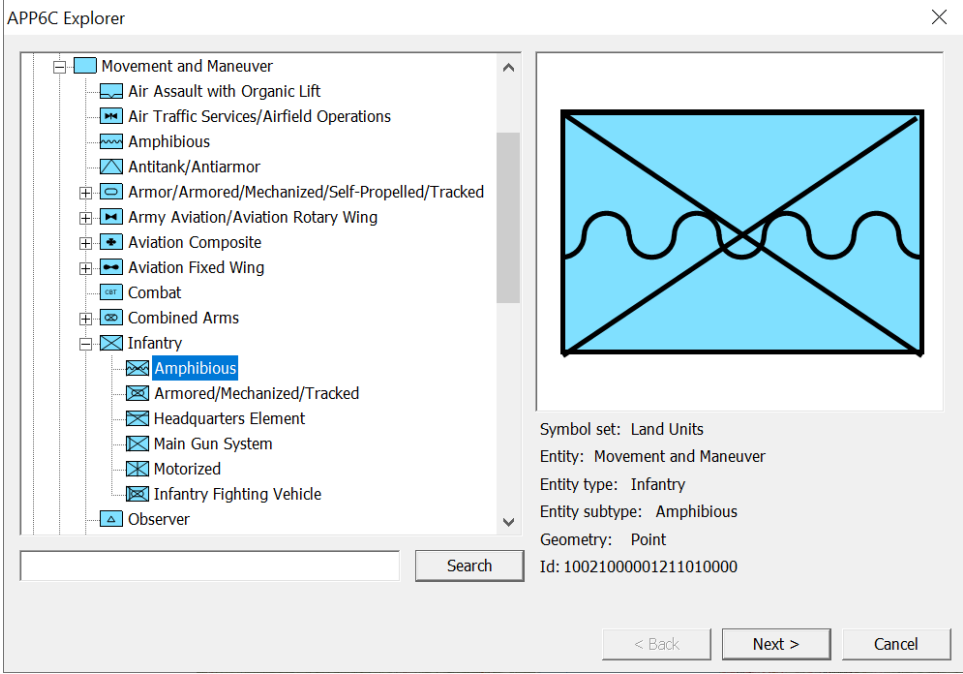

**Figura 3-86 Explorador de simbología APP-6D.**

<span id="page-90-0"></span>Habiendo seleccionado el gráfico base, el generador de simbología permite modificar una serie de atributos. Cabe destacar que, según la naturaleza del símbolo seleccionado, habrá ciertos atributos que no estarán disponibles para su modificación. Algunos de estos son:

- Contexto (mundo real/ejercicio/simulación).
- Identidad (amigo/enemigo/neutral/etc.).
- Estado (presente/planeado/anticipado).
- Entidad (de la unidad representada).

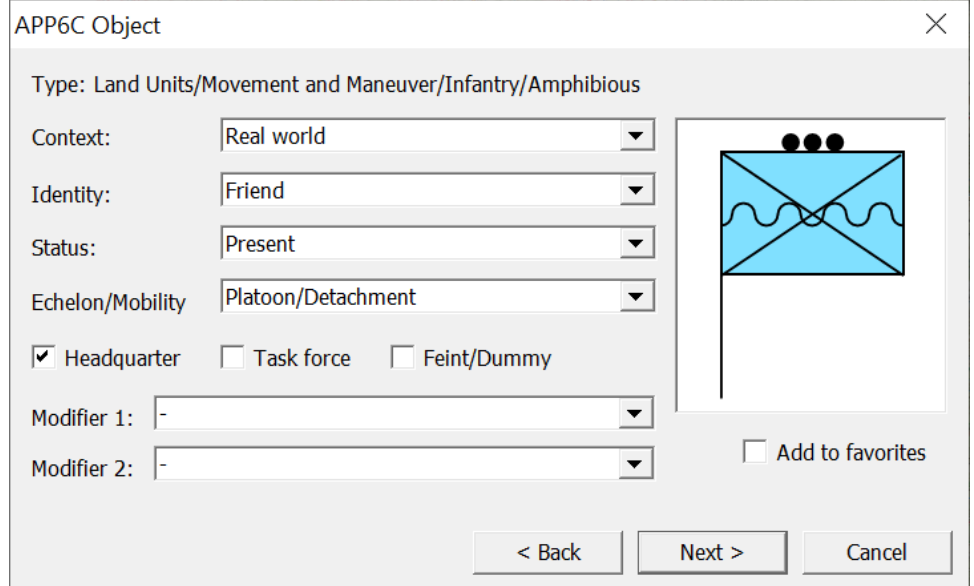

**Figura 3-87 Parametrización de la simbología APP-6D.**

Finalmente se selecciona sobre el visor cartográfico la zona donde se desea insertar el símbolo. La [Figura 3-88](#page-91-0) muestra un despliegue realizado mediante esta funcionalidad de Carta Digital.

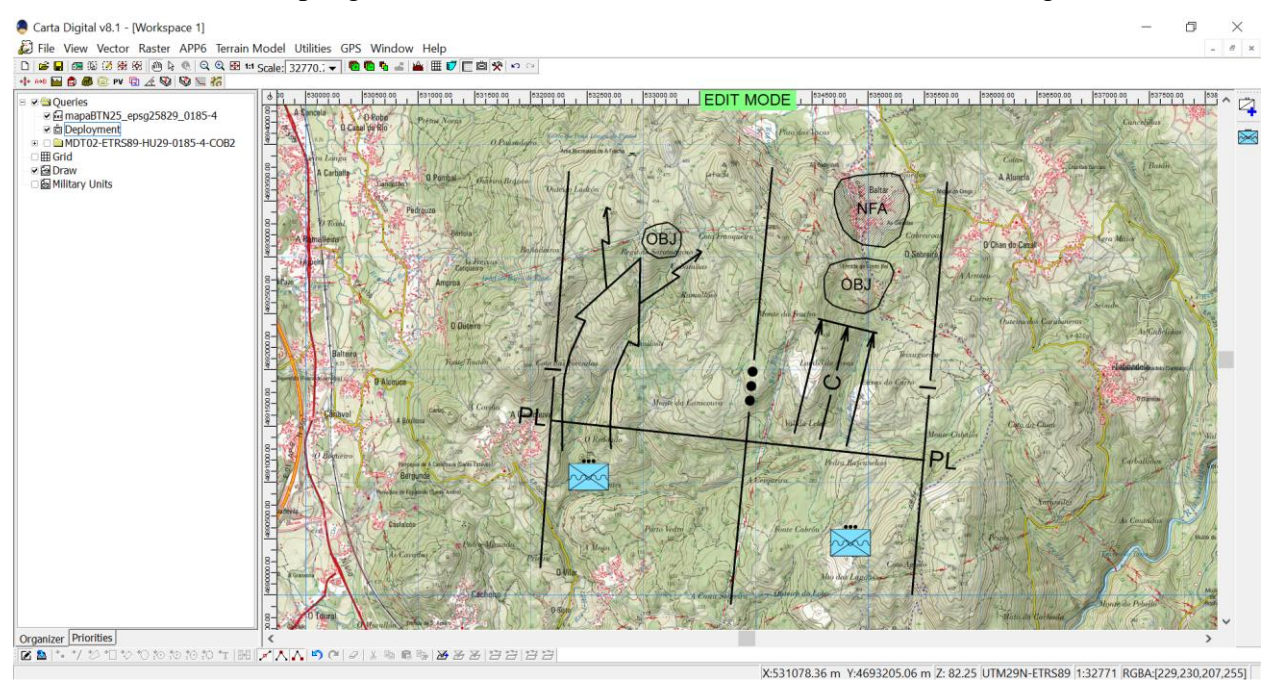

**Figura 3-88 Despliegue APP-6D generado con Carta Digital.**

# <span id="page-91-0"></span>**3.8 Análisis de compatibilidad**

El presente apartado explora la variedad de formatos en los que Carta Digital permite exportar archivos como medida de compatibilidad con otros programas SIG. Resulta esencial que los diferentes SIG utilicen formatos comunes, puesto que es la única manera de que exista interoperabilidad entre ellos. Este aspecto es importante para que las funcionalidades de Carta Digital puedan ser complementadas con las de otros software y viceversa.

Carta Digital, a pesar de contar con ciertos formatos nativos tanto vectoriales (.mdb, .svc) como *ráster* (.fre) y matriciales (.geo), puede trabajar con una gran variedad de formatos de entrada, tal y como se muestra en el [Anexo I: Formatos compatibles con Carta Digital.](#page-126-0) Sin embargo, es necesario distinguir los formatos que Carta Digital permite exportar de aquellos con los que simplemente puede operar. Claramente, el conjunto de formatos de salida es un grupo más reducido que la totalidad de formatos que permite abrir; no obstante, estos formatos son de gran difusión y uso en el manejo de la IGD, con lo cual esto no tiene por qué suponer una limitación.

Al igual que en apartados anteriores, distinguiremos entre IGD vectorial o *ráster.*

#### *3.8.1 Exportación de archivos vectoriales*

La exportación de archivos vectoriales se realiza mediante el conversor de formatos vectoriales. Este conversor acepta tanto las consultas generadas en Carta Digital como los archivos disponibles en el directorio. La [Tabla 3-4](#page-92-0) muestra los formatos de exportación. La lista cuenta con formatos de gran difusión, dentro de los cuales se pueden destacar ArcGIS Shape, KML, AutoCAD DXF, CSV, GML, GPX o GMT, los cuales pueden ser exportados a una enorme variedad de programas, como pueden ser ArcGIS, gvSIG, QGIS, AutoCAD, etc.

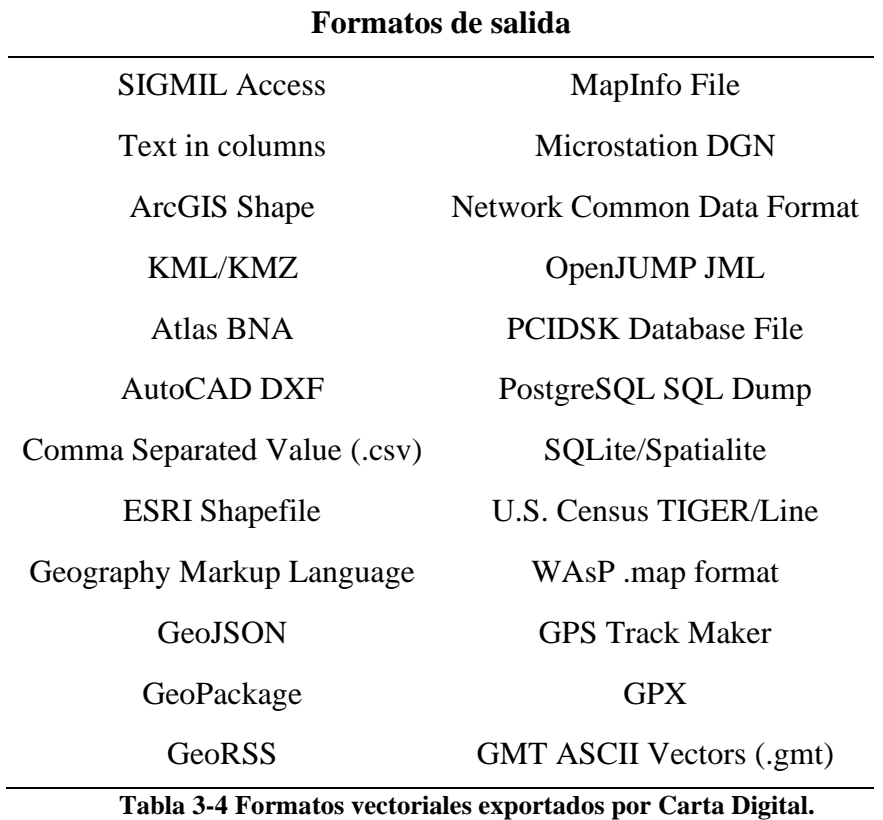

# <span id="page-92-0"></span>*3.8.2 Exportación de archivos ráster*

Los archivos *ráster* pueden ser exportados de diferentes maneras. Existe un exportador de formatos militares que genera archivos ASRP, USRP Y RPF/CADRG/CIB. Si simplemente se desea exportar un archivo, ya existente en cualquier formato aparte de estos, basta con utilizar el conversor de formato. Los formatos de exportación según este método son los contenidos en la [Tabla 3-5.](#page-93-0)

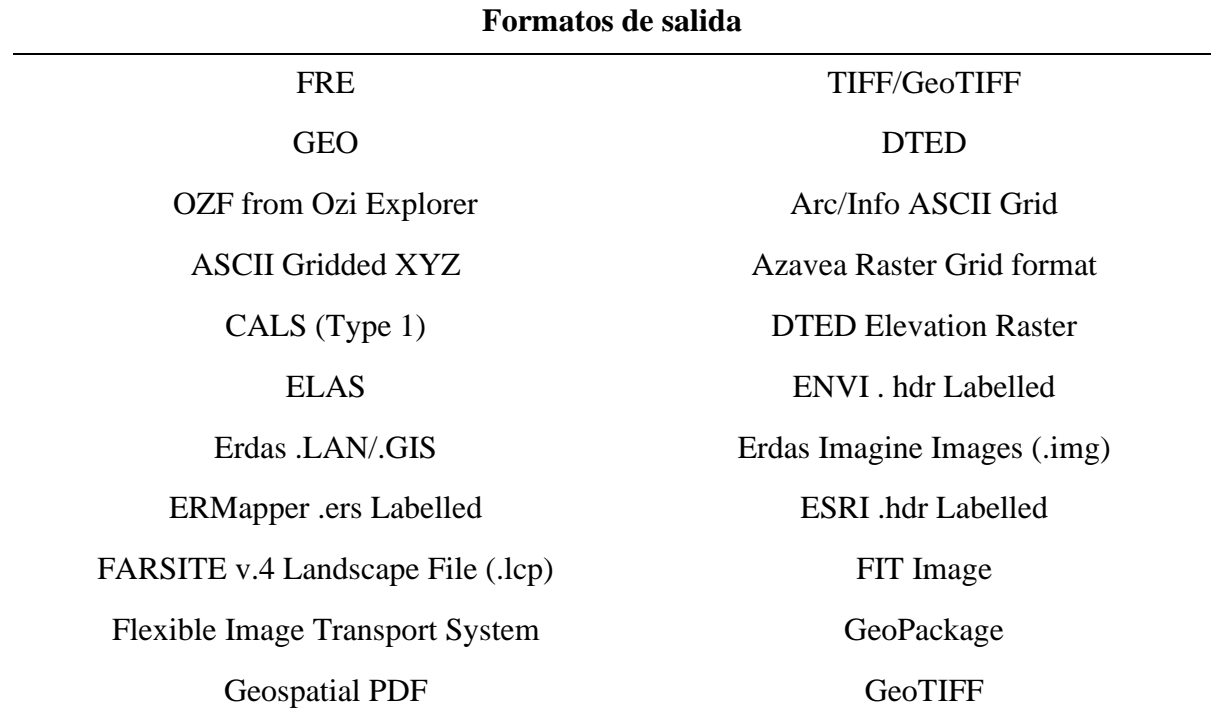

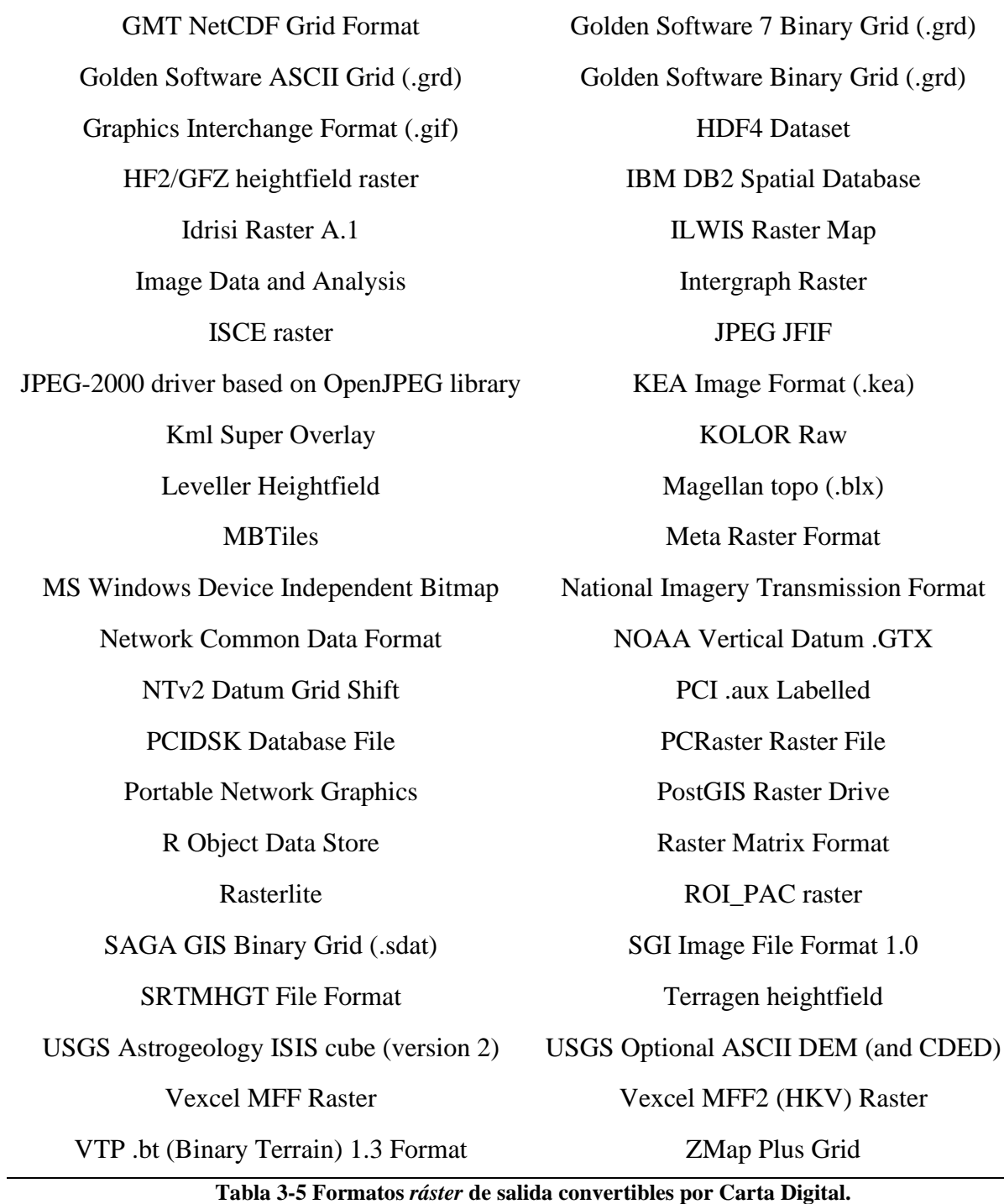

<span id="page-93-0"></span>Sin embargo, los formatos recogidos en la tabla anterior son los que Carta Digital puede exportar si se seleccionan directamente sobre un directorio. Aquellos archivos *ráster* que hayan sido manipulados (mediante recortes, por ejemplo) se exportan en los formatos recogidos en la [Tabla 3-6.](#page-94-0)

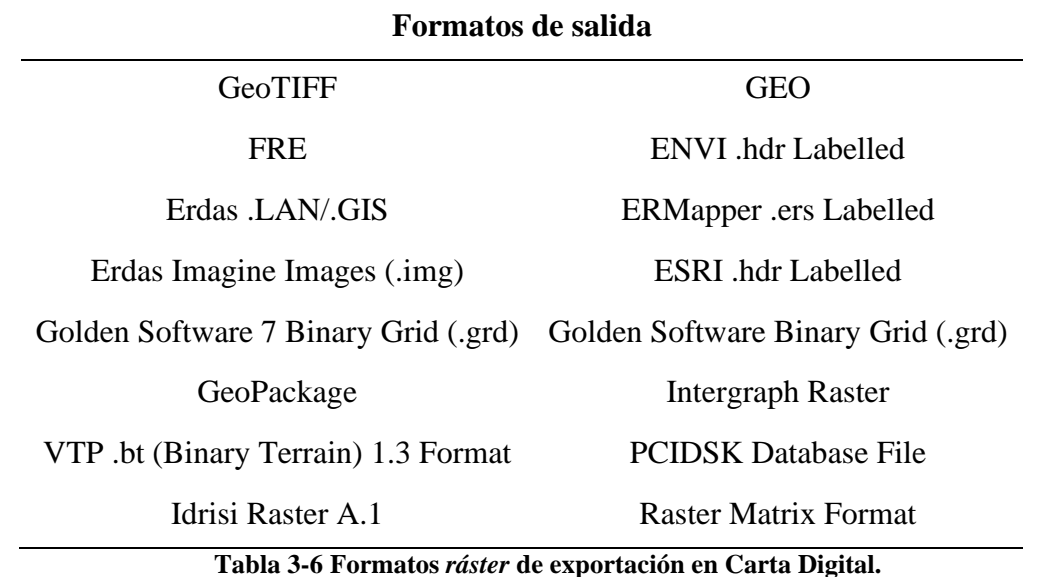

#### <span id="page-94-0"></span>*3.8.3 Interoperabilidad con visores cartográficos*

En este apartado se pretende ejemplificar el nivel de compatibilidad de los productos generados en Carta Digital con tres visores cartográficos de uso extendido: el Visor Iberpix 4 del IGN [47], de gran difusión a nivel nacional, y tanto Google Maps [48] como Google Earth Pro [49], de difusión a nivel mundial.

1. Visor Iberpix 4. Este visor acepta formatos GML, KML, SHP, GEOJSON y GPX, siendo todos ellos compatibles y exportables por Carta Digital. En la [Figura 3-89](#page-94-1) se muestra la importación de una capa vectorial de puntos (en azul) exportada como archivo KML al visor.

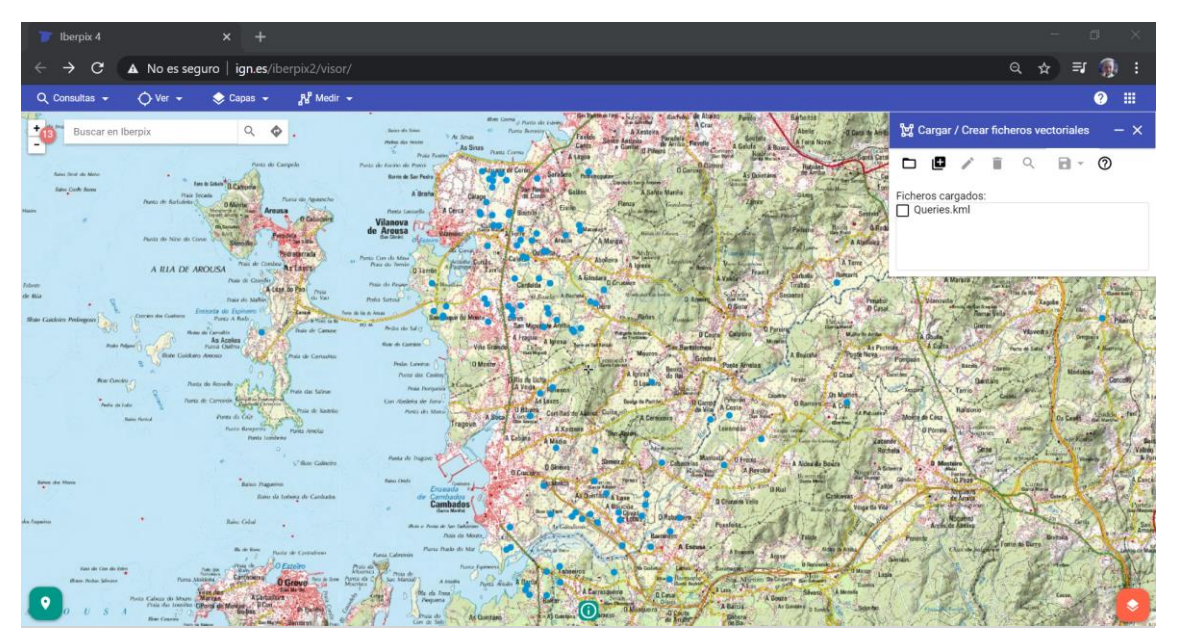

**Figura 3-89 Importación de un archivo KML al Visor Iberpix 4.**

<span id="page-94-1"></span>2. Google Maps. Este visor acepta datos en formato CSV, TSV, KML, KMZ, GPX, XLSX y Google Sheet. De ellos, Carta Digital permite operar con todos menos TSV y Google Sheet. La [Figura 3-90](#page-95-0) muestra la importación de la misma capa vectorial de puntos, exportada como archivo CSV, a Google Maps.

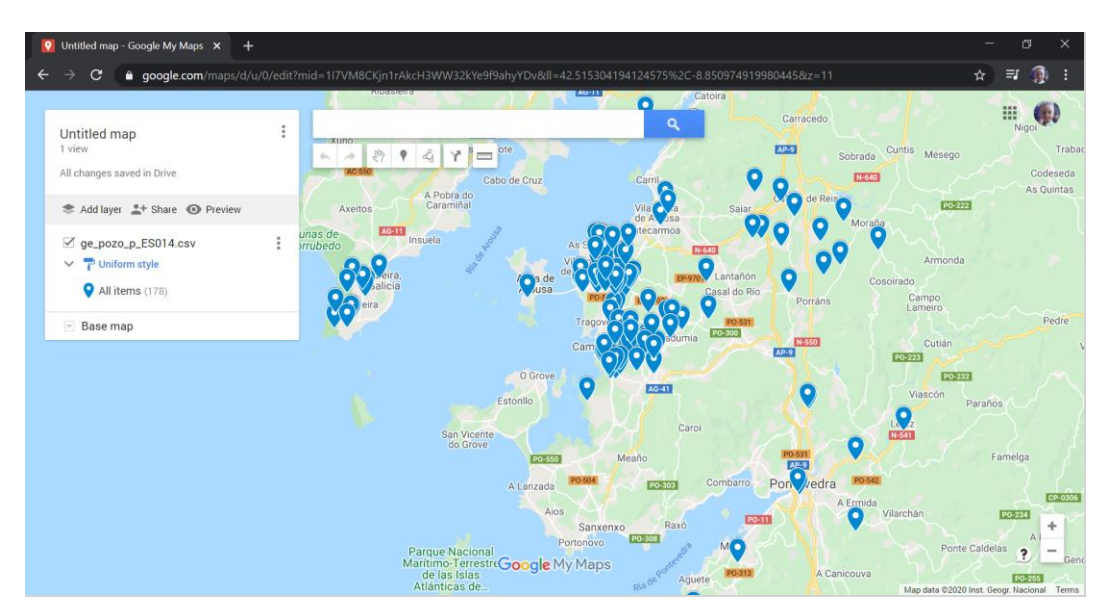

**Figura 3-90 Importación de un archivo CSV a Google Maps.**

<span id="page-95-0"></span>3. Google Earth Pro. Este visor, en su versión descargable para ordenador, permite importar una gran variedad de formatos para su visualización. En el ejemplo mostrado en [Figura 3-91](#page-95-1) se ha importado un archivo GPX para su visualización.

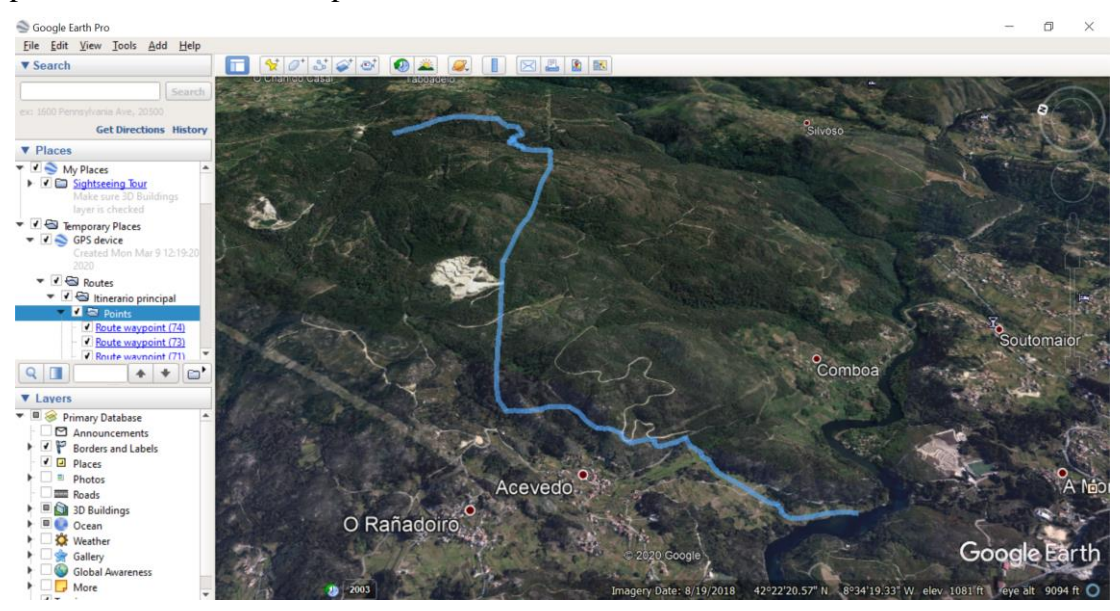

**Figura 3-91 Importación de un archivo GPX a Google Earth Pro.**

<span id="page-95-1"></span>La posibilidad de integrar los productos de Carta Digital con estos visores cartográficos presenta la ventaja de poder acceder y representar la información generada sin necesidad de disponer de medios específicos SIG, puesto que los tres visores planteados en este apartado son de acceso gratuito y no requieren la instalación de ningún tipo de software.

# *3.8.4 Interopeabilidad con gvSIG y CloudCompare*

Evaluar la interoperabilidad de Carta Digital con el programa gvSIG guarda interés debido a varios factores:

• Actualmente, gvSIG es el programa de formación de los alumnos de IM en la ENM, dentro del plan de estudio del CUD. Un buen nivel de interoperabilidad permitirá a los alumnos integrar ambos sistemas como parte de su formación en el uso de los SIG.

- GvSIG es un programa gratuito. Por lo tanto, si verdaderamente complementa el uso de Carta Digital, ambos programas pueden ser utilizados como herramientas de planeamiento sin necesidad de invertir en licencias de uso.
- Al ser un software libre, existe una gran comunidad de usuarios que tienen acceso al programa, generando una gran cantidad de material docente y explicativo disponible en línea para formarse en el uso de esta herramienta.
- GvSIG es un programa de desarrollo español.

Por lo tanto, para establecer la relación entre ambos, el primer paso consiste en comparar los formatos con los que opera este software. Los archivos de importación vienen recogidos en la [Tabla](#page-96-0)  [3-7.](#page-96-0)

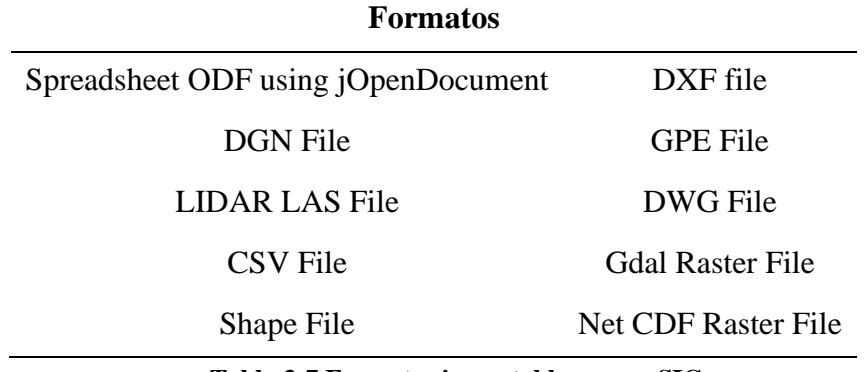

**Tabla 3-7 Formatos importables por gvSIG.**

<span id="page-96-0"></span>De todos estos formatos, el único con el que Carta Digital no puede operar es el formato .LAS y el formato GPE. Teniendo en cuenta que todos los demás formatos son operables en ambas aplicaciones, se pueden concluir que la gran mayoría de los productos generados por uno puedan ser utilizados por el otro. Lo mismo ocurre con los formatos de exportación, salvo por los formatos MPL y JDBC (ver [Tabla 3-8\)](#page-96-1).

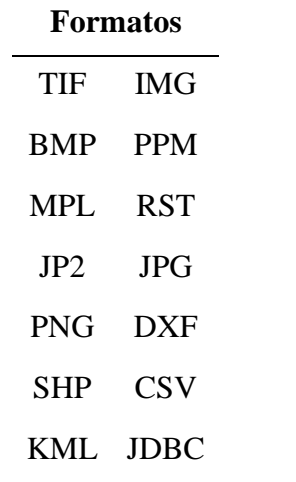

**Tabla 3-8 Formatos exportables por gvSIG.**

<span id="page-96-1"></span>Por lo tanto, la principal aportación, en cuanto al manejo de datos y tipos de formatos, de gvSIG a Carta Digital podría ser la manipulación de archivos .LAS. En este sentido, el gvSIG se utilizará como un conversor de formatos de archivos .LAS a otro formato compatible con Carta Digital (KML, CSV o SHP), de forma que se puedan importar nubes de puntos LIDAR a la herramienta. Es importante mencionar que los Modelos Digitales de Elevaciones (MDE) que se descargan de forma gratuita del IGN están en formato .LAZ (formato comprimido de archivos .LAS). El uso combinado de ambos programas para esta tarea, sin embargo, ha resultado imposible mediante un ordenador convencional

debido al tamaño en memoria de los archivos .LAS y sus respectivas conversiones a otros formatos, que saturaban al programa causando su mal funcionamiento.

Cabe destacar aquí que existen otros programas como CloudCompare [50] que permiten editar nubes de puntos y seleccionar recortes del área que generan archivos de menor tamaño para poder importarlos a Carta Digital. Los formatos de exportación de archivos .LAS permitidos por CloudCompare son los mostrados en la [Tabla 3-9.](#page-97-0) Carta Digital únicamente admite ASCII, DXF, SHP Y TIFF de esta lista, siendo la menor compatibilidad comprensible al tratarse CloudCompare de un software específico para manipulación de nubes de puntos.

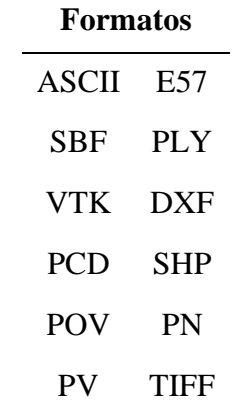

**Tabla 3-9 Exportación de archivos .LAS en CloudCompare.**

<span id="page-97-0"></span>La [Figura 3-92](#page-97-1) muestra la visualización de una nube de puntos MDE en Carta Digital, tras haber sido recortada mediante CloudCompare y exportada a formato SHP. Una vez importada a Carta Digital, es necesario realizar una conversión de archivo vectorial a matricial para poder visualizar el modelo digital de elevaciones.

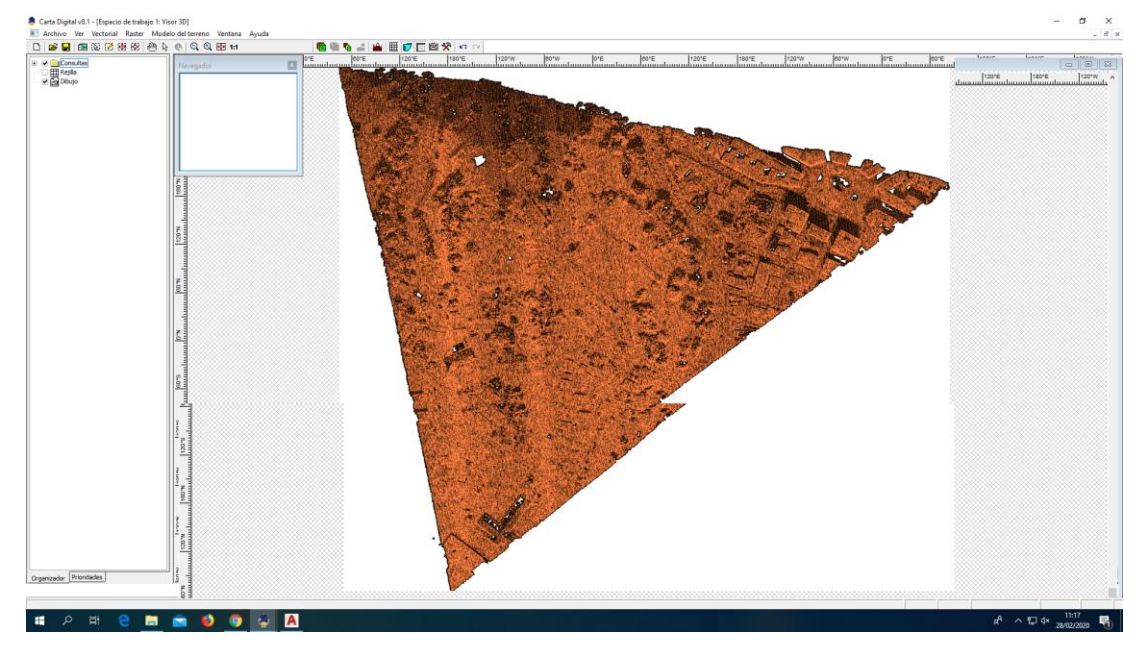

<span id="page-97-1"></span>**Figura 3-92 Importación de archivos .LAS en Carta Digital, previamente convertidos a SHP en CloudCompare.**

#### **3.9 Limitaciones observadas de Carta Digital**

Tras haber realizado un análisis detallado de todas las funcionalidades disponibles en Carta Digital, se pueden obtener varios aspectos que limitan o dificultan el uso de este programa. Entre ellos, destacan los que se exponen a continuación.

# *3.9.1 Capacidad Computacional*

La capacidad computacional del programa es relativamente baja. En el desarrollo de este TFG se ha trabajado con archivos de tamaño variado, desde capas de pocos MB hasta capas de varios GB. Cabe mencionar que ha habido una serie de operaciones, en particular las operaciones matriciales y vectoriales, que en muchas ocasiones han causado el incorrecto funcionamiento del programa.

El tiempo de espera en la realización de operaciones aparentemente simples en ocasiones se extendía durante varios minutos, lo cual perjudica la fluidez y versatilidad del programa. En el caso de operaciones complejas el programa llegaba incluso a cerrarse automáticamente sin dar oportunidad de guardar los cambios realizados, lo que puede conllevar una pérdida de información considerable, y tiempo de operación.

#### *3.9.2 Importación de archivos*

Dada la extensa lista de formatos con los que opera Carta Digital, resulta sorprendente que no permita la importación de archivos de nubes de puntos con extensión .LAS/.LAZ, uno de los formatos más extendidos para datos LiDAR. Aunque para la importación de MDT esto no resulta un problema, puesto que el IGN proporciona estos datos en formato ASC compatible con Carta Digital, esta limitación impide importar nubes de puntos MDE con información sobre edificación y vegetación, algo de máxima relevancia en el planeamiento militar.

También se ha intentado importar nubes de puntos (originalmente en formato .LAS/.LAZ) transformadas a formatos aceptados por Carta Digital mediante terceros programas (gvSIG y CloudCompare). Aunque es posible utilizar este método de conversión de formato para obtener la representación deseada, el proceso resulta complejo y, en general, Carta Digital no puede operar de manera fluida con archivos de estas características.

# *3.9.3 Simplicidad y facilidad de uso*

Carta Digital cuenta con una gran variedad de funcionalidades, las cuales requieren en muchos casos determinados formatos y parámetros de configuración específicos. En cuanto a las operaciones y funcionalidades de mayor simplicidad por lo general su manipulación resulta intuitiva y relativamente rápida. Este es el caso de muchas funcionalidades tanto *ráster* como vectoriales o matriciales, en particular las recogidas en el apartado [3.5](#page-71-0) [Utilidades.](#page-71-0)

Sin embargo, la generación de consultas, basadas en las funcionalidades que por su naturaleza son más complejas o específicas, en muchos casos resulta mucho más dificultosa. Este ha sido el caso de muchas funcionalidades vectoriales y matriciales, que han requerido varios intentos con distintos formatos y configuraciones hasta obtener un resultado. La razón de los intentos fallidos en muchas ocasiones ha sido el uso de formatos que, a pesar de ser aceptados por Carta Digital, no presentaban las características necesarias para ejecutar una determinada función.

En otras ocasiones, la complejidad de la interfaz de configuración de algunas funcionalidades, a pesar de no haber supuesto un impedimento en la ejecución de la consulta, ha dificultado o alargado el proceso de generación de esta.

#### *3.9.4 Apoyo informativo al usuario*

Carta Digital cuenta con una guía de uso integrada en la propia aplicación. Esta recorre las diferentes funcionalidades y tiene por objeto explicar el funcionamiento de cada una de ellas. En muchos casos la información contenida en este documento es suficiente para facilitar el uso de cada una de las funciones existentes; sin embargo, existen casos en los que la explicación se encuentra incompleta o no contiene el detalle necesario para resultar verdaderamente útil para el usuario (sobre todo en las operaciones más complejas).

Este factor se suma a la ausencia de material docente y/o explicativo proveniente de otras fuentes abiertas, consecuencia de la difusión limitada de este software. Es por ello que aprender a utilizar este programa de manera autodidacta, como es el caso, ha resultado una ardua tarea, puesto que en muchos casos la metodología de ejecución de funcionalidades se acababa reduciendo a ensayo y error.

Por lo tanto, teniendo en cuenta que la interfaz de ayuda de la aplicación es prácticamente la única información disponible para la formación en su uso, sería necesaria una guía mucho más completa, con la inclusión de ejemplos para todas las funcionalidades y una explicación comprensiva de todas las opciones de configuración disponibles para cada una de estas.

# **4 APLICACIÓN PRÁCTICA A LA BRIMAR: RESULTADOS/VALIDACIÓN/PRUEBA**

#### **4.1 Planteamiento del caso de estudio**

En este apartado se pretende ejemplificar el uso de algunas de las funcionalidades de Carta Digital mediante la realización de una parte del proceso de INTE, de acuerdo a la doctrina impuesta por la *I-RIM-202* [35]. A lo largo del caso de estudio se han incluido cuadros de texto que contienen los extractos de esta publicación que tienen aplicación en cada parte específica del proceso. Para su desarrollo se ha seleccionado una zona sobre la cual se obtendrán los datos necesarios, adaptado a las posibilidades ofrecidas por este programa. El emplazamiento de la zona de estudio se muestra, dentro de un rectángulo rojo, en la [Figura 4-1.](#page-100-0)

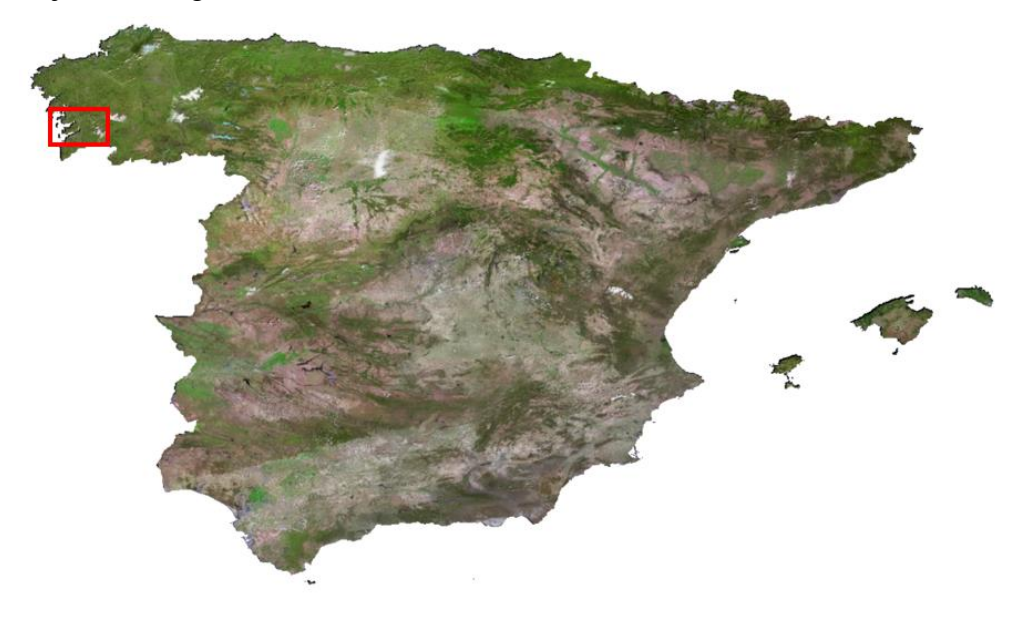

**Figura 4-1 Situación de la zona de estudio.**

<span id="page-100-0"></span>De manera más específica, el área sobre la que se realizará el estudio, señalada en la [Figura 4-2,](#page-101-0) es la contenida en la hoja 0185-4 de la serie MTN25 (Soutomaior), al ser esta una zona habitual de adiestramiento para la Compañía de Alumnos de IM.

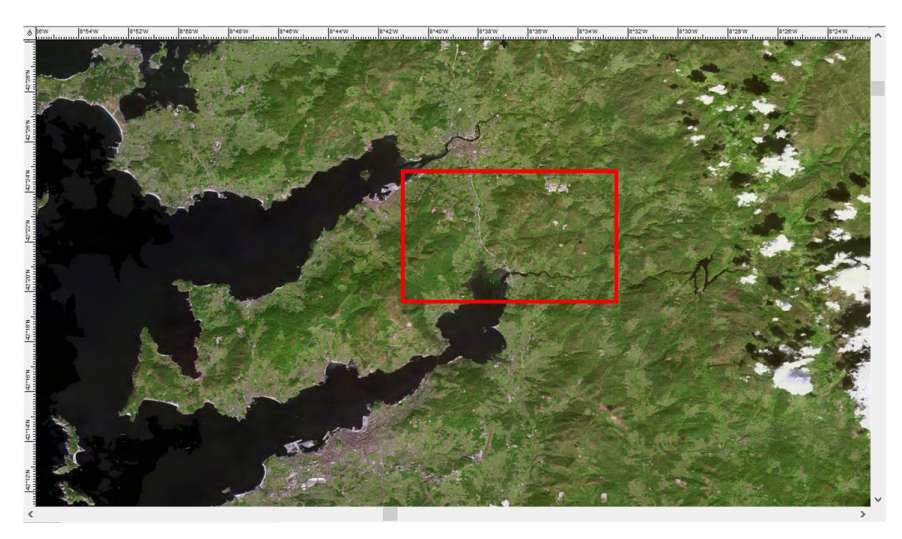

**Figura 4-2 Emplazamiento de la zona de estudio.**

<span id="page-101-0"></span>Para la correcta realización del análisis del terreno es necesario recopilar la IGD de interés, que posteriormente será importada a Carta Digital. En este caso se ha recurrido al Centro de Descargas del Centro Nacional de Información Geográfica (CNIG) [51], adscrito al IGN, que permite obtener dicha información de manera gratuita. La [Tabla 4-1](#page-101-1) muestra las diferentes capas descargadas para la realización de este caso práctico.

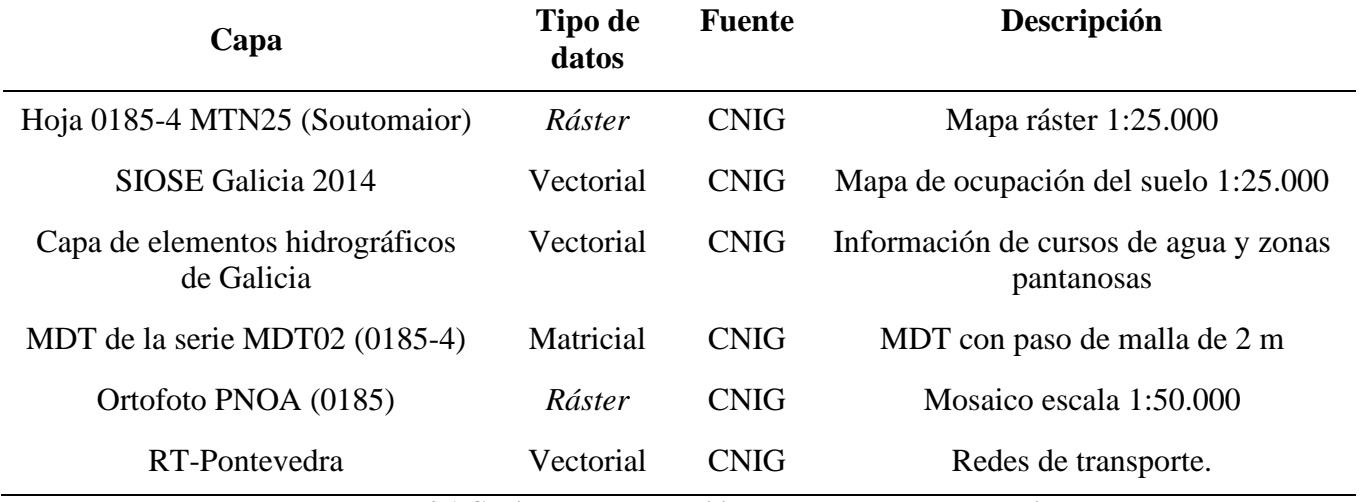

**Tabla 4-1 Conjunto de datos utilizados para el caso de estudio.**

<span id="page-101-1"></span>Esta información se integrará en el caso de estudio junto a las capas generadas por Carta Digital a partir de ellas, de tal manera que los productos obtenidos se correspondan con el procedimiento según viene dispuesto en la *I-RIM-202* [35]*.* La publicación describe el proceso INTE de la siguiente manera:

> *"El INTE, también conocido como IPB en el marco de la Alianza, es un proceso sistemático, cíclico y dinámico donde se integran el terreno, el enemigo, la meteorología y otros factores. […] Consta de tres etapas:* - *Evaluación del espacio de batalla.* - *Evaluación de la amenaza.* - *Integración de la amenaza."*

El protagonismo de los SIG sin embargo no es uniforme a lo largo de todo el proceso. Las etapas iniciales se basan más en la interpretación de la información geográfica, mientras que a medida que este avanza las actividades van más encaminadas a la integración del enemigo en el espacio de batalla. Durante la etapa de "Estudio del terreno", encuadrada en la primera fase de "Evaluación del espacio de batalla", los SIG tienen un protagonismo destacado:

> *"Los sistemas de información geográfica (SIG) ofrecen una gran potencia para la realización de este estudio, ya que permiten la automatización de los análisis y proporcionan productos de gran calidad. Lo más destacable de estas herramientas informáticas es que permiten recuperar y actualizar los análisis en todo momento, adaptando el estudio a la situación actual, algo que es especialmente importante para integrar los efectos de la meteorología."*

Es por ello que el presente caso de estudio se centrará específicamente en la fase de "Estudio del terreno", puesto que es la etapa que, de acuerdo al alcance de este trabajo, permite ejemplificar en mayor medida el potencial de Carta Digital como herramienta de ayuda al planeamiento. La estructura de este proceso consta de dos etapas:

- El estudio de los aspectos generales del terreno, que da lugar a la confección del Superponible de Obstáculos Combinados (SOC).
- El estudio de los aspectos militares del terreno, que finaliza con la elaboración del Superponible de Avenidas y Corredores (SAC).

Aunque la fase de "Estudio del terreno" no implica directamente el análisis del enemigo, en ánimo de caracterizar las capacidades de movilidad de las unidades a través del terreno, así como permitir la confección de un SOC y un SAC, se establece un supuesto táctico simplificado sobre el cual se trabajará en la confección de los productos:

- Fuerzas enemigas: Subgrupo táctico de infantería ligera establecido en defensiva en coordenadas UTM 29 T 535240 4692800.
- Fuerzas propias: Grupo táctico de infantería ligera en aproximación desde el sur (Río Verdugo).
- Operación: Ejecutar una acción ofensiva sobre las posiciones enemigas. La población local se considerará hostil a las acciones propias, por lo tanto, el análisis del terreno deberá ir enfocado tanto a transitabilidad como a evitar la detección por parte de esta.

A pesar de que la situación táctica no ha sido definida en el detalle característico de una operación militar, o de acuerdo a la doctrina de esta, el único fin de establecer dichas condiciones es dar sentido y criterio a la realización del caso de estudio. Es por ello que no resulta necesario concretar las particularidades de la supuesta operación o de las fuerzas involucradas, ya que no tendrían ningún impacto en el proceso que se desarrolla a continuación.

Por lo tanto, en base a la zona seleccionada, a la información de partida, a la metodología establecida, y al supuesto táctico, quedan establecidas las variables necesarias para la realización del caso práctico.

# **4.2 Desarrollo del caso práctico- Aspectos generales del terreno**

La doctrina establece la metodología para el estudio de los aspectos generales del terreno de la siguiente manera:

> *"Trata de descubrir el grado de dificultad para el movimiento que los accidentes del terreno, bien naturales o artificiales, confieren al mismo. El trabajo consiste en la representación gráfica de la información sobre dichos accidentes agrupándola por capas temáticas.*

*[…]*

*Sus capas temáticas más importantes son:*

- *Formas superficiales y relieve.*
- *Pendientes.*
- *Drenaje.*
- *Suelos.*
- *Vegetación.*
- *Obras artificiales.*
- *Otras capas temáticas."*

Consecuentemente, para su elaboración se irán evaluando cada uno de estos aspectos conforme a las posibilidades ofrecidas por Carta Digital.

*4.2.1 Formas superficiales y relieve*

*"Es la base del estudio del terreno; incluye el estudio de colinas, valles, montañas y cualquier irregularidad de importancia.*

*[…]*

*Consiste en iluminar el mapa según la altitud de las diferentes zonas asignándole un código de colores. Este código variará según la escala o nivel de detalle del estudio."*

La evaluación de las formas superficiales se realizará mediante el uso del MDT de la zona. Para ello, la representación de las tintas hipsométricas en la [Figura 4-3](#page-103-0) ha sido modificada para mostrar, de la manera más visual posible, las formas superficiales. La paleta de colores asignada a las cotas se ha escalado al rango de altitudes de la zona, comprendiendo de 0 m (azul-verde) a unos 600 m (blanco).

<span id="page-103-0"></span>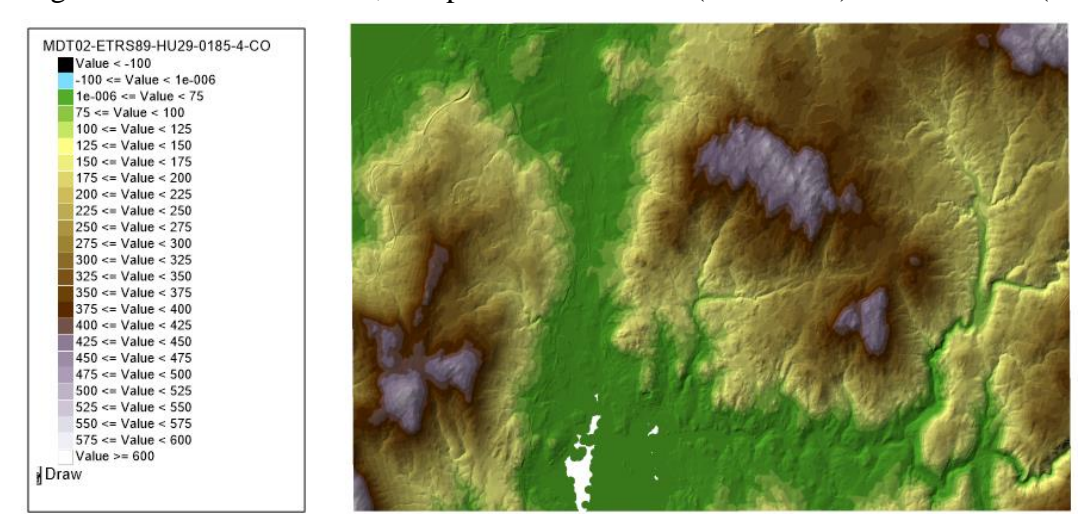

**Figura 4-3 Representación de las formas superficiales y relieve de la zona mediante tintas hipsométricas.**

Como se puede observar en la [Figura 4-3,](#page-103-0) existen tres alturas que dominan la zona, intercaladas con el valle del Río Verdugo y el valle que une la Ría de Vigo con la de Pontevedra. Esta información también se puede mostrar mediante el uso de curvas de nivel que, aun siendo menos gráficas que las tintas hipsométricas, permiten ser integradas en planos impresos sin distorsionar excesivamente la información contenida en ellos. En la [Figura 4-4](#page-104-0) se ha realizado el cálculo de las curvas de nivel en base al MDT y se han superpuesto sobre el mapa *ráster* de la zona. Para ello se ha establecido la equidistancia en 20 m para las curvas intermedias y 100 m para las curvas directoras.

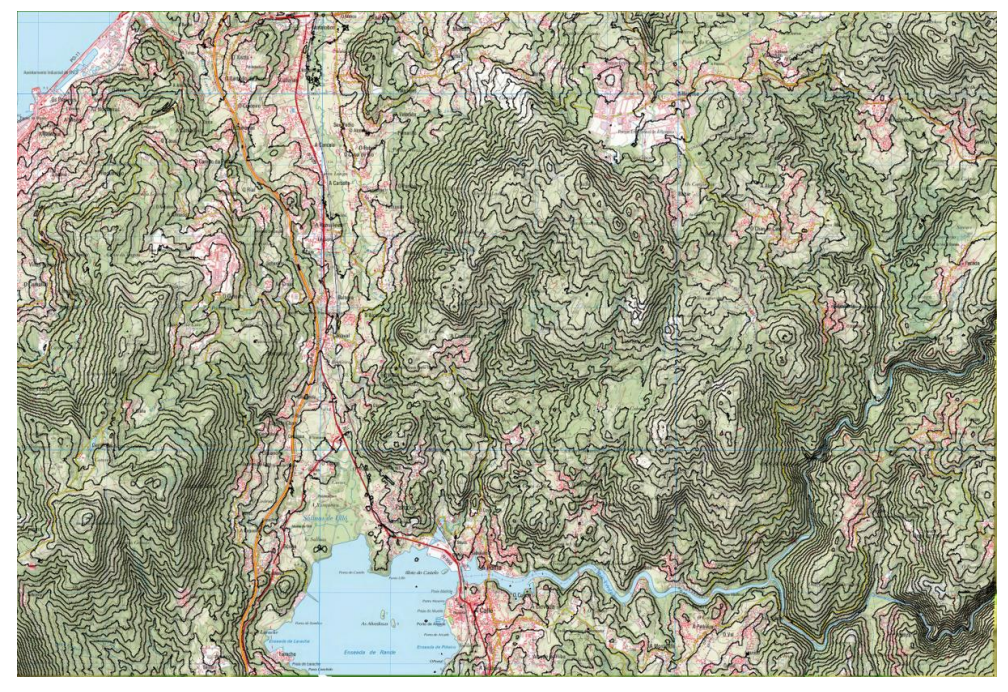

**Figura 4-4 Superposición de las curvas de nivel con una ortofoto de la zona.**

<span id="page-104-0"></span>Existe una tercera herramienta de ayuda visual: el visor 3D. Aunque no permite un análisis riguroso, ofrece una visión general muy clara de la distribución de las formas superficiales y del relieve. Las capas utilizadas para obtener la visual en el caso de la [Figura 4-5](#page-104-1) han sido el MDT junto con una ortofoto superpuesta.

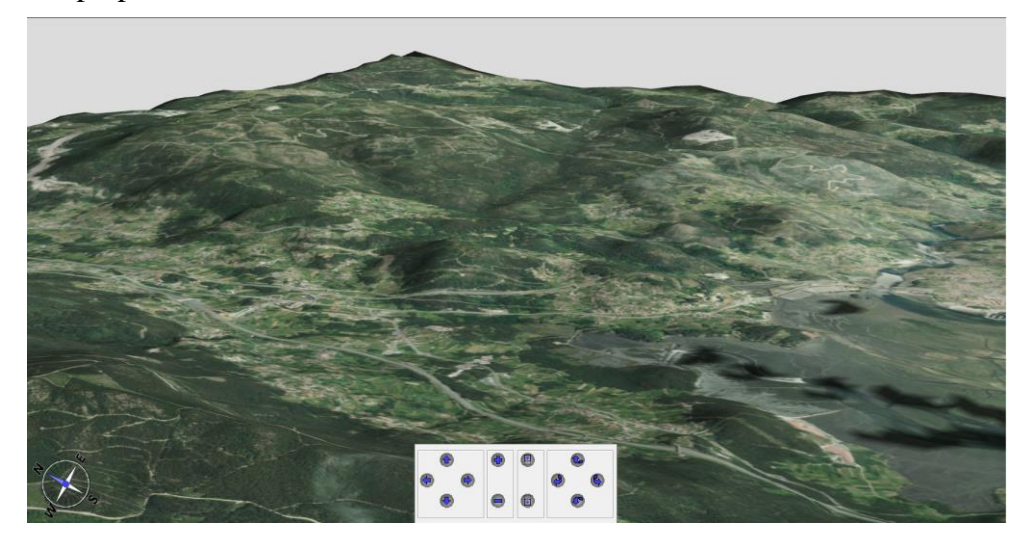

**Figura 4-5 Visual 3D de la zona de estudio.**

<span id="page-104-1"></span>Las diferentes características de cada método de representación de las elevaciones permiten adaptar los productos a las necesidades del planeamiento. Las tintas hipsométricas y el visor 3D permiten al usuario visualizar de manera clara y directa las diferentes formaciones, facilitando la

identificación de los accidentes geográficos más importantes. Las curvas de nivel pueden ser superpuestas sobre mapas u ortofotos para permitir una navegación mucho más precisa.

#### *4.2.2 Pendientes*

*"Las pendientes son aspectos del terreno de particular importancia militar que pueden llegar a hacer zonas intransitables, incluso para personal a pie.*

*Para el estudio de las pendientes se usa el tanto por ciento (%), por ser la regla más comúnmente empleada. Debe conocerse, en función de la pendiente, qué tipo de vehículos las pueden transitar.*

*El estudio se refleja en un superponible que muestre las diferentes pendientes, para, en un posterior estudio, ver si éstas son superables por los distintos tipos de vehículo que se empleen en las operaciones. Debe tenerse en cuenta que los valores destacados lo son en el sentido de la marcha, con suelo seco y sin vegetación.*

*Los rangos de pendientes que se estudian y el código de colores empleados son:*

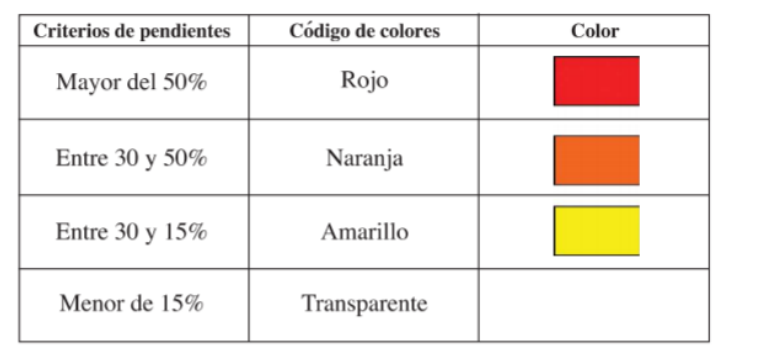

*Los SIG requieren de cartografía digital, en formato modelo digital de alturas del terreno (MDT), que permitan la realización de consultas de altimetría para la confección del análisis."*

Las pendientes, incluso cuando no son prohibitivas, incrementan en gran medida la fatiga del personal y su velocidad de desplazamiento, así como el consumo de combustible por parte de los vehículos. Es por ello que en la medida de lo posible se deben seleccionar zonas que presenten itinerarios con un desnivel bajo.

Las pendientes, como se señala en el recuadro superior, se calculan utilizando tantos por cien (%), es decir, se representan por un decimal equivalente cuyo valor se corresponde a la tangente del ángulo que forman con el suelo:

$$
\tan \alpha = \frac{\Delta y}{\Delta x}
$$

Como ya se ha expuesto en el apartado [3.5.19,](#page-83-1) las pendientes de una zona pueden calcularse en función de un azimut predesignado o en base a la línea de máxima pendiente para cada punto. En el caso de la [Figura 4-6](#page-106-0) y la [Figura 4-7](#page-106-1) se han modificado las tintas hipsométricas en base a las limitaciones de una unidad de infantería ligera. Por lo tanto, se consideran pendientes SLOW GO las que superen el 30% y NO GO a partir del 50% de inclinación. A pesar de la diferencia apreciable entre ambas consultas (la [Figura 4-7](#page-106-1) muestra la dirección de avance general de las fuerzas propias), se puede deducir de su inspección la presencia de fuertes pendientes en las riveras del Río Verdugo, una

predominante zona llana en la franja central del valle que une ambas rías, así como terreno muy accidentado en las inmediaciones de las alturas de la zona.

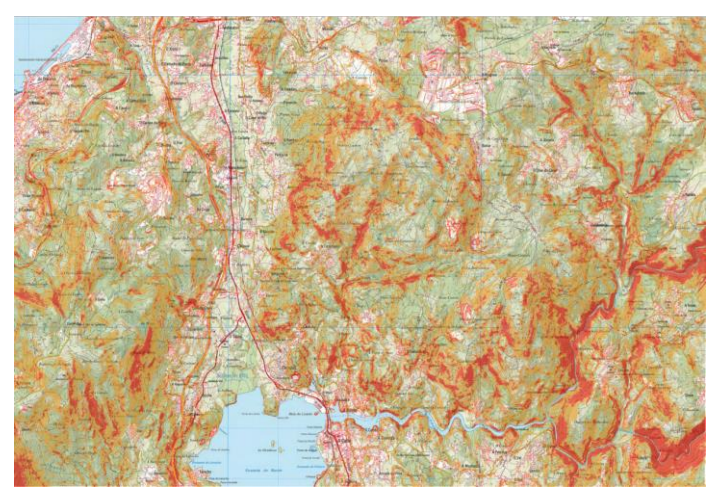

**Figura 4-6 Mapa de pendientes máximas de la zona de estudio.**

<span id="page-106-0"></span>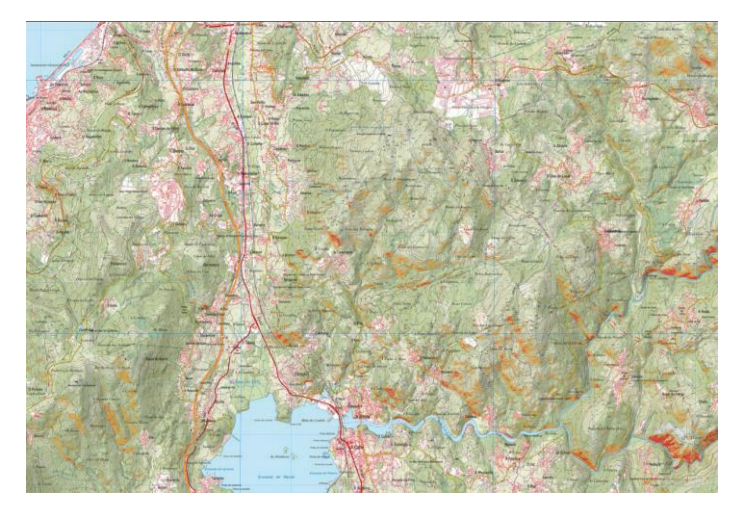

**Figura 4-7 Mapa de pendientes en azimut 000º.**

# <span id="page-106-1"></span>*4.2.3 Drenaje*

*"El estudio comprende los diferentes cursos de agua permanentes o estacionales, las condiciones de los fondos, orillas y la velocidad del agua, los lagos, los pantanos (llenos o vacíos), las marismas o zonas pantanosas, las zonas inundables, los manantiales, etc. El estudio se extiende incluso a las capas subterráneas de agua que tengan trascendencia en las operaciones (por ejemplo, para las aguas saladas).*

*Aunque el análisis sea sobre hidrografía, es importante representar los puentes, tanto en este estudio como en los posteriores; con ello se evitará omitirlos. Su actualización es de suma importancia."*

Las unidades a pie son, por lo general, las que menos afectadas se ven por los cursos de agua y las zonas pantanosas. Sin embargo, dependiendo de las características y dimensiones de dichas formaciones acuosas, estas pueden tener un efecto considerable en el ritmo de marcha.

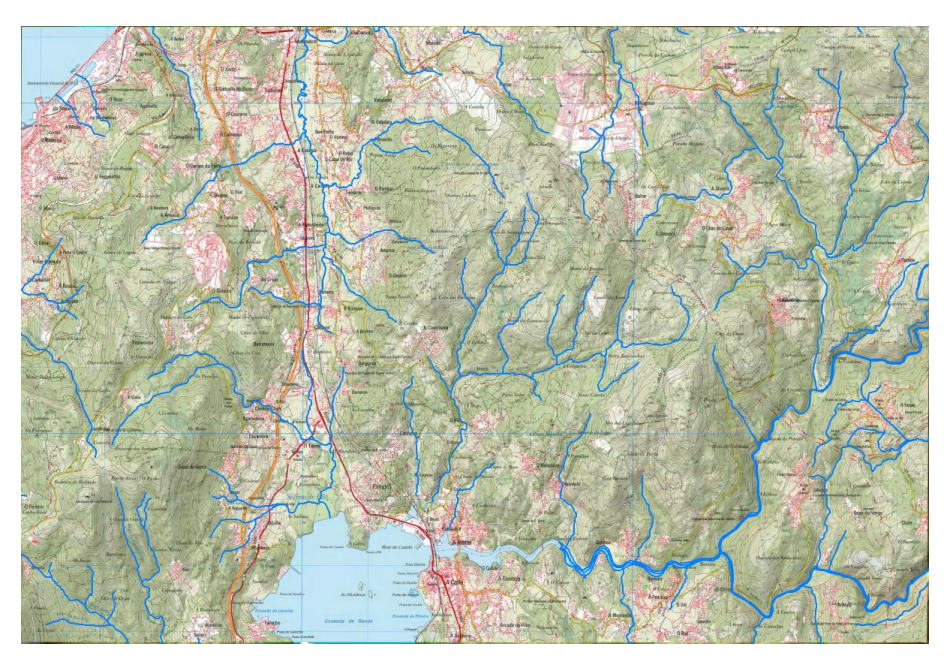

**Figura 4-8 Principales cursos de agua de la zona de estudio.**

El Río Verdugo constituye el curso de agua más notable de la zona, así como su afluente el Río Oitavén. Sin embargo, se puede observar como existen cursos de agua a lo largo de toda la zona de estudio, principalmente regos activos en los meses de lluvia. La compartimentación del terreno que provocan los regos supone una reducción en la movilidad de las unidades, sobre todo en unidades motorizadas o mecanizadas. Cabe destacar que no solamente hay una dificultad de movimiento asociada al cauce en cuestión sino también a las zonas circundantes, que suelen contar con vegetación muy densa. A pesar de esto, bien es cierto que las unidades de infantería ligera son las menos afectadas por este tipo de accidentes geográficos.

El estudio del drenaje requiere también un análisis de los puntos de vadeo y cruce de los ríos y cursos de agua. En la [Figura 4-9](#page-107-0) se han señalado en rojo los principales puntos de cruce del Río Verdugo y sus afluentes, ya que debido a su gran caudal resultaría de gran dificultad realizar un paso de circunstancias. Para ello, se han visualizado los puentes contenidos en la capa de elementos hidrográficos del CNIG sobre la ortofoto de la zona de estudio y, mediante inspección visual, se han ido resaltando los puntos de cruce utilizando la herramienta de dibujo. Estos puntos serán considerados terreno clave más adelante por su valor táctico.

<span id="page-107-0"></span>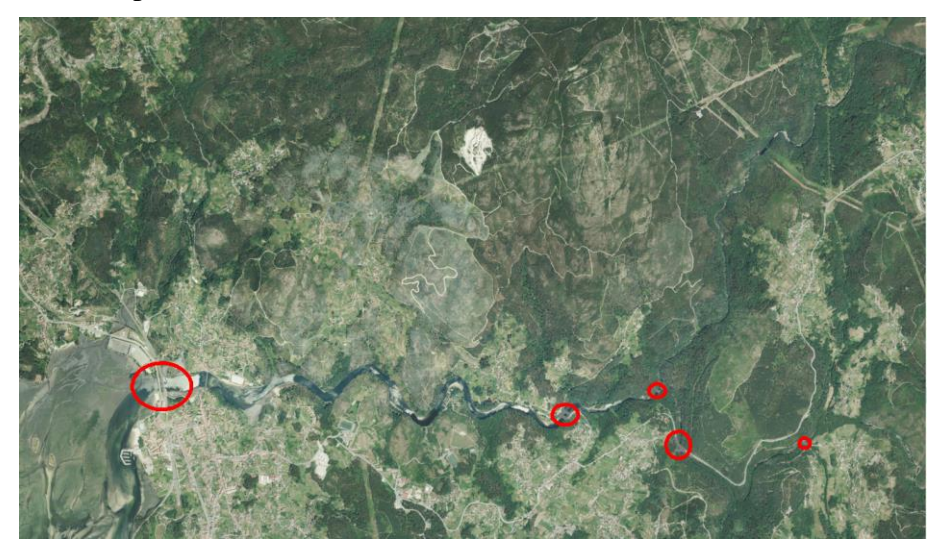

**Figura 4-9 Puntos de cruce del Río Verdugo y sus afluentes.**
# *4.2.4 Suelos, vegetación y obras artificiales*

El estudio del suelo presenta un gran interés en cuanto a la identificación de las zonas transitables por vehículos. Sin embargo, este aspecto tiene un impacto muy limitado en las unidades de infantería ligera, como la que se está tratando en el presente caso de estudio. Es por ello que este apartado se centrará principalmente en el análisis de la vegetación y la presencia de obras artificiales. La doctrina establece lo siguiente en cuanto a la vegetación:

> *"La vegetación puede ser el factor más importante del terreno o no tener ninguna importancia; todo ello va en razón directa a la densidad de la misma.*

*[…]*

*Los aspectos más importantes a estudiar son los bosques en todo lo que se refiere al espacio entre árboles, grosor de los troncos y tipos de hoja; los cultivos en lo que se refiere a la forma de oponerse al movimiento, y otros como los cortafuegos que pueden estudiarse aquí o al tratar las obras artificiales."*

Adicionalmente, versa lo siguiente sobre las obras artificiales:

*"Es un factor que, junto a la vegetación, puede variar con más rapidez.* 

*Los aspectos de interés a considerar en este estudio son los núcleos urbanos y las zonas edificadas, delimitando las alturas de los edificios, las redes subterráneas y otros como los monumentos y edificios protedigos por el Derecho en los Conflictos Armados. También son de interés las rutas de comunicación terrestre, tanto las vías de ferrocarril, como las carreteras, los puentes y los cortafuegos. Merecen especial atención los acuartelamientos e instalaciones de interés militar, las zonas de aterrizaje y aeródromos, y los puertos fluviales o marítimos."*

Para realizar el estudio de la vegetación y las obras artificiales en este caso se ha utilizado la capa SIOSE Galicia 2014, que muestra los usos del suelo de la zona. En particular, en la [Figura 4-10](#page-109-0) se ha elaborado una plantilla de acuerdo a los valores de codificación CODIIGE. Esto permite generar una única capa que muestra tanto las zonas cubiertas por vegetación como aquellas urbanizadas. El criterio de selección de los colores de representación (detallado en la leyenda lateral) ha sido el siguiente:

- Las zonas con vegetación han sido representadas con una escala de verdes, otorgando los valores más oscuros a las zonas que ofrecen mayor cobertura.
- Las zonas urbanizadas o industrializadas han sido representadas con colores morados, violetas y rosas.
- Las vías de comunicación mediante colores rojos.
- Las zonas mineras y agrícolas con infraestructura considerable han sido representadas mediante una escala de marrón.
- Los cuerpos de agua mediante colores azules.

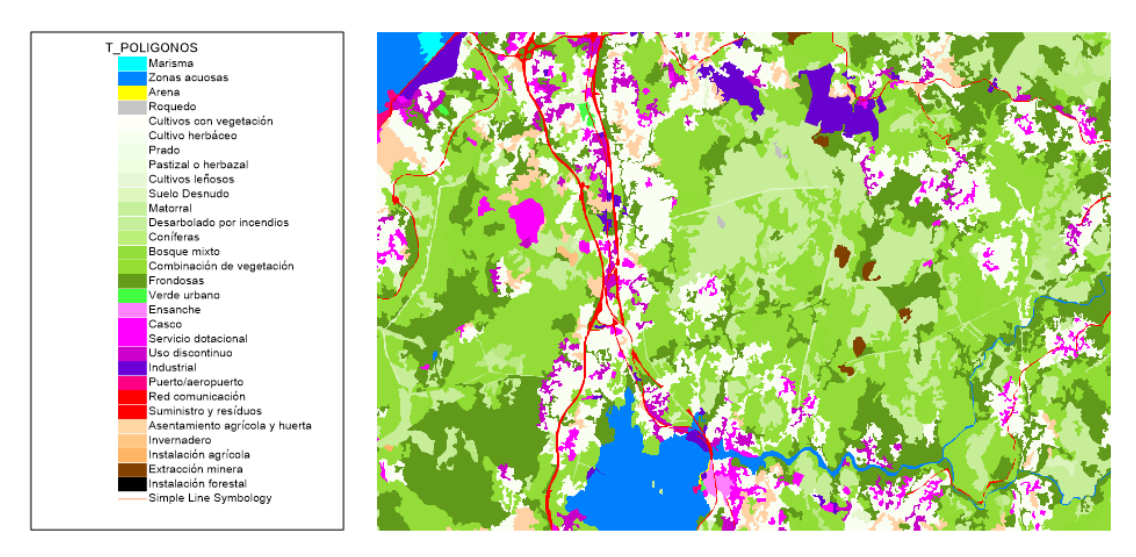

**Figura 4-10 Codificación de color de los diferentes usos del suelo de la zona de estudio.**

<span id="page-109-0"></span>Mediante inspección visual de la capa generada se puede observar cómo las zonas boscosas dominan la mayor parte de la zona. Las principales vías de comunicación discurren por el valle que une ambas rías, aprovechando las zonas de menor cota. En cuanto a la distribución de las poblaciones, vemos que la zona más urbanizada es entorno al Río Verdugo; sin embargo, existen pequeños núcleos urbanos distribuidos uniformemente a lo largo de la zona.

Otra funcionalidad que permite evaluar las zonas con mayor presencia de obras artificiales es la de mapa de calor. En la [Figura 4-11](#page-109-1) se ha realizado un mapa de calor en base a la capa de nodos de carretera de la Provincia de Pontevedra, con una función Kernel triangular y un radio de acción de 50 píxeles. En él se puede observar claramente como la zona del valle es la que cuenta con mayor infraestructura de transporte, así como una gran ausencia de vías de comunicación en la franja central.

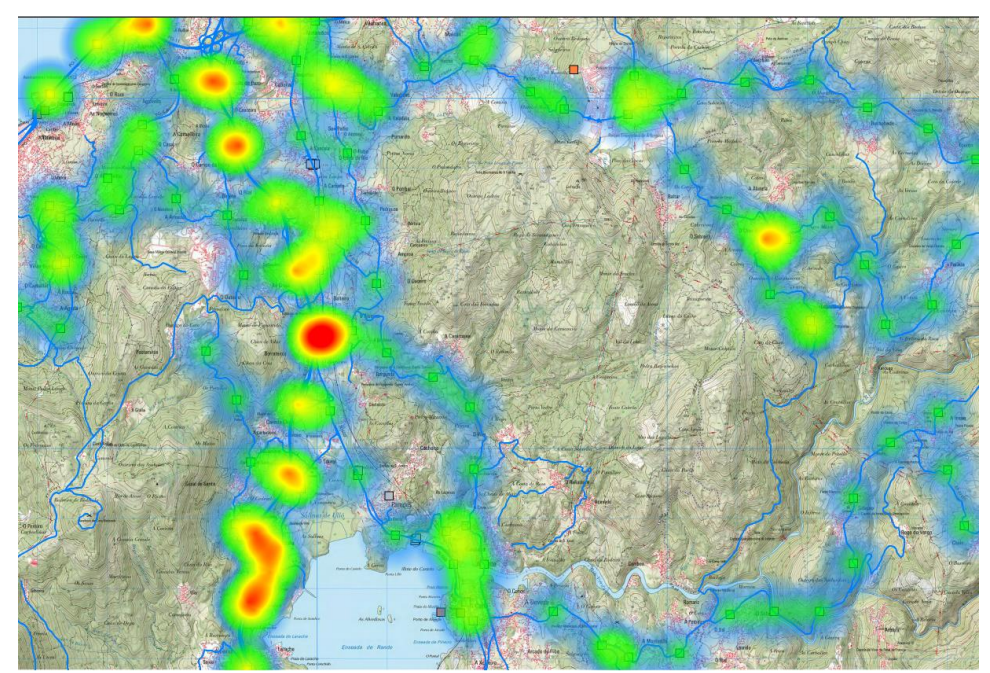

**Figura 4-11 Mapa de calor de los nodos de carretera de la zona de estudio.**

## <span id="page-109-1"></span>*4.2.5 Superponible de Obstáculos Combinados (SOC)*

El análisis conjunto de toda la información anteriormente expuesta permite la elaboración del SOC. Para ello, es necesario analizar capa a capa cuáles son las zonas que no permiten el tránsito de las unidades (ya sea por su dificultad de movimiento o por prohibición expresa). Una vez considerados

todos los aspectos analizados anteriormente, se obtienen las zonas que permiten el movimiento sin restricciones (GO), las que lo permiten con restricciones (SLOW GO) y las que restringen en gran medida el movimiento (NO GO).

Para la obtención del SOC se ha comenzado por señalar las zonas urbanizadas como NO GO o SLOW GO, puesto que este caso práctico parte del supuesto de evitar la detección de las fuerzas propias por parte de la población local. La [Figura 4-12](#page-110-0) muestra el resultado de esta clasificación inicial superpuesta con la capa de usos del suelo obtenida en el apartado anterior. Se han considerado zonas NO GO (en rojo) aquellas pertenecientes a grandes núcleos de población, y SLOW GO (en amarillo) a las poblaciones aisladas de baja entidad. El análisis de la capa de usos del suelo ha sido complementado con la inspección visual de la ortofoto de la zona.

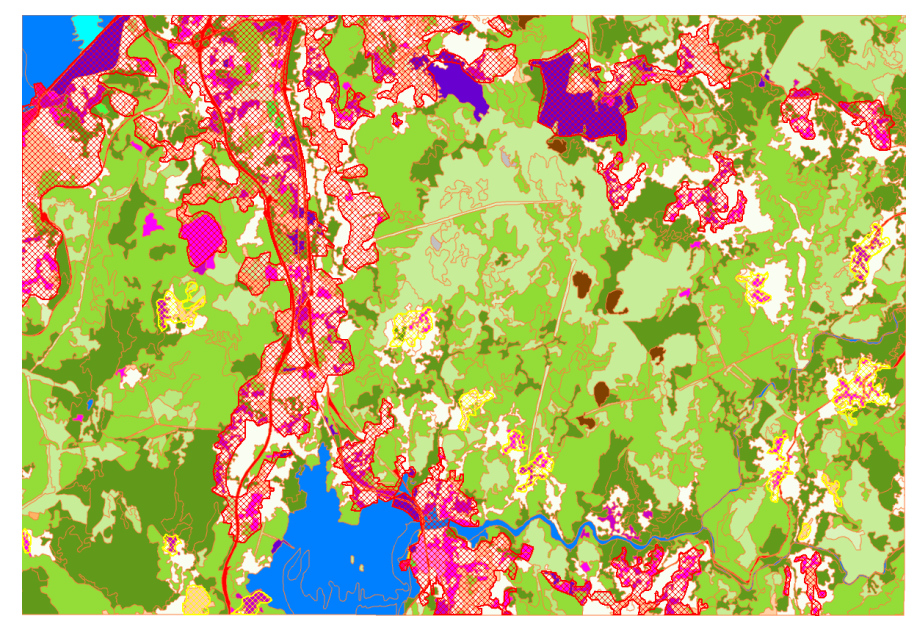

**Figura 4-12 Zonas urbanas de la zona de estudio.**

<span id="page-110-0"></span>El proceso continúa mediante la incorporación del análisis de pendientes a la capa anterior, visualizado en la [Figura 4-13.](#page-110-1) En este caso las pendientes se han orientado en dirección norte (000º), ya que describe la dirección general del movimiento de las fuerzas propias.

<span id="page-110-1"></span>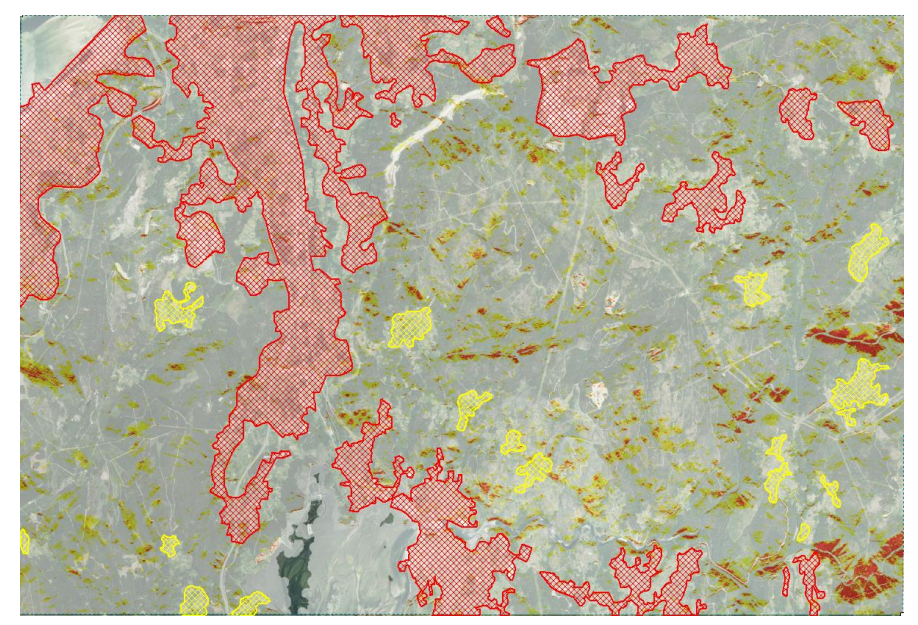

**Figura 4-13 Superposición de zonas urbanas con la capa de pendientes.**

Sin embargo, resulta interesante considerar únicamente las zonas que presentan pendientes pronunciadas a lo largo de una gran extensión, ya que las pendientes aisladas no suponen grandes obstáculos al movimiento de las unidades de infantería ligera. El resultado de resaltar dichas zonas se muestra en la [Figura 4-14,](#page-111-0) la cual aún contiene la capa de pendientes superpuesta. El relleno de los polígonos generados se ha modificado para distinguir las restricciones por zonas urbanas de las condicionadas por las pendientes.

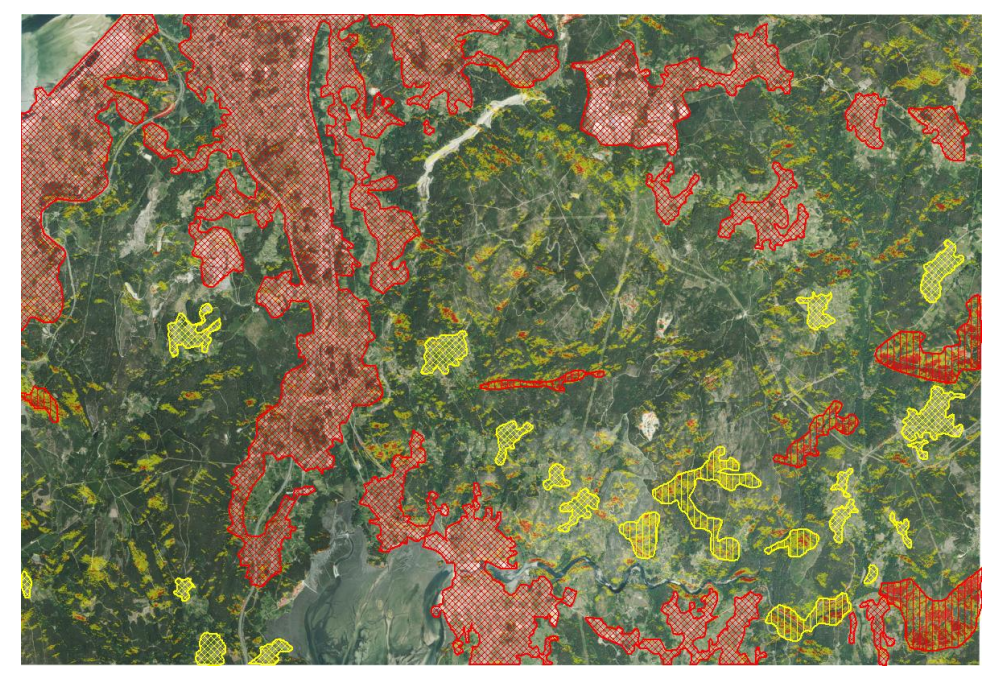

**Figura 4-14 Capa del SOC superpuesta con la capa de pendientes de la zona de estudio.**

<span id="page-111-0"></span>Para obtener el SOC únicamente queda eliminar la capa original de pendientes, para descartar las pendientes aisladas que no afectan al movimiento y sin embargo saturan el espacio gráfico. Carta Digital permite superponer la capa de dibujo (utilizada para crear los polígonos) a cualquier otra capa, por lo tanto, el SOC se puede representar sobre la ortofoto o sobre el mapa ráster de la zona.

<span id="page-111-1"></span>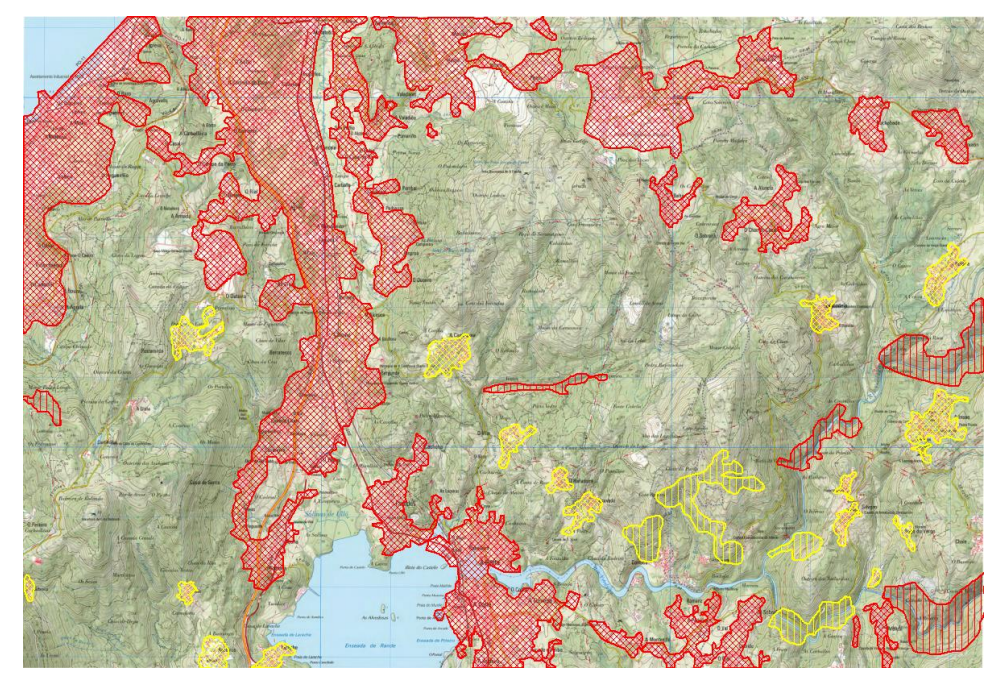

**Figura 4-15 SOC de la zona de estudio.**

## **4.3 Desarrollo del caso de práctico- Aspectos militares del terreno**

La segunda parte del "Estudio del Terreno" implica analizar los denominados aspectos militares de este. La doctrina explica así el objeto de esta fase:

> *"El estudio que ahora se acomete tiene como objeto determinar los efectos del terreno sobre las operaciones militares.*

> *Durante este estudio se representan los efectos del espacio de batalla sobre los actores de una operación, que servirán tanto para etapas posteriores del INTE/IPB, como para evaluar los efectos sobre las tropas propias.*

> *El producto final será un superponible de avenidas y corredores (SAC) que sirva de base para el desarrollo de las líneas de acción de enemigo, durante la siguiente etapa."*

Como ya se ha expuesto anteriormente en el apartado [2.2.2](#page-32-0) [Doctrina,](#page-32-0) los aspectos militares del terreno son:

- Terreno clave.
- Obstáculos.
- Cubierta y ocultación.
- Observación y campos de tiro.
- Avenidas de aproximación.

Al igual que con los aspectos generales del terreno, cada uno de los puntos arriba mencionados serán analizados mediante las herramientas ofrecidas por Carta Digital.

*4.3.1 Terreno clave*

*"Aquella zona del terreno cuya posesión o control proporciona una marcada ventaja táctica. Quedará claramente reflejado al realizar el estudio de los obstáculos combinados."*

Según esta definición se pueden considerar terrenos clave: elevaciones que dominen grandes áreas o áreas de interés, nodos de comunicación, instalaciones, etc. Una de las maneras más comunes para identificar terrenos clave es mediante la inspección visual de la cartografía. Sin embargo, puesto que el objeto de este apartado es ejemplificar el uso de Carta Digital en una variedad de tareas, el terreno clave se obtendrá mediante el uso de sus funcionalidades.

Una primera aproximación a cuáles pueden ser las alturas más significativas se puede lograr mediante la aplicación de la función "mejor localización de un observador". Esta función tiene gran utilidad en la colocación de observatorios o identificación de posiciones de ventaja en operaciones militares. Permite ver qué punto del plano domina una determinada zona, como puede ser un asentamiento enemigo o un nodo de comunicación de interés. En el ejemplo de la [Figura 4-16](#page-113-0) se ha establecido la zona objetivo como el asentamiento enemigo definido en el planteamiento de este caso. La altura del observador se ha fijado en 2 m y la del objetivo en 4 m. En cuanto al área de posibles posiciones del observador se ha seleccionado la línea de cotas situadas al noroeste de la zona objetivo, al contar con mayor altura.

El resultado obtenido es una posición situada a unos 500 m de la zona a observar. Esta zona no solo sería apropiada para establecer un observatorio, sino que también permite realizar fuego directo

sobre el objetivo, con lo cual también se podría utilizar para establecer una base de fuegos desde la cual batir dicho asentamiento.

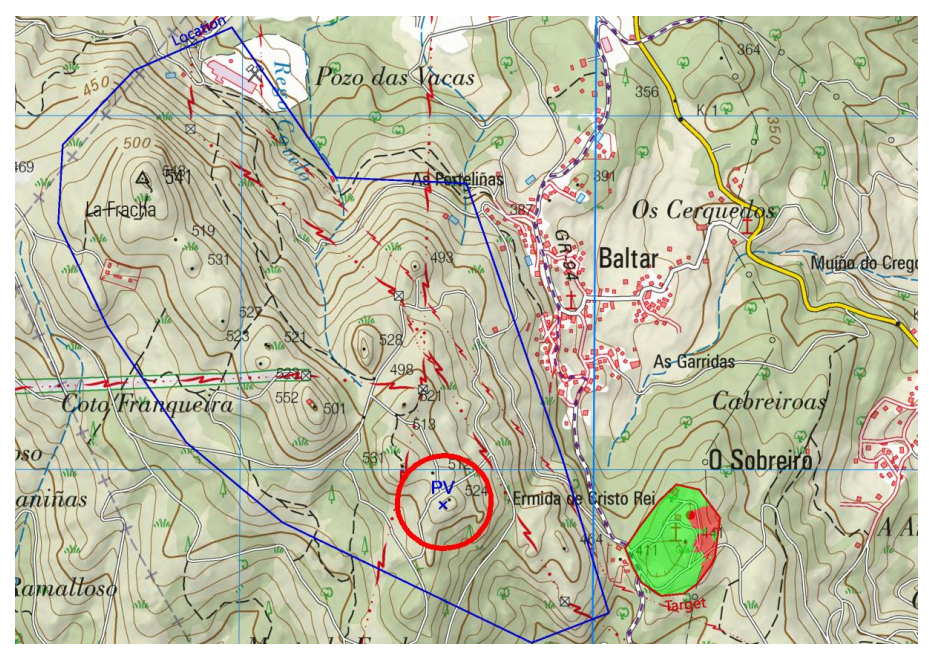

**Figura 4-16 Posición óptima de un observador en las inmediaciones del asentamiento enemigo.**

<span id="page-113-0"></span>Esta función también se ha utilizado para obtener el punto crítico asociado al valle que une ambas rías [\(Figura 4-17\)](#page-113-1). Este presenta un gran interés, ya que se encuentra en gran parte urbanizado y contiene las principales vías de comunicación de la zona. Como se puede observar, existe un punto crítico desde el cual se domina un área muy extensa de dicho valle, con lo cual también se podría considerar como terreno clave en función de las necesidades operacionales.

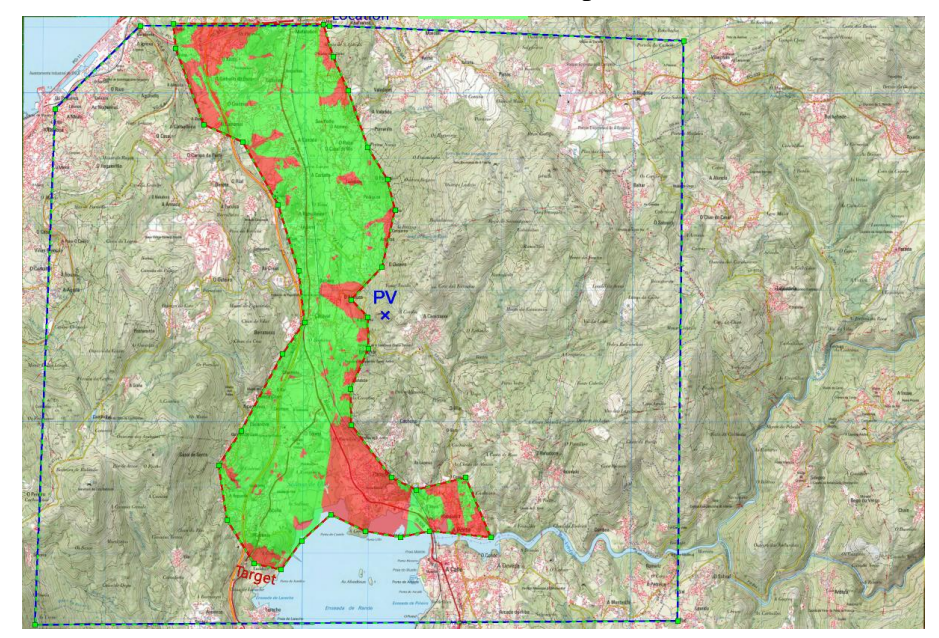

**Figura 4-17 Posición óptima de un observador en inmediaciones del valle.**

<span id="page-113-1"></span>Otro de los aspectos del terreno clave analizado en este caso es la presencia de puentes. Debido a las dimensiones del Río Verdugo, los puntos de cruce de este resultan esenciales para permitir un rápido movimiento a través del espacio de maniobra. En el apartado [4.2.3](#page-106-0) Drenaje se obtuvieron mediante inspección visual los puentes del río, los cuales también son considerados como terreno clave.

## *4.3.2 Obstáculos*

*"Son los condicionantes naturales o artificiales del terreno que detienen, retardan o canalizan el movimiento de fuerzas militares. Su influencia sobre la movilidad les convierte en uno de los factores más importantes."*

Carta Digital no ofrece una funcionalidad que permita de manera directa la detección de obstáculos. Sin embargo, mediante inspección visual y uso de diferentes capas temáticas se pueden observar cuáles son los principales accidentes del terreno (tanto naturales como artificiales) que pueden suponer un impedimento a la movilidad de las unidades.

Sin embargo, puesto que ya se ha realizado el SOC [\(Figura 4-15\)](#page-111-1), y este contiene toda la información sobre los principales obstáculos, no resulta necesario desarrollar este apartado mediante la elaboración de nuevos productos cartográficos.

*4.3.3 Cubierta y ocultación*

*"Trata de estudiar la posibilidad de sustraerse a la observación y protegerse del fuego enemigo. Es de interés fundamental para la seguridad de las operaciones y está íntimamente relacionado con la observación y los campos de tiro, pero desde la posición contraria."*

El primer paso para estudiar la cubierta en la zona de estudio ha sido utilizar un filtro por atributos para generar una capa en base a los usos del suelo. Esta muestra las zonas cuya vegetación ofrece mayor cobertura. Para ello, se ha seleccionado mostrar únicamente las capas cubiertas con bosques de coníferas, frondosas, combinación de vegetación y mixtas. El resultado se muestra en la [Figura 4-18.](#page-114-0) Las unidades propias, por lo tanto, favorecerán este tipo de terreno durante su movimiento al ocultarles en mayor medida de la observación enemiga.

<span id="page-114-0"></span>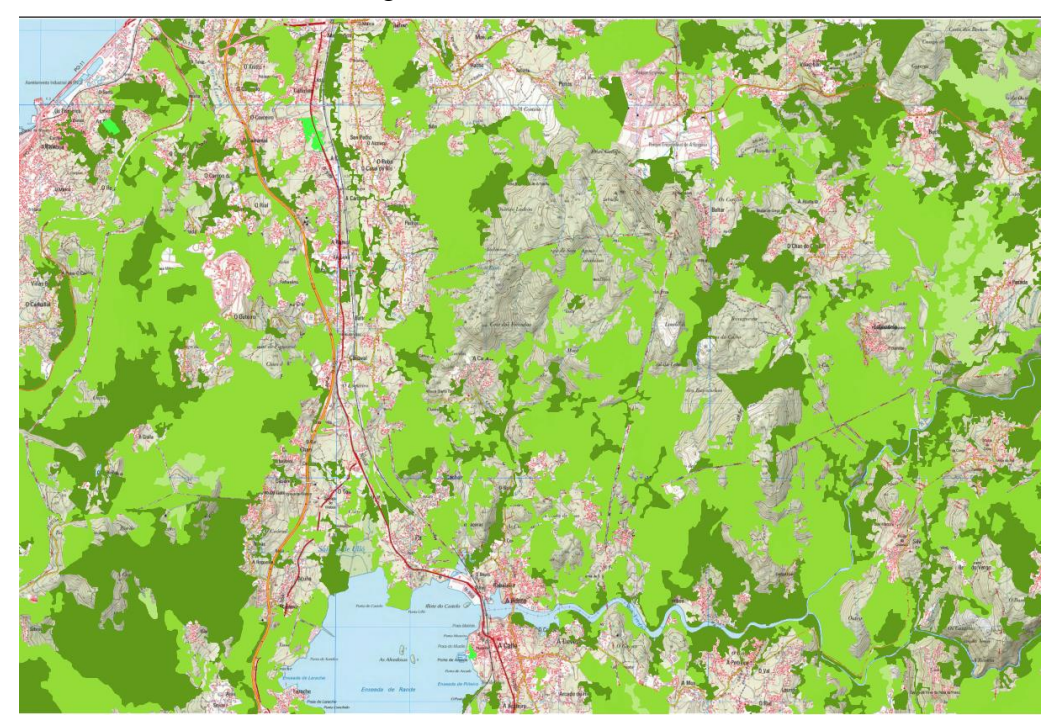

**Figura 4-18 Zonas con mayor cobertura de vegetación.**

Otra manera de estudiar la cubierta y ocultación es en función de la cobertura ofrecida por los propios accidentes del terreno. Esto requiere introducir el concepto de terreno en desenfilada, es decir, que desde un punto de observación este no se encuentre en línea de visión directa (LDV). Si se conocen los puestos de observación del enemigo, resulta relativamente sencillo obtener las zonas de sombra que no pueden ser observadas o batidas mediante armas de tiro directo. Para ello simplemente es necesario utilizar la función de visibilidad, estableciendo un radio de acción acorde a las capacidades de observación del enemigo (unos 5 km sin medios optrónicos avanzados). En la [Figura](#page-115-0)  [4-19](#page-115-0) se han obtenido las zonas de sombra desde el asentamiento enemigo. Las zonas rojas indican las avenidas de aproximación que no pueden ser observadas directamente por el enemigo desde su posición, con lo cual son de gran interés en el planeamiento de la maniobra.

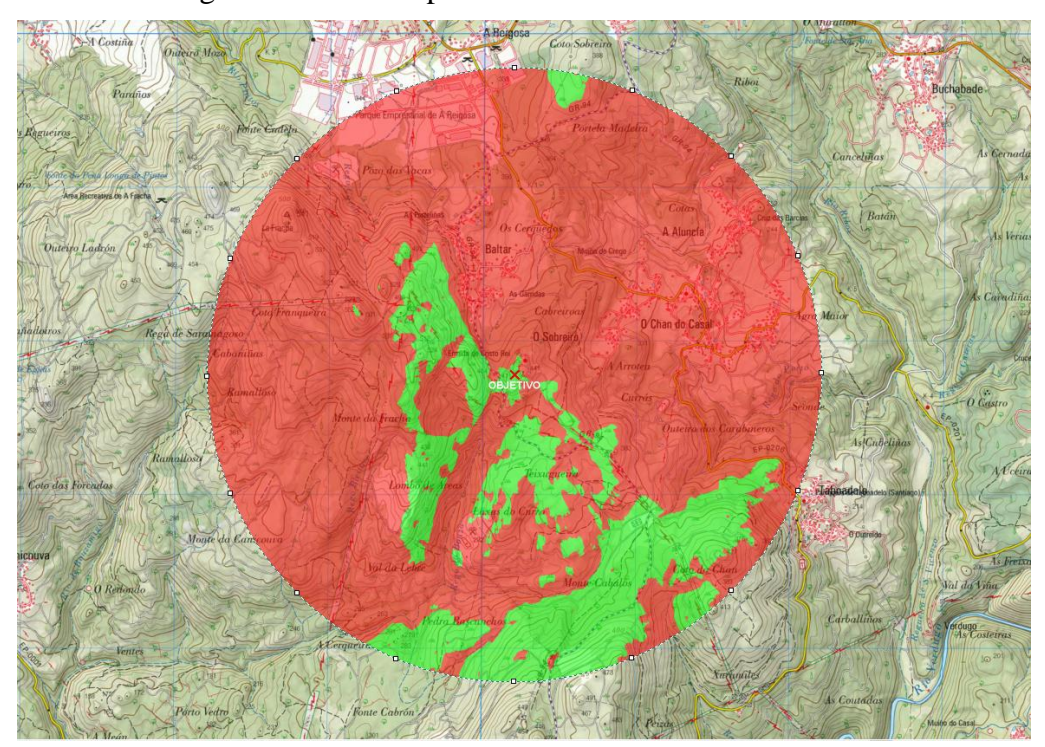

**Figura 4-19 Cálculo de visibilidad realizado desde el asentamiento enemigo.**

## <span id="page-115-0"></span>*4.3.4 Observación y campos de tiro*

*"Se refiere a la posibilidad de llevar a cabo el reconocimiento, la vigilancia y la adquisición de objetivos. Ha de equipararse al concepto de intervisibilidad o línea de visión directa (LVD), tanto óptica como electrónica."*

El análisis básico de estos dos factores se realiza a través del estudio de las zonas vistas y ocultas, es decir, qué zonas puede ver un observador desde un punto del terreno. El estudio previo de esta variable permite evaluar la idoneidad de un asentamiento, en función de la capacidad de detección del enemigo sin necesidad de desplazarse, así como de abrir fuego sobre una porción extensa del terreno.

Otra gran utilidad del estudio de zonas vistas y ocultas guarda relación con las comunicaciones. Las telecomunicaciones militares trabajan en un espectro muy amplio de frecuencias. La frecuencia de las emisiones electromagnéticas afecta a la manera en la que se propagan las ondas a través del espacio. Existe una manera de propagación que se denomina LDV, es decir, que las ondas viajan en línea recta desde el lugar de emisión y, por lo tanto, las antenas tienen que "verse" para que puedan enlazar. Este tipo de propagación predomina en comunicaciones en bandas de VHF *(Very High Frequency) y* UHF *(Ultra High Frequency),* que constituyen un margen de frecuencias ampliamente

utilizado por los sistemas de comunicaciones de las unidades terrestres. Aunque existen otros factores que se deben tener en cuenta, como puede ser la meteorología, la vegetación, las características de la antena, la potencia de transmisión, etc., el estudio de zonas visibles y ocultas puede constituir una primera aproximación para ver las zonas en las que las comunicaciones son viables o no.

En este caso el estudio se centrará en determinar los puntos que aseguren el enlace radio entre las fuerzas propias a lo largo del despliegue. Mediante el uso del visor 3D se ha obtenido un punto tentativo que parece tener LVD con gran parte del terreno por el que maniobrarán las unidades. Una vez localizado se utiliza la función de "visibilidad" para obtener las zonas que previsiblemente permitirán el enlace radio [\(Figura 4-20\)](#page-116-0). Puesto que se prevé el uso de equipos radio portátiles, en este caso el radio del círculo de visibilidad se ha establecido a un valor de 5 km, valor de alcance típico en estos sistemas.

También se podría comprobar mediante esta función el enlace radio disponible en zonas que se prevean ocupar, una vez desarrollado el esquema de maniobra de las unidades.

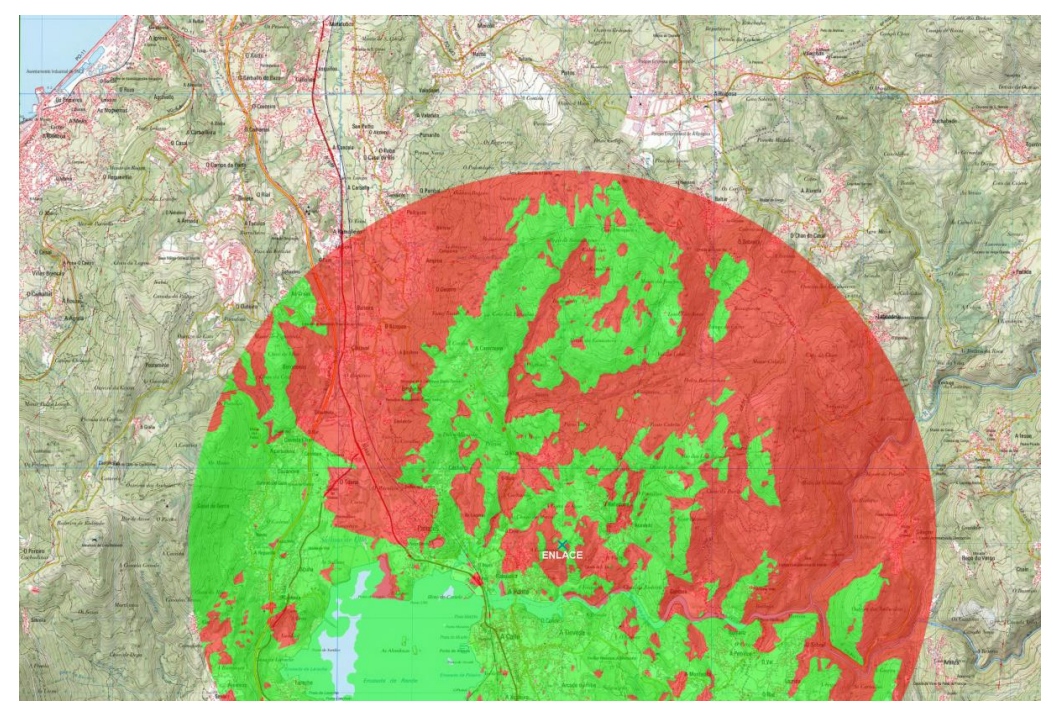

**Figura 4-20 Estimación de enlace radio en un punto determinado del terreno.**

## <span id="page-116-0"></span>*4.3.5 Avenidas de aproximación*

*"Son las rutas por las que una fuerza accede a sus objetivos o terreno clave; incluye normalmente los corredores de movilidad, que son zonas que permiten no sólo el movimiento, sino también la maniobra."*

El documento gráfico que representa las avenidas de aproximación es el SAC, el cual muestra las zonas por las cuales una unidad puede desplazarse teniendo en cuenta el SOC, desarrollado previamente. Para su elaboración simplemente se determinan las avenidas de aproximación, considerando tanto su anchura como las zonas de movilidad restringidas, tal y como se muestra en la [Figura 4-21.](#page-117-0) La elaboración del SAC se ha realizado mediante el uso del generador de simbología militar APP-6.

<span id="page-117-0"></span>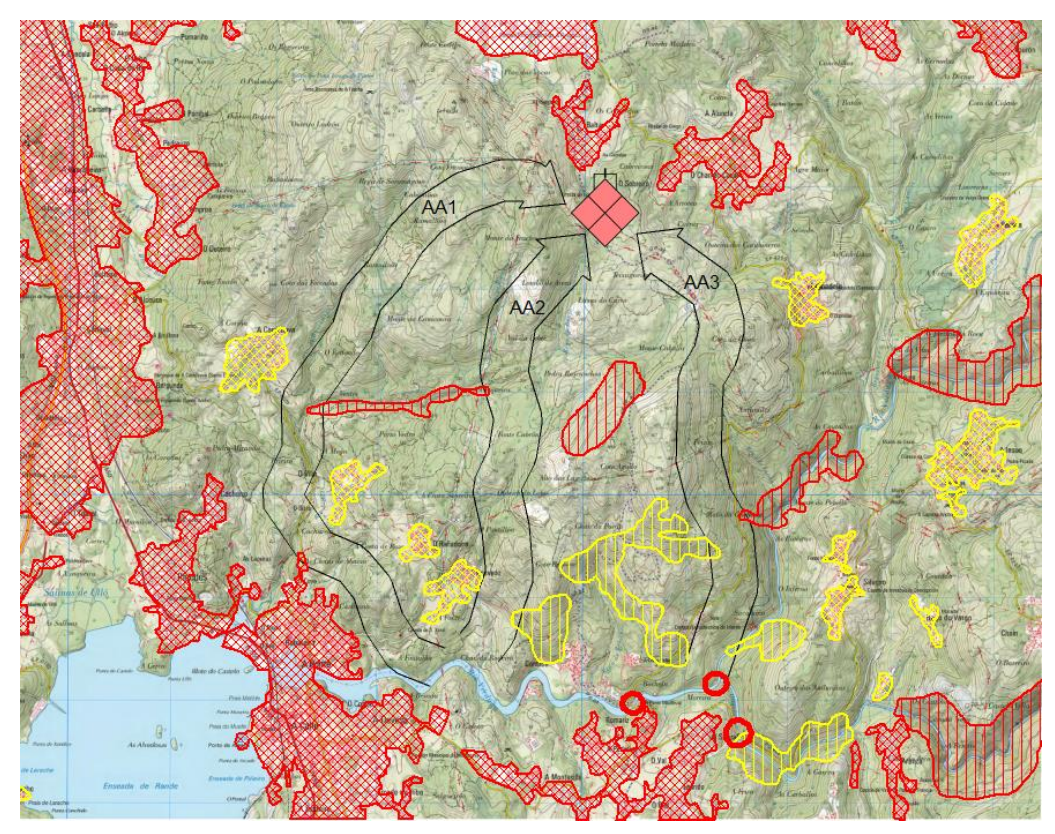

**Figura 4-21 SAC de la zona de estudio.**

# **5 CONCLUSIONES Y LÍNEAS FUTURAS**

#### **5.1 Conclusiones generales**

La conclusión principal de este TFG es que Carta Digital es un programa que permite al usuario generar productos geográficos de gran utilidad tanto para el planeamiento militar como para la conducción y ejecución de las operaciones. Su uso por parte de la IM resulta de gran relevancia puesto que acelera notablemente el estudio del terreno y le otorga una rigurosidad que resulta inalcanzable mediante métodos expeditos. Sin embargo, la falta de conocimiento que existe entorno al uso de esta herramienta provoca que actualmente no se aproveche en todo su potencial. Consecuentemente, sería beneficioso para la BRIMAR que Carta Digital se incluyese en el programa de formación de al menos parte del personal que la compone.

Entrando más en detalle, se ha demostrado la utilidad de Carta Digital en la generación de productos para el proceso INTE (notablemente el SOC y el SAC), aunque no se limita exclusivamente a este: se han ejemplificado otra serie de funcionalidades como la georreferenciación, la generación de rejillas de coordenadas, etc., que permiten obtener productos elaborados (partiendo de IGD sin procesar) y que resultan de utilidad en otras etapas.

En cuanto a los dos productos finales generados en el caso de estudio de planeamiento militar, el SOC y el SAC, cabe resaltar su calidad a pesar de la extensión del terreno analizado. De haber seleccionado una zona del terreno más reducida, o contar con más tiempo de trabajo, sin duda el nivel de detalle de ambos productos hubiese sido mucho mayor. Consecuentemente, el tiempo disponible y la extensión de la zona de estudio son los factores limitantes, y no las posibilidades del programa. Es necesario puntualizar que Carta Digital no automatiza todos los procesos característicos del proceso INTE, pero aquellos que no hace de manera automática sí que permite hacerlos de manera digital (aunque en ocasiones sea necesario realizarlos manualmente).

Por otro lado, el nivel de formación necesario para poder obtener productos de utilidad a partir del uso de esta herramienta es relativamente bajo. Si bien es cierto que las funcionalidades de mayor complejidad requieren un entendimiento detallado de cómo se estructura la IGD, existe todo un abanico de posibilidades, en particular las funciones recogidas dentro del apartado [3.5](#page-71-0) [Utilidades,](#page-71-0) que presentan gran sencillez de configuración y aplicación militar directa. Estos procesos, de no ser automatizados, requerirían una gran inversión en tiempo y personal.

Sin embargo, como ya se ha mencionado anteriormente, el programa cuenta con una serie de limitaciones que dificultan su uso. Los aspectos más destacables entre los ya descritos son la capacidad de computación limitada y la ausencia de recursos de formación para el programa. El primero pone techo a la complejidad y/o tamaño de los productos que se pueden generar. A pesar de esto, los productos cartográficos militares no son excesivamente complejos y, por lo tanto, el impacto de este

aspecto es limitado. El segundo sí que supone un verdadero freno a la difusión del uso de Carta Digital dentro de la Infantería de Marina. Aprender incluso los aspectos más básicos del programa puede resultar una tarea dificultosa si no se cuenta con material apropiado de aprendizaje. A pesar de que el ET ha promulgado una guía de uso básica para Carta Digital, esta únicamente cubre los aspectos más elementales del programa; por lo tanto, no supone un programa formativo completo para el usuario. Esta es la principal desventaja con la que cuenta Carta Digital frente a otros programas de uso civil como gvSIG, que disponen de tutoriales, foros y documentos informativos relativos a su uso.

En cuanto a la comparativa entre Carta Digital y otros SIG del ámbito civil, se ha demostrado que Carta Digital trabaja con un gran abanico de formatos, incluyendo los de uso más extendido (KML, SHP, DBF, PNG, ASCII, etc.), los cuales permiten importar una extensa variedad de productos digitales. Esta compatibilidad permite que, en caso de ser necesario el uso de herramientas espaciales más allá de las contenidas en Carta Digital, estas se puedan realizar con otros SIG, y, habiendo sido exportados en el formato adecuado, importar los resultados al programa. Además, resulta evidente la posibilidad que presenta Carta Digital de obtener datos de entrada de geoportales con descarga de datos gratuita, como el IGN, el PNOA, etc.

Con respecto al uso de visores cartográficos, se ha visto como Carta Digital trabaja con formatos compatibles con alguno de los visores de uso más extendido (SHP, KML y GPX), con lo cual la posibilidad de trabajo con estas plataformas también resulta satisfactoria. Los ejemplos de aplicación de esta interoperabilidad consisten mayoritariamente en labores de representación más que de análisis: visualización de capas vectoriales, mapas temáticos, etc.

En definitiva, Carta Digital abre un enorme abanico de posibilidades tanto a las unidades especializadas en la generación y análisis de productos cartográficos como a las unidades de maniobra que, al no contar con personal dedicado exclusivamente a esta tarea, no podrían acceder a productos de compleja elaboración de no ser por un sistema digital que los automatice. Consecuentemente, resulta de máximo interés que se realice un esfuerzo por parte de la docencia de las diferentes instituciones de formación encuadradas en la Armada para dotar a sus Oficiales de Infantería de Marina de las competencias necesarias para poder aprovechar esta herramienta.

## **5.2 Líneas futuras**

## *5.2.1 Incorporación de formación en Carta Digital en la ENM*

Tal y como se comentó anteriormente, este TFG busca dar un primer paso en la integración de la formación específica en Carta Digital en el programa de estudios de los futuros oficiales de IM de la ENM. Actualmente, la asignatura de Fundamentos de Topografía, dentro del plan de estudios del Título de Graduado en Ingeniería Mecánica que se imparte en el CUD, contempla en su guía docente la introducción al uso de gvSIG. Sin embargo, habiendo analizado el interés que presenta el uso de Carta Digital en el proceso de planeamiento, resultaría mucho más provechoso para los alumnos estudiar este programa en lugar de su homólogo civil. Por lo tanto, la principal propuesta de este TFG es la sustitución absoluta de los periodos de formación práctica de gvSIG por otros de Carta Digital. Cabe destacar la facilidad con la que se podría realizar este cambio como consecuencia de la gran similitud existente entre ambos programas.

Alternativamente, Carta Digital podría incluirse en la guía docente de las asignaturas de Topografía I y II, dentro del plan de estudios de formación técnico-militar, que actualmente no contemplan la formación en este o cualquier otro SIG puesto que en muchos casos el propio profesorado no cuenta con formación en este ámbito.

Es aquí donde este TFG puede servir como apoyo a la reestructuración de alguna de estas tres asignaturas, en ánimo de alcanzar un mayor nivel de integración entre la formación ingenieril y técnico-militar que se busca en la ENM.

## *5.2.2 Desarrollo de Carta Digital*

Uno de los objetivos del presente TFG es evaluar las funcionalidades de Carta Digital para su uso en la BRIMAR. Tras haber recorrido todas las posibilidades que ofrece este programa, quizá el esfuerzo desarrollador del software debería ir enfocado a la corrección de las limitaciones identificadas.

El desarrollo de mayor potencia de procesamiento resultaría beneficioso tanto en el alcance de los productos a generar como en la rapidez y facilidad de generación de estos. Es necesario contar con un programa versátil que no solamente pueda ser utilizado por los escalones de planeamiento, sino que además resulte atractivo para estos. Solo así se podrá lograr la difusión completa del uso de este programa en todos los niveles del planeamiento de las operaciones.

Otro de los aspectos que, de ser incorporados, dotarían al programa de mayor capacidad sería la compatibilización con formatos de nubes de puntos. Esto permitiría representar los modelos digitales de elevaciones, que resultan de gran utilidad en el planeamiento militar. Para ello se podría incorporar, entre los formatos de datos de entrada, el formato .LAS. Esto dotaría a Carta Digital de la independencia funcional necesaria para poder generar productos completos sin recurrir al uso de otros programas que sí que permiten la manipulación de este tipo de formato.

## *5.2.3 Creación de un programa formativo para Carta Digital*

Actualmente, el mayor obstáculo en la difusión de Carta Digital, como herramienta de ayuda al planeamiento, es la falta de conocimiento y especialización en su uso. Tanto es así que, antes de la finalización de este TFG, la sección de inteligencia de la Fuerza de Guerra Naval Especial (FGNE) ya ha solicitado la presente memoria como fuente de consulta.

Es por tanto conveniente que las unidades que cuenten con personal especializado en el uso de Carta Digital (por ejemplo, el CEGET) se centren en generar un programa formativo detallado, de tal manera que las unidades que lo deseen puedan recurrir a este como guía de enseñanza.

Este programa de formación debería contener no solo una explicación exhaustiva e ilustrativa de cada una de las funcionalidades, parámetros de configuración, etc., sino también una base teórica para permitir al usuario comprender los fundamentos sobre los cuales funcionan los SIG y, en particular, Carta Digital.

# **6 BIBLIOGRAFÍA**

- [1] Ejército de Tierra, OR7-017 Integración Terreno-Enemigo y otros factores, Ejército de Tierra, 2006.
- [2] M. v. d. Schriek, «Research Gate,» [En línea]. Available: https://www.researchgate.net/ figure/Collecting-liDar-data-from-an-aircraft-authors\_fig1\_323337401. [Último acceso: 8 Enero 2020].
- [3] National Centre for Geographic Information and Analysis, 1990. [En línea]. Available: http://www.geog.ubc.ca/courses/klink/gis.notes/ncgia/u38.html#UNIT38. [Último acceso: 29 Enero 2020].
- [4] Armada Española, D-AF-03 (B) Planeamiento Anfibio, 2016.
- [5] Ejército de Tierra, «Ejército de Tierra,» 2012. [En línea]. Available: http://www.ejercito.mde.es/unidades/Madrid/ceget/Historial/historia\_hitos.html. [Último acceso: 8 Enero 2020].
- [6] C. A. J. M. Fuentes, «APOYO GEOGRÁFICO A OPERACIONES,» Ejército de Tierra, Madrid.
- [7] Ejército de Tierra, «Centro Geográfico del Ejército de Tierra,» Departamento de Comunicación del Ejército de Tierra, 2012. [En línea]. Available: http://www.ejercito.mde.es/unidades/Madrid/ceget/. [Último acceso: 19 Febrero 2020].
- [8] Asociación gvSIG, «Asociación gvSIG,» Asociación gvSIG, 2009. [En línea]. Available: http://www.gvsig.com/es. [Último acceso: 11 Enero 2020].
- [9] V. Olaya, Sistemas de Información Geográfica, GitHub, 2016.
- [10] Nobel Systems, «An Overview of GIS History,» [En línea]. Available: https://nobelsystemsblog.com/an-overview-of-gis-history/. [Último acceso: 13 Enero 2020].
- [11] C. Picquet, «Rapport sur la Marche et les Effets du Choléra-Morbus dans Paris et les Communes Rurales du Departement de la Seine,» Le Ministre du Commerce et des Travaux Public, París, 1832.
- [12] S. Rogers, «John Snow's data journalism: the cholera map that changed the world,» 15 Marzo

2013. [En línea]. Available: https://www.theguardian.com/news/datablog/2013/mar/15/johnsnow-cholera-map. [Último acceso: 13 Enero 2020].

- [13] University Consortium for Geographic Information Science (UCGIS), «Roger Tomlinson,» [En línea]. Available: https://www.ucgis.org/roger-tomlinson. [Último acceso: 13 Enero 2020].
- [14] G. MF, What is Geographic Information Science? NCGIA Core Curriculum in GIScience, NCGIA, 1997.
- [15] C. Tomlin, Geographic Information Systems and Cartographic Modelling, Prentice Hall, 1990.
- [16] M. S. Carracelas, «Fundamentos de Topografía,» de *Tema 6: Sistemas de Información Geográfica*, Marín, Centro Universitario de la Defensa.
- [17] R. A. G. García, «Elementos y Areas Relacionados con un SIG,» Blog del SIG, 2 Septiembre 2012. [En línea]. Available: http://sig-sosw2012-2.blogspot.com/2012/09/elementos-y-areasrelacionados-con-un.html. [Último acceso: 15 Enero 2020].
- [18] Escuela de Guerra del Ejército, «Curso de Iniciación de Carta Digital,» Ejército de Tierra, Madrid, 2017.
- [19] Saylor Academy, «Essentials of Geographic Information Systems,» 2012. [En línea]. Available: https://saylordotorg.github.io/text\_essentials-of-geographic-informationsystems/index.html. [Último acceso: 21 Enero 2020].
- [20] GIS4U, «Geographic Information Systems,» [En línea]. Available: http://gis4uo.blogspot.com/. [Último acceso: 21 Enero 2020].
- [21] F. Ellis, «GIS Self Learning Tool,» Universidad de Melbourne, 1999. [En línea]. Available: https://geogra.uah.es/patxi/gisweb/GISModule/GIST\_Vector.htm. [Último acceso: 14 Enero 2020].
- [22] Just Btech, «Types of Raster Data Model Advantages, Disadvantages,» 7 February 2019. [En línea]. Available: https://www.justbtech.com/raster-data-model-types-and-compressionmethods/. [Último acceso: 17 Enero 2020].
- [23] National Geographic, «Geographic Information System (GIS),» 21 Junio 2017. [En línea]. Available: https://www.nationalgeographic.org/encyclopedia/geographic-information-systemgis/12th-grade/. [Último acceso: 21 Enero 2020].
- [24] J. R. Cloud, «The Cold War and the Rise of GIS,» Cornell University, 2002.
- [25] S. a. Yogendran, «Military applications of GIS,» 27 Agosto 2002. [En línea]. Available: https://www.gislounge.com/military-applications-of-gis/. [Último acceso: 18 Enero 2020].
- [26] J. E. G. Palacios, «Sistemas de Información Geográfico Militar».
- [27] V. Tofiño de San Miguel, Atlas Marítimo de España, 1789.
- [28] Armada Española, «Instituto Geográfico de la Marina- Reseña Histórica,» Armada Española, [En línea]. Available: http://www.armada.mde.es/ArmadaPortal/page/Portal/ArmadaEspannola/ cienciaihm1/prefLang-es/01Presentacion--02resenaHistorica. [Último acceso: 15 Enero 2020].
- [29] Ejército del Aire, «Centro Cartográfico y Fotográfico-CECAF,» Ejército del Aire, [En línea]. Available: http://www.ejercitodelaire.mde.es/EA/ejercitodelaire/es/organizacion/unidades/unidad/Centro-

Cartografico-y-Fotografico-CECAF/. [Último acceso: 15 Enero 2020].

- [30] S. P. Hernanz, «Juan de la Cosa y el primer mapamundi con el continente americano,» 10 Marzo 2018. [En línea]. Available: https://www.cursosgis.com/juan-de-la-cosa-y-el-primermapamundi-con-el-continente-americano/. [Último acceso: 21 Enero 2020].
- [31] Boletín Oficial del Estado, «Real Decreto 1545/2007, de 23 de noviembre, por el que se regula el Sistema Cartográfico Nacional.,» 23 Noviembre 2007. [En línea]. Available: https://www.boe.es/diario\_boe/txt.php?id=BOE-A-2007-20556. [Último acceso: 20 Enero 2020].
- [32] Department of the US Army, FM 5-33 Terrain Analysis, Washington DC, 1990.
- [33] Department of the US Army, ATP 2-01.3- Intelligence preparation of the battlefield, Washington DC, 2019.
- [34] OTAN, AIntP-17 Joint Intelligence Preparation of the Operating Environment, 2019.
- [35] Infantería de Marina, I-RIM-202- INTE. Integración terreno-enemigo, Armada Española, 2013.
- [36] N. Smith, «History and philosophy of geography: real wars, theory wars, 1992,» 1992. [En línea]. Available: https://journals.sagepub.com/doi/pdf/10.1177/030913259201600208. [Último acceso: 21 Enero 2020].
- [37] Departamento de Defensa de los Estados Unidos, «Smart Bomb/Missile footage.,» 1991. [En línea]. Available: https://www.youtube.com/watch?v=V30vSPFLeoE. [Último acceso: 21 Enero 2020].
- [38] Centro Universitario de la Defensa, «Repositorio Institucional del CUD,» Centro Universitario de la Defensa, [En línea]. Available: http://calderon.cud.uvigo.es/. . [Último acceso: 21 Enero 2020].
- [39] Ejército de Tierra, «Centro Geográfico del Ejército: a la vanguardia,» *Revista del Ejército de Tierra nº 923,* 2012.
- [40] Indra Company, «Spanish amored vehicles deployed in Latvia operate with the most advanced combat management system on the market, developed by Indra and Thales.,» 14 Septiembre 2017. [En línea]. Available: https://www.indracompany.com/en/noticia/spanishamored-vehicles-deployed-latvia-operate-advanced-combat-management-system-market . [Último acceso: 16 Enero 2020].
- [41] Ejército de Tierra, «Los futuros usuarios y administradores del BMS-LINCE reciben formación sobre el nuevo sistema.,» 13 Abril 2016. [En línea]. Available: http://www.ejercito.mde.es/noticias/2016/04/5112 formacion sistema bms lince.html. [Último acceso: 21 Enero 2020].
- [42] GMV, «Talos,» [En línea]. Available: https://www.gmv.com/es/Productos/Talos/. [Último acceso: 16 Enero 2020].
- [43] Ejército de Tierra, «Talos,» [En línea]. Available: https://www.tecnologiaeinnovacion.defensa.gob.es/eses/Contenido/Paginas/detalleiniciativa.aspx?iniciativaID=152. [Último acceso: 21 Enero 2020].
- [44] arcGIS Desktop, «What is SQL?,» [En línea]. Available: https://desktop.arcgis.com/en/arcmap/latest/manage-data/using-sql-with-gdbs/what-is-sql.htm.

[Último acceso: 22 Enero 2020].

- [45] Escuela Naval Militar, Publicación 408: Topografía Elemental, Marín: Armada Española.
- [46] NATO Standardization Office, APP-6D. NATO Joint Military Simbology, NATO, 2017.
- [47] Instituto Geográfico Nacional, «Visor Iberpix 4,» [En línea]. Available: http://www.ign.es/iberpix2/visor/. [Último acceso: 26 Febrero 2020].
- [48] Google, «Google Maps,» [En línea]. Available: https://www.google.com/maps. [Último acceso: 26 Febrero 2020].
- [49] Google, «Google Earth Pro,» Google, [En línea]. Available: https://www.google.com/earth/. [Último acceso: 9 marzo 2020].
- [50] CloudCompare, «CloudCompare,» CloudCompare, [En línea]. Available: http://cloudcompare.org/. [Último acceso: 3 marzo 2020].
- [51] Centro Nacional de Información Geográfica, «Centro Nacional de Información Geográfica,» [En línea]. Available: http://centrodedescargas.cnig.es/CentroDescargas/index.jsp. [Último acceso: 2 Febrero 2020].

# **ANEXO I: FORMATOS COMPATIBLES CON CARTA DIGITAL**

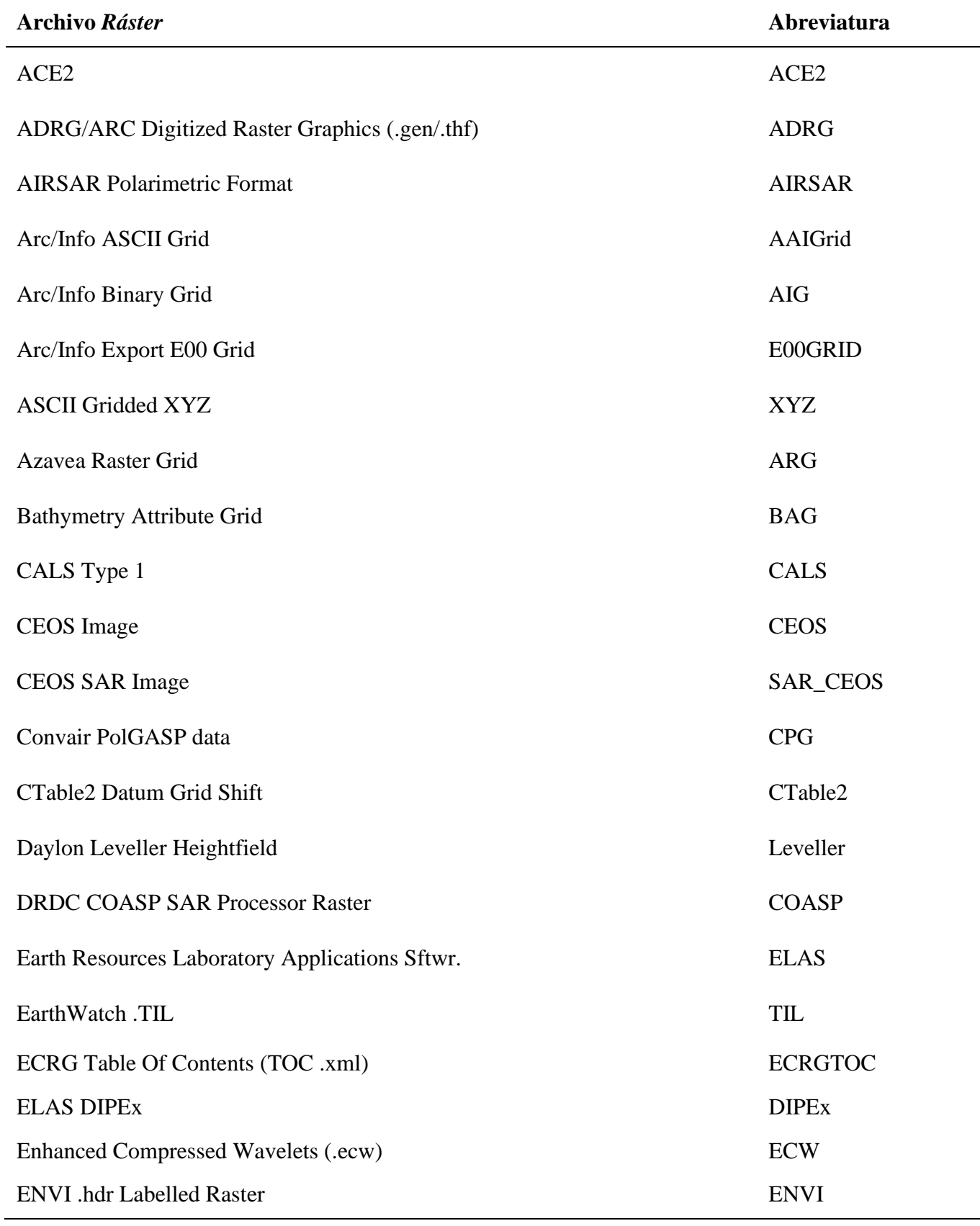

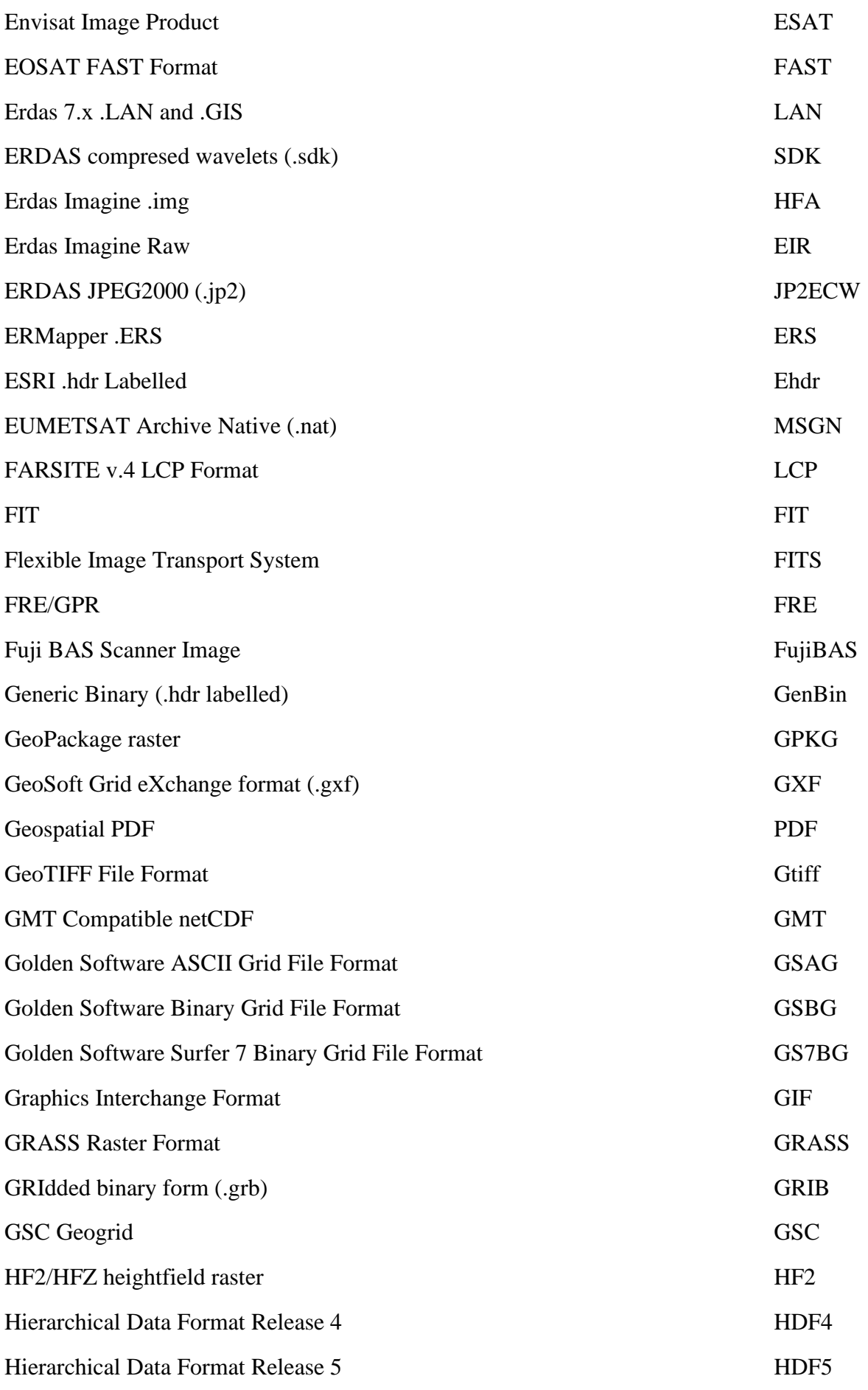

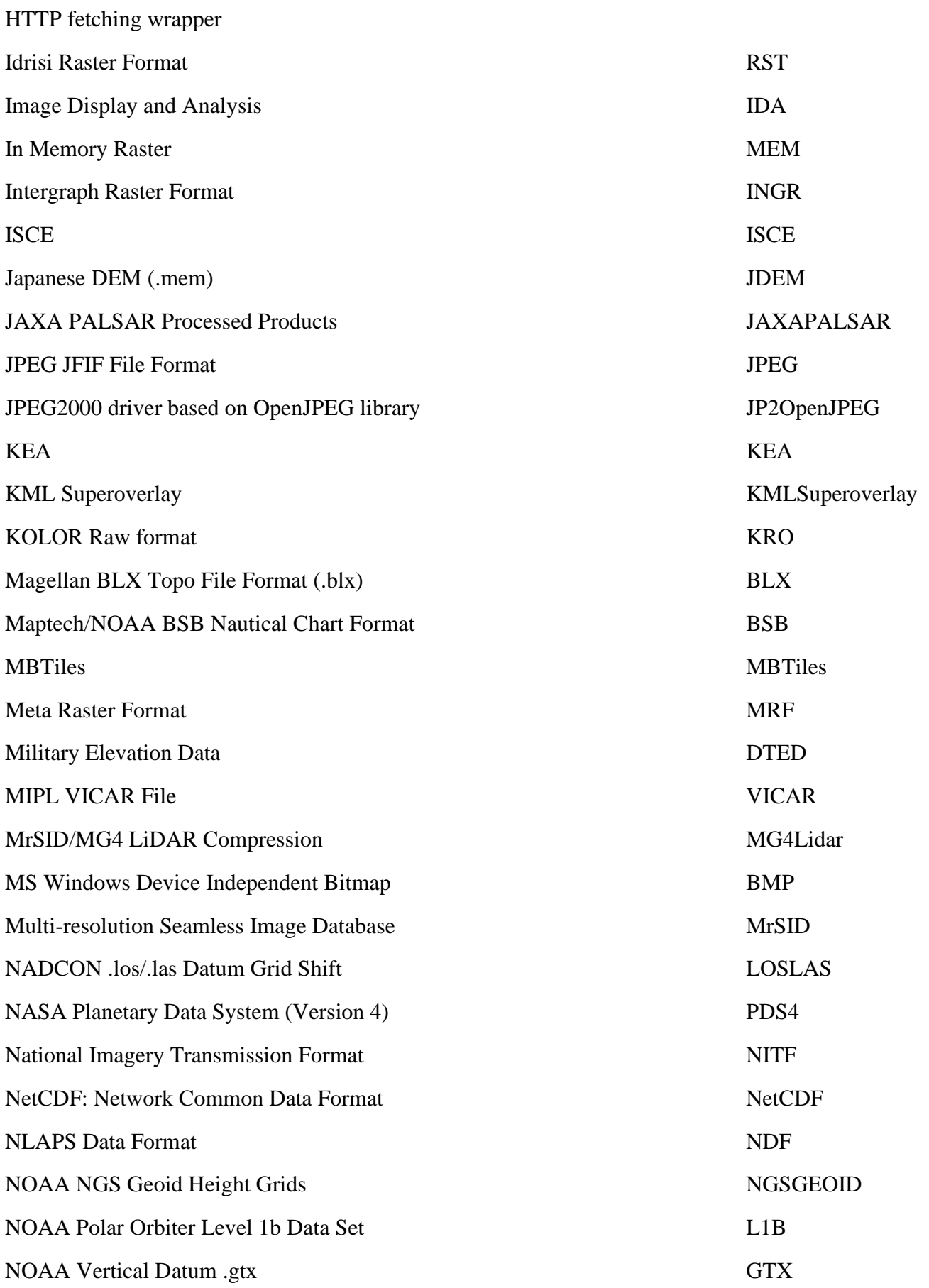

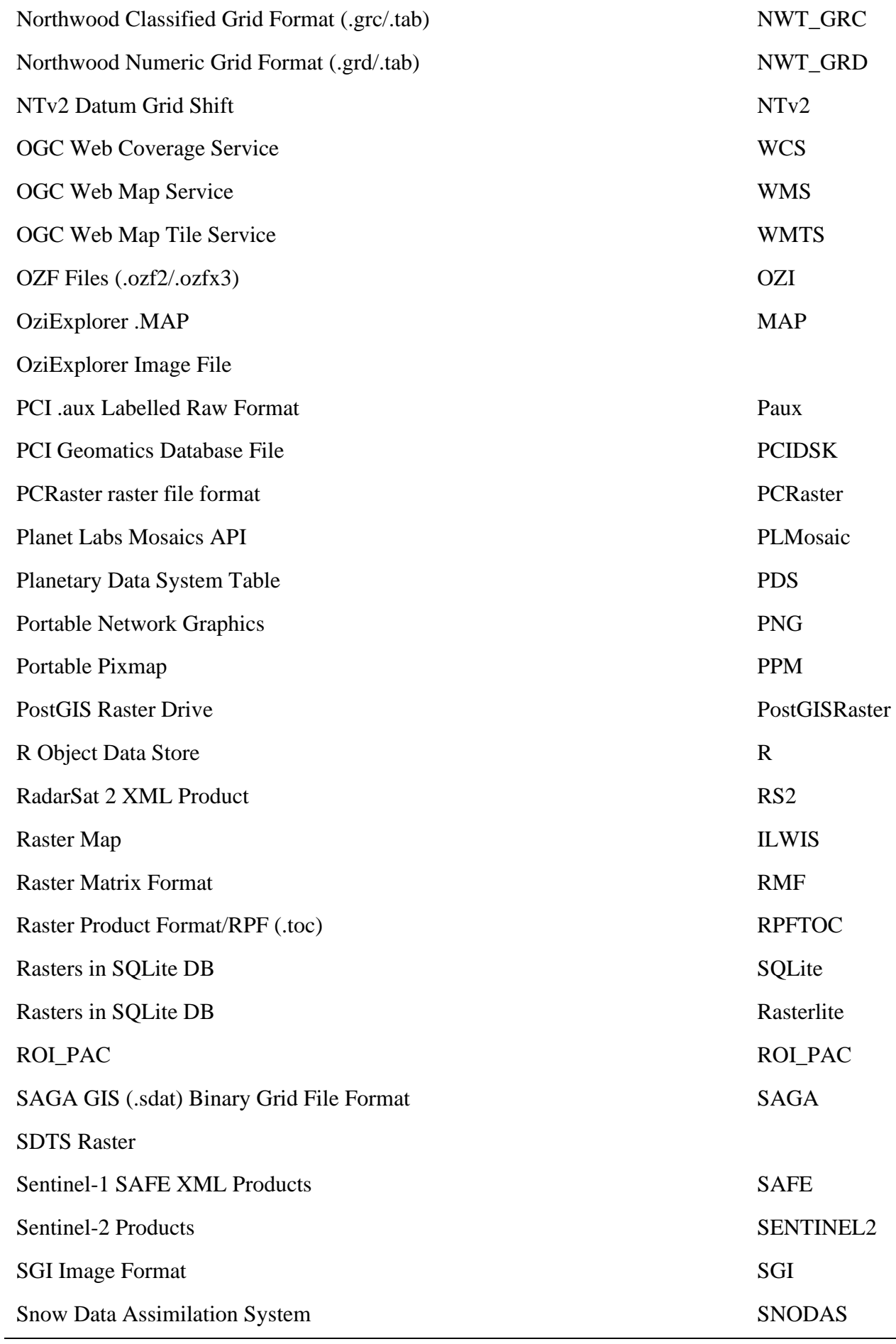

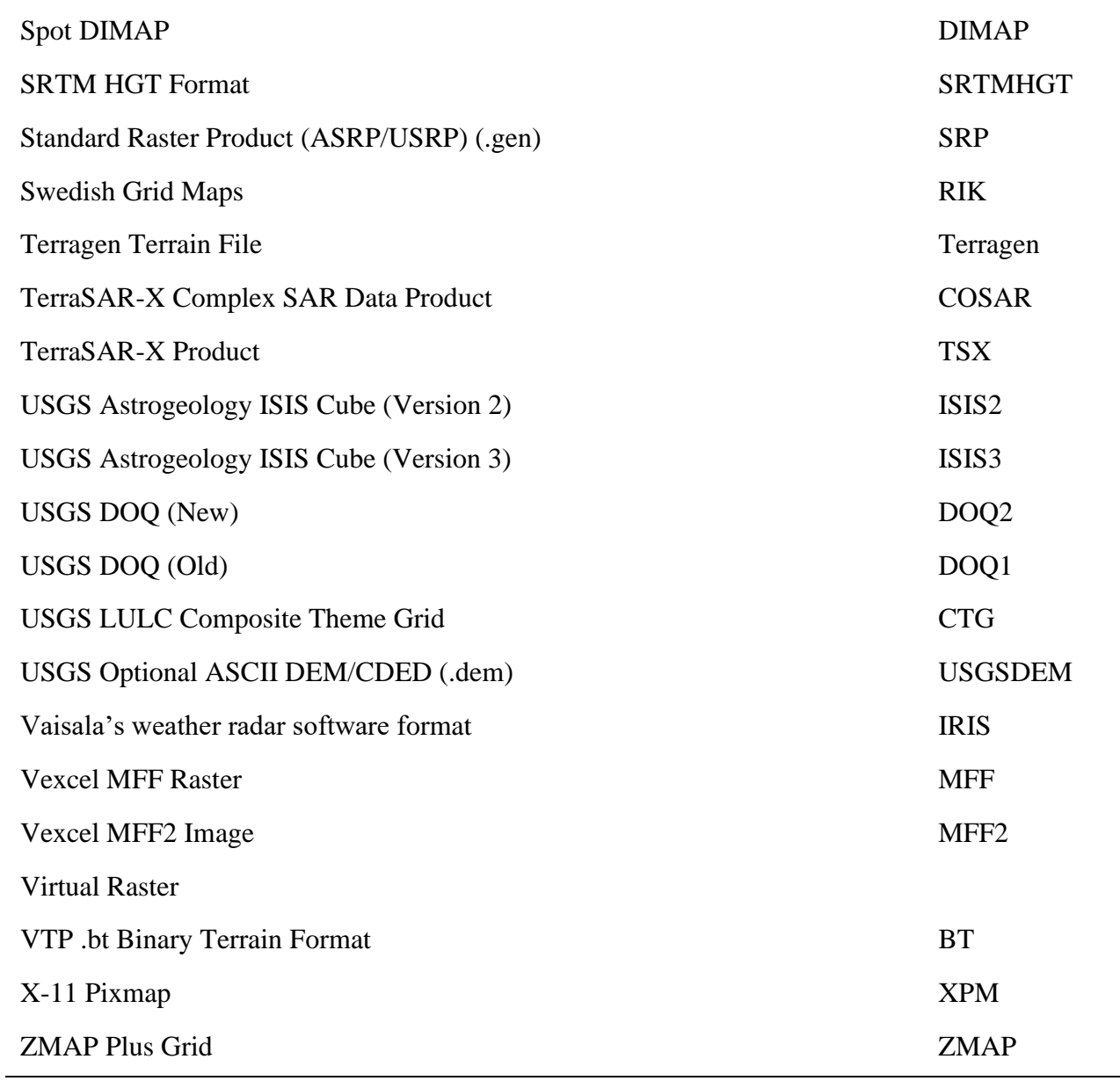

**Tabla A - 1 Formatos** *ráster* **compatibles con Carta Digital.**

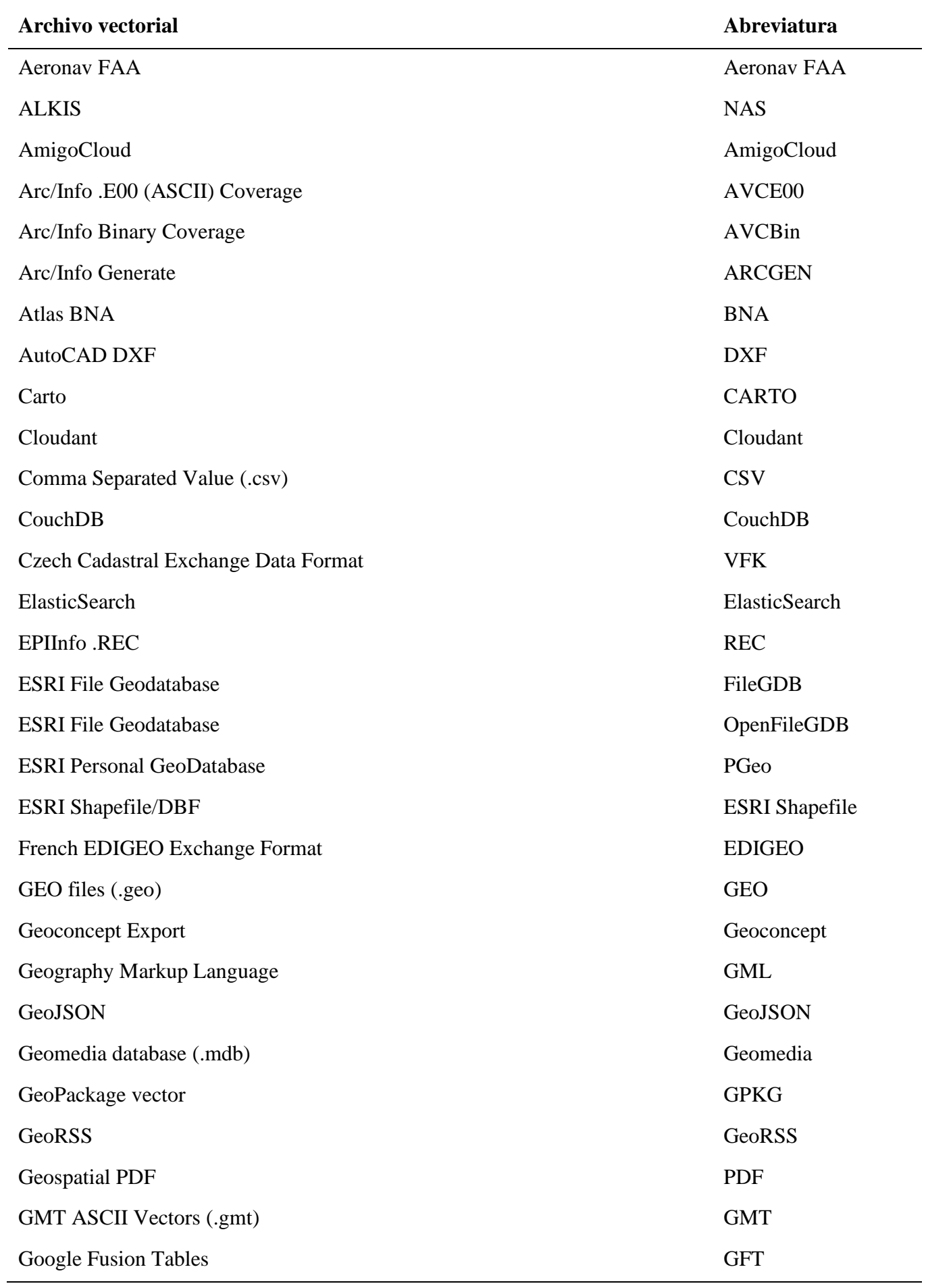

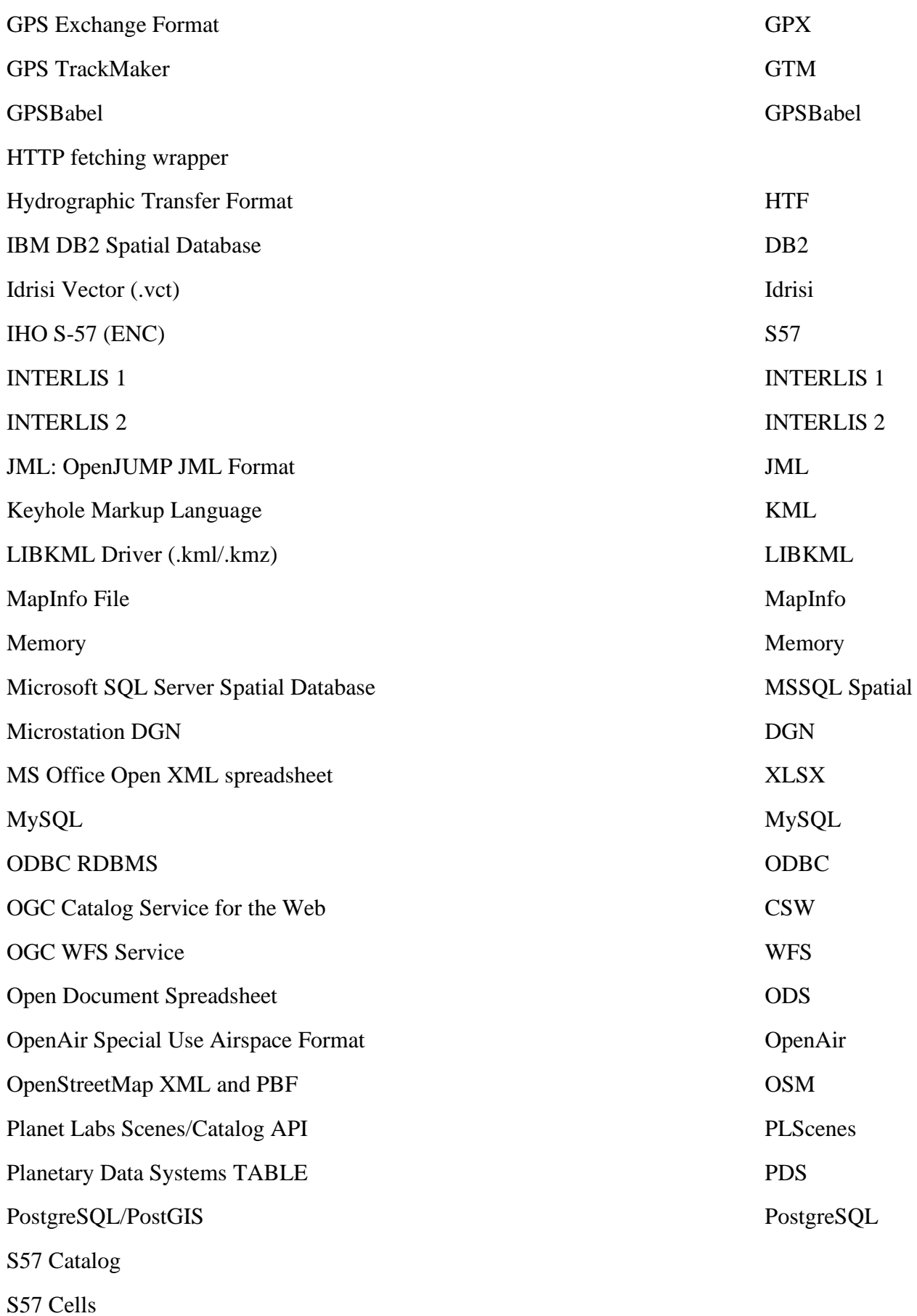

125

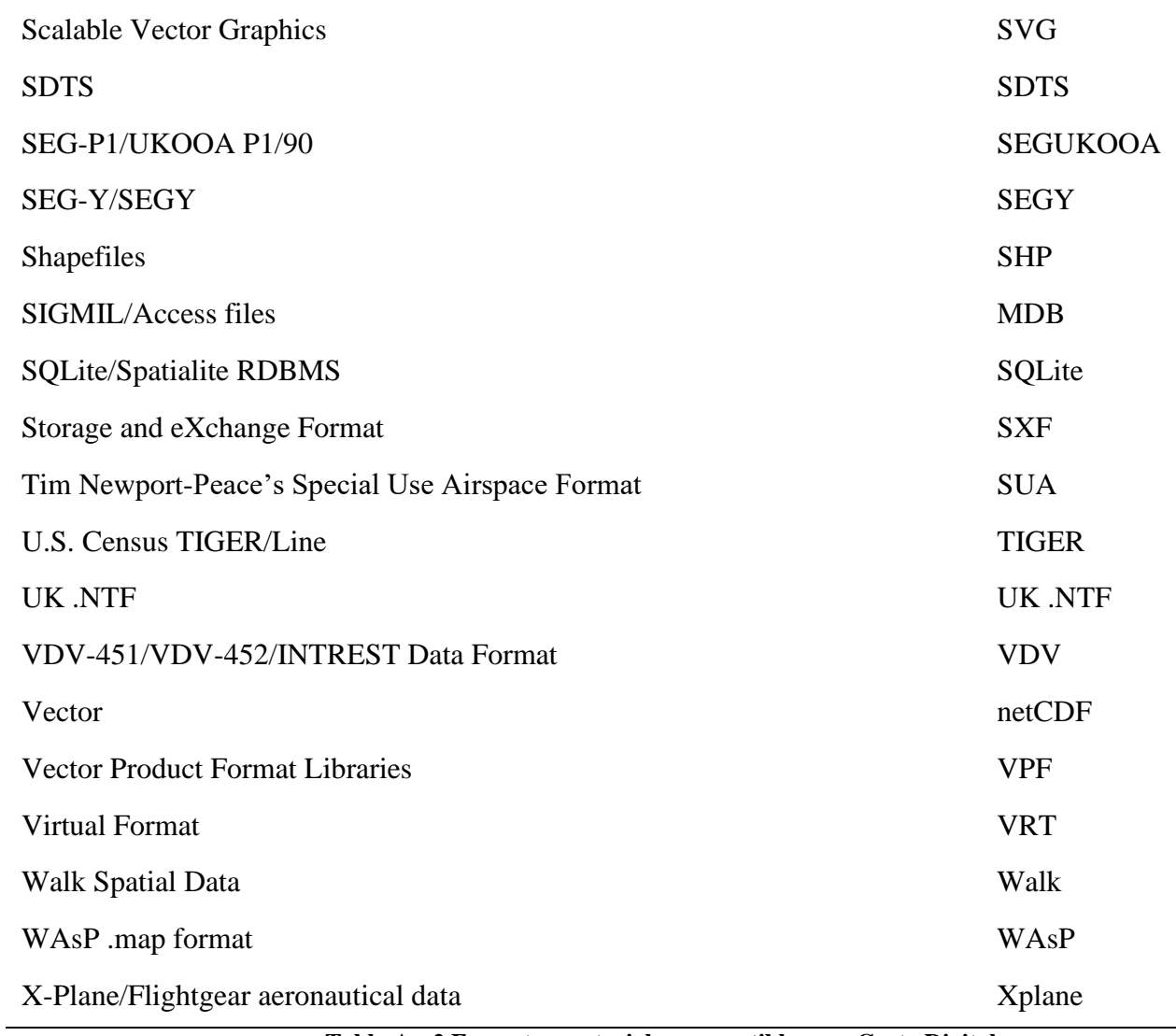

**Tabla A - 2 Formatos vectoriales compatibles con Carta Digital.**